# Tektronix

## **THS 710 & THS 720 TekScope Programmer Manual**

**070-9245-00**

This document applies to firmware version 1.00 and above.

Copyright  $\circ$  Tektronix, Inc. 1995. All rights reserved. Licensed software products are owned by Tektronix or its suppliers and are protected by United States copyright laws and international treaty provisions.

Use, duplication, or disclosure by the Government is subject to restrictions as set forth in subparagraph  $(c)(1)(ii)$  of the Rights in Technical Data and Computer Software clause at DFARS 252.227-7013, or subparagraphs (c)(1) and (2) of the Commercial Computer Software – Restricted Rights clause at FAR 52.227-19, as applicable.

Tektronix products are covered by U.S. and foreign patents, issued and pending. Information in this publication supercedes that in all previously published material. Specifications and price change privileges reserved.

Printed in the U.S.A.

Tektronix, Inc., P.O. Box 1000, Wilsonville, OR 97070–1000

TEKTRONIX and TEK are registered trademarks of Tektronix, Inc.

#### **WARRANTY**

Tektronix warrants that this product will be free from defects in materials and workmanship for a period of three (3) years from the date of shipment. If any such product proves defective during this warranty period, Tektronix, at its option, either will repair the defective product without charge for parts and labor, or will provide a replacement in exchange for the defective product.

In order to obtain service under this warranty, Customer must notify Tektronix of the defect before the expiration of the warranty period and make suitable arrangements for the performance of service. Customer shall be responsible for packaging and shipping the defective product to the service center designated by Tektronix, with shipping charges prepaid. Tektronix shall pay for the return of the product to Customer if the shipment is to a location within the country in which the Tektronix service center is located. Customer shall be responsible for paying all shipping charges, duties, taxes, and any other charges for products returned to any other locations.

This warranty shall not apply to any defect, failure or damage caused by improper use or improper or inadequate maintenance and care. Tektronix shall not be obligated to furnish service under this warranty a) to repair damage resulting from attempts by personnel other than Tektronix representatives to install, repair or service the product; b) to repair damage resulting from improper use or connection to incompatible equipment; or c) to service a product that has been modified or integrated with other products when the effect of such modification or integration increases the time or difficulty of servicing the product.

**THIS WARRANTY IS GIVEN BY TEKTRONIX WITH RESPECT TO THIS PRODUCT IN LIEU OF ANY OTHER WARRANTIES, EXPRESSED OR IMPLIED. TEKTRONIX AND ITS VENDORS DISCLAIM ANY IMPLIED WARRANTIES OF MERCHANTABILITY OR FITNESS FOR A PARTICULAR PURPOSE. TEKTRONIX' RESPONSIBILITY TO REPAIR OR REPLACE DEFECTIVE PRODUCTS IS THE SOLE AND EXCLUSIVE REMEDY PROVIDED TO THE CUSTOMER FOR BREACH OF THIS WARRANTY. TEKTRONIX AND ITS VENDORS WILL NOT BE LIABLE FOR ANY INDIRECT, SPECIAL, INCIDENTAL, OR CONSEQUENTIAL DAMAGES IRRESPECTIVE OF WHETHER TEKTRONIX OR THE VENDOR HAS ADVANCE NOTICE OF THE POSSIBILITY OF SUCH DAMAGES.**

## **Table of Contents**

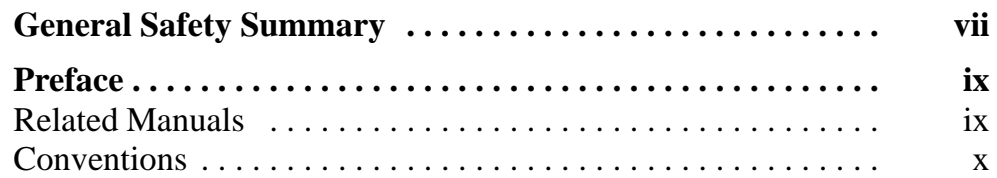

## **Getting Started**

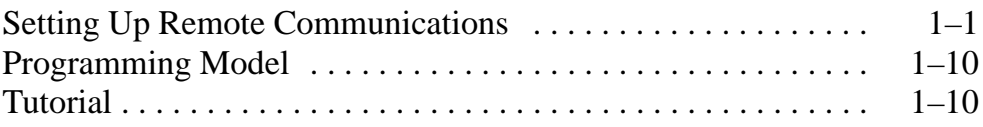

## **Syntax and Commands**

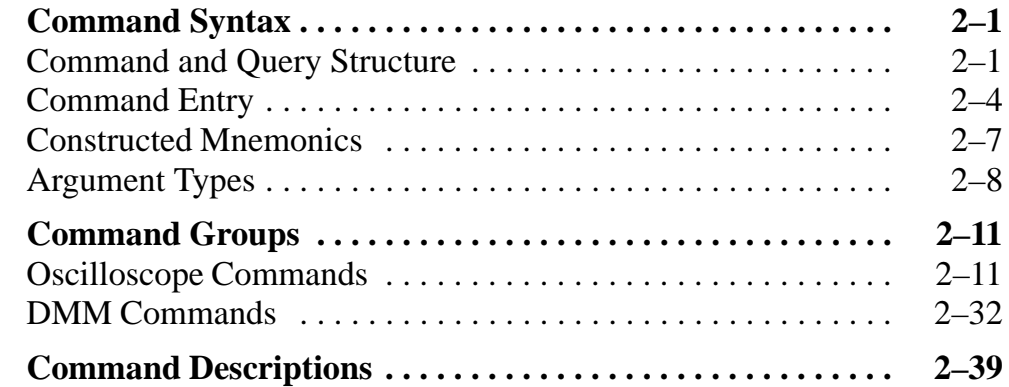

## **Status and Events**

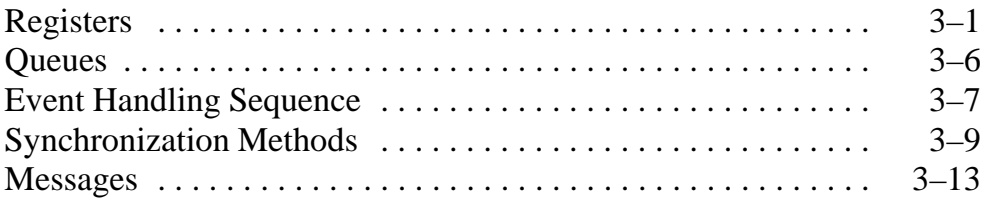

## **Examples**

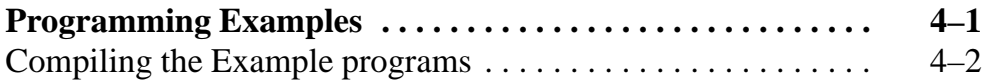

## **Appendices**

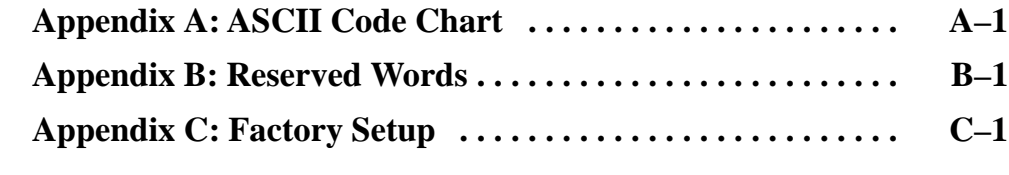

## **Glossary and Index**

**Glossary**

**Index**

## **List of Figures**

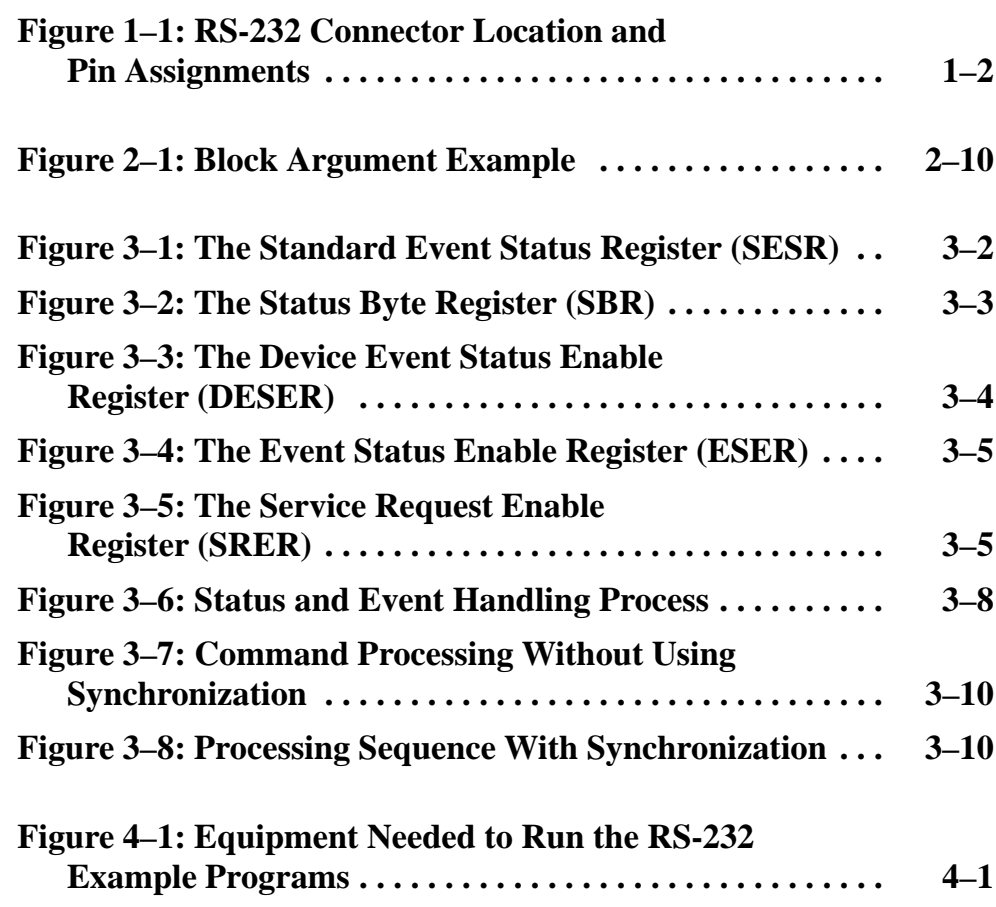

## **List of Tables**

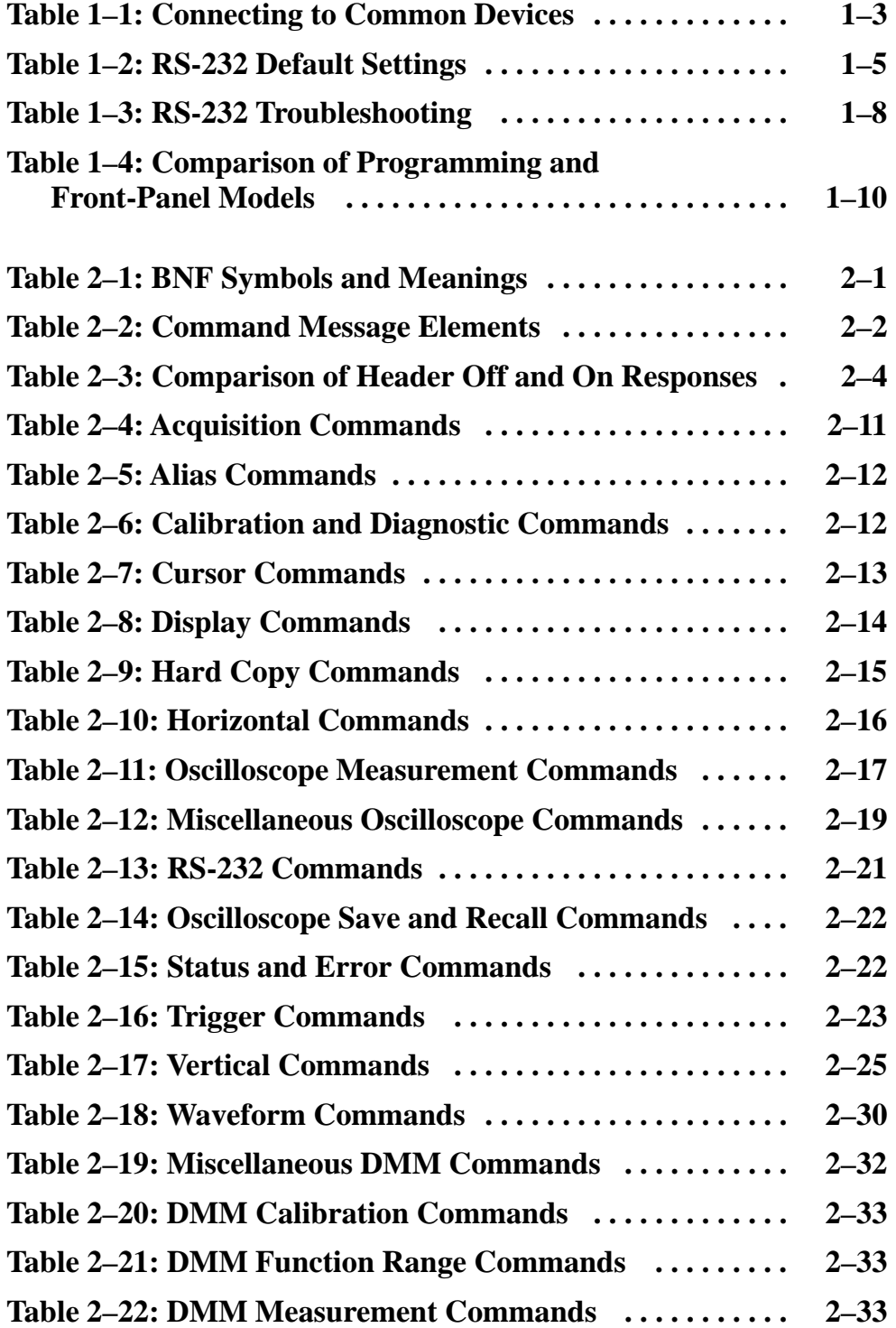

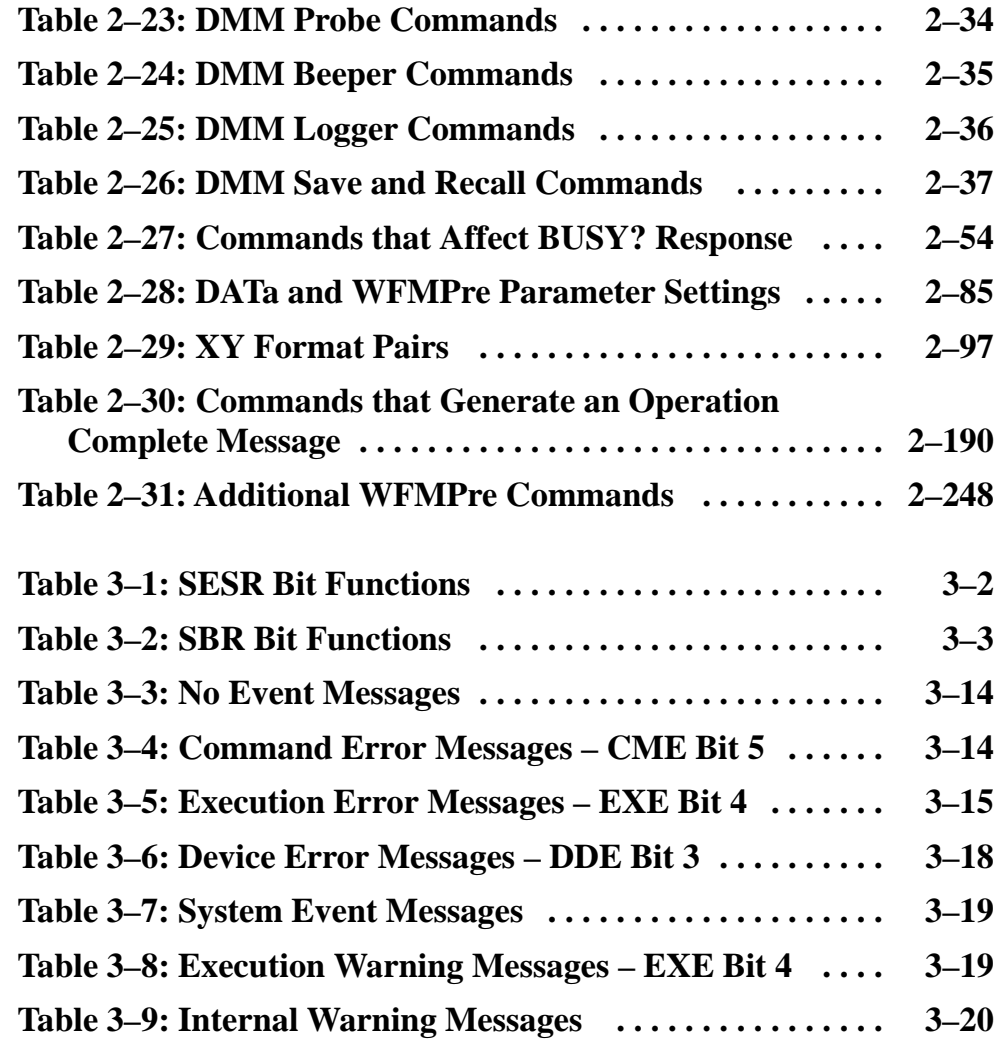

## **General Safety Summary**

Review the following safety precautions to avoid injury and prevent damage to this product or any products connected to it.

*Only qualified personnel should perform service procedures.*

### **Injury Precautions**

**Use Proper Power Cord.** To avoid fire hazard, use only the power cord specified for this product.

**Avoid Electric Overload.** To avoid injury or fire hazard, do not apply potential to any input, including the common inputs, that varies from ground by more than the maximum rating for that input.

**Avoid Electric Shock.** To avoid injury or loss of life, do not connect or disconnect probes or test leads while they are connected to a voltage source.

**Do Not Operate Without Covers.** To avoid electric shock or fire hazard, do not operate this product with covers or panels removed.

**Do Not Operate in Wet/Damp Conditions.** To avoid electric shock, do not operate this product in wet or damp conditions.

**Do Not Operate in an Explosive Atmosphere.** To avoid injury or fire hazard, do not operate this product in an explosive atmosphere.

#### **Product Damage Precautions**

**Use Proper Power Source.** Do not operate this product from a power source that applies more than the voltage specified.

**Do Not Operate With Suspected Failures.** If you suspect there is damage to this product, have it inspected by qualified service personnel.

### **Safety Terms and Symbols**

**Terms in This Manual.** These terms may appear in this manual:

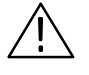

*WARNING. Warning statements identify conditions or practices that could result in injury or loss of life.*

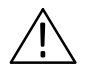

*CAUTION. Caution statements identify conditions or practices that could result in damage to this product or other property.*

**Terms on the Product.** These terms may appear on the product:

DANGER indicates an injury hazard immediately accessible as you read the marking.

WARNING indicates an injury hazard not immediately accessible as you read the marking.

CAUTION indicates a hazard to property including the product.

**Symbols on the Product.** These symbols may appear on the product:

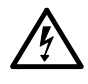

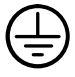

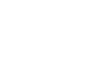

DANGER High Voltage

Protective Ground (Earth) Terminal

ATTENTION Refer to Manual

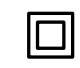

Double Insulated

### **Certifications and Compliances**

 **CSA Certified AC Adapter.** CSA Certification includes the AC adapters appropriate for use in the North America power network. All other AC adapters supplied are approved for the country of use.

**Compliances.** Consult the product specifications for Overvoltage Category and Safety Class.

## **Preface**

 $\overline{\phantom{a}}$ 

This is the Programer Manual for the THS 700 Series TekScope instruments. This manual provides information about operating your instrument using the RS-232 interface.

### **Related Manuals**

Additional documentation for the instrument is contained in the related manuals listed below.

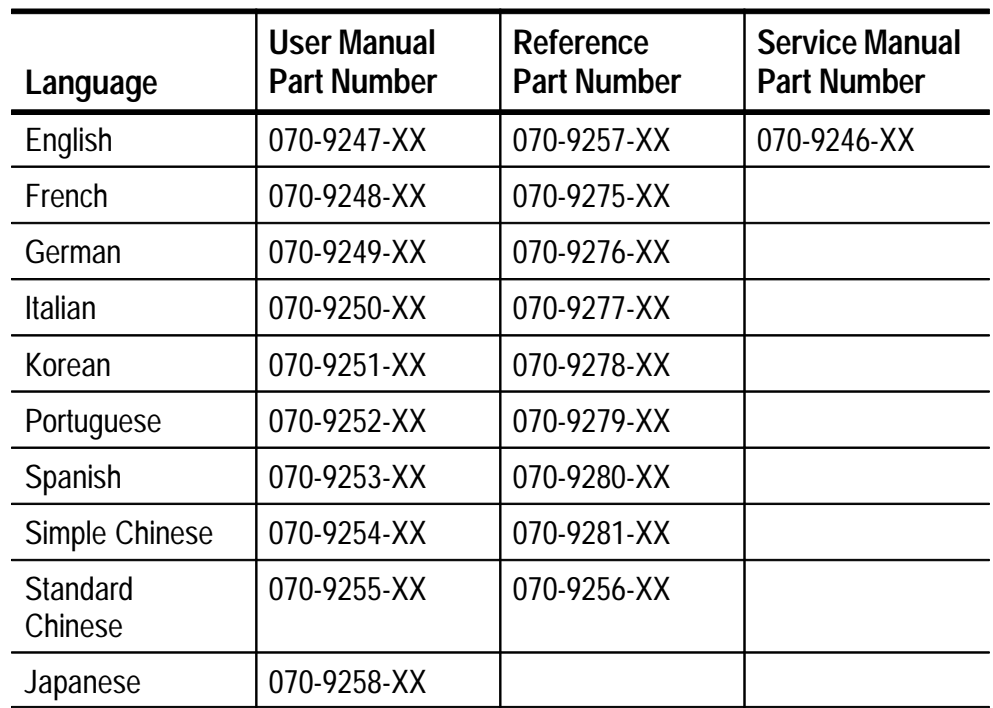

## **Conventions**

TekScope instrument setups are shown in tables. The *Getting Started* chapter uses a table to show the complete contents of a menu.

The header of each table contains icons that represent the controls and menu items used to set up the instrument. To make a specific setup, read the table from left to right and then from top to bottom as shown below. The table contains the symbol "—" if no action is required*.*

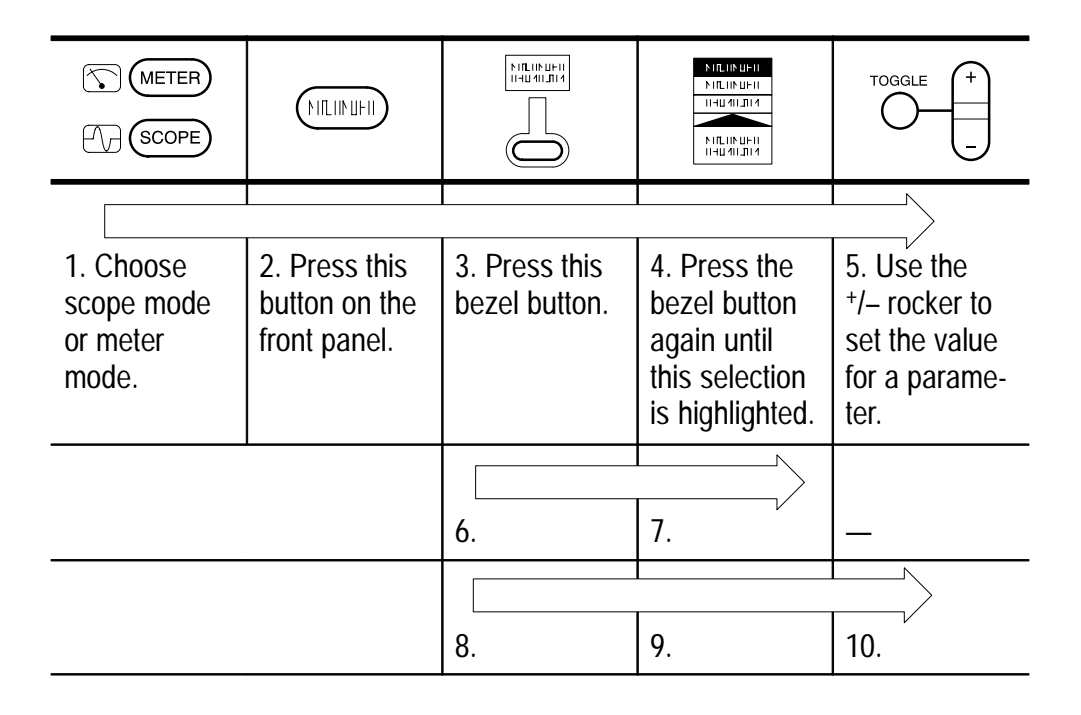

# **Getting Started**

 $\overline{\phantom{a}}$ 

## **Getting Started**

This chapter covers the following topics.

- *Setting Up Remote Communications* describes setting up for remote control including connecting the TekScope instrument and setting the appropriate front panel controls.
- *Programming Model* describes how the programming interface differs from the front-panel user interface.
- *Tutorial* includes a simple programming example.

For general information about operating the instrument, refer to the *THS 710 & THS 720 User Manual*.

## **Setting Up Remote Communications**

The THS 700 Series TekScope instrument has an RS-232 connector located on its right side, as shown in Figure 1–1. This connector is an RJ-45 connector. You can use adapters to convert to either 9-pin or 25-pin RS-232 connectors which conform to ANSI/EIA/TIA Standard 574–1990.

### **Connecting to an RS-232 Device**

The RS-232 interface provides a point-to-point connection between two items of equipment such as a computer or terminal and the TekScope instrument. This section tells how to connect and set up the instrument for communication over the RS-232 interface.

Table 1–1 shows how to use parts in the RS-232 Cable Set (standard accessory) with other adapters to connect the instrument to common devices. You can purchase the other adapters from most computer supply dealers.

Two types of RS-232 devices are defined: Data Terminal Equipment (DTE) and Data Communications Equipment (DCE). The TekScope instrument is a DTE device.

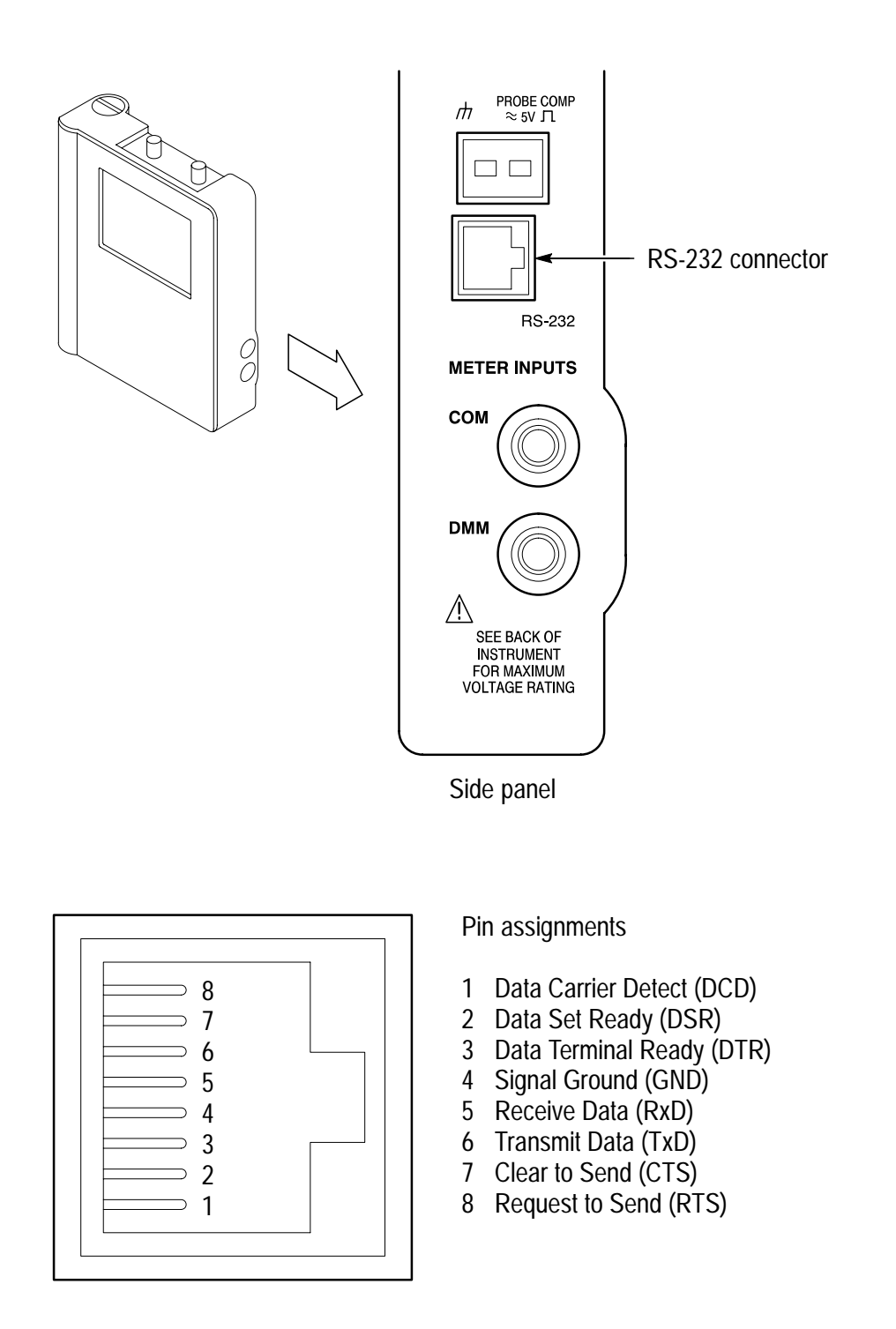

**Figure 1–1: RS-232 Connector Location and Pin Assignments**

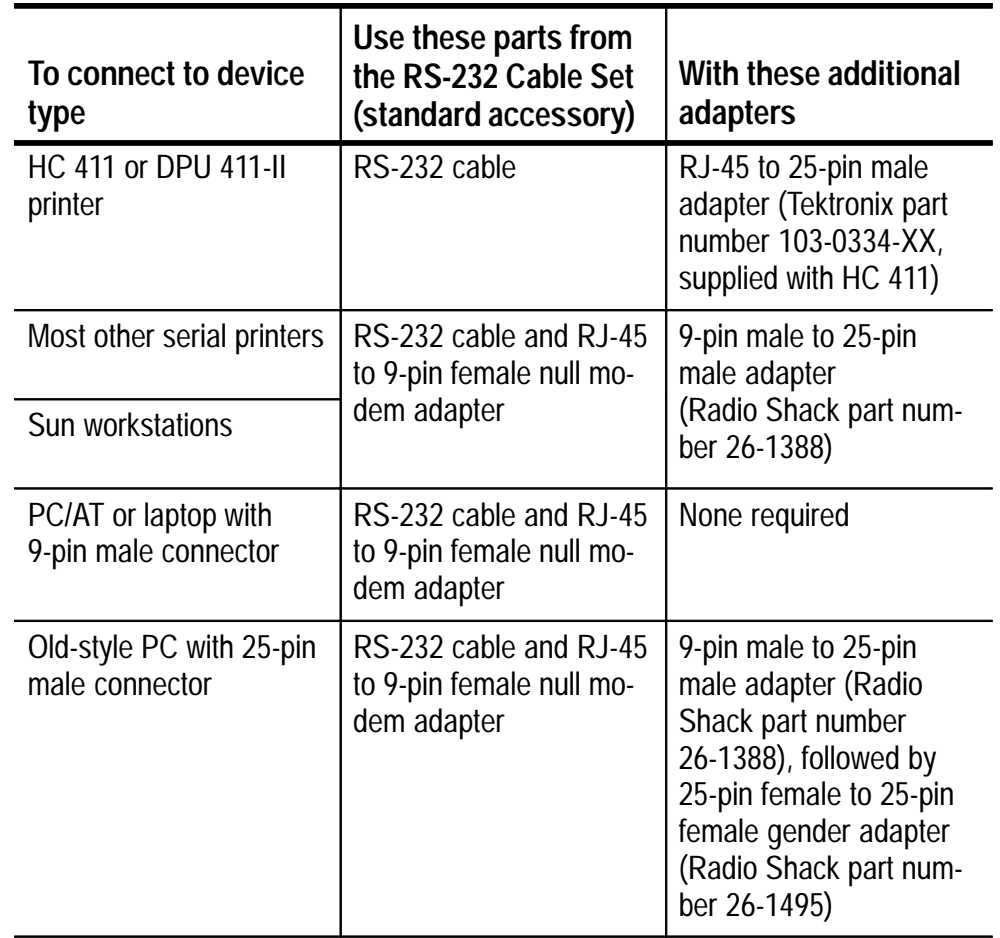

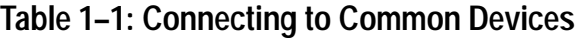

#### **Configuring the TekScope Instrument**

You can configure the TekScope instrument RS-232 port while in scope or meter mode. The contents of the RS-232 System branch of the Utility menu are summarized in the table below.

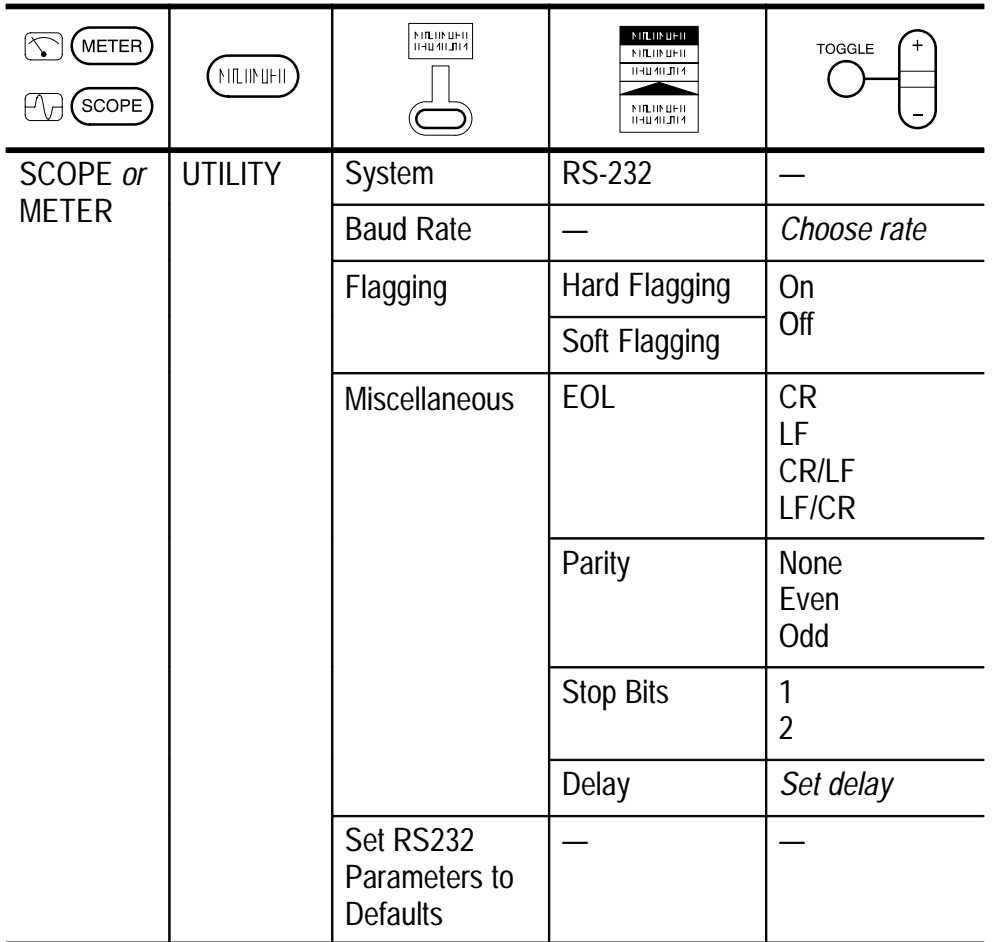

After these parameters are set, the RS-232 interface is ready to operate:

- $\blacksquare$  Baud Rate sets the data transmission rate in the range from 300 to 38,400 baud.
- $\blacksquare$  Hard Flagging sets hard flagging (RTS/CTS) on or off. Hard flagging is the preferred method of controlling the flow of data between devices. Use hard flagging for binary data transfers and instrument control.
- Soft Flagging sets soft flagging  $(XON/XOFF)$  on or off. Use soft flagging only if it is required by your printer.
- EOL sets the end of line terminator sent by the instrument. You can set CR, LF, LF/CR, or CR/LF.
- Parity adds an error check bit (ninth bit) to each character. You can set the error bit for either None, Even, or Odd parity. When the parity setting is odd or even, the instrument generates the selected parity on output and checks incoming data for the selected parity. When the parity setting is none, there is no parity bit.
- Stop Bits sets the number of stop bits sent after each character. You can set 1 or 2 stop bits.
- $\blacksquare$  Delay sets the delay time before responding to a query. You can set times from 0 s to 60 s in 100 ms increments.
- Set RS-232 Parameters to Defaults sets RS-232 parameters to the default values listed in Table 1–2.

| <b>RS-232 Parameter</b> | <b>Default Setting</b> |
|-------------------------|------------------------|
| <b>Baud Rate</b>        | 9600                   |
| Hard Flagging           | On                     |
| Soft Flagging           | Off                    |
| <b>EOL</b>              | LF                     |
| Parity                  | <b>None</b>            |
| <b>Stop Bits</b>        | 1                      |
| Delay                   | 0 <sub>S</sub>         |

**Table 1–2: RS-232 Default Settings** 

#### **RS-232 Conventions**

You should be aware of the processing conventions that are specific to the RS-232 interface. These conventions pertain to the following tasks:

- Transferring binary data  $\blacksquare$
- **Processing break signals**
- Reporting RS-232 I/O errors  $\blacksquare$
- Checking Command Status

**Transferring Binary Data.** When transferring binary data to the TekScope instrument via the RS-232 port, note the following points:

- Using RTS/CTS (hard) flagging guarantees no data loss.
- All eight bits of binary data contain meaningful information. To ensure that all eight bits are received or transmitted, an RS-232 device which is connected to the instrument must be configured to receive and transmit eight-bit characters (set the RS-232 word length to eight bits).

**Processing Break Signals.** When the TekScope instrument senses a break signal on the RS-232 port, it returns DCL followed by the end of line terminator. Break signals do not change instrument settings or stored data and do not interrupt front-panel operation or nonprogrammable functions.

If a break signal is sent in the middle of a character stream, several characters immediately preceding or following the break may be lost. The controller should wait until it receives the DCL and end of line terminator string before sending more characters.

**Reporting RS-232 I/O Errors.** Errors are reported when there is a problem with parity, framing, or input/output buffer overruns. To report errors, the TekScope instrument posts an event code (refer to *Status and Events*). When an error occurs, the instrument discards all input and output and waits for a new command. A count of these errors since last power on is included in the error log (in the Diag System of the Utility menu).

You can use the RS232 Line Snapshot entry of the error log to help establish an RS-232 connection. The snapshot reports whether the instrument is waiting to receive a control-Q (yes/no), the state of the hardware CTS line (high/low), and whether characters have been received (yes/no). Use the following statements to help you interpret the status reported in the error log:

- If soft flagging is on and if Waiting For  $\overline{Q}$  is Yes, the instrument must receive an XON character before it will transmit any more data.
- $\blacksquare$  If hard flagging is on and CTS is Low, the instrument will not transmit any data.
- If hard flagging is off, you should ignore the value of CTS since the instrument ignores it.
- If Chars Rcvd is Yes, the instrument has received at least one character since the last power-on.

The RS232 Errors line of the error log lists the number of parity, framing, and overrun errors since the last power-on.

**Checking Command Status.** If you want to check the status of each command sent, you can append a \*STB? query after every command and read the response string.

### **RS-232 Troubleshooting**

If the TekScope instrument and the personal computer or printer have trouble communicating, use the following steps to correct the problem:

- **1.** Verify that you are using the correct RS-232 cable and adapters. Determine whether your configuration requires a null-modem connection (where transmit/receive and control lines are switched) or a straight-through RS-232 connection. Refer to Table 1–1 for information about RS-232 connections.
- **2.** Verify that the RS-232 cable and adapters are firmly connected to both the TekScope instrument and the correct port on your personal computer or printer. Verify that your printer or the program on the personal computer is using the correct port. Try your program or printer again.
- **3.** Verify that the TekScope instrument settings match the settings used by your printer or the program on your personal computer. Start by choosing Set RS-232 Parameters to Defaults (in the RS-232 System of the Utility menu). Then, change only those menu items that you know need to be changed, such as the baud rate. Try your printer or computer program again.
- **4.** If you are trying to control the instrument using a personal computer or other computer, look at the diagnostic error log and examine the RS232 Line Snapshot and the RS232 Errors. The RS232 Line Snapshot and the RS232 Errors will not change while you are viewing them. They are reset when the power is turned on. Use Table 1–3 to troubleshoot your setup.

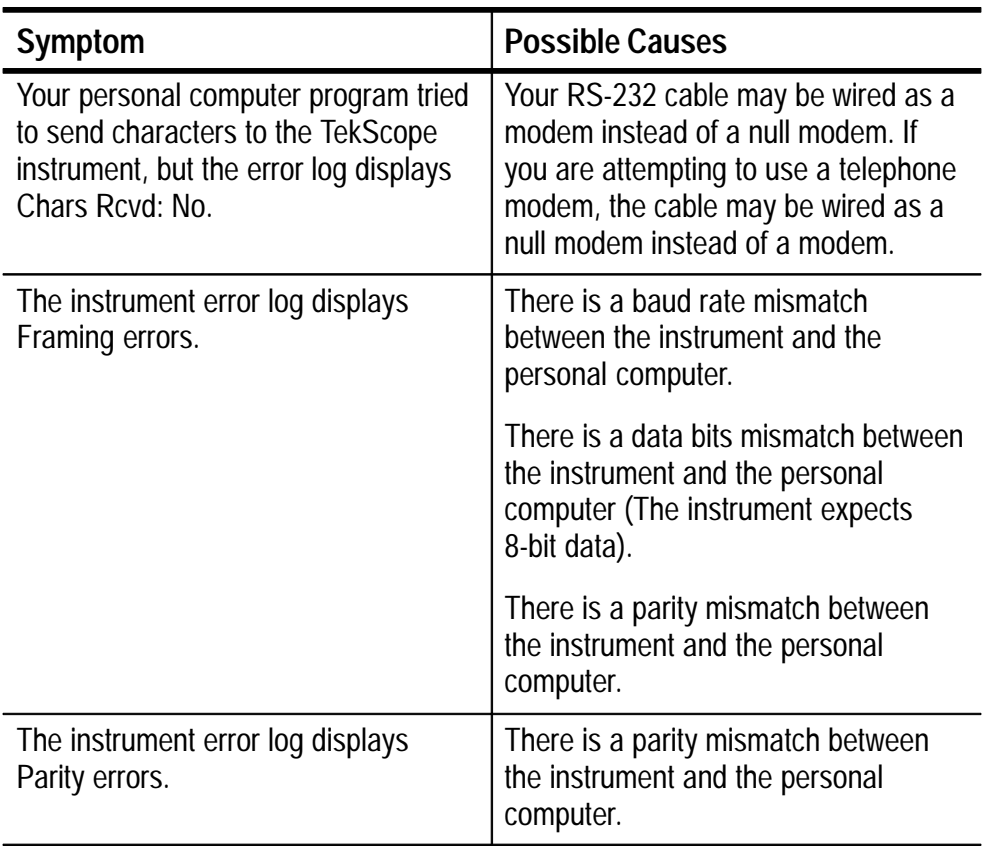

#### **Table 1–3: RS-232 Troubleshooting**

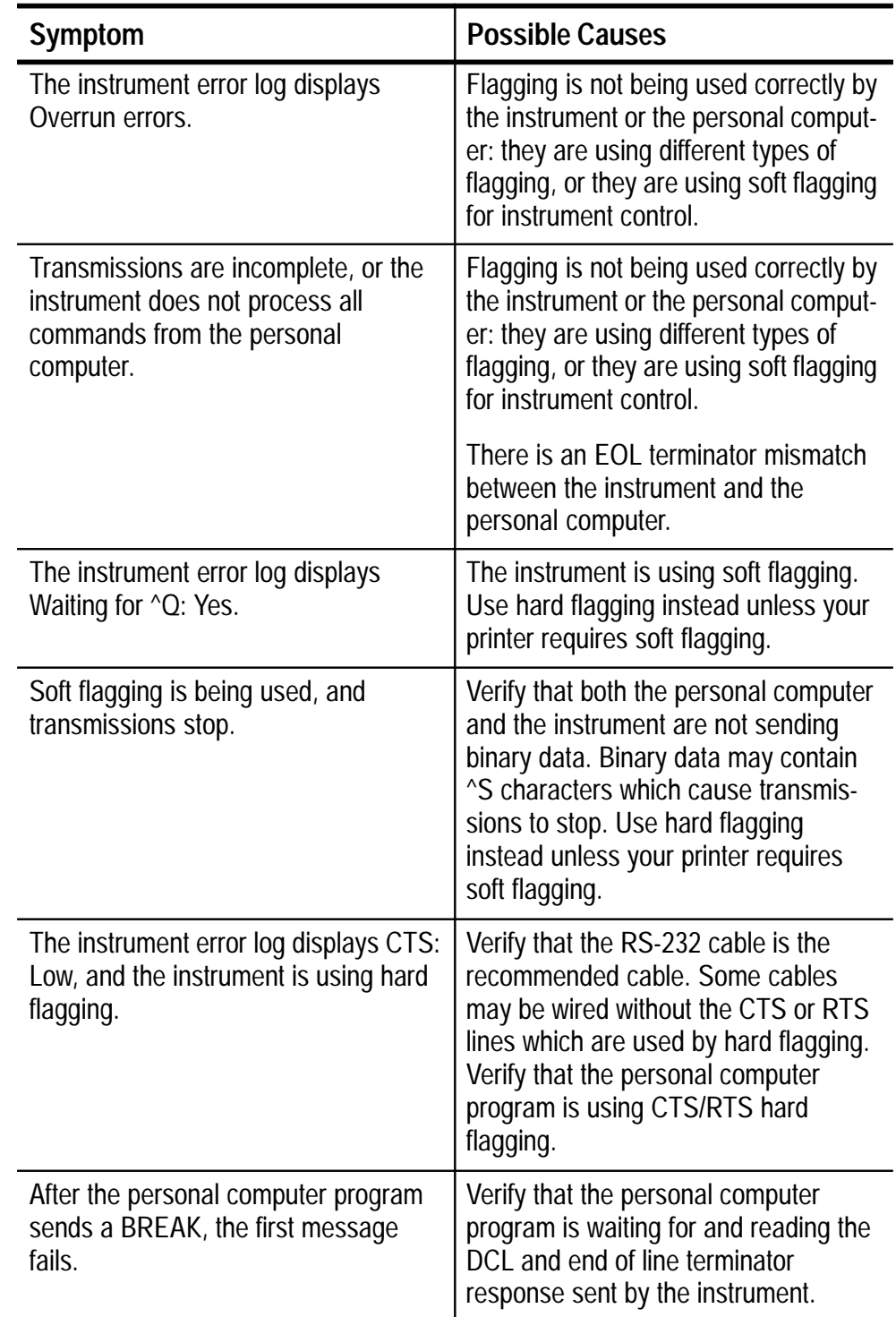

### **Table 1–3: RS-232 Troubleshooting (Cont.)**

## **Programming Model**

Table 1–4 describes how the model for programming the TekScope instrument differs from controlling the instrument using the front panel.

**Table 1–4: Comparison of Programming and Front-Panel Models** 

| <b>Programming Model</b>                                                                  | <b>Front-Panel Model</b>                                                                            |
|-------------------------------------------------------------------------------------------|----------------------------------------------------------------------------------------------------|
| You can access all controls at all<br>times.                                              | You can only change the controls that<br>are accessible in the current menu or<br>instrument mode.  |
| You have more control over some<br>features than is available through the<br>front panel. | You have less control over some<br>features than is available through the<br>programming interface. |

### **Tutorial**

This tutorial contains one simple example of operating the TekScope instrument through the programming interface. This example verifies communication with the instrument, acquires a signal, and then takes a frequency measurement. Refer to the chapter *Examples* for a description of the diskette, included with this manual, that contains additional programming examples.

The tutorial assumes you have already attached a PC to the instrument and that the PC is executing a terminal-emulator program (such as a Microsoft Windows Terminal, for example). Be sure to set the communication settings in the terminal-emulator program to match those of the TekScope instrument.

**1.** Connect the oscilloscope probe to the channel 1 input BNC. Attach the probe tip and reference lead to the PROBE COMP connectors on the right side of the TekScope instrument. The PROBE COMP signal is a square wave with a frequency of ≈1.2 kHz.

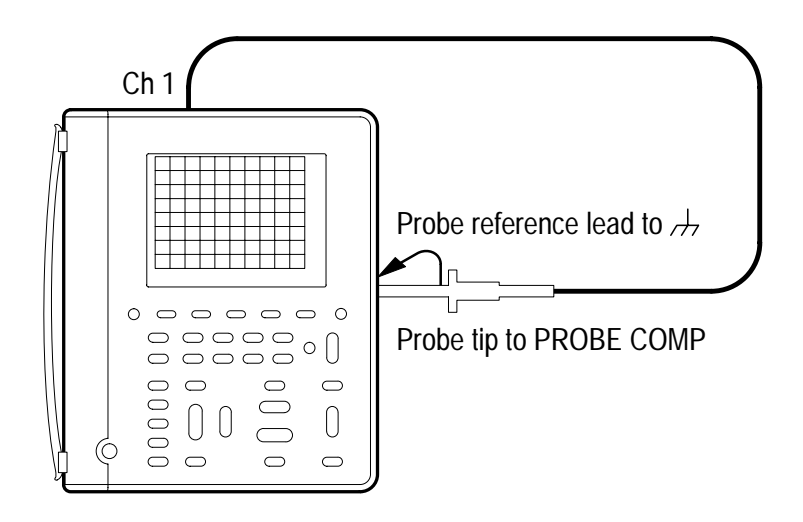

- **2.** Press the **ON/OFF** button to turn on the TekScope instrument.
- **3.** After a few seconds, you should see a window with the message Power-On self check PASSED. Press the **CLEAR MENU** button to begin operation.
- 4. Send the query ID?. The instrument responds with its identification string ID TEK/THS 710,  $CF: 91.1$ CT,  $FV: v1.00$  (or similar).
- **5.** Send the command FACT or y to reset the instrument to the factory default state. The factory default state is described in *Appendix C: Factory Setup*.
- **6.** Send the command AUTORange ON to turn on the autorange function.
- 7. Send the command MEASUrement: IMMed: SOURCE CH1 to select measurements on channel 1.
- 8. Send the command MEASUrement: IMMed: TYPe FREQuency to set up the frequency measurement.

9. Send the query MEASUrement: IMMed: VALue? to request the measurement result. The instrument will respond with a result similar to 1.199064819335938E3, which is a frequency measurement of the PROBE COMP signal.

This completes the tutorial.

**Syntax and Commands**

 $\mathbb Z$ 

## **Command Syntax**

You can control the TekScope instrument through the RS-232 interface using a large group of commands and queries. This section describes the syntax these commands and queries use and the conventions the instrument uses to process them. The commands and queries themselves are listed in the *Command Descriptions* section.

You transmit commands to the instrument using the enhanced American Standard Code for Information Interchange (ASCII) character encoding. *Appendix A* contains a chart of the ASCII character set.

This manual uses Backus-Naur Form (BNF) notation and syntax diagrams to describe commands and queries. Table 2–1 lists the BNF symbols that this manual uses.

| Symbol                                    | <b>Meaning</b>                         |
|-------------------------------------------|----------------------------------------|
| $\overline{\phantom{a}}$<br>$\rightarrow$ | Defined element                        |
|                                           | Is defined as                          |
|                                           | <b>Exclusive OR</b>                    |
|                                           | Group; one element is required         |
|                                           | Optional; can be omitted               |
|                                           | Previous element(s) may be<br>repeated |
|                                           | Comment                                |

**Table 2–1: BNF Symbols and Meanings** 

## **Command and Query Structure**

Commands consist of set commands and query commands (usually simply called commands and queries). Commands modify instrument settings or tell the instrument to perform a specific action. Queries cause the instrument to return data and information about its status.

Most commands have both a set form and a query form. The query form of the command is the same as the set form except if it ends with a question mark. For example, the set command ACQuire: MODe has a query form ACQuire: MODe?. Not all commands have both a set and a query form; some commands are set only and some are query only.

A command message is a command or query name, followed by any information the instrument needs to execute the command or query. Command messages consist of five different element types, defined in Table 2–2.

| <b>Symbol</b>         | <b>Meaning</b>                                                                                                    |
|-----------------------|----------------------------------------------------------------------------------------------------|
| <header></header>     | The basic command name. If the header ends with a<br>question mark, the command is a query. The header may<br>begin with a colon (:) character; if the command is<br>concatenated with other commands the beginning colon is<br>required. The beginning colon can never be used with<br>command headers beginning with a star (*). |
| <mnemonic></mnemonic> | A header subfunction. Some command headers have only<br>one mnemonic. If a command header has multiple<br>mnemonics, they are always separated from each other by<br>a colon (:) character.                                                                                                    |
| <argument></argument> | A quantity, quality, restriction, or limit associated with the<br>header. Not all commands have an argument, while other<br>commands have multiple arguments. Arguments are<br>separated from the header by a <space>. Arguments are<br/>separated from each other by a <comma>.</comma></space>                                   |
| $<$ Comma $>$         | A single comma between arguments of multiple-argument<br>commands. It may optionally have white space characters<br>before and after the comma.                                                                                                    |
| <space></space>       | A white space character between command header and<br>argument. It may optionally consist of multiple white space<br>characters.                                                                                                    |

**Table 2–2: Command Message Elements** 

### **Commands**

Commands cause the instrument to perform a specific function or change one of its settings. Commands have the structure:

```
[:]<Header>[<Space><Argument>[<Comma><Argument>]...]
```
A command header is made up of one or more mnemonics arranged in a hierarchical or tree structure. The first mnemonic is the base or root of the tree and each subsequent mnemonic is a level or branch off of the previous one. Commands at a higher level in the tree may affect those at a lower level. The leading colon (:) always returns you to the base of the command tree.

### **Queries**

Queries cause the instrument to return information about its status or settings. Queries have the structure:

```
[:]<Header>?
```

```
[:]<Header>?[<Space><Argument>[<Comma><Argument>]...]
```
You can specify a query command at any level within the command tree unless otherwise noted. These branch queries return information about all the mnemonics below the specified branch or level. For example, DISplay: CONtrast? returns only the display contrast setting while DISplay? returns all the display settings.

### **Headers in Query Responses**

You can control whether the instrument returns headers as part of the query response. Use the HEADer command to control this feature. If header is on, the instrument returns command headers as part of the query and formats the query response as a valid set command. When header is off, the instrument sends back only the values in the response. This format can make it easier to parse and extract the information from the response. Table 2–3 shows the difference in responses.

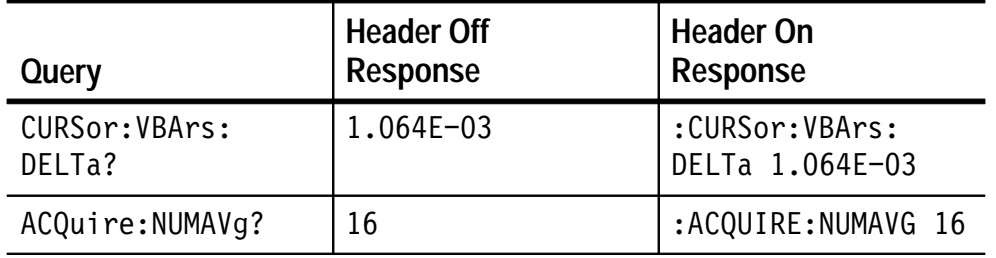

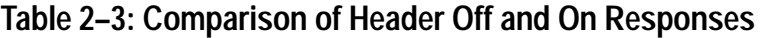

### **Output Queue**

To clear the Output Queue and reset the instrument to accept a new command or query, use the RS-232 break signal.

## **Command Entry**

Follow these general rules when entering commands:

- You can enter commands in upper or lower case.  $\blacksquare$
- You can precede any command with white space characters. White space characters include null (00), tab (09), and space (20).
- You can enter a command that consists of any combination of white space characters and line feeds; the instrument will ignore this command.

### **Abbreviating Commands**

You can abbreviate many instrument commands. These abbreviations are shown in capitals in the command listing in the *Command Groups* section on page 2–11 and *Command Descriptions* section on page  $2-39$ . For example, the command ACQuire: NUMAvg can be entered simply as  $ACQ: NUMA$  or  $acq: numa$ .

If you use the HEADer command to have command headers included as part of query responses, you can also control whether the returned headers are abbreviated or are full-length using the VERBose command.

### **Concatenating Commands**

You can concatenate any combination of set commands and queries using a semicolon (;). The instrument executes concatenated

commands in the order received. When concatenating commands and queries you must follow these rules:

■ Completely different headers must be separated by both a semicolon and by the beginning colon on all commands but the first. For example, the commands TRIGger: MAIn: MODe NORMal and ACQuire: NUMAVg 8 can be concatenated into a single command:

TRIGger:MAIn:MODe NORMal;:ACQuire:NUMAVg 8

If concatenated commands have headers that differ by only the last mnemonic, you can abbreviate the second command and eliminate the beginning colon. For example, the commands ACQuire: MODe ENVelope and ACQuire: NUMAVg 4 could be concatenated into a single command:

ACQuire:MODe ENVelope; NUMAVg 4

The longer version works equally well:

ACQuire:MODe ENVelope;:ACQuire:NUMAVg 4

Never precede a star  $(*)$  command with a colon:

ACQuire:MODe ENVelope;\*TRG

The instrument processes commands that follow the star command as if the star command was not there so this concatenation with the last command in abbreviated form is legal:

ACQuire:MODe ENVelope;\*TRG;NUMAVg 4

■ When you concatenate queries, the instrument concatenates responses to all the queries into a single response message. For example, if the RS-232 parameters are set to their default values, the concatenated query:

RS232:HARDFlagging?;SOFTFlagging?

will return 1;0.

■ You may concatenate set commands and queries in the same message. For example:

ACQuire:MODe NORMal;NUMAVg?;STATE?

is a valid message that sets the acquisition mode to normal, queries the number of acquisitions for averaging, and then queries the acquisition state. The instrument executes concatenated commands and queries in the order it receives them.

Here are some invalid concatenation examples:

- TRIGger:MAIn:MODe NORMal;ACQuire:NUMAVg 16 (missing colon before ACQuire)
- TRIGger:MAIn:MODe NORMal;:EDGE:COUPling DC (extra colon before EDGE)
- TRIGger:MAIn:MODe NORMal;:\*TRG (extra colon before a star (\*) command)

#### **Message Terminator**

This manual uses  $\leq$  EOM $\geq$  (End of message) to represent a message terminator.

**RS-232 End of Message Terminators.** May be a CR (carriage return), LF (line feed), CRLF (carriage return followed by a line feed), or LFCR (line feed followed by a carriage return). When receiving, the instrument accepts all four combinations as valid input message terminators regardless of the currently selected terminator. When a combination of multiple characters is selected (CRLF or LFCR), the instrument interprets the first character as the terminator and the second character as a null command.
# **Constructed Mnemonics**

# **Cursor Position Mnemonics**

When the instrument displays cursors, commands may specify which cursor of the pair to use.

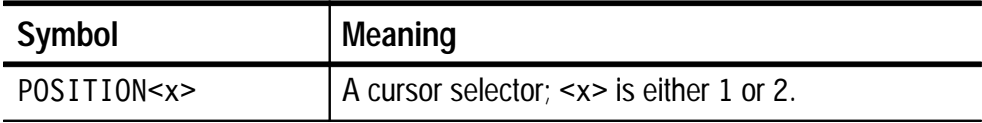

## **Measurement Specifier Mnemonics**

Commands can specify which measurement to set or query as a mnemonic in the header. In scope mode, the instrument can display up to four automated measurements. The displayed measurements are specified in this way:

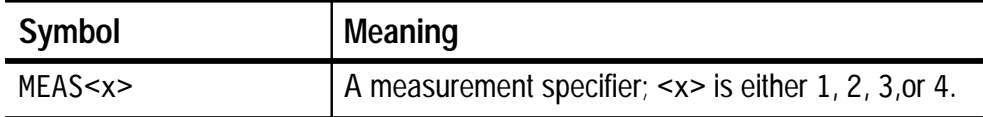

## **Channel Mnemonics**

Commands specify the channel to use as a mnemonic in the header.

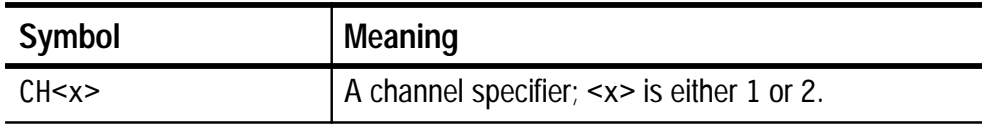

## **Math Waveform Mnemonics**

Commands can specify the mathematical waveform to use as a mnemonic in the header.

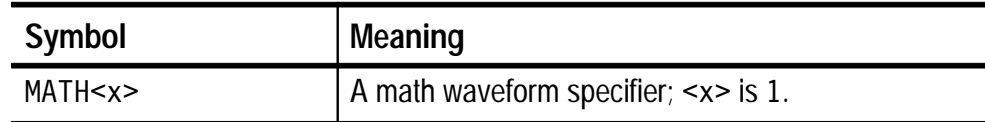

#### **Reference Waveform Mnemonics**

Commands can specify the reference waveform to use as a mnemonic in the header.

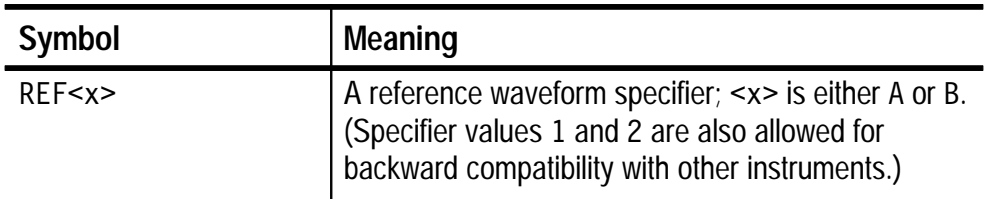

#### **Waveform Mnemonics**

In some commands you can specify a waveform without regard to its type: channel waveform, math waveform, or reference waveform:

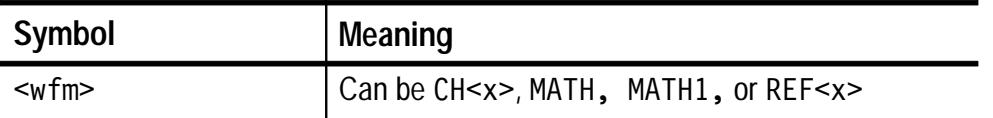

# **Argument Types**

The argument of a command may be in one of several forms. The individual descriptions of each command tell which argument types to use with that command.

#### **Numeric Arguments**

Many instrument commands require numeric arguments. The syntax shows the format that the instrument returns in response to a query. This response is also the preferred format when sending the command to the instrument though it will accept any of the formats. This manual represents these arguments as follows:

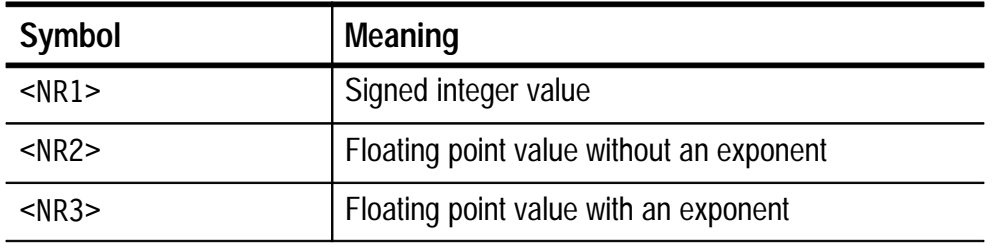

The instrument will automatically force most numeric arguments to a valid setting, either by rounding or truncating, when you input an invalid number. Exceptions are noted in the command descriptions.

## **Quoted String Arguments**

Some commands accept or return data in the form of a quoted string, which is simply a group of ASCII characters enclosed by single quotes (') or double quotes ("). For example:

```
"this is a quoted string"
```
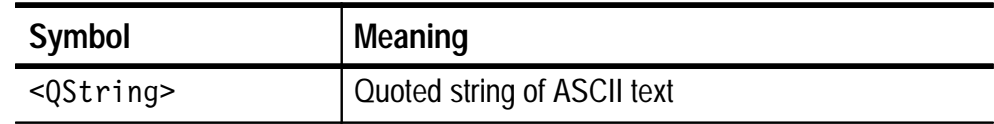

Follow these rules when you use quoted strings:

- **1.** A quoted string can include any character defined in the 7-bit ASCII character set. (See *Appendix A*).
- **2.** Use the same type of quote character to open and close the string:

"this is a valid string"

**3.** You can mix quotation marks within a string as long as you follow the previous rule:

"this is an 'acceptable' string"

**4.** You can include a quote character within a string simply by repeating the quote. For example,

"here is a "" mark"

- **5.** Strings can have upper or lower case characters.
- **6.** You cannot terminate a quoted string with the END message before the closing delimiter.
- **7.** A carriage return or line feed embedded in a quoted string does not terminate the string, but is treated as just another character in the string.
- **8.** The maximum length of a quoted string returned from a query is 1000 characters.

Here are some examples of invalid strings:

```
"Invalid string argument'
(quotes are not of the same type)
"test<LF>"
(termination character is embedded in the string)
```
## **Block Arguments**

Several instrument commands use a block argument form:

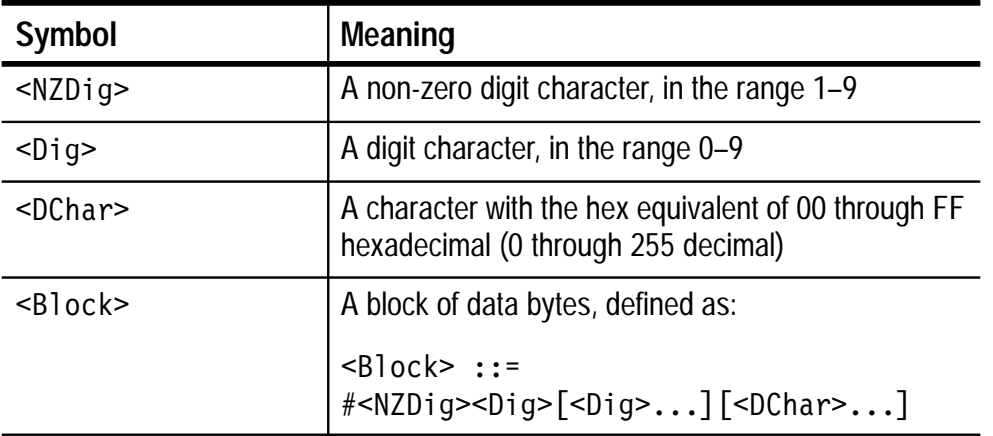

 $\leq NZD$ ig> specifies the number of  $\leq D$ ig> elements that follow. Taken together, the <Dig> elements form a decimal integer that specifies how many <DChar> elements follow. Figure 2–1 shows a block argument example.

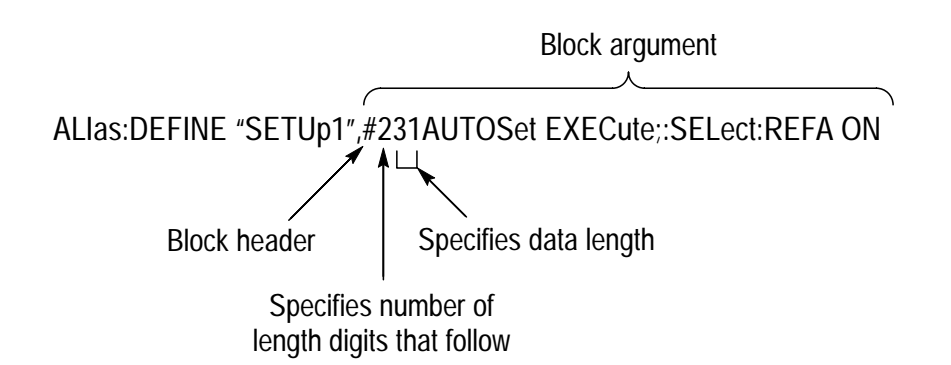

**Figure 2–1: Block Argument Example**

# **Command Groups**

TekScope instrument commands are divided into two categories, Oscilloscope Commands and DMM Commands, which correspond to the two primary modes of instrument operation. Within these two categories, this section lists the commands organized by functional group. The *Command Descriptions* section on page 2–39 lists all commands alphabetically.

The instrument RS-232 interface conforms to Tektronix standard codes and formats except where noted.

# **Oscilloscope Commands**

The following command groups cover general instrument functions and those specific to scope-mode operation.

#### **Acquisition Commands**

Acquisition commands affect the acquisition of waveforms. These commands control mode, averaging, enveloping, and single-waveform acquisition.

# **Table 2–4: Acquisition Commands**

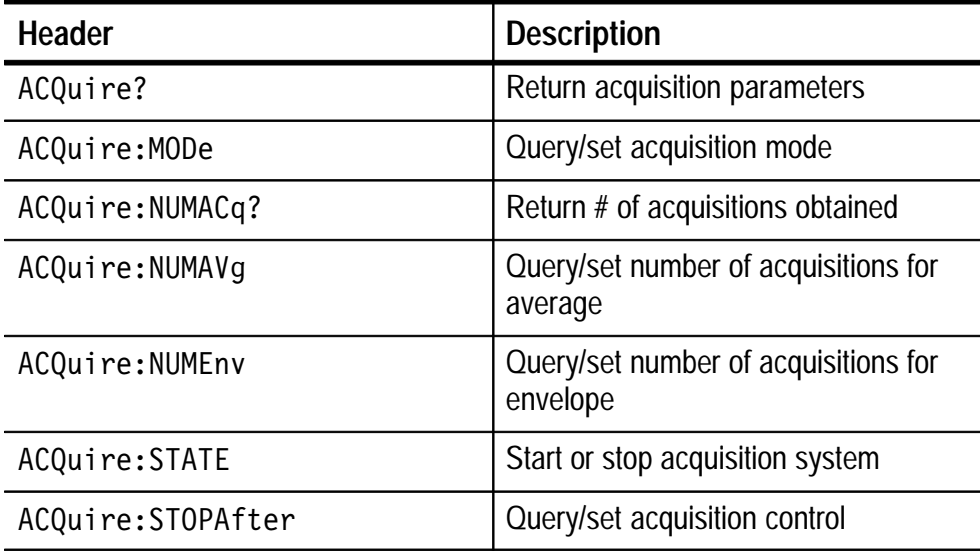

# **Alias Commands**

Alias commands let you define your own commands as a sequence of standard commands. This feature is useful when you use the same commands each time you perform a certain task, such as setting up the instrument to take a measurement.

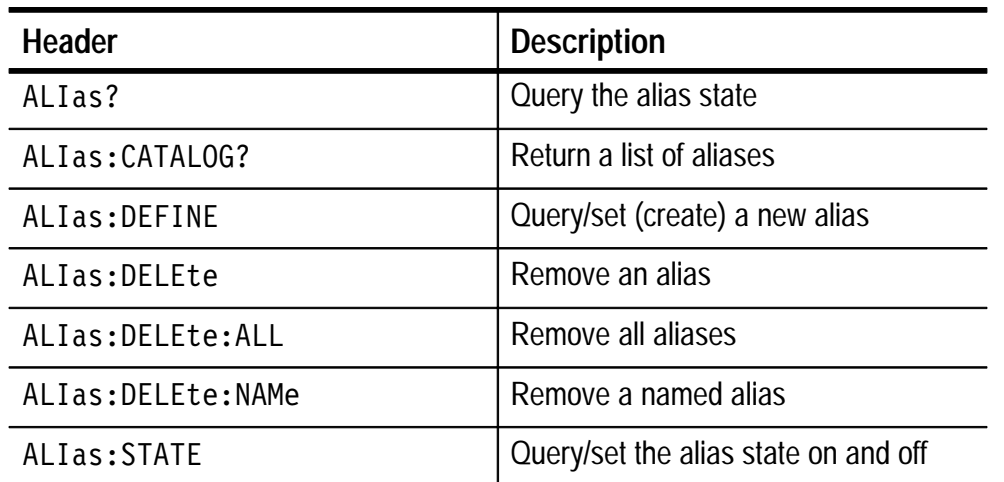

#### **Table 2–5: Alias Commands**

## **Calibration and Diagnostic Commands**

Calibration and Diagnostic commands let you initiate the self-calibration and diagnostic routines that are built into the instrument. The diagnostic test operation includes selecting the test sequence, executing the sequence, and then examining the results.

**Table 2–6: Calibration and Diagnostic Commands** 

| <b>Header</b>       | <b>Description</b>                              |
|---------------------|-------------------------------------------------|
| CALibrate: CONTINUE | Execute next factory calibration step           |
| CALibrate: FACtory  | Initialize factory calibration sequence         |
| CALibrate: INTERNAL | Perform an internal signal path<br>compensation |
| CALibrate: STATUS?  | Return status from last calibration<br>sequence |

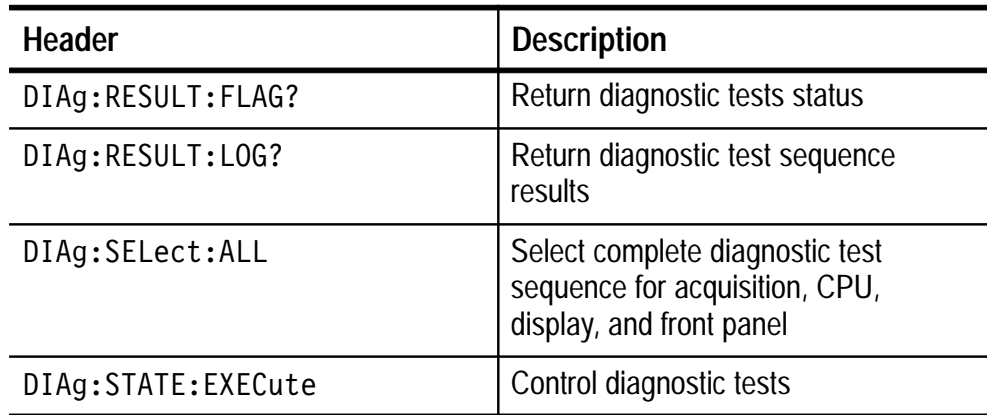

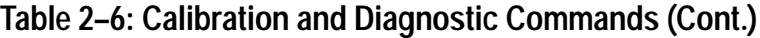

## **Cursor Commands**

Cursor commands provide control over the oscilloscope cursor display and readout.

# **Table 2–7: Cursor Commands**

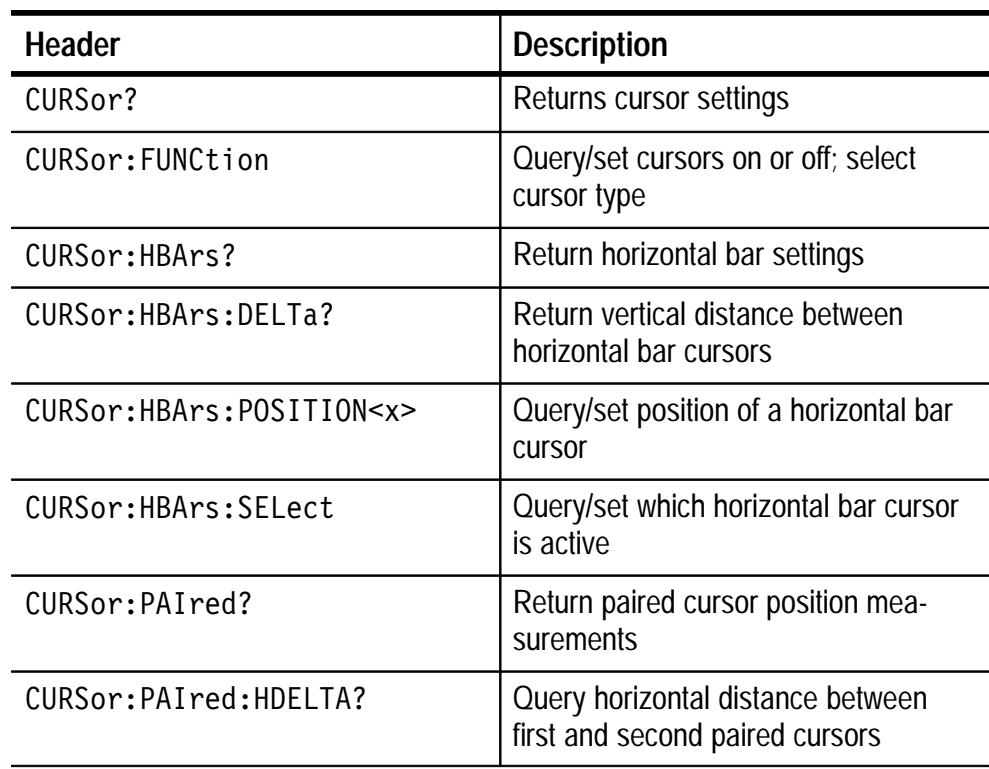

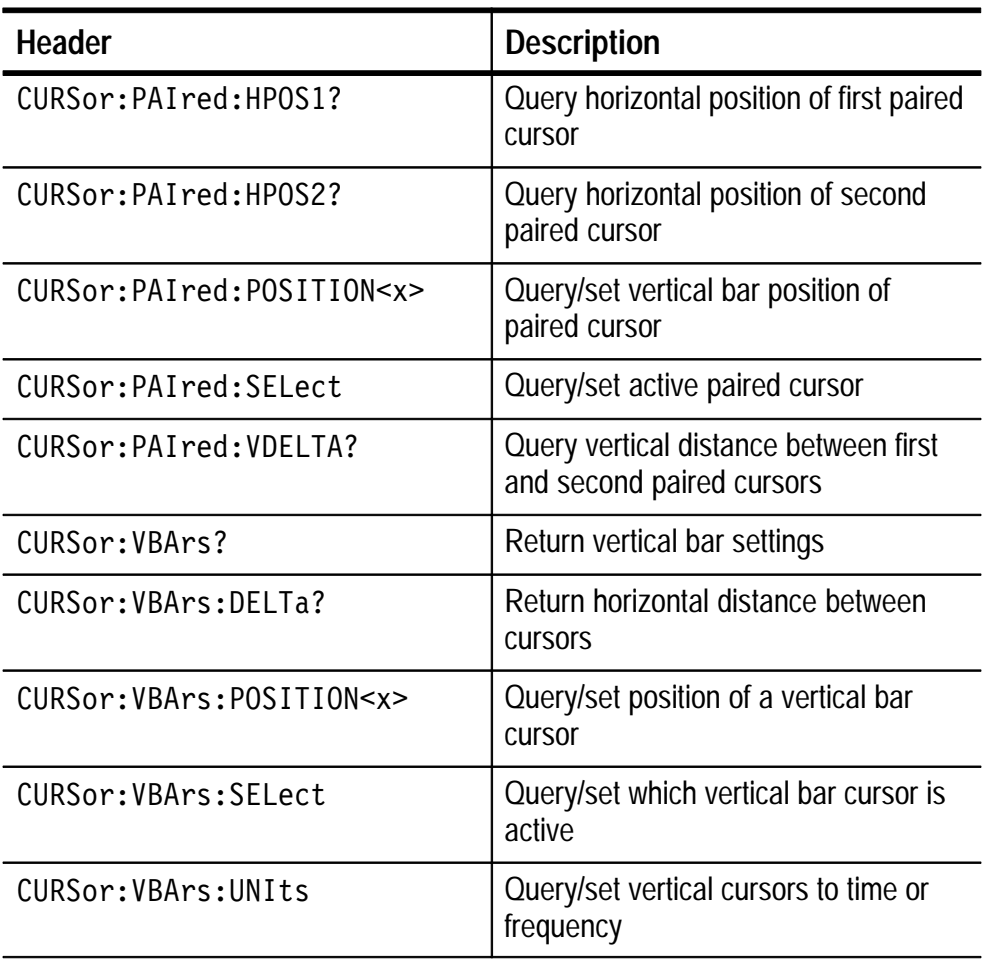

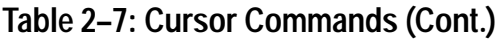

# **Display Commands**

Display commands let you change the graticule style, change the displayed contrast, and clear the menu.

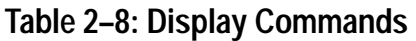

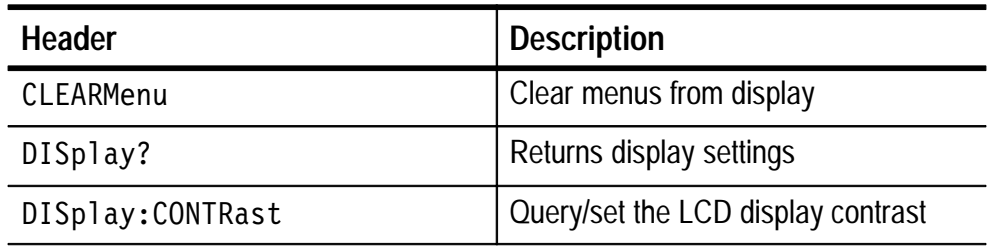

| <b>Header</b>        | <b>Description</b>                                                      |
|----------------------|-------------------------------------------------------------------------|
| DISplay: FORMat      | Query/set YT or XY display                                              |
| DISplay: GRAticule   | Query/set graticule style                                               |
| DISplay: MODe        | Query/set the functional mode of the<br>instrument: scope or meter mode |
| DISplay: PERSistence | Query/set the accumulate time                                           |
| DISplay: STYle       | Query/set dots, vectors, dot accumu-<br>late or vector accumulate       |
| DISplay: TRIGT       | Query/set the display of the trigger<br>indicator on screen             |

**Table 2–8: Display Commands (Cont.)**

# **Hard Copy Commands**

The hard copy commands let you control the format of hard copy output and control the initiation and termination of hard copies.

**Table 2–9: Hard Copy Commands** 

| <b>Header</b>        | <b>Description</b>                                              |
|----------------------|-----------------------------------------------------------------|
| HARDCopy             | Start or terminate hard copy                                    |
| HARDCopy: CLEARSpool | Empty hard copy spooler                                         |
| HARDCopy: FORMat     | Query/set the hard copy output format                           |
| HARDCopy: LAYout     | Query/set the hard copy orientation                             |
| HARDCopy: PORT       | Query/set the hard copy port for<br>output (only RS232 allowed) |

# **Horizontal Commands**

Horizontal commands control the time bases of the instrument. You can set the time per division (or time per point) of both the main and delayed time bases.

**Table 2–10: Horizontal Commands** 

| <b>Header</b>                           | <b>Description</b>                                                 |
|-----------------------------------------|--------------------------------------------------------------------|
| HORizontal?                             | Return horizontal settings                                         |
| HORizontal: DELay?                      | Return delay time base settings                                    |
| HORizontal: DELay: MODe                 | Query/set delay time base mode                                     |
| HORizontal: DELay: SCAle                | Query/set delay time base time/divi-<br>sion                       |
| HORizontal: DELay: SECdiv               | Same as HORizontal: DELay: SCAle                                   |
| HORizontal: DELay: TIMe                 | Query/set delay time                                               |
| HORizontal: DELay: TIMe?                | Return delay time parameters                                       |
| HORizontal: DELay: TIMe: RUNS-<br>After | Query/set time to wait in delay-runs-<br>after-main mode           |
| HORizontal: FITtoscreen                 | Query/set horizontal 10X magnify                                   |
| HORizontal: MAIn                        | Query/set main time base time/division                             |
| HORizontal: MAIn: SCAle                 | Query/set main time base time/division                             |
| HORizontal: MAIn: SECdiv                | Same as HORizontal: MAIn: SCAle                                    |
| HORizontal: MODe                        | Query/set delay time base on or off                                |
| HORizontal: POSition                    | Query/set position of waveform to<br>display                       |
| HORizontal: RECOrdlength?               | Return number of points in waveform<br>record (always 2500 points) |
| HORizontal:REF <x></x>                  | Query/set position lock for REF<br>waveforms                       |
| HORizontal: SCAle                       | Same as HORizontal: MAIn: SCAle                                    |
| HORizontal: SECdiv                      | Same as HORizontal: MAIn: SCAle                                    |

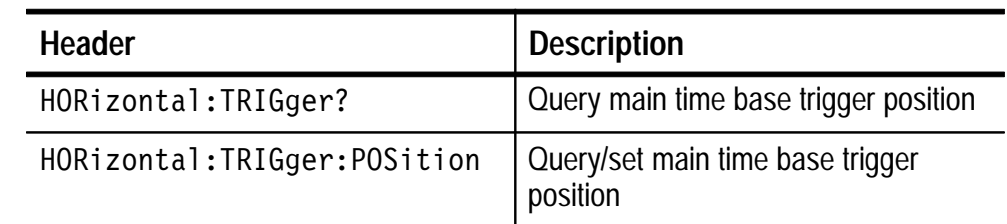

#### **Table 2–10: Horizontal Commands (Cont.)**

#### **Oscilloscope Measurement Commands**

Measurement commands control the automated measurement system. Up to four automated measurements can be displayed on the instrument screen. In the commands, these four measurement readouts are named MEAS $\leq x$ , where  $\leq x$  can be 1, 2, 3, or 4.

In addition to the four measurement readouts displayed, the measurement commands let you specify a fifth measurement, IMMed. The immediate measurement has no front-panel equivalent, and the instrument never displays immediate measurements. Because they are computed only when they are requested, immediate measurements slow the waveform update rate less than displayed measurements.

Use the VALue? query to obtain measurement results of either displayed or immediate measurements.

Several measurement commands set and query measurement parameters. You can assign some parameters, such as waveform sources, differently for each measurement readout. Other parameters, such as reference levels, have only one value which applies to all measurements.

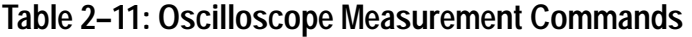

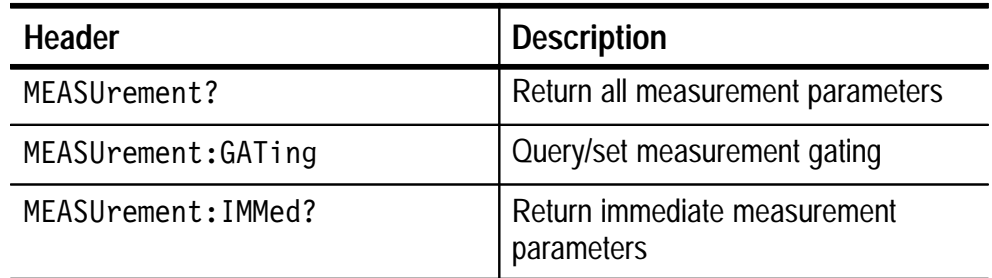

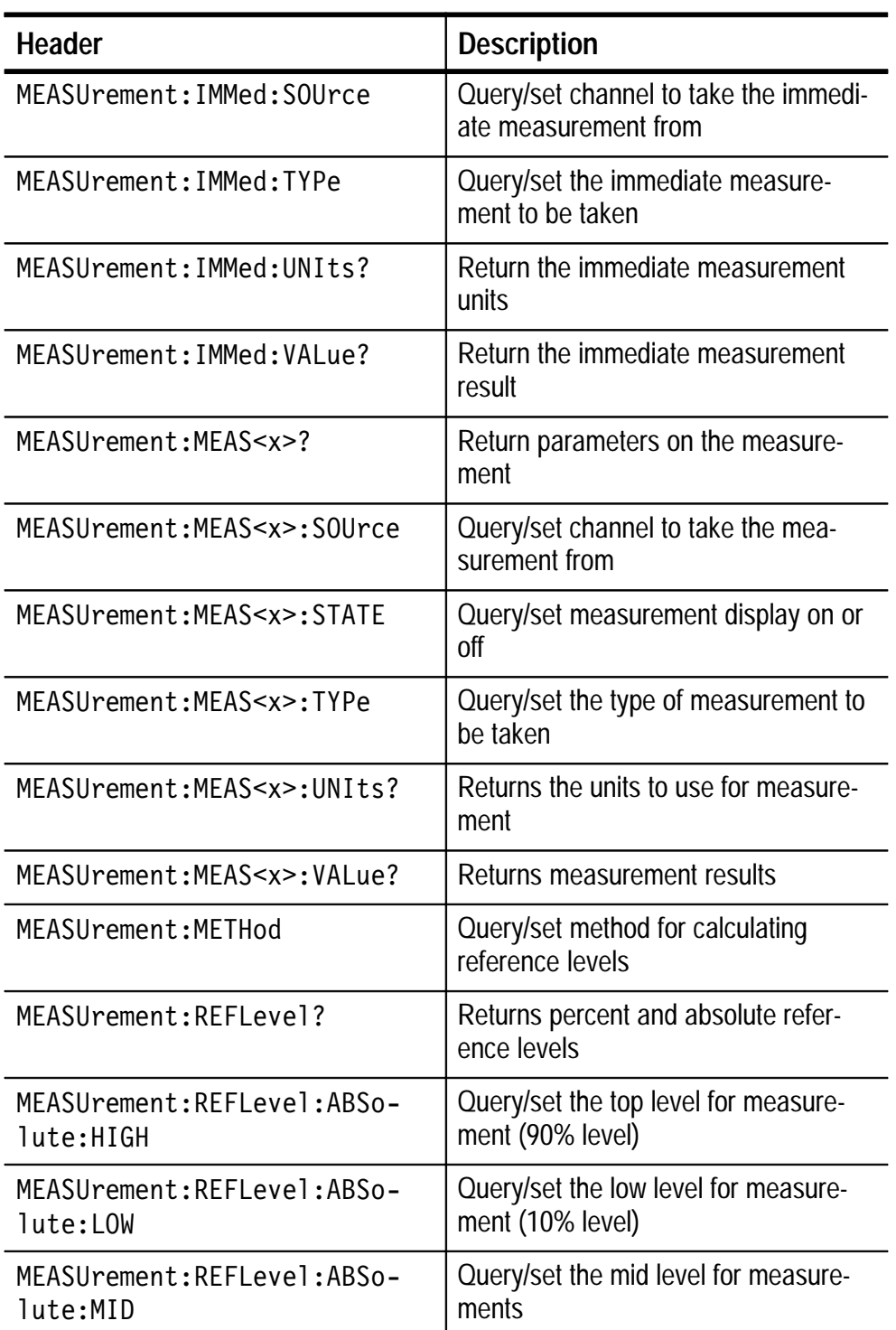

# **Table 2–11: Oscilloscope Measurement Commands (Cont.)**

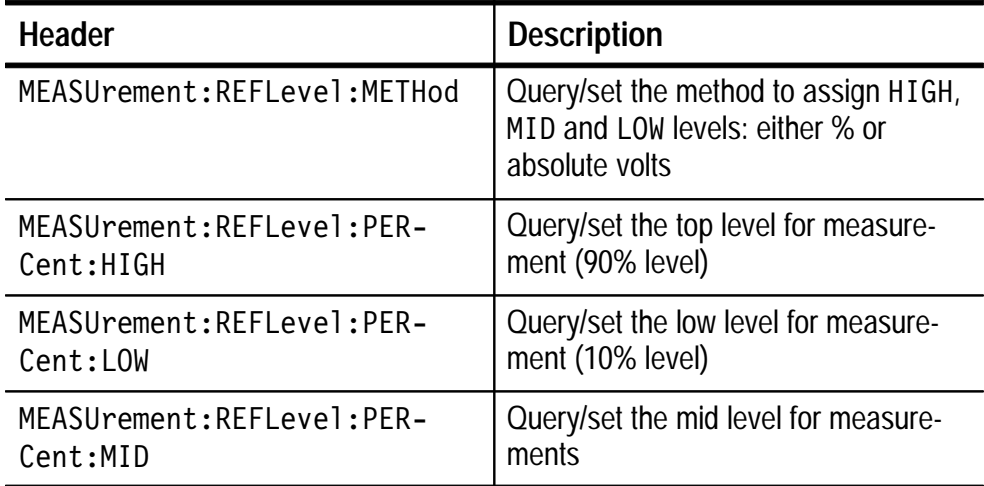

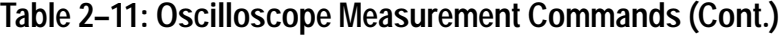

## **Miscellaneous Oscilloscope Commands**

Miscellaneous oscilloscope commands are a group of commands that do not fit into any other category.

Several commands and queries used with the instrument are common to all devices on the RS-232 interface. These commands and queries are defined by IEEE Std. 488.2-1987 and Tek Standard Codes and Formats 1989 and begin with an asterisk  $(*)$  character.

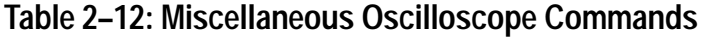

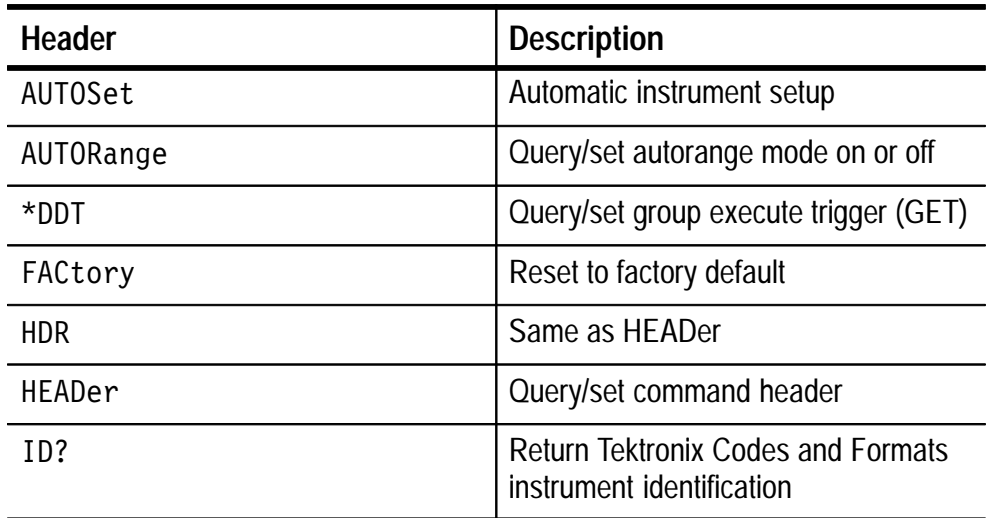

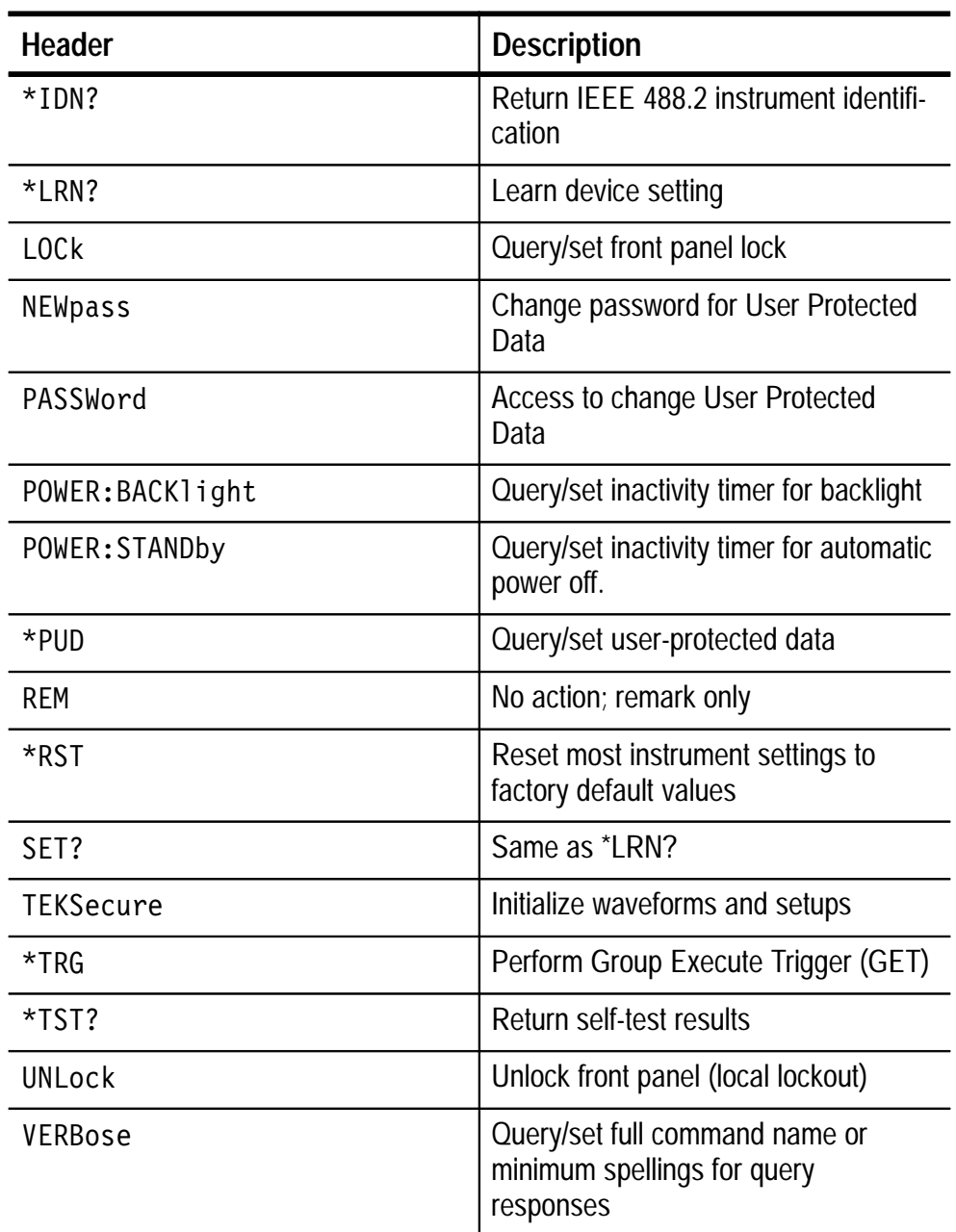

# **Table 2–12: Miscellaneous Oscilloscope Commands (Cont.)**

#### **RS-232 Commands**

RS-232 commands allow you to set or query the parameters that control the RS-232 port.

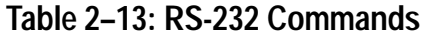

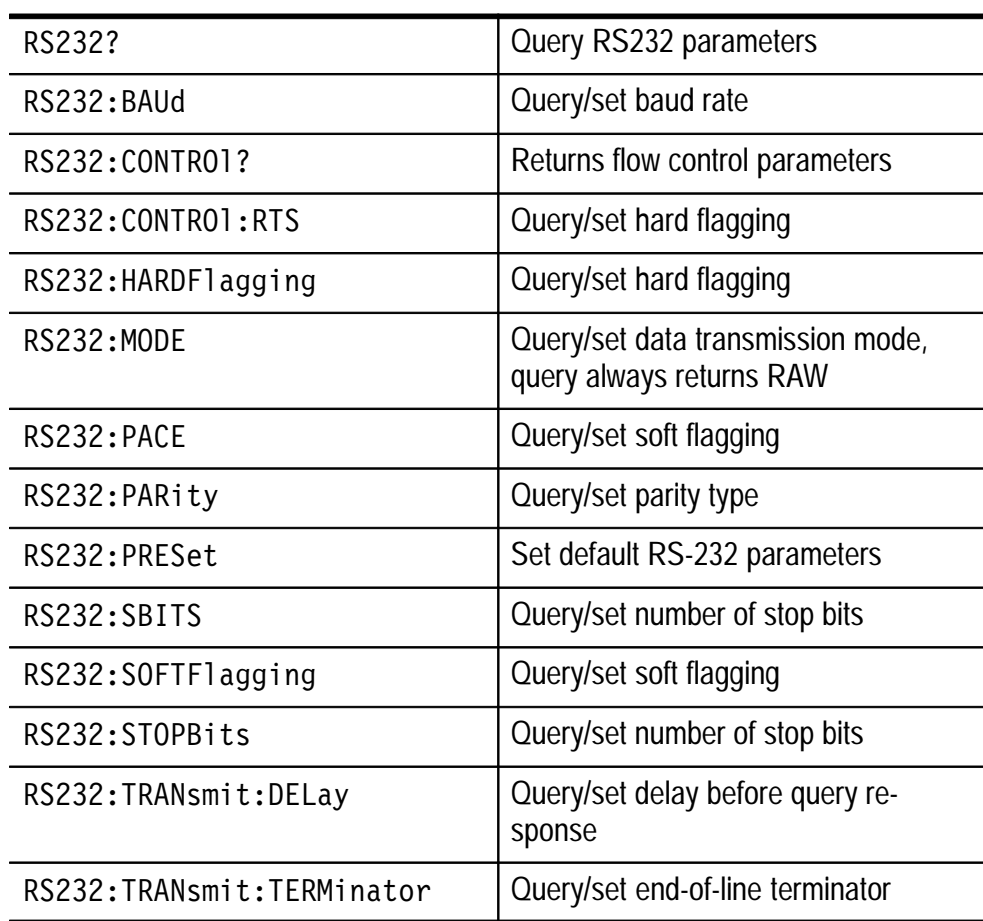

#### **Oscilloscope Save and Recall Commands**

Save and Recall commands allow you to store and retrieve internal waveforms and settings. When you "save a setting," you save most of the settings of the instrument. When you then "recall a setting," the instrument restores itself to the state it was in when you saved that setting.

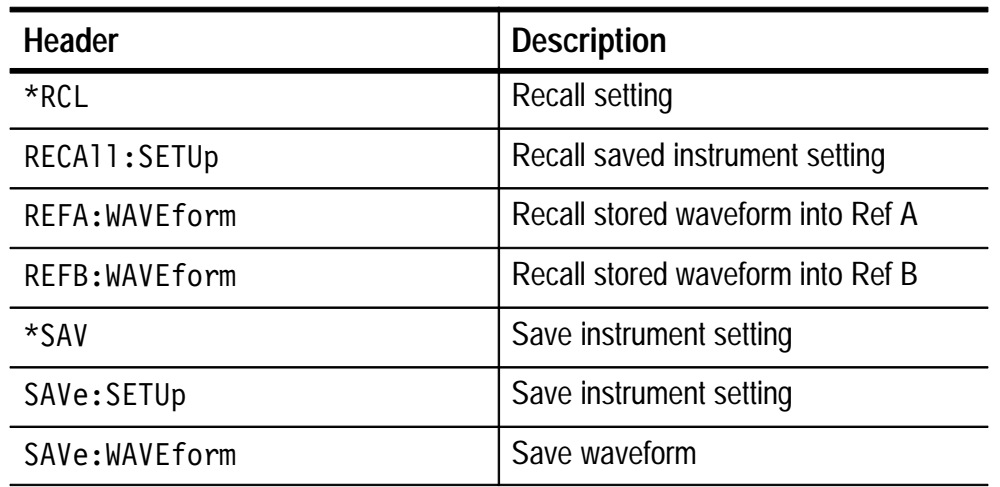

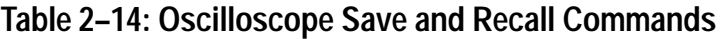

## **Status and Error Commands**

Status and error commands let you determine the status of the instrument and control events.

Several commands and queries used with the instrument are common to all devices on the RS-232 interface. These commands and queries are defined by IEEE Std. 488.2-1987 and Tek Standard Codes and Formats 1989, and begin with an asterisk  $(*)$  character.

| <b>Header</b>      | <b>Description</b>                        |
|--------------------|-------------------------------------------|
| ALLE <sub>v?</sub> | Return all events                         |
| BUSY?              | Return instrument busy status             |
| $*$ CLS            | Clear status                              |
| <b>DESE</b>        | Query/set device event status enable      |
| $*$ ESE            | Query/set standard event status<br>enable |
| *ESR?              | Return standard event status register     |
| EVENT?             | Return event code                         |

**Table 2–15: Status and Error Commands** 

| <b>Header</b> | <b>Description</b>               |
|---------------|----------------------------------|
| EVMsq?        | Return event message             |
| EVQty?        | Return number of events in queue |
| $*$ OPC       | Query/set operation complete     |
| *PSC          | Query/set power-on status clear  |
| *SRE          | Query/set service request enable |
| *STB?         | Read status byte                 |
| $*$ WAI       | Wait to continue                 |

**Table 2–15: Status and Error Commands (Cont.)**

## **Trigger Commands**

Trigger commands control all aspects of instrument triggering.

You can set the main trigger to one of three modes: edge, pulse, or video. Edge triggering is the default mode.

Edge triggering lets you acquire a waveform when the signal passes through a voltage level of your choosing. Pulse triggering allows you to trigger on glitches or specific pulse widths. Video triggering adds the capability of triggering on video fields and lines.

| <b>Header</b>              | <b>Description</b>                                                 |
|----------------------------|--------------------------------------------------------------------|
| TRIGger?                   | Return trigger settings                                            |
| TRIGger                    | Force trigger event                                                |
| TRIGger:MAIn               | Set main trigger level to 50%; Query<br>returns main trigger level |
| TRIGger: MAIn: EDGE?       | Return edge trigger parameters                                     |
| TRIGger:MAIn:EDGE:COUPling | Query/set edge trigger coupling                                    |
| TRIGger:MAIn:EDGE:SLOpe    | Query/set edge trigger slope                                       |

**Table 2–16: Trigger Commands** 

| <b>Header</b>                            | <b>Description</b>                                 |
|------------------------------------------|----------------------------------------------------|
| TRIGger:MAIn:EDGE:SOUrce                 | Query/set edge trigger source                      |
| TRIGger: MAIn: HOLDOff?                  | Return trigger holdoff value                       |
| TRIGger: MAIn: HOLDOff: VALue            | Query/set trigger holdoff value                    |
| TRIGger: MAIn: LEVel                     | Query/set trigger level                            |
| TRIGger: MAIn: MODe                      | Query/set trigger mode                             |
| TRIGger: MAIn: PULse: EQUAL              | Query/set pulse width equality toler-<br>ance      |
| TRIGger: MAIn: PULse: HOLDOff?           | Return pulse trigger holdoff value                 |
| TRIGger: MAIn: PULse: HOLD-<br>Off:VALue | Query/set pulse trigger holdoff value              |
| TRIGger: MAIn: PULse: NOTEqual           | Query/set pulse width inequality<br>tolerance      |
| TRIGger:MAIn:PULse:POLarity              | Query/set pulse width polarity                     |
| TRIGger: MAIn: PULse: SOUrce             | Query/set pulse trigger source                     |
| TRIGger: MAIn: PULse: WHEn               | Query/set pulse trigger condition                  |
| TRIGger: MAIn: PULse: WIDth              | Query/set nominal pulse width for<br>pulse trigger |
| TRIGger: MAIn: TYPe                      | Query/set main trigger type                        |
| TRIGger: MAIn: VIDeo: FIELD              | Query/set video trigger field                      |
| TRIGger:MAIn:VIDeo:HOLDOff?              | Return video trigger holdoff                       |
| TRIGger:MAIn:VIDeo:HOLD-<br>Off:VALue    | Query/set video trigger holdoff value              |
| TRIGger: MAIn: VIDeo: SCAN               | Query/set video trigger scan rate                  |
| TRIGger:MAIn:VIDeo:SOUrce                | Query/set video trigger source                     |
| TRIGger: STATE?                          | Return trigger system status                       |

**Table 2–16: Trigger Commands (Cont.)**

## **Vertical Commands**

Vertical commands control the display of channels and of math and reference waveforms. The SELect: <wfm> command also selects the waveform to be used by many commands in other command groups.

**Table 2–17: Vertical Commands** 

| <b>Header</b>                 | <b>Description</b>                                            |
|-------------------------------|---------------------------------------------------------------|
| CH < x > ?                    | Return vertical parameters                                    |
| CH <x>:BANdwidth</x>          | Query/set channel bandwidth                                   |
| CH <x>:COUPling</x>           | Query/set channel coupling                                    |
| CH <x>:INVert</x>             | Query/set invert channel                                      |
| CH <x>:POSition</x>           | Query/set channel position                                    |
| CH <x>:PRObe?</x>             | Return channel probe parameters                               |
| CH <x>:PROBe:CURrentscale</x> | Query/set channel current probe<br>conversion factor          |
| CH <x>:PROBe:UNITs</x>        | Query/set channel probe units                                 |
| CH <x>:PROBe:VOLTSCALE</x>    | Query/set channel voltage probe<br>attenuation                |
| CH <x>:SCAle</x>              | Query/set channel volts/div                                   |
| CH <x>:VOLts</x>              | Same as CH <x>:SCAle</x>                                      |
| MATH?                         | Same as MATH1: DEFINE                                         |
| MATH1:DEFINE                  | Query/set math waveform definition                            |
| SELect?                       | Return selected waveform                                      |
| SELect: <wfm></wfm>           | Query/set selected waveform                                   |
| SELect: CONTROL               | Query/set the channel affected by the<br>front-panel controls |

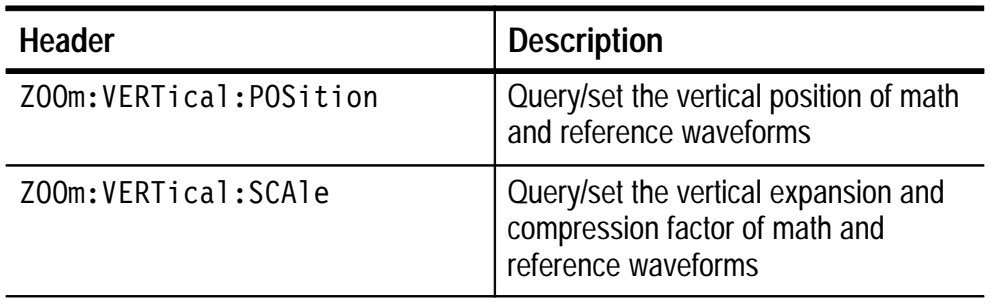

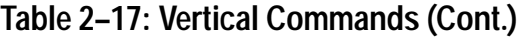

## **Waveform Commands**

Waveform commands let you transfer waveform data points to and from the instrument. Waveform data points are a collection of values that define a waveform. One data value usually represents one data point in the waveform record. When working with enveloped waveforms, each data value is either the min or max of a max/min pair. Before you can transfer waveform data, you must specify the data format, record length, and waveform locations.

**Waveform Data Formats.** DMM logger data always uses one 8-bit data byte to represent each point. Oscilloscope waveform data uses either one or two 8-bit data bytes to represent each data point. The number of bytes used depends on the acquisition mode specified when you acquired the data. Data acquired in SAMple, ENVelope, or PEAKdetect modes uses one 8-bit byte per waveform data point; data acquired in AVErage mode uses two 8-bit bytes per point. For more information on the acquisition modes see the ACQuire:MODe command on page 2–40.

The DATa:WIDth command lets you specify the number of bytes per data point when transferring data to and from the instrument. If you specify two bytes for data that uses only one, the least significant byte will be filled with zeros; if you specify one byte for data that uses two, the least significant byte will be ignored.

The instrument can transfer waveform data in either ASCII or binary format. Use the DATa:ENCdg command to specify one of the following formats:

ASCII data is represented by single byte, signed integer values in the range –128 to 127. Each data point value consists of up to five ASCII characters for the value and one for the minus sign if the value is negative. Commas separate data points.

An example of an ASCII waveform data string follows:

CURVE<space>-110,-109,-110,-110,-109,-107,-109,-107,  $-106, -105, -103, -100, -97, -90, -84, -80$ 

■ Binary data can be represented by signed integer or positive integer values. The range of the values depends on the byte width specified. When the byte width is one, signed integer data ranges from –128 to 127, and positive integer values range from 0 to 255. When the byte width is two, the values range from –32768 to 32767.

The defined binary formats also specify the order in which the bytes are transferred giving a total of four binary formats: RIBinary, RPBinary, SRIbinary, and SRPbinary.

RIBinary is signed integer where the most significant byte is transferred first, and RPBinary is positive integer where the most significant byte is transferred first. SRIbinary and SRPbinary correspond to RIBinary and RPBinary respectively but use a swapped byte order where the least significant byte is transferred first. The byte order is ignored when DATa:WIDth is set to 1.

**Waveform Data/Record Lengths.** You can transfer multiple points for each waveform record. You can transfer a portion of the waveform or you can transfer the entire record. The DATa:STARt and DATa:STOP commands let you specify the first and last data points of the waveform record.

When transferring data into the instrument you must specify the location of the first data point within the waveform record. For example, when DATa:STARt is set to 1, data points will be stored starting with the first point in the record, and when DATa:STARt is set to 500, data will be stored starting at the 500<sup>th</sup> point in the record. DATa:STOP will be ignored when transferring data into the instrument as the instrument will stop reading data when there is no more data to read or when the record length has been reached.

When transferring data from the instrument you must specify the first and last data points in the waveform record. Setting DATa:STARt to 1 and DATa:STOP to 2500 always returns the entire waveform.

**Waveform Data Locations and Memory Allocation.** The DATa:SOUrce command specifies the location of the data when transferring waveforms from the instrument. You can transfer multiple oscilloscope waveforms at one time by specifying more than one source. You can only transfer the displayed DMM logger waveform.

You can transfer only one oscilloscope waveform to the instrument at a time. Each oscilloscope waveform sent to the instrument is stored in one of ten stored waveform locations. You specify the stored waveform location with the DATa:DESTination command. The waveform should be 2500 data points in length.

*NOTE. The instrument accepts waveforms that are*  $\leq$  *2500 data points long. The instrument will truncate waveforms longer than 2500 data points.*

**Waveform Preamble.** Each waveform that is transferred has an associated waveform preamble that contains information such as the horizontal scale, vertical scale, and other settings in place when the waveform was created. Refer to the WFMPre commands starting on page 2–239 for more information about the waveform preamble.

**Scaling Waveform Data.** Once you transfer the waveform data to the controller, you can convert the data points into voltage values for analysis using information from the waveform preamble. The GETWFM program on the diskette supplied with this manual shows you how to scale data.

**Transferring Waveform Data From the Instrument.** Transfer waveforms from the instrument to an external controller using the following sequence.

- **1.** Select the waveform source(s) using the DATa:SOUrce command. If you want to transfer multiple waveforms, select more than one source.
- **2.** Specify the waveform data format using DATa:ENCdg.
- **3.** Specify the number of bytes per data point using DATa:WIDth.
- **4.** Specify the portion of the waveform that you want to transfer using DATa:STARt and DATa:STOP.
- **5.** Transfer waveform preamble information using the WFMPRe? or DMM:WFMPRe? query.
- **6.** Transfer waveform data from the instrument using the CURVe? or DMM:CURVE? query.

**Transferring Waveform Data to the Instrument.** Transfer waveform data to one of ten stored waveform locations in the instrument using the following sequence.

- **1.** Specify the stored waveform location using DATa:DESTination.
- **2.** Specify the waveform data format using DATa:ENCdg.
- **3.** Specify the number of bytes per data point using DATa:WIDth.
- **4.** Specify the first data point in the waveform record using DATa:STARt.
- **5.** Transfer waveform preamble information using WFMPRe:<wfm>.
- **6.** Transfer waveform data to the instrument using CURVe.

| <b>Header</b>     | <b>Description</b>                                                  |
|-------------------|---------------------------------------------------------------------|
| CURVe             | Transfer waveform data from the<br>instrument                       |
| DATa: DESTination | Query/set the destination for wave-<br>forms sent to the instrument |
| DATa: ENCdg       | Query/set the waveform data encod-<br>ing method                    |
| DATa: SOUrce      | Query/set the source of CURVe? data                                 |
| DATa: STARt       | Query/set the starting point in wave-<br>form transfer              |
| DATa: STOP        | Query/set the ending point in wave-<br>form transfer                |
| DATa:TARget       | Same as DATa: DESTination                                           |
| DATa:WIDth        | Query/set the byte width of waveform<br>points                      |
| WAVFrm?           | Returns waveform preamble and<br>curve data                         |
| WFMPre?           | Returns waveform preamble                                           |
| WFMPre:BIT Nr     | Query/set the preamble bit width of<br>waveform points              |
| WFMPre: BN Fmt    | Query/set the preamble binary<br>encoding type                      |
| WFMPre:BYT Nr     | Query/set the preamble byte width of<br>waveform points             |
| WFMPre:BYT Or     | Query/set the preamble byte order of<br>waveform points             |
| WFMPre:ENCdg      | Query/set the preamble encoding<br>method                           |
| WFMPre:PT Fmt     | Set the format of curve points (always<br><b>ENVELOPE for DMM)</b>  |
| WFMPre:PT Off     | Set the trigger position                                            |

**Table 2–18: Waveform Commands** 

| <b>Header</b>               | <b>Description</b>                             |
|-----------------------------|------------------------------------------------|
| WFMPre:XINcr                | Set the horizontal sampling interval           |
| WFMPre: YMU1t               | Set the vertical scale factor                  |
| WFMPre:YOFf                 | Set the vertical offset                        |
| WFMPre: YZEro               | Set the offset voltage                         |
| WAVPre: <wfm>?</wfm>        | Returns waveform formatting data               |
| WFMPre: <wfm>:NR Pt</wfm>   | Query/set the number of points in the<br>curve |
| WFMPre: <wfm>:PT Fmt</wfm>  | Query/set the format of curve points           |
| WFMPre: <wfm>:PT Off</wfm>  | Query/set the trigger position                 |
| WFMPre: <wfm> : WFId?</wfm> | Query the curve identifier                     |
| WFMPre: <wfm>:XINcr</wfm>   | Query/set the horizontal sampling<br>interval  |
| WFMPre: <wfm>:XUNit?</wfm>  | Query the horizontal units                     |
| WFMPre: <wfm>:YMUlt</wfm>   | Query/set the vertical scale factor            |
| WFMPre: <wfm>:YOFf</wfm>    | Query/set the vertical position                |
| WFMPre: <wfm>:YUNit?</wfm>  | Query the vertical units                       |
| WFMPre: <wfm>:YZEro</wfm>   | Query/set the offset voltage                   |

**Table 2–18: Waveform Commands (Cont.)**

# **DMM Commands**

The following command groups cover functions specific to meter-mode operation.

## **Miscellaneous DMM Commands**

Miscellaneous DMM commands are a group of commands that do not fit into any other category.

#### **Table 2–19: Miscellaneous DMM Commands**

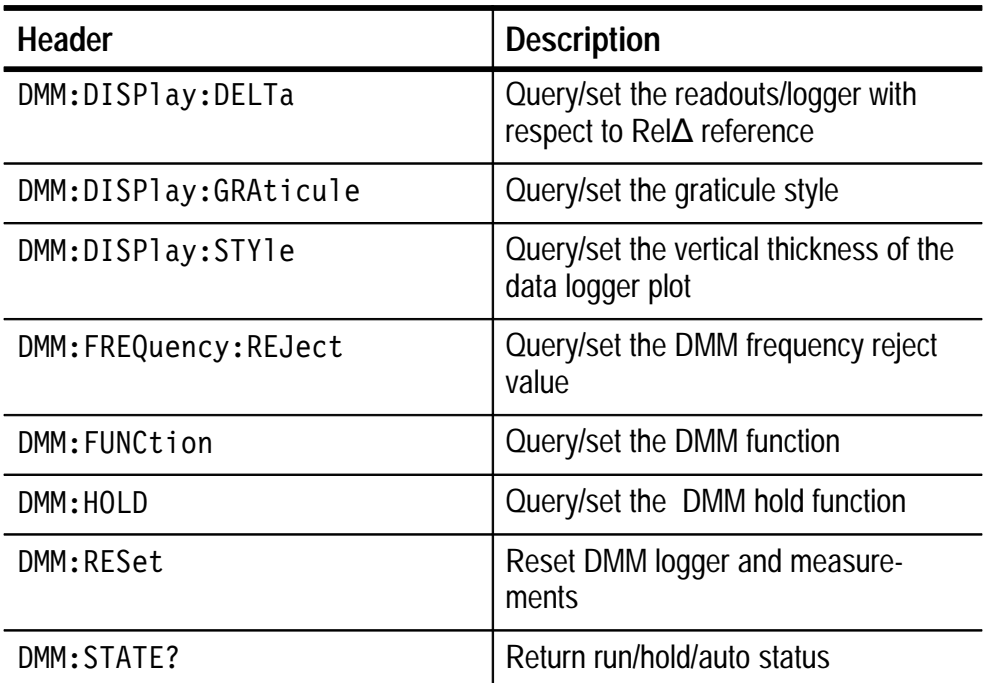

# **DMM Calibration Commands**

These commands control external calibration of the DMM.

#### **Table 2–20: DMM Calibration Commands**

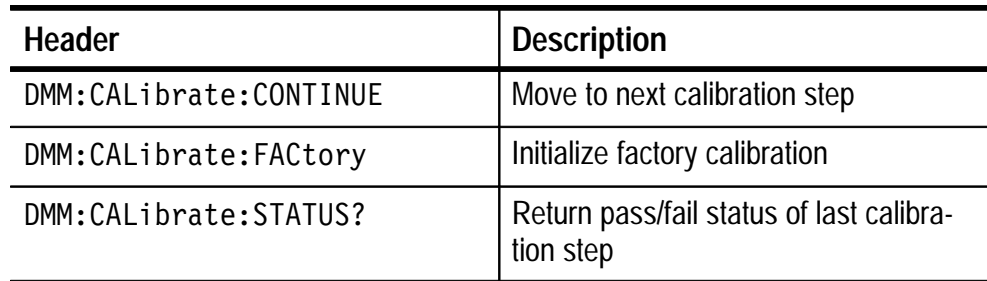

## **DMM Function Range Commands**

These commands set and query the range for each of the DMM functions.

#### **Table 2–21: DMM Function Range Commands**

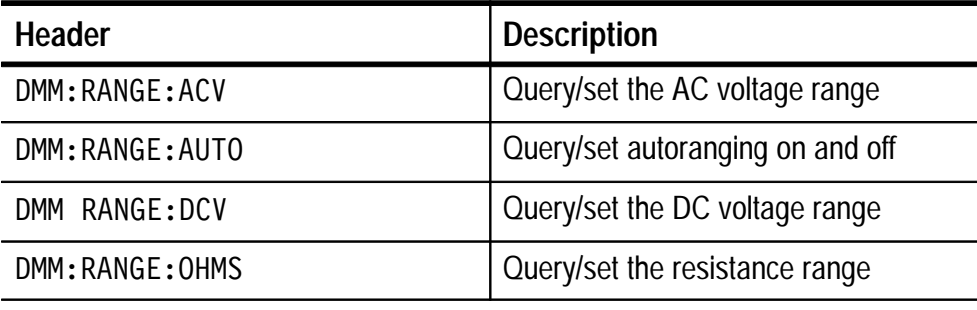

## **DMM Measurement Commands**

Measurement commands control the DMM statistic system. Up to three statistics can be displayed on the screen of the instrument.

#### **Table 2–22: DMM Measurement Commands**

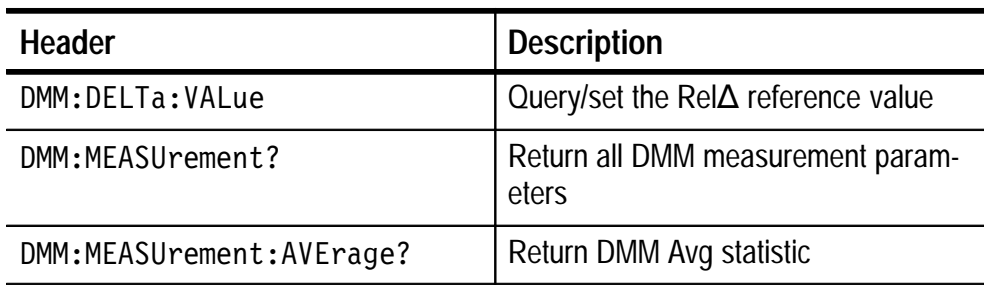

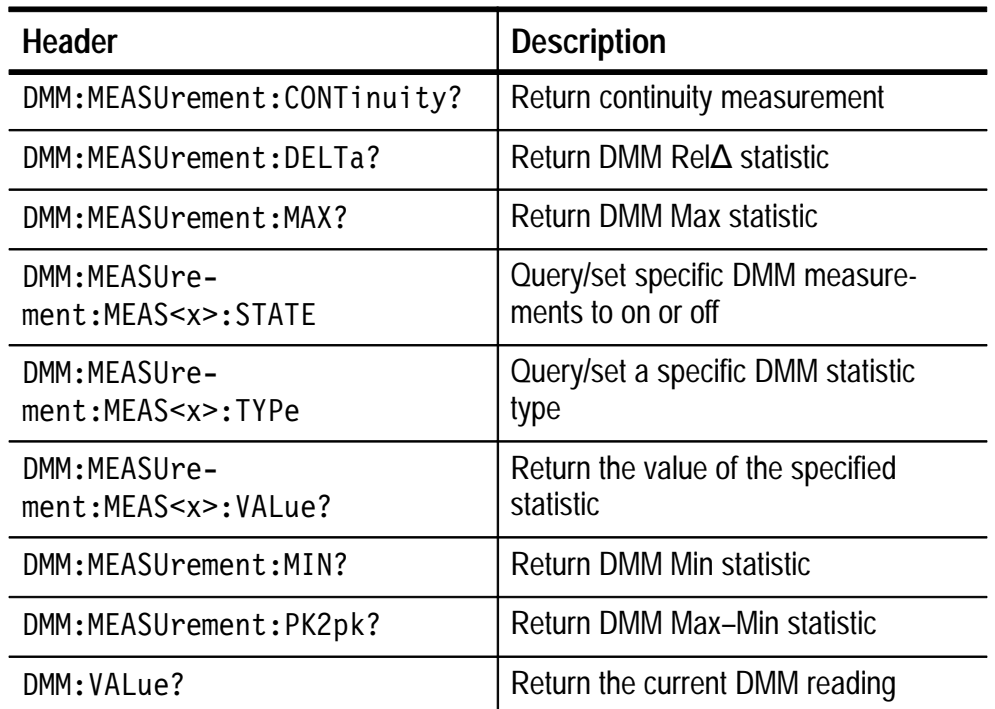

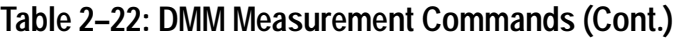

# **DMM Probe Commands**

These commands set and query the probe type and scale factor.

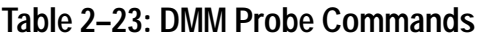

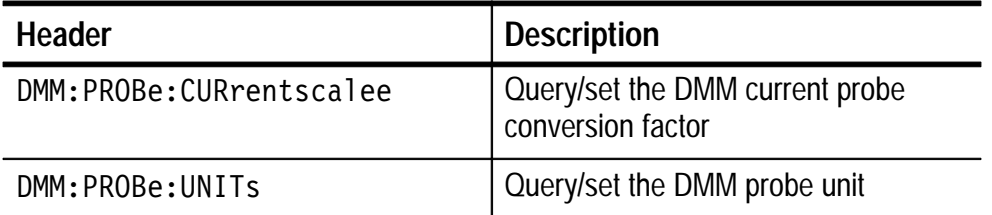

# **DMM Beeper Commands**

These commands set and query the function of the DMM beeper.

# **Table 2–24: DMM Beeper Commands**

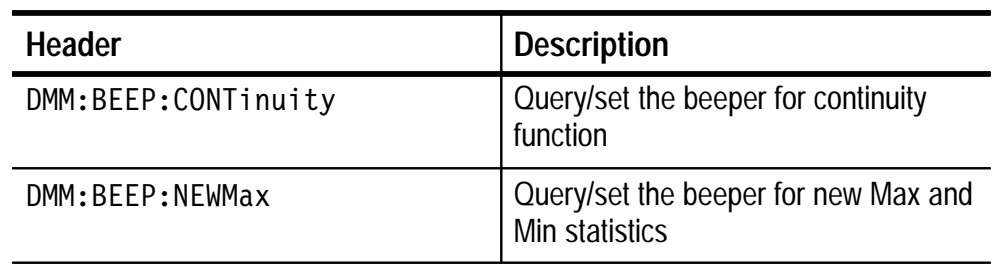

# **DMM Logger Commands**

These commands set and query the data logger and its cursor functions.

# **Table 2–25: DMM Logger Commands**

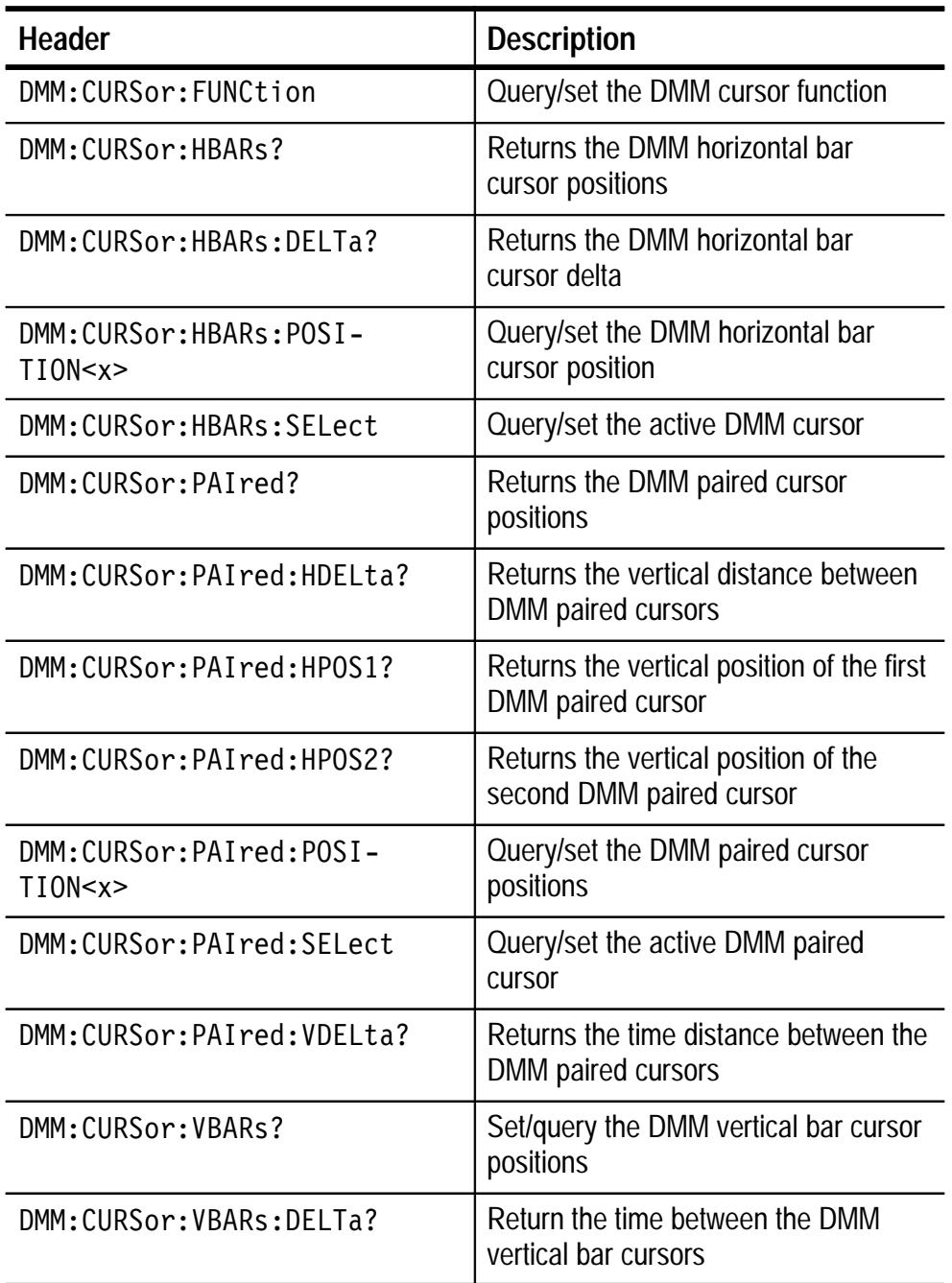

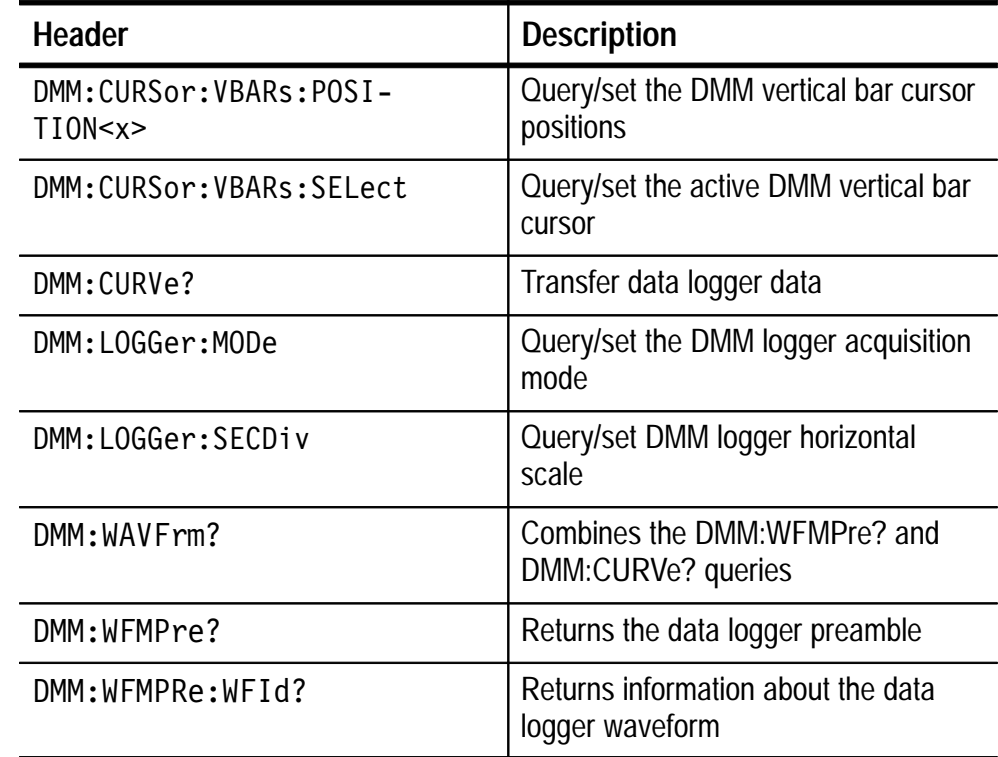

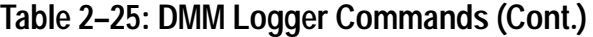

# **DMM Save and Recall Commands**

These commands set and query the range for each of the DMM functions.

# **Table 2–26: DMM Save and Recall Commands**

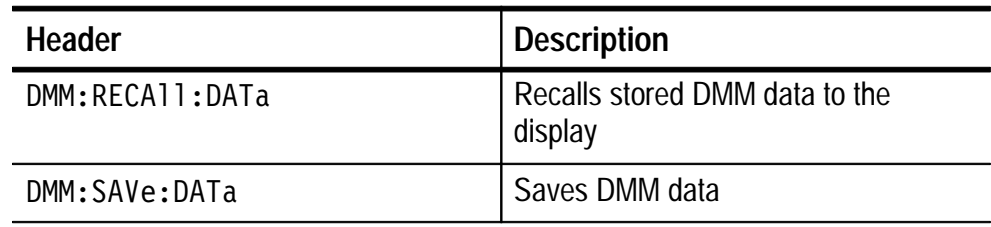

# **Command Descriptions**

Commands either set oscilloscope features or query oscilloscope values. You can use some commands to do both, some to only set, and some to only query. This manual marks set only commands with the words "No Query Form" included with the command name. It marks query only commands with a question mark appended to the header and includes the words "Query Only" in the command name.

This manual fully spells out headers, mnemonics, and arguments with the minimal spelling shown in upper case. For example, to use the abbreviated form of the ACQuire:MODe command just type ACQ:MOD.

# **ACQuire? (Query Only)**

Returns all the current acquisition parameters.

#### **Group**

Acquisition

#### **Syntax**

ACQuire?

#### **Returns**

None

#### **Examples**

ACQUIRE? might return the string: ACQUIRE: STOPAFTER RUNSTOP; STATE 1; MODE SAMPLE; NUMENV 10; NUMAVG 16 for the current acquisition parameters.

#### **Related Commands**

None

# **ACQuire:MODe**

Sets or queries the oscilloscope acquisition mode of the instrument. This affects all live waveforms. This command is equivalent to setting Mode in the Acquire menu.

Waveforms are the displayed data point values taken from acquisition intervals. Each acquisition interval represents a time duration that is determined by the horizontal scale (time per division). The instrument sampling system always samples at the maximum rate, and so an acquisition interval may include more than one sample.

The acquisition mode, which you set using this ACQuire:MODe command, determines how the final value of the acquisition interval is generated from the many data samples.

#### **Group**

Acquisition

#### **Syntax**

```
ACQuire:MODe {        SAMple | PEAKdetect | AVErage |
ENVelope }
```
ACQuire:MODe?

## **Arguments**

SAMple specifies that the displayed data point value is simply the first sampled value that was taken during the acquisition interval. In sample mode, all waveform data has 8 bits of precision. You can request 16 bit data with a CURVe? query, but the lower-order 8 bits of data will be zero. SAMple is the default mode.

PEAK detect specifies the display of the high-low range of the samples taken from a single waveform acquisition. The oscilloscope displays the high-low range as a vertical column that extends from the highest to the lowest value sampled during the acquisition interval. PEAK detect mode can reveal the presence of aliasing.

AVE rage specifies averaging mode, where the resulting waveform shows an average of SAMp<sub>le</sub> data points from several separate waveform acquisitions. The number of waveform acquisitions that go into making up the average waveform is set or queried using the ACQuire:NUMAVg command.

ENVelope specifies envelope mode, where the resulting waveform shows the PEAKdetect range of data points from several separate waveform acquisitions. The number of waveform acquisitions that go into making up the envelope waveform is set or queried using the ACQuire:NUMENv command.

#### **Examples**

ACQUIRE:MODE ENVELOPE sets the acquisition mode to display a waveform that is an envelope of many individual waveform acquisitions.

ACQUIRE:MODE? might return .

#### **Related Commands**

ACQuire:NUMAVg, ACQuire:NUMENv, CURVe?, DATa:WIDth

# **ACQuire:NUMACq? (Query Only)**

Indicates the number of acquisitions that have taken place since starting oscilloscope acquisition. This value is reset to zero when any Acquisition, Horizontal, or Vertical arguments that affect the waveform are modified. The maximum number of acquisitions that can be counted is  $2^{30}$ –1. This value is the same value that the oscilloscope displays at the top of the screen.

#### **Group**

Acquisition

#### **Syntax**

ACQuire:NUMACq?

#### $<$ NR1> **Returns**

#### **Examples**

ACQUIRE:NUMACQ? might return 350, indicating that 350 acquisitions took place since an ACQUIRE:STATE RUN command was executed.

#### **Related Commands**

ACQuire:STATE

# **ACQuire:NUMAVg**

Sets the number of oscilloscope waveform acquisitions that make up an averaged waveform. This command is equivalent to setting the Average count in the Acquire Mode pop-up menu.

# **Group**

Acquisition

#### ACQuire: NUMAVg <NR1> **Syntax**

ACQuire:NUMAVg?

#### **Arguments**

 $\leq NR1$  is the number of waveform acquisitions, from 2 to 256.

#### **Examples**

ACQUIRE:NUMAVG 10 specifies that an averaged waveform will show the result of combining 10 separately acquired waveforms.

# ACQUIRE:NUMAVG?

might return 75, indicating that there are 75 acquisitions specified for averaging.

#### ACQuire:MODe **Related Commands**
# **ACQuire:NUMENv**

Sets the number of oscilloscope waveform acquisitions that make up an envelope waveform. This command is equivalent to setting the Envelope count in the Acquire Mode pop-up menu.

## **Group**

Acquisition

# **Syntax**

ACQuire:NUMENv?

## **Arguments**

 $\langle \text{NR1} \rangle \neq 0$  is the number of waveform acquisitions, from 2 to 256. The envelope will restart after the specified number of envelopes have been acquired or when the ACQuire:STATE RUN command is sent.

**INFInite or**  $\leq NRI \geq 0$  **specifies continuous enveloping.** 

*NOTE. If you set the acquisition system to single sequence envelope mode and set the number of envelopes to infinity, the instrument will envelope a maximum of 256 acquisitions.*

# **Examples**

ACQUIRE:NUMENV 10 specifies that an enveloped waveform will show the result of combining 10 separately acquired waveforms.

ACQUIRE:NUMENV? might return 0, indicating that acquisitions are acquired infinitely for enveloped waveforms.

## ACQuire:MODe **Related Commands**

# **ACQuire:STATE**

Starts or stops oscilloscope acquisitions. This command is the equivalent of pressing the front-panel HOLD button. If AC-Quire:STOPAfter is set to SEQuence, other signal events may also stop acquisition.

### **Group**

Acquisition

## **Syntax**

ACQuire:STATE { OFF | ON | RUN | STOP | <NR1> }

ACQuire:STATE?

## **Arguments**

OFF or STOP or  $\langle \text{NR1} \rangle = 0$  stops acquisitions.

ON or RUN or  $\leq NR1 \geq \neq 0$  starts acquisition and display of waveforms. If the command was issued in the middle of an acquisition sequence (for instance averaging or enveloping), RUN restarts the sequence, discarding any data accumulated before the STOP. It also resets the number of acquisitions.

## **Examples**

ACQUIRE:STATE RUN starts acquisition of waveform data and resets the number of acquisitions count (NUMACq) to zero.

ACQUIRE:STATE? returns either 0 or 1, depending on whether the acquisition system is running.

## **Related Commands**

ACQuire:NUMACq?, ACQuire:STOPAfter

# **ACQuire:STOPAfter**

Tells the instrument when to stop taking oscilloscope acquisitions. This command is equivalent to setting Stop After in the Acquire menu.

## **Group**

Acquisition

## **Syntax**

ACQuire:STOPAfter { RUNSTop | SEQuence}

ACQuire:STOPAfter?

### **Arguments**

RUNST op specifies that the run and stop state should be determined by the user pressing the front-panel HOLD button.

SEQuence specifies "single sequence" operation, where the instrument stops after it has acquired enough waveforms to satisfy the conditions of the acquisition mode. For example, if the acquisition mode is set to sample, the instrument stops after digitizing a waveform from a single trigger event. However, if the acquisition mode is set to average 16 waveforms, then the instrument stops only after acquiring all 16 waveforms. The ACQuire: STATE command and the front-panel RUN/STOP button also stop acquisitions when the instrument is in single sequence mode.

*NOTE. If you set the acquisition system to single sequence, envelope mode, and set the number of envelopes to infinity, the instrument will envelope a maximum of 257 acquisitions.*

### **Examples**

ACQUIRE:STOPAFTER RUNSTop sets the oscilloscope to stop acquisition when the user presses the front-panel HOLD button.

ACQUIRE:STOPAFTER? might return SEQUENCE.

## **Related Commands**

ACQuire:MODe, ACQuire:STATE

# **ALIas**

Turns command aliases on or off. This command is identical to the ALIas:STATE command.

## **Group**

Alias

## **Syntax**

ALIas { OFF | ON | <NR1> }

ALIas?

## **Arguments**

OFF or  $\langle NR1 \rangle = 0$  turns alias expansion off. If a defined alias label is sent when ALIas is OFF, an execution error will be generated.

ON or  $\leq NR1 \geq 0$  turns alias expansion on. When the oscilloscope receives a defined alias, it substitutes the specified command sequence for the alias and executes it.

# **Examples**

ALIAS ON turns the alias feature on.

ALIAS? returns 1 when aliases are on.

None **Related Commands**

# **ALIas:CATALOG? (Query Only)**

Returns a list of the currently defined alias labels separated by commas. If no aliases are defined, the query returns the string "".

# **Group**

Alias

ALIas:CATALOG? **Syntax**

 $\leq QString>\left[ \right. , \leq QString>\dots$ **Returns**

# **Examples**

ALIAS:CATALOG? might return the string "SETUP1", "TESTMENU1", "DEFAULT", showing there are 3 aliases named SETUP1, TESTMENU1, and DEFAULT.

### **Related Commands**

None

# **ALIas:DEFINE**

Assigns a sequence of program messages to an alias label. If ALIas:STATE has been turned ON, these messages are substituted for the alias whenever it is received as a command or query. The ALIas:DEFINE? query returns the definition of a selected alias.

## **Group**

Alias

# **Syntax**

ALIas:DEFINE <QString><Comma>{ <QString> | <Block> }

ALIas:DEFINE? <QString>

## **Arguments**

The first <QString> is the alias label. This label cannot be a command name. Labels must start with a letter and can contain only letters, numbers, and underscores; other characters are not allowed. The label must be ≤12 characters.

The second  $\leq$ QString> or  $\leq$ Block> is a complete sequence of program messages. The messages can contain only valid commands separated by semicolons and following all rules for concatenating commands (see page 2–4). The sequence must be  $\leq 80$  characters.

*NOTE. Attempting to give two aliases the same name causes an execution error. To give a new alias the name of an existing alias, you must first delete the existing alias.*

### **Examples**

ALIAS:DEFINE "ST1",":RECALL:SETUP 5;:AUTOSET EXECUTE;:SELECT:CH1 ON" defines an alias named "ST1" that sets up the instrument.

ALIAS:DEFINE? "ST1" might return :ALIAS:DEFINE "ST1",#239:RECALL:SETUP 5;:AUTOSET EXECUTE;:SELECT:CH1 ON

### **Related Commands**

None

# **ALIas:DELEte (No Query Form)**

Removes a specified alias. This command is identical to ALIas:DE-LEte:NAMe.

### **Group**

Alias

ALIas:DELEte <QString> **Syntax**

### **Arguments**

 $\leq$ QString> is the name of the alias you want to remove. Using ALIas:DELEte without specifying an alias causes an execution error. <QString> must be a previously defined alias.

## **Examples**

ALIAS:DELETE "SETUP1" deletes the alias named SETUP1.

# **Related Commands**

None

# **ALIas:DELEte:ALL (No Query Form)**

This command deletes all existing aliases.

## **Group**

Alias

ALIas:DELEte:ALL **Syntax**

# **Arguments**

None

### **Examples**

ALIAS:DELETE:ALL deletes all aliases.

# **Related Commands**

None

# **ALIas:DELEte:NAMe (No Query Form)**

Removes a specified alias. This command is identical to ALIas:DE-LEte.

## **Group**

Alias

# ALIas:DELEte:NAMe <QString> **Syntax**

## **Arguments**

 $\leq$ QString> is the name of the alias to remove. Using ALIas:DE-LEte:NAMe without specifying an alias causes an execution error.  $\leq$ QString> must be a previously defined alias.

# **Examples**

ALIAS:DELETE:NAME "STARTUP" deletes the alias named STARTUP.

## **Related Commands**

None

# **ALIas:STATE**

Turns aliases on or off. This command is identical to the ALIas command.

## **Group**

Alias

# **Syntax**

ALIas:STATE { OFF | ON | <NR1> }

ALIas:STATE?

### **Arguments**

OFF or  $\langle NR1 \rangle = 0$  turns alias expansion off. If a defined alias is sent when ALIas:STATE is OFF, a command error (102) will be generated.

ON or  $\leq NR1 \geq 0$  turns alias expansion on. When the oscilloscope receives a defined alias, it substitutes the specified command sequence for the alias and executes it.

#### **Examples**

ALIAS: STATE OFF turns the command alias feature off.

ALIAS: STATE? returns 0 when alias mode is off.

#### **Related Commands**

None

# **ALLEv? (Query Only)**

Causes the instrument to return all events and their messages, and removes the returned events from the Event Queue. The messages are separated by commas. Use the \*ESR? query to enable the events to be returned. For a complete discussion of the use of these registers, see page 3–1. This command is similar to repeatedly sending \*EVMsg? queries to the instrument.

### **Group**

Status and error

## **Syntax**

ALLE<sub>v?</sub>

#### **Returns**

The event code and message in the following format:

<Event Code><Comma><QString>[<Comma><Event Code><Comma><QString>...]

 $\leq QString$ ::=  $\leq$ Message>;  $[\leq$ Command>]

\$""# is the command that caused the error and may be returned when a command error is detected by the instrument. As much of the command is returned as possible without exceeding the 60 character limit of the  $\leq$ Message> and  $\leq$ Command> strings combined. The command string is right-justified.

## **Examples**

ALLEV? might return the string :ALLEV 2225,"Measurement error, No waveform to measure; ",420,"Query UNTERMINATED; ".

### **Related Commands**

\*CLS, DESE, \*ESE, \*ESR?, EVENT?, EVMsg?, EVQty?, \*SRE, \*STB?

# **AUTORange (No Query Form)**

Causes the instrument to adjust its scope-mode vertical, horizontal, and trigger controls to provide a stable display of the displayed waveforms. This command is equivalent to pressing the front-panel AUTORANGE button while in scope mode. For a detailed description of the autorange function, consult the *THS 710 & THS 720 User Manual*.

#### **Group**

Miscellaneous Oscilloscope

AUTORange  $\{$  OFF  $\|$  ON  $\|$  <NR1>} **Syntax**

#### **Arguments**

OFF or  $\langle NR1 \rangle = 0$  turns off the autorange function.

ON or  $\leq NR1 \geq 0$  turns on the autorange function.

#### **Examples**

None

AUTOSet **Related Commands**

# **AUTOSet (No Query Form)**

Causes the instrument to adjust its scope-mode vertical, horizontal, and trigger controls to provide a stable display of the displayed live waveforms. Autoset does not effect displayed reference waveforms. This function is a one-time autoset and does not have a front-panel equivalent.

*NOTE. The AUTOSet command does not return control to the instrument controller until the autoset operation is complete.*

Miscellaneous Oscilloscope **Group**

AUTOSet { EXECute } **Syntax**

# **Arguments**

EXECute autosets the displayed waveforms one time.

**Examples**

None

# **Related Commands**

AUTORange

# **BUSY? (Query Only)**

Returns the status of the instrument. This command allows you to synchronize the operation of the instrument with your application program. Synchronization methods are described on page 3–9.

## **Group**

Status and error

### **Syntax**

BUSY?

## **Returns**

 $SNR1$  = 0 means that the instrument is not busy processing a command whose execution time is extensive. These commands are listed in Table 2–27.

 $SNR1$  = 1 means that the instrument is busy processing one of the commands listed in Table 2–27.

### **Table 2–27: Commands that Affect BUSY? Response**

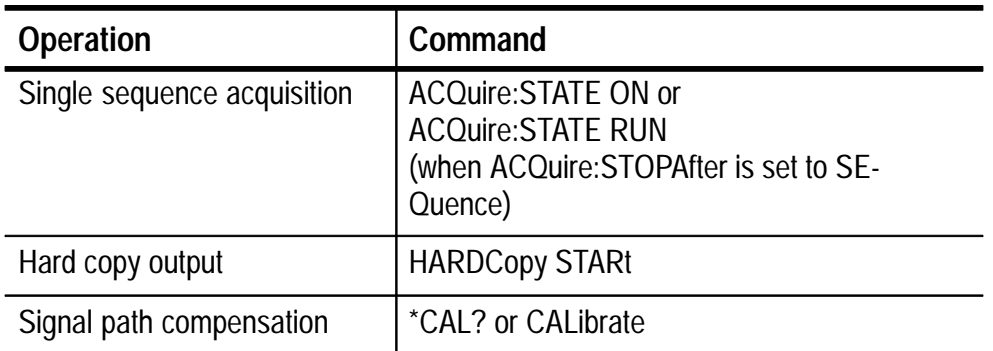

## **Examples**

BUSY? might return 1, indicating that the oscilloscope is busy.

## **Related Commands**

\*OPC, \*WAI

# **\*CAL? (Query Only)**

Instructs the instrument to perform an internal signal path compensation and return its status.

*NOTE. The signal path compensation can take up to a minute to respond. No other commands will be executed until signal path compensation is complete.*

Calibration and Diagnostic **Group**

## **Syntax**

 $*CAL?$ 

## **Returns**

 $SNR1$  = 0 indicates that the signal path compensation completed without any errors detected.

 $SNR1 > 0$  indicates that the signal path compensation did not complete successfully or completed with errors.

### **Examples**

 $*CAL?$ performs a signal path compensation and might return 0 to indicate that it completed successfully.

### **Related Commands**

None

# **CALibrate:CONTINUE (No Query Form)**

The CALibrate:CONTINUE command instructs the instrument to move to the next step in the oscilloscope factory calibration process.

## **Group**

Calibration and Diagnostic

CALibrate:CONTINUE **Syntax**

None **Arguments**

# **Examples**

None

CALibrate:FACtory **Related Commands**

# **CALibrate:FACtory (No Query Form)**

The CALibrate:FACtory command starts the oscilloscope factory calibration process.

The calibration process consists of a series of steps. You proceed from one step to the next by sending the CALibrate:CONTINUE command. The calibration process automatically sets up the instrument for each step. Do not send any other commands to change the state of the instrument until the calibration process is complete. You can send \*RST to abort the calibration process.

Calibration and Diagnostic **Group**

CALibrate:FACtory **Syntax**

None **Arguments**

None **Examples**

CALibrate:CONTINUE **Related Commands**

# **CALibrate:INTERNAL (No Query Form)**

Instructs the instrument to perform an internal signal path compensation and return its status.

*NOTE. The signal path compensation can take up to a minute to respond. No other commands will be executed until signal path compensation is complete.*

Calibration and Diagnostic **Group**

CALibrate:INTERNAL **Syntax**

## **Returns**

 $SNR1$  = 0 indicates that the signal path compensation completed without any errors detected.

 $\leq N$ R1>  $\neq$  0 indicates that the signal path compensation did not complete successfully or completed with errors.

### **Examples**

CALibrate: INTERNAL performs a signal path compensation and might return 0 to indicate that it completed successfully.

### **Related Commands**

None

# **CALibrate:STATUS?**

The CALibrate:STATUS? query returns the status from the last adjustment sequence.

### **Group**

Calibration and Diagnostic

### **Syntax**

CALibrate: STATUS?

## **Returns**

PASS indicates that the last adjustment sequence completed without any errors detected.

FAIL indicates that the last adjustment sequence did not complete successfully or completed with errors.

## **Examples**

CALibrate: STATUS? might return: CALIBRATE: STATUS FAIL if oscilloscope calibration did not pass.

## **Related Commands**

CALibrate:FACtory

# **CH<x>? (Query Only)**

Returns the oscilloscope vertical parameters. Because CH<x>:SCAle and CH<x>:VOLts are identical, only CH<x>:SCAle is returned.

### **Group**

**Vertical** 

## **Syntax**

CH<x>?

### **Returns**

None

## **Examples**

 $CH1?$ might return the string: CH1: SCALE 1.0E0; POSITION 0.0E0; OFFSET 0.0E0; COUPLING DC; BANDWIDTH FULL; PROBE:UNITS VOLTS;VOLTSCALE 1.0E1;CURRENTSCALE 1.0E-3; : CH1: INVERT 0 for channel 1.

## **Related Commands**

None

# **CH<x>:BANdwidth**

Sets or queries the bandwidth setting of the specified oscilloscope channel. This command is equivalent to setting Bandwidth in the Vertical menu.

# **Group**

**Vertical** 

# **Syntax**

CH<x>:BANdwidth { TWEnty | FUL1 }

CH<x>:BANdwidth?

## **Arguments**

TWEnty sets the channel bandwidth to 20 MHz.

FUL1 sets the channel bandwidth to the full bandwidth of the instrument.

# **Examples**

CH2: BANDWIDTH TWENTY sets the bandwidth of channel 2 to 20 MHz.

CH1:BANDWIDTH? might return FULL, which indicates that there is no bandwidth limiting on channel 1.

## **Related Commands**

None

# **CH<x>:COUPling**

Sets or queries the input attenuator coupling setting of the specified oscilloscope channel. This command is equivalent to setting Coupling in the Vertical menu.

## **Group**

Vertical

## **Syntax**

CH<x>:COUPLing { AC | DC | GND }

```
CH<x>:COUPling?
```
## **Arguments**

AC sets the specified oscilloscope channel to AC coupling.

DC sets the specified oscilloscope channel to DC coupling.

GND sets the specified oscilloscope channel to ground. Only a flat ground-level waveform is displayed.

## **Examples**

CH1:COUPLING AC establishes AC coupling on channel 1.

CH2:COUPLING? might return DC, indicating that channel 2 is set to DC coupling.

# **Related Commands**

None

# **CH<x>:INVert**

Sets or queries the input polarity setting of the specified oscilloscope channel. This command is equivalent to setting Invert in the Vertical menu.

## **Group**

**Vertical** 

#### **Syntax**

CH<x>:INVert { ON | OFF | <NR1> }

CH<x>:INVert?

### **Arguments**

 $SNR1$  = 0 sets the specified oscilloscope channel to invert off (normal display).

 $\langle \text{NR1} \rangle = 1$  sets the specified oscilloscope channel to invert on.

### **Examples**

CH1:INVert OFF establishes a non-inverted display on channel 1.

CH2:INVert? might return 1, indicating that channel 2 is inverted.

#### **Related Commands**

None

# **CH<x>:POSition**

Sets or queries the vertical position of the specified oscilloscope channel. The position voltage value is applied to the signal before digitization. This command is equivalent to setting Position in the Vertical menu or adjusting the front-panel VERTICAL POSITION rocker.

## **Group**

**Vertical** 

### **Syntax**

CH<x>:POSition <NR3>

CH<x>:POSition?

## **Arguments**

INES is the desired position, in divisions from the center graticule. The range is  $\pm$ 5 divisions.

## **Examples**

CH2:POSITION 1.3E+00 positions the channel 2 input signal 1.3 divisions above the center of the display.

CH1:POSITION? might return -1.3E+00, indicating that the current position of channel 1 is at  $-1.3$  divisions.

## **Related Commands**

None

# **CH<x>:PRObe? (Query Only)**

Returns the voltage probe and current probe scale factors and units for the specified oscilloscope channel.

## **Group**

**Vertical** 

CH<x>:PRObe? **Syntax**

### **Returns**

 $<$ NR3 $>$ 

## **Examples**

CH2: PROBE? might return : CH2: PROBE: UNITS VOLTS; VOLTSCALE 1.0E1; CURRENTSCALE 1.0E-3.

## None **Related Commands**

# **CH<x>:PROBe:CURrentscale**

Sets or queries the conversion factor of the current probe that is attached to the specified oscilloscope channel.

# **Group**

**Vertical** 

## **Syntax**

CH<x>:PROBe:CURrentscale <NR3>

CH<x>:PROBe:CURrentscale?

# **Arguments**

 $\langle NRS \rangle = 1.0E-3$  sets the conversion factor for a 1 mV/A current probe.

 $\langle NRS \rangle = 1.0E-2$  sets the conversion factor for a 10 mV/A current probe.

 $\langle NRS \rangle = 1.0E-1$  sets the conversion factor for a 100 mV/A current probe.

 $\langle \text{NR3} \rangle = 1.0E0$  sets the conversion factor for a 1 V/A current probe.

# **Examples**

CH<x>:PROBe:CURrentscale 0.1 sets the scale for a 100 mV/A current probe.

## **Related Commands**

CH<x>:PROBe:UNITs

# **CH<x>:PROBe:UNITs**

Sets or queries the probe type, voltage or current, that is attached to the specified oscilloscope channel.

# **Group**

**Vertical** 

#### **Syntax**

CH<x>:PROBe:UNITs { VOLts | AMPS }

CH<x>:PROBe:UNITs?

#### **Arguments**

sets the oscilloscope probe to a voltage probe.

<AMPS> sets the oscilloscope probe to a current probe.

### **Examples**

CH<x>:PROBe:UNITs AMPS sets the oscilloscope probe to be a current probe.

### **Related Commands**

CH<x>:PROBe:SCALe

# **CH<x>:PROBe:VOLTSCALE**

Sets or queries the attenuation factor of the voltage probe that is attached to the specified oscilloscope channel.

#### **Group**

**Vertical** 

#### **Syntax**

CH<x>:PROBe:VOLTSCALE <NR3>

CH<x>:PROBe:VOLTSCALE?

#### **Arguments**

 $SNR3$  = 1.0E0 sets the attenuation factor for a 1X probe.

 $SNR3$  = 1.0E1 sets the attenuation factor for a 10X probe.

 $SNR3$  = 1.0E2 sets the attenuation factor for a 100X probe.

 $SNR3$  = 1.0E3 sets the attenuation factor for a 1000X probe.

### **Examples**

CH<x>:PROBe:VOLTSCALE 100 sets the scale for a 100X voltage probe.

#### **Related Commands**

CH<x>:PROBe:UNITs

# **CH<x>:SCAle**

Sets or queries the vertical gain of the specified oscilloscope channel. This command is equivalent to adjusting the front-panel VOLTS/DIV rocker.

## **Group**

**Vertical** 

## **Syntax**

CH<x>:SCAle <NR3>

CH<x>:SCAle?

### **Arguments**

 $\langle$ NR3> is the gain, in volts per division. The range is 10 V/div to 2 mV/div when using a 1X probe.

### **Examples**

CH1:SCALE 100E-03 sets the channel 1 gain to 100 mV/div.

CH2:SCALE? might return  $1.0E0$ , indicating that the current V/div setting of channel 2 is 1 V/div.

## CH1:VOLts **Related Commands**

# **CH<x>:VOLts**

Sets or queries the vertical gain of the specified oscilloscope channel. This command is identical to the CH<x>:SCAle command and is included for compatibility purposes. Only CH<x>:SCAle is returned in response to a CH<x>? query.

### **Group**

**Vertical** 

## CH<x>:VOLts <NR3> **Syntax**

CH<x>:VOLts?

## **Arguments**

None

## **Examples**

CH1:VOLTS 100E-3 sets the channel 1 gain to 100 mV/div.

## CH2: VOLTS? might return  $1.0E0$ , indicating that the current V/div setting of channel 2 is 1 V/div.

## CH1:SCAle **Related Commands**

# **CLEARMenu (No Query Form)**

Clears the current menu from the display. This command is equivalent to pressing the CLEAR MENU button on the front panel.

# **Group**

Display

## CI FARMenu **Syntax**

## **Arguments**

None

## **Examples**

CLEARMENU clears the menu from the display.

### **Related Commands**

None

# **\*CLS (No Query Form)**

Clears the instrument status data structures.

# **Group**

Status and Error

## **Syntax**

 $*$ CLS

The \*CLS command clears the following:

- the Event Queue
- the Standard Event Status Register (SESR)
- the Status Byte Register (except the MAV bit; see below)

If the \*CLS command immediately follows a <LF>, the Output Queue and MAV bit (Status Byte Register bit 4) are also cleared. MAV indicates information is in the output queue. (A complete discussion of these registers and bits, and of event handling in general, begins on page 3–1.)

### **Arguments**

None

# **Examples**

None

### **Related Commands**

DESE, \*ESE, \*ESR?, EVENT?, EVMsg?, \*SRE, \*STB?

# **CURSor? (Query Only)**

Returns all current oscilloscope cursor settings.

## **Group**

Cursor

### **Syntax**

CURSor?

## **Returns**

None

# **Examples**

CURSOR? might return : CURSOR: FUNCTION OFF; VBARS: UNITS SE-CONDS;POSITION1 500.0E-6;POSITION2 4.50E-3;SELECT CURSOR1;:CURSOR:HBARS:POSITION1 3.20E+0;POSITION2 -3.20E+0; SELECT CURSOR1 as the current cursor settings.

### **Related Commands**

None

# **CURSor:FUNCtion**

Selects and displays the oscilloscope cursor type. Cursors are attached to the selected channel. This command is equivalent to setting Function in the Cursor menu.

### **Group**

Cursor

**Syntax**

CURSor: FUNCtion { HBArs | OFF | PAIred | VBArs }

CURSor: FUNCtion?

#### **Arguments**

HBArs specifies horizontal bar cursors that measure the vertical units (volts, amperes, watts).

OFF removes the cursors from the display.

VBArs specifies vertical bar cursors that measure time or frequency.

PAI red specifies paired cursors that show both horizontal and vertical units.

## **Examples**

CURSOR: FUNCtion VBARS selects vertical bar type cursors.

#### **Related Commands**

SELect:CONTROl, DMM:CURSor:FUNCtion

# **CURSor:HBArs? (Query Only)**

Returns the current settings for the oscilloscope horizontal bar cursors.

## **Group**

Cursor

# **Syntax**

CURSor:HBArs?

### **Returns**

None

## **Examples**

CURSOR: HBARS? might return :CURSOR:HBARS:POSITION1 0;POSITION2 0;SELECT CURSOR1.

### **Related Commands**

DMM:CURSor:HBARs?

# **CURSor:HBArs:DELTa? (Query Only)**

Returns the difference (in vertical units) between the two horizontal bar cursors in the oscilloscope display.

# **Group**

Cursor

CURSor: HBArs: DELTa? **Syntax**

## **Returns**

<NR3>

## **Examples**

CURSOR: HBARS: DELTA? might return 5.08E+0 for the difference between the two cursors.

## **Related Commands**

DMM:CURSor:HBARs:DELTa?

# **CURSor:HBArs:POSITION<x>**

Positions an oscilloscope horizontal bar cursor.

## **Group**

Cursor

# **Syntax**

CURSor:HBArs:POSITION<x> <NR3>

CURSor:HBArs:POSITION<x>?

## **Arguments**

<NR3> specifies the cursor position relative to ground, in vertical units.

#### **Examples**

CURSOR: HBARS: POSITION1 25.0E-3 positions one of the horizontal cursors at 25.0 mV (assuming the vertical units are volts).

CURSOR: HBARS: POSITION2? might return -64.0E-3, indicating that one of the horizontal bar cursors is at –64.0 mA (assuming the vertical units are amperes).

#### **Related Commands**

DMM:CURSor:HBARs:POSITION<x>

# **CURSor:HBArs:SELect**

Selects which oscilloscope horizontal bar cursor is active for front-panel control. This command is equivalent to pressing the TOGGLE button on the front panel. The active cursor is displayed as a solid horizontal line and can be moved using the front-panel  $+/-$  rocker. The unselected cursor is displayed as a dashed horizontal line.

#### **Group**

**Cursor** 

#### **Syntax**

CURSor: HBArs: SELect { CURSOR1 | CURSOR2 }

CURSor: HBArs: SELect?

#### **Arguments**

CURSOR1 selects the first horizontal bar cursor.

CURSOR2 selects the second horizontal bar cursor.

#### **Examples**

CURSOR: HBARS: SELECT CURSOR1 selects the first horizontal bar cursor as the active cursor.

CURSOR: HBARS: SELECT? returns CURSOR1 when the first cursor is the active cursor. DMM:CURSor:HBARs:SELect **Related Commands**

# **CURSor:PAIRed? (Query Only)**

Queries and returns the oscilloscope paired cursor measurements.

**Group**

Cursor

CURSor: PAIRed? **Syntax**

## **Returns**

None

# **Examples**

```
CURSOR: PAIred?
might return :CURSOR:PAIRED:POSITION1 0;POSITION2 0;SELECT
CURSOR1.
```
## **Related Commands**

DMM:CURSor:PAIred?

# **CURSor:PAIred:HDELta? (Query Only)**

Queries the vertical distance between the first and second paired cursor in the oscilloscope display. The response is the absolute value of the difference between the vertical positions of the first and second cursors.

## **Group**

**Cursor** 

# **Syntax**

CURSor:PAIred:HDELta?

### **Returns**

None

## **Examples**

CURSOR: PAIRED: HDELTA? might return 5.08E+0 for the vertical difference between the two cursors.

## **Related Commands**

CURSor:FUNCtion, DMM:CURSor:PAIRed:HDELTa?

# **CURSor:PAIred:HPOS1? (Query Only)**

Queries the vertical position of the first paired cursor in the oscilloscope display.

## **Group**

Cursor

CURSor: PAIred: HPOS1? **Syntax**

## **Returns**

None

## **Examples**

CURSOR: PAIRED: HPOS1? might return  $-64$ . 0E-3, indicating that the first cursor is at  $-64.0$  mV.

## **Related Commands**

CURSor:FUNCtion, DMM:CURSor:PAIRed:HPOS1?

# **CURSor:PAIred:HPOS2? (Query Only)**

Queries the vertical position of the second paired cursor in the oscilloscope display.

## **Group**

Cursor

CURSor:PAIred:HPOS2? **Syntax**

## **Returns**

None

## **Examples**

CURSOR:PAIRED:HPOS2? might return  $-64.0E-3$ , indicating the second cursor is at  $-64.0$  mV.

## **Related Commands**

CURSor:FUNCtion, DMM:CURSor:PAIRed:HPOS2?

# **CURSor:PAIred:POSITION1**

Sets or queries the horizontal (time or frequency) position of the first paired cursor.

# **Group**

Cursor

# **Syntax**

CURSor:PAIred:POSITION1 < NR3 >

CURSor:PAIred:POSITION1?

## **Arguments**

 specifies the position of the first paired cursor.

### **Examples**

CURSOR: PAIRED: POSITION1 9.00E-6 specifies the first paired cursor is at  $9 \mu s$ .

CURSOR:POSITION1? might return 1.00E-6, indicating that the first paired cursor is at  $1 \mu s$ .

#### **Related Commands**

CURSor:FUNCtion

# **CURSor:PAIred:POSITION2**

Sets or queries the horizontal (time or frequency) position of the second paired cursor.

### **Group**

Cursor

## **Syntax**

CURSor:PAIred:POSITION2 < NR3 >

CURSor:PAIred:POSITION2?

### **Arguments**

 specifies the position of the second paired cursor.

#### **Examples**

CURSOR:POSITION2? might return 1.00E-6, indicating that the second paired cursor is at  $1 \mu s$ .

## **Related Commands**

CURSor:FUNCtion

# **CURSor:PAIred:SELect**

Selects the active paired cursor in the oscilloscope display. This command is equivalent to pressing the TOGGLE button on the front panel. The active cursor appears as a solid vertical line. The unselected cursor appears as a dashed vertical line.

#### **Group**

Cursor

## **Syntax**

CURSor:PAIred:SELect { CURSOR1 | CURSOR2 }

CURSor:PAIred:SELect?

## **Arguments**

CURSOR1 specifies the first paired cursor.

CURSOR2 specifies the second paired cursor.

### **Examples**

CURSOR:PAIRED:SELECT CURSOR2 selects the second paired cursor as the active cursor.

CURSOR: PAIRED: SELECT? returns CURSOR1 when the first paired cursor is the active cursor.

DMM:CURSor:PAIRed:SELect **Related Commands**

# **CURSor:PAIred:VDELta? (Query Only)**

Queries the horizontal (time or frequency) distance between paired cursors in the oscilloscope display.

### **Group**

Cursor

# **Syntax**

CURSor: PAIred: VDELta?

## **Returns**

None

## **Examples**

CURSOR: PAIRED: VDELTA? might return 1.064E+00, indicating that the time between the paired cursors is 1.064 seconds.

## **Related Commands**

CURSor:FUNCtion, DMM:CURSor:PAIRed:VDELta?

# **CURSor:VBArs**

Positions the oscilloscope vertical bar cursors and CURSor:VBArs? returns the current vertical bar cursor settings for horizontal position, delta, cursor selection, and units.

### **Group**

Cursor

## **Syntax**

CURSor: VBArs SNAp

CURSor: VBArs?

## **Arguments**

SNAp positions the vertical bar cursors at DATa:STARt and DATa:STOP.

## **Examples**

CURSOR: VBARS SNAP specifies that the cursors' positions are the same as the current DATA:START and DATA:STOP values.

CURSOR: VBARS? might return: CURSOR: VBARS: UNITS SECONDS; POSITION1  $1.00E-6;$ POSITION2 9.00E-6; SELECT CURSOR2.

#### **Related Commands**

DATa:STARt, DATa:STOP, DMM:CURSor:VBARs?

# **CURSor:VBArs:DELTa? (Query Only)**

Returns the time or frequency between the two vertical bar cursors in the oscilloscope display. The units (seconds or Hertz) are specified by the CURSor:VBArs:UNIts command.

#### **Group**

Cursor

CURSor: VBArs: DELTa? **Syntax**

#### **Returns**

 $<$ NR3 $>$ 

### **Examples**

CURSOR: VBARS: DELTa? might return 1.064E+00, indicating that the time between the vertical bar cursors is 1.064 seconds.

#### **Related Commands**

CURSor:VBArs:UNIts, DMM:CURSor:VBARs:DELta?

# **CURSor:VBArs:POSITION<x>**

Positions a vertical bar cursor for both vertical bar and paired cursors. The unit is specified by the CURSor:VBArs:UNIts command.

#### **Group**

Cursor
**Syntax**

CURSor:VBArs:POSITION<x> <NR3>

CURSor:VBArs:POSITION<x>?

#### **Arguments**

 specifies the cursor position in the units specified by the CURSor:VBArs:UNIts command. The position is relative to the trigger position.

#### **Examples**

CURSOR: VBARS: POSITION2 9.00E-6 positions one of the vertical bar cursors at  $9 \mu s$ .

CURSOR: VBARS: POSITION1? might return  $1.00E-6$ , indicating a vertical bar cursors is at  $1 \mu s$ .

#### **Related Commands**

CURSor:VBArs:UNIts, DMM:CURSor:VBARs:POSITION<x>

## **CURSor:VBArs:SELect**

Selects which oscilloscope vertical bar cursor is active. This command is equivalent to pressing the TOGGLE button on the front panel. The active cursor is displayed as a solid vertical line and is moved using the front-panel  $\frac{+}{-}$  rocker. The unselected cursor is displayed as a dashed vertical line.

#### **Group**

Cursor

#### **Syntax**

! # \$ %

CURSor:VBArs:SELect?

#### **Arguments**

CURSOR1 specifies the first vertical bar cursor.

CURSOR2 specifies the second vertical bar cursor.

### **Examples**

CURSOR:VBARS:SELECT CURSOR2 selects the second vertical bar cursor as the active cursor.

CURSOR: VBARS: SELECT? returns CURSOR1 when the first vertical bar cursor is the active cursor.

### **Related Commands**

DMM:CURSor:VBARs:SELect

## **CURSor:VBArs:UNIts**

Sets or queries the units for the oscilloscope vertical bar cursors. This is equivalent to setting Time Units in the Cursor menu.

### **Group**

Cursor

CURSor:VBArs:UNIts { SECOnds | HERtz } **Syntax**

CURSor: VBArs: UNIts?

### **Arguments**

None

## **Examples**

CURSOR: VBARS: UNITS SECONDS sets the units for the vertical bar cursors to seconds.

CURSOR: VBARS: UNITS? returns HERTZ when the vertical bar cursor units are Hertz.

### **Related Commands**

CURSor:VBArs:DELTa?, CURSor:VBArs:POSITION<x>

## **CURVe**

Transfers oscilloscope waveform data to and from the instrument in binary or ASCII format. Each waveform that is transferred has an associated waveform preamble that contains information such as data format and scale. Refer to the WFMPre command starting on page 2–239 for information about the waveform preamble. The data format is specified by the DATa:ENCdg and DATa:WIDTH commands.

The CURVe? query transfers data from the instrument. The data source is specified by the DATa:SOUrce command. If more than one source is specified, a comma-separated list of data blocks is returned. The first and last data points that are transferred are specified by the DATa:STARt and DATa:STOP commands.

The CURVe command transfers waveform data to the instrument. The data is stored in the stored waveform location specified by DATa:DESTination starting with the data point specified by DATa:STARt. Only one waveform can be transferred at a time. To display a transferred waveform, map the destination stored waveform to one of the reference waveforms and display that reference waveform (See REFA and REFB commands).

A description of the waveform transfer process starts on page 2–26.

### **Group**

Waveform

### **Syntax**

 $CURVe$  {  $>Block > |$   $Sase curve > |$ 

CURVe?

### **Arguments**

 $\leq$ Block> is the waveform data in binary format. The waveform is formatted as: #<x><yyy><data><newline> where <x> is the number of y bytes. For example, if  $\langle$ yyy> = 500, then  $\langle x \rangle$  = 3.  $\langle$ yyy> is the number of bytes to transfer. If width is 1, then all bytes on the bus are single data points. If width is 2, then all bytes on the bus are 2-byte pairs. Use the DATa: WIDth command to set the width. <data> is the curve data. <newline> is a single byte newline character at the end of

the data. See the GETWFM. C or GETWFM. BAS examples in the accompanying disk for more specifics.

%\*& &+),' is the waveform data in ASCII format. The format for ASCII data is  $\langle \text{NR1} \rangle$ [, $\langle \text{NR1} \rangle \ldots$ ] where each  $\langle \text{NR1} \rangle$  represents a data point.

#### **Examples**

CURVE? might return the ASCII data :CURVE  $13, 6, 3, 2, -1, -9, -14, -19, -29, -35, -67, -71, -78, -62,$ -50,-31,-27,-7,0,12,29,39,45,43,41,47,41,38,33,26

#### **Related Commands**

DATa, WFMPre

## **DATa**

Sets or queries the format and location of the oscilloscope waveform data that is transferred with the CURVe command. Since DATa:DES-Tination and DATa:TARget are equivalent, only DATa:DESTination is returned by the DATa? query.

#### **Group**

Waveform

```
Syntax
```
 $DATA { INT | SNAp }$ 

 $DATA?$ 

#### **Arguments**

INIT initializes the waveform data parameters to their factory defaults.

SNAp sets DATa:STARt and DATa:STOP to match the current vertical bar cursor positions.

#### **Examples**

DATA SNAP assigns DATA:START and DATA:STOP to the current position of the vertical bar cursors.

DATA? might return the string: DATA: ENCDG RPBINARY; DESTINATION ST04; SOURCE REF2; START 1; STOP 500; WIDTH 2

#### **Related Commands**

CURVE, WAVFrm

## **DATa:DESTINATION**

Sets or queries the reference memory location for storing oscilloscope waveform data that is transferred into the instrument by the CURVe command. This command is identical to the DATa:TARget command.

#### **Group**

Waveform

#### **Syntax**

DATa:DESTINATION { REFA | REFB | STO[1-10] }

DATa: DESTINATION?

#### **Arguments**

REFA waveform is stored into the location currently mapped to REFA.

REFB waveform is stored into the location currently mapped to REFB.

ST0[1-10] waveform is stored into one of ten waveform storage locations.

#### **Examples**

DATA: DESTINATION REFA stores incoming waveform data into the stored waveform currently mapped to Ref A.

#### DATA:DESTINATION?

might return REFB as the waveform location that is currently selected.

#### **Related Commands**

None

## **DATa:ENCdg**

Sets or queries the format of the oscilloscope waveform data. This command is equivalent to setting WFMPre:ENCdg, WFMPre:BN\_Fmt, and WFMPre:BYT\_Or as shown in Table 2–28. Setting the DATa:ENCdg value causes the corresponding WFMPre values to be updated and vice versa.

#### **Group**

Waveform

### **Syntax**

```
DATa:ENCdg { ASCIi | RIBinary | RPBinary | SRIbinary |
SRPbinary
```
DATa:ENCdg?

### **Arguments**

ASCI i specifies the ASCII representation of signed integer (RIBinary) data. If this is the value at power-on, the WFMPre values for BN\_Fmt, BYT\_Or, and ENCdg are set as RP, MSB, and ASC respectively.

RIBinary specifies signed integer data-point representation with the most significant byte transferred first. This format results in the fastest data transfer rate when DATa:WIDth is set to 2.

The range is –128 to 127 when DATa:WIDth is 1. Zero is center screen. The range is –32768 to 32767 when DATa:WIDth is 2. The upper limit is one division above the top of the screen and the lower limit is one division below the bottom of the screen.

RPB in a ry specifies positive integer data-point representation with the most significant byte transferred first.

The range is 0 to 255 when DATa:WIDth is 1. Center screen is 127. The range is 0 to 65,535 when DATa:WIDth is 2. The upper limit is one division above the top of the screen and the lower limit is one division below the bottom of the screen.

SRIbinary is the same as RIBinary except that the byte order is swapped, meaning that the least significant byte is transferred first. This format is useful when transferring data to IBM compatible PCs.

SRPbinary is the same as RPBinary except that the byte order is swapped, meaning that the least significant byte is transferred first. This format is useful when transferring data to IBM compatible PCs.

|                           | <b>WFMPre Settings</b> |           |            |
|---------------------------|------------------------|-----------|------------|
| <b>DATa:ENCdg Setting</b> | :ENCdg                 | :BN_Fmt   | :BYT_Or    |
| ASCIi                     | <b>ASC</b>             | N/A       | N/A        |
| RIBinary                  | <b>BIN</b>             | RI        | <b>MSB</b> |
| RPBinary                  | BIN                    | <b>RP</b> | <b>MSB</b> |
| SRIbinary                 | BIN                    | RI        | <b>LSB</b> |
| SRPbinary                 | BIN                    | <b>RP</b> | <b>LSB</b> |

**Table 2–28: DATa and WFMPre Parameter Settings** 

#### **Examples**

DATA:ENCDG RPBINARY

sets the data encoding format to be positive integer where the most significant byte is transferred first.

DATA:ENCDG?

might return SRPBINARY for the format of the waveform data.

### **Related Commands**

WFMPre:ENCdg, WFMPre:BN.FMT, WFMPre:BYT\_Or

## **DATa:SOUrce**

Sets or queries the location of the oscilloscope waveform data that is transferred from the instrument by CURVe?. The source data is always transferred in a predefined order regardless of the order they are specified using this command. The predefined order is CH1, CH2, MATH, REFA, REFB, and then stored waveforms 1 through 10  $(STO[1–10]).$ 

#### **Group**

Waveform

### **Syntax**

DATa:SOUrce <wfm>[<Comma><wfm>]...

DATa: SOUrce?

#### **Arguments**

 $\leq$ wfm $\geq$  is the location of the waveform data that will be transferred from the instrument to the controller.

#### **Examples**

DATA:SOURCE REFB, CH2, MATH1, CH1, STO8 specifies that five waveforms will be transferred in the next CURVE? query. The order that the data will be transferred is CH1, CH2, MATH, then REFB, and then stored waveform 8.

#### DATA: SOURCE?

might return REFA, indicating the source for the waveform data that is transferred using CURVE?.

None **Related Commands**

## **DATa:STARt**

Sets or queries the starting data point for oscilloscope waveform and DMM logger data transfers. This command allows for the transfer of partial waveforms to and from the instrument (transfer from the instrument only for DMM logger data).

### **Group**

Waveform

DATa:STARt <NR1> **Syntax**

DATa:STARt?

### **Arguments**

 $\langle \text{NR1} \rangle$  ranges from 1 to 2500 for oscilloscope waveforms.  $\langle \text{NR1} \rangle$ ranges from 1 to 480 for DMM logger data.This value is the first data point that will be transferred. Data is transferred from <NR1> to DATa:STOP or the record length, whichever is less. When DATa:STOP is less than DATa:STARt, the values are swapped internally for CURVe?.

## **Examples**

DATA:START 10 specifies that the waveform transfer will begin with data point 10.

DATA:START? might return 214 as the first waveform data point that will be transferred.

### **Related Commands**

CURVe?, DATa SNAp, DATa:STOP

## **DATa:STOP**

Sets or queries the last data point in the oscilloscope waveform or DMM logger data that will be transferred when using CURVe?. This allows the transfer of partial waveforms to the controller.

When using the CURVe command, the instrument stops reading data when there is no more data to read or when the specified record length is reached; this command is ignored.

#### **Group**

Waveform

#### **Syntax**

DATa: STOP <NR1>

DATa: STOP?

#### **Arguments**

<NR1> ranges from 1 to 2500 for oscilloscope waveforms. <NR1> ranges from 1 to 480 for DMM logger data.This value is the last data point that will be transferred. When DATa:STOP is less than DATa:STARt, the values are swapped internally for CURVe?.

If you always want to transfer complete waveforms, set DATa:STARt to 1 and DATa:STOP to the record length (2500).

#### **Examples**

DATA:STOP 150 specifies that the waveform transfer will stop at data point 150.

DATA: STOP? might return 285 as the last data point that will be transferred.

#### **Related Commands**

CURVe?, DATa SNAp

## **DATa:TARget**

Sets or queries the location for storing oscilloscope waveform data transferred to the instrument using the CURVe command. This command is equivalent to the DATa:DESTINATION command and is included here for compatibility with older Tektronix instruments.

#### **Group**

Waveform

#### **Syntax**

DATa:TARget { REFA | REFB | STO[1-10] }

DATa: TARget?

### **Arguments**

REFA waveform is stored into the location currently mapped to REFA.

REFB waveform is stored into the location currently mapped to REFB.

ST0[1-10] waveform is stored into one of ten waveform storage locations.

#### **Examples**

DATA:TARget REFA stores incoming waveform data into the stored waveform currently mapped to Ref A.

DATA: TARget? might return REFB as the waveform location that is currently selected.

#### **Arguments**

None

#### **Examples**

None

#### CURVe **Related Commands**

## **DATa:WIDth**

Sets the number of bytes per data point in the oscilloscope waveform or DMM logger data transferred using the CURVe command.

#### **Group**

Waveform

DATa:WIDth <NR1> **Syntax**

DATa:WIDth?

#### **Arguments**

 $\langle \text{NR1} \rangle = 1$  specifies that there is 1 byte (8 bits) per point. This format is useful when the acquisition mode is set to SAMple, ENVelope, or PEAKdetect. If used for AVErage, the low order byte is not transmitted.

 $\langle \text{NR1} \rangle = 2$  specifies that there are 2 bytes (16 bits) per point. This format is useful for AVErage waveforms. If used for ENVelope, PEAKdetect, or SAMple, the least significant byte is always zero.

If DATA:WIDTH is set to 2, the block is twice as long as when it is 1. The length or number of bytes in the block can be calculated by ((DATA:STOP – DATA:START)+1)\*DATA:WIDTH. If DATA:START and/or DATA:STOP extend beyond the limits of the waveform the number of bytes will be less.

#### **Examples**

DATA:WIDth 1 sets the data width to 1 byte per data point for CURVe data.

#### **Related Commands**

CURVe, WFMPre:BIT\_Nr, WFMPre:BYT\_Nr

## **\*DDT**

Allows the user to specify a command or a list of commands that are executed when the instrument receives a \*TRG command. This is a special alias that \*TRG uses.

### **Group**

Miscellaneous Oscilloscope

## **Syntax**

```
*DDT { <Block> | <QString> }
```
\*DDT?

#### **Arguments**

<Block> or <QString> is a complete sequence of program messages. The messages must contain only valid commands that must be separated by semicolons and must follow all rules for concatenating commands (see page 2–4). The sequence must be  $\leq 80$  characters. ! format is always returned as a query response.

#### **Examples**

\*DDT #217ACQUIRE:STATE RUN<EOI> specifies that the acquisition system will be started each time a \*TRG command is sent.

#### **Related Commands**

ALIAS:DEFINE, \*TRG

## **DESE**

Sets and queries the bits in the Device Event Status Enable Register (DESER). The DESER is the mask that determines whether or not events are reported to the Standard Event Status Register (SESR), and entered into the Event Queue. For a more detailed discussion of the use of these registers, see page 3–1.

#### **Group**

Status and Error

DESE <NR1> **Syntax**

DESE?

#### **Arguments**

 $\leq NRI$  is a value in the range from 0 to 255. The binary bits of DESER are set according to this value. For example, DESE 209 sets the DESER to the binary value 11010001 (that is, the most significant bit in the register is set to 1, the next most significant bit to 1, the next bit to 0, and so on).

The power-on default for DESER is all bits set if  $*PSC$  is 1. If  $*PSC$  is 0, the DESER maintains its value through a power cycle.

*NOTE. Setting DESER and ESER to the same value allows only those codes to be entered into the Event Queue and summarized on the ESB bit (bit 5) of the Status Byte Register. Use the* \*ESE command to *set ESER. A discussion of event handling begins on page 3–1.*

#### **Examples**

**DESE 209** sets the DESER to binary 11010001, which enables the PON, URQ, EXE, and OPC bits.

#### DESE?

might return the string : DESE 186, showing that DESER contains the binary value 10111010.

#### **Related Commands**

\*CLS, \*ESE, \*ESR?, EVENT?, EVMsg?, \*SRE, \*STB?

## **DIAg:RESUlt:FLAg? (Query Only)**

Returns the pass/fail status from the last diagnostic test sequence execution. Used the DIAg:RESUlt:LOG? query to determine which test(s) has failed.

#### **Group**

Calibration and Diagnostic

DIAg:RESUlt:FLAg? **Syntax**

#### **Returns**

PASS indicating that all of the selected diagnostic tests have passed.

FAI1 indicating that at least one of the selected diagnostic tests have failed.

DIAG:RESULT:FLAG? returns either PASS or FAI1. **Examples**

**Related Commands**

DIAg:RESUlt:LOG?

# **DIAg:RESUlt:LOG? (Query Only)**

Returns the internal results log from the last diagnostic test sequence execution. The list contains all modules and module interfaces that were tested along with the pass/fail status of each.

### **Group**

Calibration and Diagnostic

## DIAg:RESUlt:LOG? **Syntax**

<QString> in the following format: **Returns**

 $\leq$ Status>, $\leq$ Module name> $\lceil$ , $\leq$ Status>, $\leq$ Module name>...

## **Examples**

DIAG:RESULT:LOG? might return 
 -'))(&))&('))") play, pass--FP/Proc Interface,fail--Front Panel"

## **Related Commands**

DIAg:RESUlt:FLAg?

## **DIAg:SELect:ALL (No Query Form)**

Specifies that all system test sequences will be run when the DIAg:STATE EXECUte command is sent.

### **Group**

Calibration and Diagnostic

## **Syntax**

DIAg: SELect: ALL ALL

#### **Arguments**

ALL selects functional, memory, and register tests for the acquisition, processor and display systems, and self diagnostics for the front panel.

#### **Examples**

None

#### **Related Commands**

None

## **DIAg:STATE EXECute (No Query Form)**

Executes the diagnostic tests specified by the DIAg:SELect command.

When the test sequence has completed, any of the modules or module interfaces that failed diagnostics are displayed on the screen and stored in an internal log file. The pass/fail status is returned by DIAg:RESUlt:FLAg? and the internal log is returned by DIAg:RE-SUlt:LOG?. This command is equivalent to running Extended Diagnostics by selecting Execute in the Utility menu when System is set to Diag.

*NOTE. The DIAg:STATE EXECute command can take 30 seconds or more to respond. This command does not return control to the instrument controller until diagnostics are complete.*

#### **Group**

Calibration and Diagnostic

### **Syntax**

DIAg:STATE EXECute

### **Arguments**

EXE Cute runs the diagnostic test sequences specified by the DIAg:SELect command. When complete, the instrument returns to

the state it was in just prior to the test. The pass/fail status of the tests can be returned by executing DIAg:RESUlt:FLAg?.

#### **Examples**

DIAg: STATE EXECUTE executes all the diagnostic tests that have been selected.

#### **Related Commands**

DIAg:RESUlt:FLAg?, DIAg:RESUlt:LOG?

## **DISplay? (Query Only)**

Returns the current display settings.

## **Group**

Display

## DISplay? **Syntax**

### **Returns**

None

### **Examples**

DISPLAY? might return : DISPLAY: MODE SCOPE; FORMAT YT; STYLE VEC-TORS;PERSISTENCE 500.0E-3;GRATICULE FULL;TRIGT 1;CON-TRAST 50

#### **Related Commands**

None

## **DISplay:CONTRast**

Sets or queries the contrast of the display.

### **Group**

Display

## **Syntax**

DISplay:CONTRast <NR1>

DISplay:CONTRast?

## <NR1> is an integer in the range from 1 through 100. **Arguments**

## DISplay:CONTRast 63 sets the display contrast to 63. **Examples**

#### None **Related Commands**

# **DISplay:FORMat**

Sets or queries the oscilloscope display format. This command is equivalent to setting Format in the oscilloscope Display menu.

# **Group**

Display

## **Syntax**

DISplay:FORMat { XY | YT }

DISplay:FORMat?

## **Arguments**

XY displays the vertical values of one waveform against the vertical values of another. The sources that make up an XY waveform are

predefined and are listed in Table 2–29. Displaying one source causes its corresponding source to be displayed.

**Table 2–29: XY Format Pairs** 

| <b>X-Axis Source</b> | <b>Y-Axis Source</b> |
|----------------------|----------------------|
| Ch 1                 | Ch 2                 |
| RefA                 | RefB                 |

YT sets the display to vertical values versus time format and is the normal mode.

#### **Examples**

DISPLAY:FORMAT YT selects a voltage, amperes, or watts versus time format for the display.

DISPLAY:FORMAT? might return XY for the display format.

#### **Related Commands**

None

## **DISplay:GRAticule**

Selects the type of oscilloscope graticule that is displayed. This command is equivalent to setting Graticule in the Display menu.

## **Group**

Display

### **Syntax**

DISplay:GRAticule { FRAme | FUL1 | GRId | CROss }

DISplay:GRAticule?

## **Arguments**

FRAme specifies just a frame.

FULI specifies a frame, a grid, and cross hairs.

GRId specifies a frame and grid only.

CROss specifies a frame and cross hairs only.

### **Examples**

DISPLAY:GRATICULE FRAME sets the graticule type to display the frame only.

DISPLAY:GRATICULE? returns FULL when all graticule elements (grid, frame, and cross hairs) are selected.

None **Related Commands**

## **DISplay:MODe**

Selects the functional mode of the instrument: scope mode or meter mode. This command is equivalent to pressing the front-panel SCOPE or METER buttons.

### **Group**

Display

## **Syntax**

DISplay:MODe { METer | SCOpe }

DISplay:MODe?

## **Arguments**

METer specifies meter mode.

SCOpe specifies scope mode.

### **Examples**

DISPLAY:MODe SCOpe sets instrument to operate on scope mode.

DISPLAY:MODe? returns METER if the instrument is in meter mode.

#### **Related Commands**

None

## **DISplay:PERSistence**

Sets the length of time that dots (or vectors) are displayed when the oscilloscope DISplay:STYle is set to ACCUMDOTS or ACCUM-VECTORS.

## **Group**

Display

## **Syntax**

DISplay:PERSistence { <NR3> }

DISplay:PERSistence?

## **Arguments**

 specifies the length, in seconds, that the waveform points are displayed on the screen. The range is 100 ms to 10 s.

 $NR3 = 0$  specifies infinite persistence.

## **Examples**

DISPLAY:PERSISTENCE 3 specifies that the waveform points are displayed on the screen for 3 seconds before they fade.

## **Related Commands**

DISplay:STYle

## **DISplay:STYle**

Selects how the oscilloscope waveform data is displayed. This command is equivalent to setting Style in the oscilloscope Display menu.

### **Group**

Display

### **Syntax**

```
DISplay:STYle { DOTs | ACCUMDots | ACCUMVectors |
VECtors }
```
DISplay:STYle?

#### **Arguments**

DOTs displays individual data points.

 accumulates data points on the display until the PERSistence time is met.

VEC tors connects adjacent data points. Old points are immediately replaced by new ones.

 accumulates data points with a line vector waveform until the PERSistence time is met.

#### **Examples**

DISPLAY:STYLE VEC sets the display to connect adjacent data points.

DISPLAY:STYLE? might return DOTS indicating that the display shows individual waveform data points.

## **Related Commands**

DISplay:PERSistence

## **DISplay:TRIGT**

Controls the display of the oscilloscope trigger indicator. This command is equivalent to setting the Display 'T' @ Trig Pt in the oscilloscope Display menu. The query form returns an ON (1) or an OFF (0).

### **Group**

Display

## **Syntax**

DISplay:TRIGT { OFF | ON | <NR1> }

DISplay:TRIGT?

### **Arguments**

 $\langle$ OFF> or  $\langle$ NR1> = 0 removes the trigger indicator from the display.

<0N> or <NR1>  $\neq$  0 displays a trigger indicator on each of the displayed waveforms. The trigger indicator is in reverse video for the selected waveform.

## **Examples**

DISPLAY:TRIGT ON sets the display to show trigger indicators.

DISPLAY:TRIGT? might return 1 indicating that the display shows trigger indicators.

### **Related Commands**

None

## **DMM:BEEP:CONTinuity**

Enables or disables the audible beeper for continuity measurements.

## **Group**

DMM Beeper

### **Syntax**

DMM:BEEP:CONTinuity { OFF | ON }

DMM: BEEP: CONTinuity?

<0FF> disables the beeper. **Arguments**

<0N> enables the beeper.

### **Examples**

DMM:BEEP:CONTinuity ON causes a beep when circuit continuity is detected.

## **Related Commands**

None

## **DMM:BEEP:NEWMax**

Enables or disables the audible beep that sounds when the Min or Max statistic is updated with a new value.

# **Group**

DMM Beeper

## **Syntax**

DMM:BEEP:NEWMax { OFF | ON }

DMM:BEEP:NEWMax?

## **Arguments**

< OFF > disables the beeper for the new Max or Min value.

<0N> enables the beeper for the new Max or Min value.

#### **Examples**

DMM: BEEP: NEWMax? returns OFF if the beep that sounds for new Max or Min values is turned off.

#### **Related Commands**

None

## **DMM:CALibrate:CONTINUE (No Query Form)**

The DMM:CALibrate:CONTINUE command instructs the oscilloscope to move to the next step in the DMM factory calibration process.

DMM Calibration **Group**

DMM: CALibrate: CONTINUE **Syntax**

None **Arguments**

None **Examples**

DMM:CALibrate:FACtory **Related Commands**

## **DMM:CALibrate:FACtory (No Query Form)**

Issue this command to start the DMM factory calibration procedure.

The calibration process consists of a series of steps. You proceed from one step to the next by sending the DMM:CALibrate:CON-TINUE command. The calibration process automatically sets up the instrument for each step. Do not send any other commands to change the state of the instrument until the calibration process is complete. You can send \*RST to abort the calibration process.

## **Group**

DMM Calibration

DMM: CALibrate: FACtory **Syntax**

None **Arguments**

None **Examples**

DMM:CALibrate:CONTINUE **Related Commands**

## **DMM:CALibrate:STATUS? (Query Only)**

Use this query to return the status of the last calibration step.

DMM Calibration **Group**

DMM: CALibrate: STATUS? **Syntax**

### **Returns**

PASS indicates that the calibration completed without any errors detected.

FAIL indicates that the calibration did not complete successfully or completed with errors.

#### **Examples**

DMM:CALibrate:STATUS? might return: DMM: CALIBRATE: STATUS FAIL if DMM calibration did not pass.

#### **Related Commands**

None

## **DMM:CURSor:FUNCtion**

Selects and displays the DMM cursor type. The DMM cursors operate on the logger plot. This command is equivalent to setting Function in the DMM Cursor menu.

## **Group**

DMM Logger

#### **Syntax**

DMM:CURSor:FUNCtion { HBArs | OFF | PAIred | VBArs }

DMM:CURSor:FUNCtion?

### **Arguments**

HBArs specifies horizontal bar cursors that measure vertical units (volts, amperes, and ohms).

OFF removes the cursors from the display.

VBArs specifies vertical bar cursors that measure time.

PAI red specifies paired cursors that show both vertical units and time.

### **Examples**

DMM:CURSOR:FUNCtion VBARS selects vertical bar type cursors.

#### **Related Commands**

CURSor:FUNCtion

# **DMM:CURSor:HBARs? (Query Only)**

Returns the current settings for the DMM horizontal bar cursors.

## DMM Logger **Group**

DMM:CURSor:HBArs? **Syntax**

#### None **Returns**

DMM: CURSOR: HBARS? might return :DMM:CURSOR:HBARS:POSITION1 0;POSITION2 0;SELECT CURSOR1. **Examples**

#### CURSor:HBARs? **Related Commands**

# **DMM:CURSor:HBARs:DELTa? (Query Only)**

## **Group**

Returns the difference (in vertical units) between the two horizontal bar cursors in the logger plot.

## **Syntax**

DMM:CURSor:HBArs:DELTa?

### **Returns**

 $<$ NR3 $>$ 

#### **Examples**

DMM:CURSOR:HBARS:DELTA? might return 5.08E+0 for the voltage difference between the two cursors.

CURSor:HBARs:DELTa? **Related Commands**

## **DMM:CURSor:HBARs:POSITION<x>**

Positions a data logger horizontal bar cursor.

DMM Logger **Group**

DMM: CURSor: HBArs: POSITION<x> <NR3> **Syntax**

DMM: CURSor: HBArs: POSITION<x>?

#### **Arguments**

 specifies the cursor position relative to ground, in vertical units (volts, amperes, or ohms).

### **Examples**

DMM:CURSOR:HBARS:POSITION1 25.0E-3 positions one of the horizontal cursors at 0.025 vertical units.

DMM:CURSOR:HBARS:POSITION2? might return  $-64.0E-3$ , indicating that one of the horizontal bar cursors is at  $-64.0$  mV.

## **Related Commands**

CURSor:HBARs:POSITION<x>

## **DMM:CURSor:HBARs:SELect**

Selects which data logger horizontal bar cursor is active for front-panel control. The active cursor is displayed as a solid horizontal line and can be moved using the front-panel  $\frac{+}{-}$  rocker. The unselected cursor is displayed as a dashed horizontal line. This command is equivalent to pressing the TOGGLE button on the front panel.

DMM Logger **Group**

**Syntax**

DMM:CURSor:HBArs:SELect { CURSOR1 | CURSOR2 }

DMM:CURSor:HBArs:SELect?

#### **Arguments**

CURSOR1 selects the first horizontal bar cursor.

CURSOR2 selects the second horizontal bar cursor.

#### **Examples**

DMM:CURSOR:HBARS:SELECT CURSOR1 selects the first horizontal bar cursor as the active cursor.

DMM:CURSOR:HBARS:SELECT? returns CURSOR1 when the first cursor is the active cursor.

CURSor:HBARs:SELect **Related Commands**

# **DMM:CURSor:PAIred? (Query Only)**

Queries and returns the data logger paired cursor measurements.

**Group**

Cursor

DMM: CURSor: PAIred? **Syntax**

None **Returns**

DMM:CURSOR:PAIred? might return DMM:CURSOR: PAIRED: POSITION1 0; POSITION2 0;SELECT CURSOR1. **Examples**

**Related Commands**

CURSor:PAIred?

# **DMM:CURSor:PAIred:HDELta? (Query Only)**

Queries the vertical distance between the first and second paired cursor in the data logger plot. The response is the absolute value of the difference between the vertical positions of the first and second cursors.

DMM Logger **Group**

DMM: CURSor: PAIred: HDELta? **Syntax**

## **Returns**

None

## **Examples**

DMM:CURSOR: PAIred: HDELTA? might return 5.08E+0 for the voltage difference between the two cursors.

**Related Commands**

DMM:CURSor:FUNCtion, CURSor:PAIred:HDELTa?

# **DMM:CURSor:PAIred:HPOS1? (Query Only)**

Queries the vertical position of the first paired cursor in the data logger plot.

DMM Logger **Group**

DMM:CURSor:PAIred:HPOS1? **Syntax**

None **Returns**

## **Examples**

DMM:CURSOR:PAIRED:HPOS1? might return  $-64$ . 0E2, indicating that the first cursor is at  $-64.0$  vertical units.

## **Related Commands**

DMM:CURSor:FUNCtion, CURSor:PAIred:HPOS1?

## **DMM:CURSor:PAIred:HPOS2? (Query Only)**

Queries the vertical position of the second paired cursor in the data logger plot.

DMM Logger **Group**

DMM:CURSor:PAIred:HPOS2? **Syntax**

None **Returns**

#### **Examples**

DMM:CURSOR:PAIRED:HPOS2? might return -64.0E2, indicating the second cursor is at -64.0 vertical units.

DMM:CURSor:FUNCtion, CURSor:PAIred:HPOS2? **Related Commands**

## **DMM:CURSor:PAIred:POSITION1**

Sets or queries the horizontal position of the first paired cursor.

DMM Logger **Group**

DMM:CURSor:PAIred:POSITION1 < NR3 > **Syntax**

DMM: CURSor: PAIred: POSITION1?

## **Arguments**

specifies the position of the first paired cursor.

#### **Examples**

DMM:CURSOR:PAIRED:POSITION1 2.4E1 sets the first paired cursor to 24 s.

DMM:CURSOR:POSITION1? might return 5.78E3, indicating that the first paired cursor is at 5,780 s

DMM:CURSor:FUNCtion **Related Commands**

## **DMM:CURSor:PAIred:POSITION2**

Sets or queries the horizontal position of the second paired cursor.

## **Group**

DMM Logger

### **Syntax**

 $DMM: CURSor: PAIred: POSITION2 < NR3 >$ 

DMM:CURSor:PAIred:POSITION2?

## **Arguments**

 specifies the position of the second paired cursor.

### **Examples**

DMM:CURSOR:PAIRED:POSITION2 2.4E1 sets the first paired cursor to 24 s.

DMM:CURSOR:POSITION2? might return 5.78E3, indicating that the second paired cursor is at 5,780 s

## DMM:CURSor:FUNCtion **Related Commands**

## **DMM:CURSor:PAIred:SELect**

Selects the active paired cursor in the data logger plot. The active cursor appears as a solid vertical line. The unselected cursor appears as a dashed vertical line. This command is equivalent to pressing the TOGGLE button on the front panel.

DMM Logger **Group**

DMM:CURSor:PAIred:SELect { CURSOR1 | CURSOR2 } **Syntax**

#### DMM:CURSor:PAIred:SELect?

## **Arguments**

CURSOR1 specifies the first paired cursor.

CURSOR2 specifies the second paired cursor.

#### **Examples**

DMM:CURSOR:PAIRED:SELECT CURSOR2 selects the second paired cursor as the active cursor.

DMM:CURSOR:PAIRED:SELECT? returns CURSOR1 when the first paired cursor is the active cursor.

#### **Related Commands**

CURSor:PAIred:SELect

## **DMM:CURSor:PAIred:VDELta? (Query Only)**

Queries the vbar (time) distance between paired cursors in the data logger plot.

### **Group**

DMM Logger

### DMM: CURSor: PAIred: VDELta? **Syntax**

#### **Returns**

None

### **Examples**

DMM:CURSOR:PAIRED:VDELTA? might return 1.064E+00, indicating that the time between the paired cursors is 1.064 seconds.

### DMM:CURSor:FUNCtion, CURSor:PAIred:VDELta? **Related Commands**

## **DMM:CURSor:VBArs**

Positions the data logger vertical bar cursors and CURSor:VBArs? returns the current vertical bar cursor settings for horizontal position, delta, cursor selection, and units.

DMM Logger **Group**

DMM:CURSor:VBArs SNAp **Syntax**

DMM:CURSor:VBArs?

#### **Arguments**

SNAp positions the vertical bar cursors at DATa:STARt and DATa:STOP.

#### **Examples**

DMM:CURSOR:VBARS SNAP specifies that the cursors' positions are the same as the current DATA:START and DATA:STOP values.

DMM:CURSOR:VBARS? might return: CURSOR: VBARS: UNITS SECONDS; POSITION1 1.00E1; POSITION2 9.00E1;SELECT CURSOR2.

#### **Related Commands**

DATa:STARt, DATa:STOP, CURSor:VBARs?

## **DMM:CURSor:VBArs:DELTa? (Query Only)**

Returns the time between the two vertical bar cursors in the data logger plot.

DMM Logger **Group**
### $DMM$ : CURSor: VBArs: DELTa? **Syntax**

#### $<$ NR3 $>$ **Returns**

## **Examples**

DMM:CURSOR:VBARS:DELTa? might return 1.06E+02, indicating that the time between the vertical bar cursors is 106 seconds.

## **Related Commands**

CURSor:VBARs:DELta?

## **DMM:CURSor:VBArs:POSITION1**

Sets or queries the horizontal position of both the first vertical bar cursor and first paired cursor.

## **Group**

DMM Logger

## **Syntax**

DMM:CURSor:VBArs:POSITION1 <NR3>

DMM:CURSor:VBArs:POSITION1?

## **Arguments**

 specifies the cursor position in seconds. The position is relative to the right edge of the logger plot.

## **Examples**

DMM:CURSOR:VBARS:POSITION1 9 positions the first vertical bar or paired cursor at 9 s.

DMM:CURSOR:VBARS:POSITION1? might return 1.27E4, indicating the first vertical bar or paired cursor is at 12,700 s.

CURSor:VBARs:POSITION<x> **Related Commands**

## **DMM:CURSor:VBArs:POSITION2**

Sets or queries the horizontal position of both the second vertical bar cursor and second paired cursor.

**Group**

DMM Logger

DMM:CURSor:VBArs:POSITION2 <NR3> **Syntax**

DMM: CURSor: VBArs: POSITION2?

#### **Arguments**

 specifies the cursor position in seconds. The position is relative to the right edge of the logger plot.

### **Examples**

DMM:CURSOR:VBARS:POSITION2 9 positions the second vertical bar or paired cursor at 9 s.

DMM:CURSOR: VBARS: POSITION2? might return 1.27E4, indicating the second vertical bar or paired cursor is at 12,700 s.

CURSor:VBARs:POSITION<x> **Related Commands**

**2–116** THS 710 & THS 720 Programmer Manual

## **DMM:CURSor:VBArs:SELect**

Selects which data logger vertical bar cursor is active. The active cursor is displayed as a solid vertical line and is moved using the front-panel +/– rocker. The unselected cursor is displayed as a dashed vertical line. This command is equivalent to pressing the TOGGLE button on the front panel.

## **Group**

DMM Logger

DMM:CURSor:VBArs:SELect { CURSOR1 | CURSOR2 } **Syntax**

DMM:CURSor:VBArs:SELect?

## **Arguments**

CURSOR1 specifies the first vertical bar cursor.

CURSOR2 specifies the second vertical bar cursor.

## **Examples**

DMM:CURSOR:VBARS:SELECT CURSOR2 selects the second vertical bar cursor as the active cursor.

DMM:CURSOR:VBARS:SELECT? returns CURSOR1 when the first vertical bar cursor is the active cursor.

## **Related Commands**

CURSor:VBARs:SELect

## **DMM:CURVe?**

Transfers logger data (waveform) from the instrument in binary or ASCII format. The waveform that is transferred has an associated waveform preamble that contains information such as data format and scale. Refer to the DMM:WFMPre command starting on page 2–141 for information about the waveform preamble. The data format is specified by the DATa:ENCdg and DATa:WIDTH commands.

The DMM:CURVe? query transfers data from the instrument. The data source is that which is currently displayed, either logger data or saved data. The first and last data points that are transferred are specified by the DATa:STARt and DATa:STOP commands.

A description of the waveform transfer process, for both oscilloscope and meter waveforms, starts on page 2–26.

DMM Logger **Group**

DMM: CURVe? **Syntax**

### **Examples**

DMM: CURVE? might return the ASCII data :CURVE  $13, 6, 3, 2, -1, -9, -14, -19, -29, -35, -67, -71, -78, -62,$ -50,-31,-27,-7,0,12,29,39,45,43,41,47,41,38,33,26

### **Related Commands**

DATa:STARt, DATa:STOP, DATa:ENCdg, DATa:WIDTH, DMM:WFMPre

## **DMM:DELTa:VALue**

Set and query the Rel $\Delta$  value for the DMM readings, statistics, and data logger plot. Sending this command turns  $\mathsf{Rel}\Delta$  mode on and sets the Rel $\Delta$  value. Sending this query returns the Rel $\Delta$  value.

### **Group**

DMM Measurement

DMM: DELTa: VALue <NR3> **Syntax**

DMM: DELTa: VALue?

#### **Arguments**

 $\leq NRS$  is the Rel $\triangle$  value to be used as the reference level. The range is any value less than or equal to full scale.

#### **Returns**

 $\langle$ NR3> is the current Rel $\Delta$  value.

## **Examples**

 $DMM: DELTa: VALue 24.7 sets the reference value to 24.7 V (or$ 24.7  $\Omega$ , if the meter function is  $\Omega$ ).

DMM: DELTa: VALue? might return DMM: DELTA: VALue 24.7, the active  $\text{Rel}\Delta$  value.

## **Related Commands**

DMM:DISplay:DELTa

# **DMM:DISplay? (Query Only)**

Returns all DMM display parameters.

## **Group**

Miscellaneous DMM

### **Syntax**

DMM:DISplay?

#### **Returns**

None

## **Examples**

DMM: DISplay? might return :DMM:DISPLAY:DELTA OFF;GRATICULE FULL;STYLE THIN

## **Related Commands**

None

## **DMM:DISplay:DELTa**

Set or query the Rel $\Delta$  function. When enabled, the meter reading, statistics, and data logger plot use the  $\text{Rel}\Delta$  value as their reference. When disabled, they use zero as their reference.

**Group**

Miscellaneous DMM

#### **Syntax**

DMM:DISplay:DELTa { OFF | ON | <NR1>}

DMM:DISplay:DELTa?

#### **Arguments**

OFF or  $\langle NR1 \rangle = 0$  causes the meter reading, statistics, and data logger plot to use zero as their reference.

ON or  $\langle NR1 \rangle = 1$  causes the meter reading, statistics, and data logger plot to use the Rel $\Delta$  value as their reference.

#### **Examples**

DMM:DISplay:DELTa ON displays the meter reading, statistics, and data logger plot relative to the  $Re<sub>1</sub> \Lambda$  value.

DMM:DELTA:VALue **Related Commands**

## **DMM:DISplay:GRAticule**

Selects the type of DMM graticule that is displayed. This command is equivalent to setting Graticule in the Display menu.

#### **Group**

Miscellaneous DMM

#### **Syntax**

DMM:DISplay:GRAticule { FRAme | FUL1 | GRId | CROss }

#### DMM:DISplay:GRAticule?

#### **Arguments**

FRAme specifies just a frame.

FULI specifies a frame, a grid, and cross hairs.

GRId specifies a frame and grid only.

CROss specifies a frame and cross hairs only.

#### **Examples**

DMM:DISPLAY:GRATICULE FRAME sets the graticule type to display the frame only.

DMM:DISPLAY:GRATICULE? returns FULL when all graticule elements (grid, frame, and cross hairs) are selected.

#### **Related Commands**

None

## **DMM:DISplay:STYle**

Set or query the vertical thickness of the data logger plot. A Thin plot is one pixel thick. A Thick plot is three pixels thick.

#### **Group**

Miscellaneous DMM

#### **Syntax**

DMM:DISplay:STYle { THIN | THICk }

DMM:DISplay:STYle?

#### **Arguments**

THIN sets the data logger plot to one pixel thick.

THICk sets the data logger plot to three pixels thick.

### **Examples**

DMM:DISplay:STYle THIN sets the data logger plot to one pixel thick.

#### **Related Commands**

None

## **DMM:FREQuency:REJect**

Set or query the DMM frequency reject function. This function improves the repeatability of AC measurements in the presence of 50 Hz or 60 Hz noise. This command is the same as setting Noise Reject in the DMM Vertical menu.

Miscellaneous DMM **Group**

DMM:FREQuency:REJect { 50 | 60 } **Syntax**

DMM: FREQuency: REJect?

### **Arguments**

50 sets the DMM to reject 50 Hz noise.

60 sets the DMM to reject 60 Hz noise.

#### **Examples**

DMM: FREQuency: REJect 60 sets the DMM to reject 60 Hz noise.

DMM: FREQuency: REJect? might return the string DMM: FREQUENCY: REJECT 50

## **Related Commands**

None

## **DMM:FUNCtion**

Set or query the DMM function. The choices are DCV, ACV, resistance, continuity test, and diode test.

### **Group**

Miscellaneous DMM

### **Syntax**

DMM:FUNCtion { ACV | DCV | OHMs | CONTinuity | DIOde }

DMM:FUNCtion?

### **Arguments**

ACV selects the AC volts meter function.

DCV selects the DC volts meter function.

OHMs selects the resistance meter function.

CONT inutry selects the continuity test meter function.

DIOde selects the diode (semiconductor junction) test meter function.

### **Examples**

DMM:FUNCtion OHMs selects the resistance meter function.

DMM:FUNCtion? might return DMM: FUNCTION ACV if the meter function is AC volts.

### **Related Commands**

None

## **DMM:HOLD**

Set or query the DMM hold function, which freezes the meter reading and statistics (acquisition continues in the background). This is the equivalent of pressing the front-panel HOLD button.

Miscellaneous DMM **Group**

**Syntax**

DMM:HOLD { OFF | ON | RUN | STOP | <NR1> }

DMM: HOLD?

#### **Arguments**

OFF or RUN or  $\leq NR1$  >  $= 0$  freezes the meter reading and measurements (acquisition continues in the background).

ON or STOP or  $\leq NR1 \geq \neq 0$  resets the measurement statistics and the data logger plot and then resumes updates of the meter readings (assuming the .

#### **Examples**

DMM:HOLD OFF: resets the measurement statistics and the data logger plot and then resumes updates of the meter readings.

DMM: HOLD? returns 1 if the meter display is frozen.

#### **Related Commands**

ACQuire:STATE, DMM:STATE

## **DMM:LOGGer:MODe**

This command sets and queries the DMM data logger acquisition mode.

#### **Group**

DMM Logger

#### **Syntax**

DMM:LOGGer:MODe { SAMple | PEAKdetect | AVErage }

DMM:LOGGer:MODe?

### **Arguments**

SAMple specifies that the displayed data point value is simply the last meter reading that was taken during the acquisition interval. In sample mode, all logger data has 8 bits of precision. You can request 16 bit data with a DMM:LOGGer:CURVe? query, but the lower-order 8 bits of data will be zero. SAMple is the default mode.

PEAK detect specifies the display of the high-low range of meter readings taken from each acquisition interval. The data logger displays the high-low range as a vertical column that extends from the highest to the lowest value sampled during the acquisition interval. PEAK detect mode can reveal narrow spikes.

AVE rage specifies averaging mode, where the resulting data logger plot shows the average of all meter readings taken during each acquisition interval.

### **Examples**

DMM: LOGGer: MODE AVErage sets the data logger mode to display a plot consisting of the average of meter readings from each acquisition interval.

DMM:LOGGer:MODE? might return AVERAGE.

### **Related Commands**

None

## **DMM:LOGGer:SECDiv**

Set or query the data logger horizontal scale factor (s/div). The range is 24 h/div to 30 s/div (four minutes to eight days, full scale). This command is equivalent to setting SEC/DIV for the data logger.

## **Group**

DMM Logger

### **Syntax**

DMM:LOGGer:SECDiv <NR3>

DMM:LOGGer:SECDiv?

#### **Arguments**

 is the time per division in seconds. Valid values are listed in the table below. Values that are not in the sequence below are set to the closest valid value.

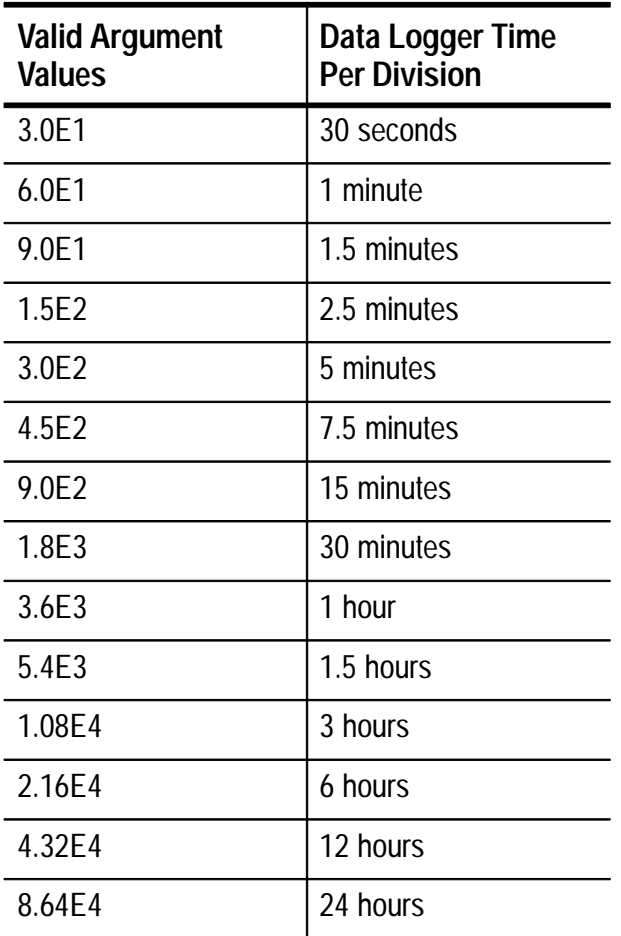

## **Examples**

DMM:LOGGer:SECDiv 9E2 sets the data logger horizontal scale to 900 s (15 minutes) per division.

**Related Commands**

None

## **DMM:MEASUrement? (Query Only)**

Return all DMM measurement statistic parameters.

### **Group**

DMM Measurement

#### DMM:MEASUrement? **Syntax**

**Returns**

None

## **Examples**

DMM:MEASUREMENT? might return: DMM: MEASUREMENT: MEAS1: TYPE MAXIMUM; UNITS "V";STATE 0;:DMM:MEASUREMENT:MEAS2:TYPE MAXIMUM; UNITS "V";STATE 0;:DMM:MEASUREMENT:MEAS3:TYPE MAXIMUM; UNITS "V";STATE O

## **Related Commands**

MEASUrement?

## **DMM:MEASUrement:AVErage? (Query Only)**

Returns the value of the DMM Average statistic.

DMM Measurement **Group**

DMM:MEASUrement:AVErage? **Syntax**

 $<$ NR3 $>$ **Returns**

#### **Examples**

DMM:MEASUrement:AVErage? returns the value 2.45E1 if the average value is 24.5 V.

#### **Related Commands**

None

## **DMM:MEASUrement:CONTinuity? (Query Only)**

Return the current continuity measurement result.

DMM Measurement **Group**

DMM:MEASUrement:CONTinuity? **Syntax**

OPEN if an open circuit is measured (≈ >50  $\Omega$ ). **Returns**

SHORT if a closed circuit is measured ( $\approx$  <50  $\Omega$ ).

### **Examples**

DMM:MEASUrement:CONTinuity? might return SHORT when circuit continuity is detected.

None **Related Commands**

# **DMM:MEASUrement:DELTa? (Query Only)**

Return the DMM  $\Delta 0$  value, the value used for Rel $\Delta$  measurements. This query is identical to the DMM:DELTa:VALue? query. Use the DMM:DELTa:VALue command to set the value.

**Group**

DMM Measurement

DMM:MEASUrement:DELTa? **Syntax**

 $<$ NR3 $>$ **Returns**

DMM:MEASUrement:DELTa? might return the value 3.94. **Examples**

DMM:DELTa:VALue **Related Commands**

# **DMM:MEASUrement:MAX? (Query Only)**

Return the value of the DMM Max statistic.

DMM Measurement **Group**

DMM:MEASUrement:MAX? **Syntax**

 $<$ NR3 $>$ **Returns**

DMM:MEASUrement:MAX? might return the value 2.69. **Examples**

None **Related Commands**

## **DMM:MEASUrement:MEAS<x>:STATE**

Set or query the state the DMM measurements (either on and off).

The source of DMM measurements (statistics) is all meter readings since the data was last reset. The data may include values no longer displayed in the data logger plot.

DMM Measurement **Group**

**Syntax**

DMM:MEASUrement:MEAS<x>:STATE?

#### **Arguments**

OFF or  $\langle NR1 \rangle = 0$  turns measurements off.

ON or  $\leq NR1 \geq 0$  turns measurements on.

#### **Examples**

DMM:MEASUREMENT:MEAS1:STATE ON turns measurement defined as MEAS1 on.

MEASUREMENT: MEAS3: STATE? returns either 0 or 1, indicating the state of the third measurement.

None **Related Commands**

## **DMM:MEASUrement:MEAS<x>:TYPe**

Sets or queries the DMM measurement type for the measurement specified by  $\langle x \rangle$ . This is equivalent to selecting the measurement in the Select Statistic pop-up menu.

DMM Measurement **Group**

#### **Syntax**

DMM:MEASUrement:MEAS<x>:TYPe { AVErage | DELTA | MAXimum  $|$  MINimum  $|$  PK2pk  $|$ 

MEASUrement:MEAS<x>:TYPe?

#### **Arguments**

AVErage selects the average statistic.

DELTA selects Rel $\Delta$  statistic (value).

MAX imum selects the maximum statistic.

MIN imum is minimum statistic.

 $PK2pk$  is peak-to-peak (maximum – minimum) statistic.

#### **Examples**

MEASUREMENT:MEAS2:TYPE MAX specifies the second measurement to be the maximum statistic.

#### **Related Commands**

DMM:MEASUrement:MIN?, DMM:MEASUrement:MAX?, DMM:MEASUrement:PK2pk?, DMM:MEASUrement:AVG?, DMM:MEASUrement:DELTa?

## **DMM:MEASUrement:MEAS<x>:UNIts? (Query Only)**

Returns the units for the DMM statistic specified by MEASUrement:MEAS<x>:TYPe.

DMM Measurements **Group**

#### **Syntax**

DMM:MEASUrement:MEAS<x>:UNIts?

#### **Returns**

 $\leq$ QString> returns "V" for volts or "A" for amperes.

### **Examples**

DMM:MEASUREMENT:MEAS3:UNITS? might return " $V$ ", indicating the unit for DMM statistic 3 is volts.

### **Related Commands**

None

# **DMM:MEASUrement:MEAS<x>:VALue? (Query Only)**

Returns the value of the DMM measurement statistic specified by  $\langle x \rangle$ .

DMM Measurements **Group**

DMM:MEASUrement:MEAS<x>:VALue? **Syntax**

**Returns**

 $<$ NR3>

### **Examples**

DMM:MEASUrement:MEAS2:VALue? might return the value 5.98E2.

## **Related Commands**

DMM:MEASUrement:MEAS<x>:TYPe

# **DMM:MEASUrement:MIN? (Query Only)**

Return the value of the DMM Min statistic.

DMM Measurement **Group**

DMM:MEASUrement:MIN? **Syntax**

 $<$ NR3> **Returns**

DMM:MEASUrement:MIN? might return the value  $-8.69$ . **Examples**

### **Related Commands**

None

## **DMM:MEASUrement:PK2pk? (Query Only)**

Return the value of the DMM Max–Min statistic.

DMM Measurement **Group**

DMM:MEASUrement:PK2pk? **Syntax**

<NR3> **Returns**

DMM:MEASUrement:PK2pk? might return the value 5.98. **Examples**

None **Related Commands**

## **DMM:PROBe? (Query Only)**

Returns all DMM probe parameters.

DMM Probe **Group**

### **Syntax**

DMM: PROBe?

#### **Returns**

None

### **Examples**

DMM: PROBe? might return :DMM:PROBE:UNITS VOLTS;CURRENTSCALE 1.0E-3

## **DMM:PROBe:CURrentscale**

Set or query the current probe conversion factor.

### **Group**

DMM Probe

### **Syntax**

DMM:PROBe:CURrentscale <NR3>

DMM: PROBe: CURRrentscale?

### **Arguments**

<NR3> is a value listed in the table below. Values other than those listed are set to the closest valid value.

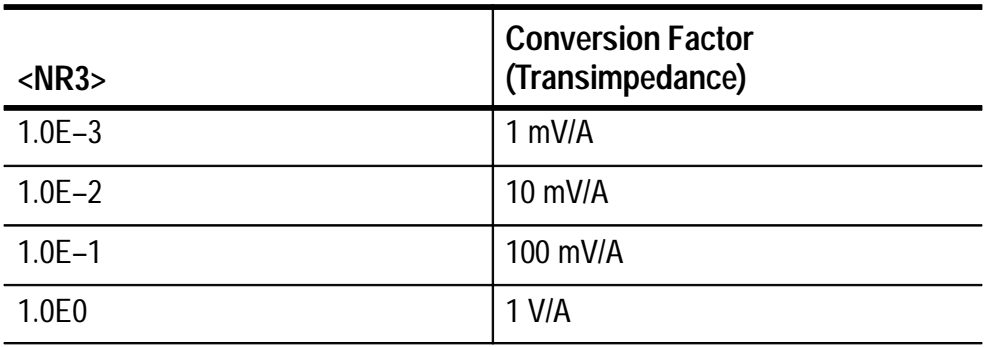

### **Examples**

DMM:PROBe:CURrentscale 1.0E-2 sets the scale for a 10 mV/A current probe. **Related Commands**

DMM:PROBe:UNITs

## **DMM:PROBe:UNITs**

Set or query the DMM probe type to be voltage or current.

#### DMM Probe **Group**

DMM:PROBe:UNITs { VOLts | AMPS } **Syntax**

DMM:PROBe:UNITs?

### **Arguments**

VOLts sets the DMM probe to a voltage probe (meter leads).

AMPS sets the DMM probe to a current probe.

## **Examples**

DMM:PROBe:UNITs AMPs sets the DMM probe to be a current probe.

## **Related Commands**

DMM:PROBe:CURrentscale

## **DMM:RANGE:ACV**

Set or query the DMM AC voltage range.

## **Group**

DMM Function Range

## **Syntax**

DMM:RANGE:ACV <NR3>

DMM:RANGE:ACV?

#### **Arguments**

 $\langle$ NR3> is a one of the following values: 0.4, 4, 40, 400, or 640. Values other than those listed are set to the closest valid value.

#### **Examples**

DMM: RANGE: ACV 40 sets the full scale range to 40 V.

# **Related Commands**

None

## **DMM:RANGE:AUTO**

Set or query the DMM autorange function on or off.

DMM Function Range **Group**

# **Syntax**

DMM:RANGE:AUTO { OFF | ON }

DMM: RANGE: AUTO?

### **Arguments**

OFF turns the autorange function off.

ON turns the autorange function on.

### **Examples**

DMM: RANGE: AUTO? might return  $ON$  if the DMM autorange function is on.

### None **Related Commands**

## **DMM:RANGE:DCV**

Set or query the DMM DC voltage range.

DMM Function Range **Group**

DMM:RANGE:DCV <NR3> **Syntax**

DMM:RANGE:DCV?

#### **Arguments**

 $\langle$ NR3> is a one of the following numbers: 0.4, 4, 40, 400, or 880. Values other than those listed are set to the closest valid value.

 $DMM: RANGE: DCV 4E-1 sets the full scale range to  $\pm 400$  mV.$ **Examples**

## **Related Commands**

None

## **DMM:RANGE:OHMS**

Set or query the DMM resistance range.

DMM Function Range **Group**

DMM: RANGE: OHMS <NR3> **Syntax**

DMM:RANGE:OHMS?

#### **Arguments**

 $\langle$ NR3> is a one of the following values: 4.0E2, 4.0E3, 4.0E4, 4.0E5, 4.0E6, or 4.0E7. Values other than those listed are set to the closest valid value.

DMM: RANGE: OHMS 4E4 sets the full scale range to 40 k $\Omega$ . **Examples**

None **Related Commands**

## **DMM:RECAll:DATa**

Recalls the logger data from a stored location to the display. Query form returns stored data location (source) if data is recalled.

DMM Data **Group**

DMM:RECAll:DATa STO[1-10] **Syntax**

DMM:RECAll:DATa?

## **Arguments**

 $ST0[1-10]$  specifies a stored location in the range from 1 through 10.

**Returns**

0 if no data is recalled.

[1-10] indicates the stored data location (source) if data is recalled.

## **Examples**

DMM:RECAll:DATa 4 recalls stored location 4 to the meter display.

DMM:SAVe:DATa **Related Commands**

## **DMM:RESet (No Query Form)**

Reset the DMM data logger and measurement statistics.

Miscellaneous DMM **Group**

DMM:RESet **Syntax**

None **Arguments**

None **Examples**

None **Related Commands**

## **DMM:SAVe:DATa (No Query Form)**

Saves all DMM data to a stored location. DMM data storage locations are separate from the oscilloscope waveform storage locations.

**Group**

DMM:SAVe:DATa STO[1-10] **Syntax**

### **Arguments**

ST0[1-10] specifies a stored location in the range from 1 through 10.

### **Examples**

DMM:SAVe:DATa STO2 saves the data logger plot, current measurement, and statistics to stored location 2.

### **Related Commands**

DMM:RECAll:DATa

# **DMM:STATE? (Query Only)**

Returns the status of the DMM display.

## **Group**

Miscellaneous DMM

## **Syntax**

DMM:STATE?

## **Returns**

RUN indicates that the meter is updating its reading, measurement statistics, and data logger plot, and that the range is fixed.

HOLD indicates the meter reading, measurement statistics, and data logger plot are frozen.

AUTO indicates that the meter is updating its reading, statistics, and data logger plot, and that the autorange function is on.

SAVED indicates the displayed meter reading, measurement statistics, and data logger plot are recalled from memory.

## DMM:STATE? might return AUTO if the autorange function is on. **Examples**

## DMM:FUNCtion **Related Commands**

## **DMM:WAVFrm? (Query Only)**

Returns DMM:WFMPre? and DMM:CURVe? data specified by the DMM:DATa:SOUrce command. This command is equivalent to sending DMM:WFMPre?; DMM:CURVe?.

### DMM Logger **Group**

DMM:WAVFrm? **Syntax**

See DMM:WFMPre? and DMM:CURVe? commands. **Returns**

None **Examples**

## **Related Commands**

DMM:CURVe?, DMM:WFMPre?

## **DMM:WFMPre? (Query Only)**

Returns the waveform formatting data for the DMM waveform currently diisplayed.

DMM Logger **Group**

DMM:WFMPre? **Syntax**

#### **Returns**

The format of the response is:

```
:DMM:WFMPRE:WFID "Logger, VDC, 10.000000 V/div, .500000
min/div, 480 points, Rel Delta=.000000, Peak
Detect";NR PT 2500;PT FMT ENVELOPE;XUNIT "s";
XINCR 5.0E-1;PT_OFF 0;YUNIT "V";YMULT 5.0E-1;
YOFF 0.0E0; YZERO 0.0E0
```
#### **Examples**

None

#### **Related Commands**

DMM:WAVFrm?

## **DMM:WFMPre:WFId? (Query Only)**

Returns information about the waveform such as source, function, vertical units/division, time/division, delta value, and acquisition mode.

#### **Group**

DMM Logger

#### **Syntax**

DMM:WFMPre:WFId?

#### **Returns**

None

### **Examples**

DMM:WFMPre:WFId? might return :DMM:WFMPRE:LOGGER:WFID "Logger, VDC,  $10.000000$  V/div, .500000 min/div, 480 points, Rel Delta=.000000, Peak Detect"

### **Related Commands**

DMM:WFMPre

## **DMM:VALue? (Query Only)**

Returns the current meter reading.

DMM Measurement **Group**

DMM: VALue? **Syntax**

<NR3> is the current meter reading **Returns**

DMM: VALue? returns  $-2.534E1$  if the current meter reading is  $-25.34$  VDC. **Examples**

None **Related Commands**

## **\*ESE**

Sets and queries the bits in the Event Status Enable Register (ESER). The ESER prevents events from being reported to the Status Byte Register (STB). For a more detailed discussion of the use of these registers, see page 3–1.

### **Group**

Status and Error

### **Syntax**

 $*$ ESE <NR1>

\*ESE?

### **Arguments**

 $\leq NRI$  is a value in the range from 0 through 255. The binary bits of the ESER are set according to this value.

The power-on default for ESER is 0 if \*PSC is 1. If \*PSC is 0, the ESER maintains its value through a power cycle.

*NOTE. Setting the DESER and the ESER to the same value allows only those codes to be entered into the Event Queue and summarized on the ESB bit (bit 5) of the Status Byte Register. Use the DESE command to set the DESER. A discussion of event handling begins on page 3–1.*

### **Examples**

\*ESE 209 sets the ESER to binary 11010001, which enables the PON, URQ, EXE, and OPC bits.

### \*ESE?

might return the string \*ESE 186, showing that the ESER contains the binary value 10111010.

#### **Related Commands**

\*CLS, DESE, \*ESR?, EVENT?, EVMsg? \*SRE, \*STB?

# **\*ESR? (Query Only)**

Returns the contents of the Standard Event Status Register (SESR). \*ESR? also clears the SESR (since reading the SESR clears it). For a more detailed discussion of the use of these registers see page 3–1.

#### **Group**

Status and Error

## **Syntax**

\*ESR?

#### **Returns**

None

#### **Examples**

\*ESR?

might return the value 213, showing that the SESR contains binary 11010101.

#### **Related Commands**

ALLEv?, \*CLS, DESE, \*ESE, EVENT?, EVMsg?, \*SRE, \*STB?

## **EVENT? (Query Only)**

Returns from the Event Queue an event code that provides information about the results of the last \*ESR? read. EVENT? also removes the returned value from the Event Queue. A discussion of event handling begins on page 3–1.

## Status and Error **Group**

EVENT? **Syntax**

#### **Returns**

None

#### **Examples**

EVENT?

might return the response  $:$  EVENT 110, showing that there was an error in a command header.

#### **Related Commands**

ALLEv?, \*CLS, DESE, \*ESE, \*ESR?, EVMsg?, \*SRE, \*STB?

## **EVMsg? (Query Only)**

Removes from the Event Queue a single event code associated with the results of the last \*ESR? read, and returns the event code along with an explanatory message. A more detailed discussion of event handling begins on page 3–1.

Status and Error **Group**

### **Syntax**

EVMsq?

### **Returns**

The event code and message in the following format:

```
<Event Code><Comma><QString>[<Event Code><Comma>
<OString>...]
```

```
<QString>::= <Message>;[<Command>]
```
where  $\leq$  Command is the command that caused the error and may be returned when a command error is detected by the instrument. As much of the command as possible is returned without exceeding the 60 character limit of the  $\leq$ Message> and  $\leq$ Command> strings combined. The command string is right-justified.

#### **Examples**

EVMSG? might return the message :EVMSG 110,"Command header error". **Related Commands**

ALLEv?, \*CLS, DESE, \*ESE, \*ESR?, EVENT?, \*SRE, \*STB?

# **EVQty? (Query Only)**

Returns the number of event codes that are in the Event Queue. This is useful when using ALLEv? since it lets you know exactly how many events will be returned.

### **Group**

Status and Error

EVQty? **Syntax**

## **Returns**

 $<$ NR1>

### **Examples**

EVOTY? might return 3 as the number of event codes in the Event Queue.

### **Related Commands**

ALLEv?, EVENT?, EVMsg?

## **FACtory (No Query Form)**

Resets the instrument to its factory default settings. This command is identical to the \*RST command.

### **Group**

Miscellaneous Oscilloscope

## FACtory **Syntax**

Setting the instrument to factory default has the following impact on the programming interface:

- Clears the Event Status Enable Register
- Clears the Service Request Enable Register
- Sets the Device Event Status Enable Register to 255
- Sets the Power On Status Clear Flag to TRUE
- **Purges all defined aliases**
- Enables all Command Headers (HEADer ON)
- Sets the macro defined by \*DDT to a "zero-length field"
- Clears the pending operation flag and associated operations

The FACtory command does not alter the following:

- The state of the RS-232 interface
- Calibration data that affects device specifications
- **Protected user data**
- Stored settings
- Stored waveforms or data
- The current password (if implemented)
- Hard copy parameters

#### **Arguments**

None

#### **Examples**

None

#### **Related Commands**

\*PSC, \*RCL, RECAll:SETUp, \*RST, \*SAV, SAVe:SETUp

## **HARDCopy**

Sends a copy of the screen display followed by an EOI to the port specified by HARDCopy:PORT. The format and layout of the output is specified with the HARDCopy:FORMat and HARDCopy:LAYout commands. This command is equivalent to pressing the front-panel HARD COPY button.

HARDCopy? returns format, layout, and port information.

*NOTE. This command is not IEEE Std 488.2–1987 compatible.*

**Group**

Hard copy

HARDCopy { ABOrt | CLEARSpool | STARt } **Syntax**

HARDCopy?

### **Arguments**

ABOrt terminates the hard copy output in process.

*NOTE. <BREAK> does not clear the output queue once a hard copy is in process. The only way to abort the hard copy process is to send the HARDCopy ABOrt command. The output queue can then be cleared using <BREAK>.*

CLEARS pool clears the printer output spooler.

STARt initiates a screen copy that is sent to the controller where it can be stored in a file or redirected to a printing device.

*NOTE. Use the \*WAI command between HARDCopy STARt commands to ensure that the first hard copy is complete before starting another.*

### **Examples**

HARDCOPY ABORT stops any hard copy output that is in process.

#### **Related Commands**

None

## **HARDCopy:FORMat**

Selects the output data format for hard copies. This command is equivalent to setting Format in the Hard Copy System branch of the Utility menu.

### **Group**

Hard copy

### **Syntax**

```
HARDCopy:FORMat { BMP | DESKJet | DPU411 | DPU412 |
EPSImage | EPSOn | INTERLeaf | LASERJet | PCX | THInkjet
| TIFf |
```
HARDCopy:FORMat?

#### **Arguments**

BMP sets the format to Microsoft Windows file format.

DESKjet sets the format to high-resolution printer format.

DPU411 sets the format to thermal printer format for DPU 411/II or HC 411.

DPU412 sets the format to thermal printer format for DPU 412.

EPS Image sets the format to encapsulated postscript image file format.
EPS0n sets the format to 9-pin or 24-pin dot matrix printer format.

INTERLeaf sets the format to Interleaf image object file format.

LASERJet sets the format to laser printer format.

PCX sets the format to PC Paintbrush monochrome image file format.

THInkjet sets the format to inkjet printer format.

TIFf sets the format to tag image file format.

#### **Examples**

HARDCOPY:FORMAT TIFf sets the hard copy output format to TIFF.

HARDCOPY:FORMAT? might return INTERLEAF as the hard copy output format.

**Related Commands**

None

# **HARDCopy:LAYout**

Selects the printing orientation. This command is equivalent to setting Layout in the Hard Copy System branch of the Utility menu.

# **Group**

Hard copy

#### **Syntax**

HARDCopy:LAYout { LANDscape | PORTRait }

HARDCopy:LAYout?

#### **Arguments**

LAND scape specifies that the bottom of the hard copy is along the long side of the page.

PORTRait specifies that the bottom of the hard copy is along the short side of the page. This is the standard format.

#### **Examples**

HARDCOPY: LAYOUT? might return PORTRAIT as the page layout format of the hard copy output.

#### **Related Commands**

None

# **HARDCopy:PORT**

Selects the output port for the printer; the RS-232 port is the only valid choice for the instrument. This command is included for compatibility with older Tektronix instruments.

#### Hard copy **Group**

HARDCopy:PORT RS232 **Syntax**

HARDCopy: PORT?

## **Arguments**

RS232 specifies that the hard copy is sent out the RS232 port. This is the only valid argument for this command.

#### **Examples**

HARDCOPY: PORT? always returns RS232 as the selected hardcopy output port.

## HARDCopy **Related Commands**

**2–152** THS 710 & THS 720 Programmer Manual

# **HDR**

This command is identical to the HEADer query and is included for compatibility with older Tektronix instruments.

## **Group**

Miscellaneous Oscilloscope

HDR { <NR1> | OFF | ON } **Syntax**

HDR?

# **Arguments**

None

None **Examples**

**HEADer Related Commands**

# **HEADer**

Sets and queries the Response Header Enable State that causes the instrument to either include or omit headers on query responses. This command does not affect IEEE Std 488.2-1987 Common Commands (those starting with an asterisk); they never return headers.

# **Group**

Miscellaneous Oscilloscope

# **Syntax**

 
-   HEADer?

#### **Arguments**

ON or  $\leq NR1 \geq 0$  sets the Response Header Enable State to true. This causes the instrument to include headers on applicable query responses. You can then use the query response as a command.

OFF or  $\langle NR1 \rangle = 0$  sets the Response Header Enable State to false. This causes the instrument to omit headers on query responses so that only the argument is returned.

#### **Examples**

HFADFR OFF causes the instrument to omit headers from query responses.

#### HEADER?

might return the value 1, showing that the Response Header Enable State is true.

# **Related Commands**

VERBose

# **HORizontal? (Query Only)**

Returns all settings for the oscilloscope horizontal commands. The commands HORizontal:MAIn:SCAle, HORizontal:MAIn:SECdiv, HORizontal:SCAle, and HORizontal:SECdiv are equivalent so HORizontal:MAIn:SCAle is the only value that is returned.

#### **Group**

Horizontal

# **Syntax**

HORizontal?

#### **Returns**

None

## **Examples**

```
HORIZONTAL?
might return the string: HORIZONTAL: MODE MAIN; RECORDLENGTH
2500; POSITION 5.0E+0;TRIGGER:POSITION 50;:HORIZON-
```
TAL:MAIN:SCALE 1.OE-6;:HORIZONTAL:DELAY:MODE RUNSAF-TER;SCALE 1.0E-6;TIME: 16.0E-9;:HORIZONTAL:REFA LOCK; REFB LOCK

#### **Related Commands**

None

# **HORizontal:DELay? (Query Only)**

Returns all oscilloscope horizontal delayed time base parameters. The commands HORizontal:DELay:SECdiv and HORizontal:DELay:SCAle are identical so only HORizontal:DELay:SCAle is returned.

#### **Group**

Horizontal

:DELay? HORizontal **Syntax**

## **Returns**

None

## **Examples**

HORIZONTAL: DELAY? might return the delay parameters: HORIZONTAL: DELAY: MODE RUNSAFTER;SCALE 1.0E-6;TIME: 16.0E-9

#### **Related Commands**

HORizontal?, HORizontal:DELay:MODe?, HORizontal:DELay:SCAle?, HORizontal:DELay:SECdiv?, HORizontal:DELay:TIMe?

# **HORizontal:DELay:MODe**

Included for compatibility purposes only.

## **Group**

Horizontal

## **Syntax**

HORizontal:DELay:MODe RUNSAfter

HORizontal:DELay:MODe?

## **Arguments**

RUNSAfter specifies that the delayed time base runs a user-specified amount of delay time after the main trigger event.

## **Examples**

HORizontal:DELay:MODe? always returns RUNSAfter, the only valid argument.

# **Related Commands**

None

# **HORizontal:DELay:SCAle**

Sets the time per division for the oscilloscope delayed time base. This command is equivalent to setting SEC/DIV for the delayed time base.

# **Group**

Horizontal

# **Syntax**

HORizontal:DELay:SCAle <NR3>

HORizontal:DELay:SCAle?

#### **Arguments**

 $\langle$ NR3> is the time per division. The range is 10 ns (THS 710) or 5 ns (THS 720) to 5 s in a 1–2–5 sequence. Values that are not in a  $1-2-5$ sequence are set to the closest valid value. If the delayed time base scale is set slower than the main time base scale, both the main and delayed time base scales are set to the delay scale value.

#### **Examples**

HORIZONTAL:DELAY:SCALE 2.0E-6 sets the delay scale to 2 µs per division.

HORIZONTAL:DELAY:SCALE 9.0E-6 sets the delay scale to 10 µs per division. Since 9 µs is not a valid value within the 1–2–5 sequence, it is automatically set to the closest valid value.

HORIZONTAL:DELAY:SCALE? might return  $1.0E-3$ , indicating that the delay time is 1 ms per division.

HORizontal:DELay:SECdiv **Related Commands**

# **HORizontal:DELay:SECdiv**

This command is identical to the HORizontal:DELay:SCAle command. It is provided to maintain program compatibility with some older models of Tektronix instruments.

## **Group**

Horizontal

## **Syntax**

HORizontal:DELay:SECdiv <NR3>

HORizontal:DELay:SECdiv?

## **Arguments**

None

**Examples**

None

HORizontal:DELay:SCAle **Related Commands**

# **HORizontal:DELay:TIMe**

Sets the delay time to wait after the oscilloscope main trigger before the delayed time base begins. This command is equivalent to setting Delayed Runs After Main in the Horizontal Time Base pop-up menu.

The query form returns the oscilloscope delay time parameter.

Horizontal **Group**

HORizontal:DELay:TIMe <NR3> **Syntax**

HORizontal:DELay:TIMe?

## **Arguments**

 $\langle \text{NR3} \rangle$  is the time, in seconds, between the main trigger and the delayed trigger. The range is from one acquired sample interval to 50 s. Resolution depends on the delayed time base setting.

## **Examples**

HORIZONTAL:DELAY:TIME 2.0E-3 sets the delay time between the main and delayed time base to 2 ms.

HORIZONTAL:DELAY:TIME? might return: HORIZONTAL: DELAY: TIME: 16.0E-9 for the delay time.

#### **Related Commands**

HORizontal:DELay:MODe, HORizontal:DELay:TIMe:RUNSAfter?

# **HORizontal:DELay:TIMe:RUNSAfter**

Sets or queries the delay time to wait after the oscilloscope main trigger before the delayed time base begins. This is equivalent to setting Delayed Runs After Main in the Horizontal Time Base pop-up menu. This command is the same as the HORizontal:DELay:TIMe command.

## **Group**

Horizontal

HORizontal: DELay: TIMe: RUNSAfter <NR3> **Syntax**

HORizontal:DELay:TIMe:RUNSAfter?

## **Arguments**

 , see HORizontal:DELay:TIMe.

## **Examples**

HORIZONTAL:DELAY:TIME:RUNSAFTER 2.OE-3 sets the delay time between the main and delayed time base to 2 ms.

# **Related Commands**

HORizontal:DELay:MODe

# **HORizontal:FITtoscreen**

The HORizontal:FITtoscreen command turns the 10X horizontal magnification on and off.

## **Group**

Horizontal

# **Syntax**

HORizontal: FITtoscreen { OFF | ON }

 $HORizontal: FITtoscreen?$ 

#### **Arguments**

OFF displays 250 points across the screen (10X magnification is on).

 displays all 2500 points in compressed form across the screen (10X magnification is off).

#### **Examples**

HORIZONTAL: FITtoscreen OFF turns on the horizontal 10X magnification.

#### **Related Commands**

None

# **HORizontal:MAIn? (Query Only)**

Returns the time per division of the oscilloscope main time base. The commands HORizontal:MAIn:SECdiv and HORizontal:MAIn:SCAle are identical so only HORizontal:MAIn:SCAle is returned.

## **Group**

Horizontal

## **Syntax**

HORizontal: MAIn?

#### **Returns**

None

## **Examples**

HORIZONTAL: MAIN? might return :HORIZONTAL:MAIN:SCALE 1.0E-6.

#### **Related Commands**

HORizontal:SCAle, HORizontal:SECdiv, HORizontal:MAIn:SECdiv, DMM:LOGGer:TPDIV

# **HORizontal:MAIn:SCAle**

Sets the time per division for the oscilloscope main time base. This command is equivalent to setting SEC/DIV for the main time base.

# **Group**

Horizontal

HORizontal:MAIn:SCAle <NR3> **Syntax**

HORizontal:MAIn:SCAle?

## **Arguments**

 $\langle$ NR3> is the time per division. The range is 10 ns (THS 710) or 5 ns (THS 720) to 5 s in a 1–2–5 sequence. Values that are not in a  $1-2-5$ sequence are set to the closest valid value.

# **Examples**

HORIZONTAL:MAIN:SCALE 2E-6 sets the main scale to  $2 \mu s$  per division.

# **Related Commands**

HORizontal:DELay:SCAle, HORizontal:DELay:SECdiv, HORizontal:MAIn:SECdiv, DMM:LOGGer:SECDiv

# **HORizontal:MAIn:SECdiv**

Sets the time per division for the oscilloscope main time base. This command is identical to the HORizontal:MAIn:SCAle command. It is provided to maintain program compatibility with some older models of Tektronix instruments.

Horizontal **Group**

HORizontal:MAIn:SECdiv <NR3> **Syntax**

HORizontal:MAIn:SECdiv?

#### **Arguments**

 $\langle$ NR3> is the time per division. The range is 10 ns (THS 710) or 5 ns (THS 720) to 5 s in a 1–2–5 sequence. Values that are not in a 1–2–5 sequence are set to the closest valid value.

#### **Examples**

HORIZONTAL:MAIN:SECdiv 2E-6 sets the main scale to  $2 \mu s$  per division.

#### **Related Commands**

HORizontal:DELay:SCAle, HORizontal:DELay:SECdiv, HORizontal:MAIn:SCAle

# **HORizontal:MODe**

Selects whether the oscilloscope horizontal display uses the main or delayed time base. This command is equivalent to setting Time Base in the Horizontal menu.

#### **Group**

Horizontal

HORizontal:MODe { DELAYEd | MAIn } **Syntax**

HORizontal: MODe?

#### **Arguments**

DELAYEd means that the selected waveform is horizontally scaled relative to the delayed time base.

MAIn means that the waveform is horizontally scaled relative to the main time base.

#### **Examples**

HORIZONTAL:MODE DELAYED uses the delayed horizontal scale to display the waveform. **Related Commands**

None

# **HORizontal:POSition**

Positions the oscilloscope waveform horizontally on the display. This is used for both main and delayed time bases. This command is equivalent to adjusting the front-panel HORIZONTAL POSITION rocker.

Horizontal **Group**

# **Syntax**

HORizontal: POSition <NR3>

HORizontal: POSition?

# **Arguments**

 $\langle NRS \rangle$  is from 0 to 99.96 and is the percent of the waveform that is displayed left of the center graticule.

# **Examples**

HORIZONTAL: POSITION 10 sets the horizontal position of the waveform such that 10% of the waveform is to the left of screen center.

## **Related Commands**

None

# **HORizontal:REF<x>**

Sets or queries the oscilloscope reference waveform position lock.

# **Group**

Horizontal

# **Syntax**

HORizontal:REF<x> { LOCk | INDEpendent }

HORizontal: REF<x>?

#### **Arguments**

LOCk locks the horizontal position of the reference waveform to the active waveforms.

INDE pendent unlocks the horizontal position of the reference waveform and allows it to be positioned independently.

#### **Examples**

HORIZONTAL:REFA LOCK locks the horizontal position of Ref A to the active waveforms.

#### **Related Commands**

None

# **HORizontal:SCAle**

Sets the time per division for the oscilloscope main time base and is identical to the HORizontal:MAIn:SCAle command. It is included for compatibility purposes.

#### **Group**

Horizontal

HORizontal:SCAle <NR3> **Syntax**

HORizontal:SCAle?

#### **Arguments**

 $\langle$ NR3> is the time per division. The range is 10 ns (THS 710) or 5 ns (THS 720) to 5 s in a 1–2–5 sequence. Values that are not in a 1–2–5 sequence are set to the closest valid value.

#### **Examples**

HORIZONTAL:SCALE 2E-6 sets the main scale to  $2 \mu s$  per division. **Related Commands**

DMM:LOGGer:TPDIV

# **HORizontal:SECdiv**

Sets the time per division for the oscilloscope main time base and is identical to the HORizontal:MAIn:SCAle command. It is included for compatibility purposes.

## **Group**

Horizontal

## **Syntax**

HORizontal: SECdiv <NR3>

HORizontal: SECdiv?

## **Arguments**

 $\langle$ NR3> is the time per division. The range is 10 ns (THS 710) or 5 ns (THS 720) to 5 s in a 1–2–5 sequence. Values that are not in a 1–2–5 sequence are set to the closest valid value.

# **Examples**

HORIZONTAL:SECdiv 2E-6 sets the main scale to  $2 \mu s$  per division.

## **Related Commands**

DMM:LOGGer:TPDIV

# **HORizontal:TRIGger? (Query Only)**

Returns the oscilloscope horizontal trigger position.

# **Group**

Horizontal

HORizontal:TRIGger? **Syntax**

#### **Returns**

None

## **Examples**

HORIZONTAL:TRIGGER? might return: HORIZONTAL: TRIGGER: POSITION 50.

## **Related Commands**

HORizontal:TRIGger:POSition?

# **HORizontal:TRIGger:POSition**

Sets or queries the position of the oscilloscope trigger. This is equivalent to setting Trigger Position in the Horizontal menu.

#### **Group**

Horizontal

HORizontal: TRIGger: POSition <NR1> **Syntax**

```
HORizontal: TRIGger: POSition?
```
## **Arguments**

 $\leq NRI$  is from 0 to 100%, and is the amount of pretrigger information in the waveform.

#### **Examples**

HORIZONTAL:TRIGGER:POSITION? might return 50.

# HORizontal:TRIGger? **Related Commands**

# **ID? (Query Only)**

Returns identifying information about the instrument and its firmware in Tektronix Codes and Formats notation.

#### **Group**

Miscellaneous Oscilloscope

#### **Syntax**

 $ID?$ 

## **Returns**

The instrument identification in the following format:

TEK/<model number>,CF:91.1CT,FV:<firmware version number>

## **Examples**

ID? might return TEK/THS720,CF:91.1CT,FV:1.0

#### **Related Commands**

\*IDN?

# **\*IDN? (Query Only)**

Returns the instrument identification code in IEEE 488.2 notation.

#### **Group**

Miscellaneous Oscilloscope

## **Syntax**

\*IDN?

## **Returns**

The instrument identification in the following format:

TEKTRONIX,<model number>,0,CF:91.1CT FV:<firmware version number>

# **Examples**

\*IDN? might return the response TEKTRONIX,THS720,0,CF:91.1CT FV:1.0

## **Related Commands**

ID?

# **LOCk**

Enables and disables all front-panel buttons and knobs. There is no front-panel equivalent.

## **Group**

Miscellaneous Oscilloscope

## **Syntax**

LOCk { ALL | NONe }

 $LOCK$ ?

## **Arguments**

ALL disables all front-panel controls except the ON/STBY button.

NONe enables all front-panel controls. This is equivalent to the UNLock ALL command.

# **Examples**

LOCK ALL locks the front-panel controls.

## LOCK?

returns NONE when the front-panel controls are enabled by this command.

# **Related Commands**

UNLock

# **\*LRN? (Query Only)**

Returns a string listing the instrument settings, except for configuration information for the calibration values. You can use this string to return the instrument to the state it was in when you sent \*LRN?.

## **Group**

Miscellaneous Oscilloscope

## **Syntax**

\*LRN?

*NOTE. \*LRN? always returns a string including command headers, regardless of the setting of the HEADer command. This is because the returned string is intended to be sent back to the instrument as a command string. The VERBose command can still be used normally to specify whether the returned headers should be abbreviated.*

## **Returns**

None

## **Examples**

\*LRN?

a partial response might look like this: :ACQUIRE:STATE 1;MODE SAMPLE;NUMENV 10;NUMAVG 16; STOPAFTER RUNSTOP;COUNT 1;:HEADER 1;:VERBOSE 1; :CURSOR:FUNCTION OFF;VBARS:UNITS SECONDS;POSITION1 1.00E-6; POSITION2 9.00E-6; SELECT CURSOR1

# **Related Commands**

HEADer, SET?, VERBose

# **MATH1? (Query Only)**

Returns the definition for the oscilloscope math waveform.

## **Group**

**Vertical** 

# **Syntax**

MATH1?

# **Returns**

None

# **Examples**

MATH1? returns  $CH1-CH2$  if the math waveform is defined as channel  $1$ channel 2.

# **Related Commands**

MATH1:DEFINE

# **MATH1:DEFINE**

Allows the user to define a new oscilloscope waveform using a mathematical expression.

# **Group**

**Vertical** 

# MATH1:DEFINE <QString> **Syntax**

MATH1:DEFINE?

## **Arguments**

 \$" contains the mathematical expression. The expression can include any amount of white space.

The format for a dual waveform expression is:

<source><operator><source>

where:

<operator> ::= { + | - | \* } <source> ::= CH<x>

## **Examples**

MATH1:DEFINE "Ch1 + cH2" sets the math waveform so that it displays the sum of channel 1 and channel 2.

#### MATH<sub>1?</sub> **Related Commands**

THS 710 & THS 720 Programmer Manual **2–171**

# **MEASUrement? (Query Only)**

Returns all oscilloscope measurement parameters.

#### **Group**

Oscilloscope Measurement

MEASUrement? **Syntax**

#### **Returns**

None

#### **Examples**

```
MEASUREMENT?
might return : MEASUREMENT: MEAS1: STATE 0; TYPE PERIOD;
UNITS "s";SOURCE1 CH1;:MEASUREMENT:MEAS2:STATE 0;
TYPE PERIOD;UNITS "s";SOURCE1 CH1;:MEASUREMENT
:MEAS3:STATE 0;TYPE PERIOD;UNITS "s";SOURCE1 CH1;
:MEASUREMENT:MEAS4:STATE 0; TYPE PERIOD; UNITS "s"; SOURCE1

 # 
  -
(-

CH1;:MEASUREMENT:METHOD HISTOGRAM;REFLEVEL:METHOD
PERCENT;ABSOLUTE:HIGH 0.0E+0;LOW 0.0E+0;MID 0.0E+0;
:MEASUREMENT:REFLEVEL:PERCENT:HIGH 90.0E+0;LOW 10.0E+0;
MID 50.0E+0
```
**Related Commands**

DMM:MEASUrement?

# **MEASUrement:GATing**

Sets or queries measurement gating. Use the horizomtal bar cursors to define the measurement start and stop locations. This function is not available through the front-panel interface.

#### **Group**

Oscilloscope Measurement

MEASUrement: GATing  $\{$  OFF  $|$  ON  $|$  <NR1>  $\}$ **Syntax**

MEASUrement: GATing?

#### **Arguments**

ON or  $\langle \text{NR1} \rangle = 1$  turns on measurement gating.

OFF or  $\langle NR1 \rangle = 0$  turns off measurement gating.

## **Examples**

MEASUrement: GATing? returns MEASUrement: GATING 1 if measurement gating is on.

# **Related Commands**

None

# **MEASUrement:IMMed? (Query Only)**

Returns all immediate oscilloscope measurement setup parameters.

# **Group**

Oscilloscope Measurement

#### **Syntax**

MEASUrement: IMMed?

#### **Returns**

None

#### **Examples**

MEASUREMENT: IMMED? might return:MEASUREMENT:IMMED:TYPE PERIOD;UNITS "s"; SOURCE1 CH1

## **Related Commands**

None

# **MEASUrement:IMMed:SOUrce[1]**

Sets or queries the source for all immediate oscilloscope measurements.

#### **Group**

Oscilloscope Measurement

## **Syntax**

MEASUrement:IMMed:SOUrce[1] { CH<x> | MATH1 | REF<x> }

 ${\tt MEASUrement:IMMed:SOUrce[1]}$  ?

#### **Arguments**

 $CH < x >$  is an input channel.

MATH1 is the math waveform.

 $REF < x >$  is a reference waveform.

#### **Examples**

 $MEASUREMENT: IMMED:SOURCE MATH1$ specifies MATH1 as the immediate measurement source.

## **Related Commands**

None

# **MEASUrement:IMMed:TYPe**

Specifies the immediate oscilloscope measurement.

## **Group**

Oscilloscope Measurement

## **Syntax**

```
MEASUrement:IMMed:TYPe { AMPLitude | BURst | CMEan |
CRMs | FALL | FREQuency | HIGH | LOW | MAXimum | MEAN |
MINImum | NDUTy | NOVershoot | NWIdth | PDUTy | PERIod |
PK2pk | POVershoot | PWIdth | RISe | RMS }
```
MEASUrement:IMMed:TYPe?

#### **Arguments**

AMPL it ude is the high value minus the low value.

BURst is the time from the first MidRef crossing to the last MidRef crossing.

**CME** an is the arithmetic mean over one cycle.

CRMs is the true Root Mean Square value over one waveform cycle.

FALL is the time that it takes for the falling edge of a pulse to fall from a HighRef value to a LowRef value.

FREQuency is the reciprocal of the period measured in Hertz.

HIGH is the 100% reference level.

LOW is the 0% reference level.

MAX imum is the highest amplitude.

MEAN is the arithmetic mean over the entire waveform.

MINImum is the lowest amplitude.

NDUTy is the ratio of the negative pulse width to the signal period expressed as a percentage.

NOVershoot is the negative overshoot, expressed as:

 $NOVershoot = 100 \times \frac{(Low - Minimum)}{4}$ *Amplitude*

 $NWId$ th is the distance (time) between MidRef (usually 50%) amplitude points of a negative pulse.

PDUTy is the ratio of the positive pulse width to the signal period expressed as a percentage.

PERI od is the time, in seconds, it takes for one complete signal cycle to happen.

PK2pk is the absolute difference between the maximum and minimum amplitude.

POVershoot is the positive overshoot, expressed as:

 $POVershoot = 100 \times \frac{(Maximum - High)}{Amplitude}$ *Amplitude*

 $PWId$ th is the distance (time) between MidRef (usually 50%) amplitude points of a positive pulse.

RISe is the time that it takes for the leading edge of a pulse to rise from a low reference value to a high reference value.

RMS is the true Root Mean Square value.

#### **Examples**

 defines the immediate measurement to be a frequency measurement.

**Related Commands**

None

# **MEASUrement:IMMed:UNIts? (Query Only)**

Returns the units for the immediate oscilloscope measurement.

#### **Group**

Oscilloscope Measurement

MEASUrement: IMMed: UNIts? **Syntax**

#### **Returns**

<QString> returns "V" for volts, "A" for amperes, "VV" for volts squared, "AA" for amperes squared, "W" for watts, "s" for seconds, "Hz" for hertz, or "%" for percent.

#### **Examples**

MEASUREMENT:IMMED:UNITS? might return "s", indicating that the units for the immediate measurement are seconds.

#### **Related Commands**

MEASUrement:IMMed:TYPe

# **MEASUrement:IMMed:VALue? (Query Only)**

Executes the immediate oscilloscope measurement specified by the MEASUrement:IMMed:TYPe command. The measurement is taken on the source specified by the MEASUrement:IMMed:SOUrce command.

Oscilloscope Measurement **Group**

MEASUrement: IMMed: VALue? **Syntax**

 $<$ NR3 $>$ **Returns**

## **Examples**

MEASUrement: IMMed: VALue? might return 28.75E6 if you are measuring the frequency of a 28.76 MHz signal.

#### **Related Commands**

None

# **MEASUrement:MEAS<x>? (Query Only)**

Returns all measurement parameters for the displayed oscilloscope measurement specified by  $\langle x \rangle$ , where  $\langle x \rangle$  is 1 through 4.

#### **Group**

Oscilloscope Measurement

#### **Syntax**

MEASUrement:MEAS<x>?

#### **Returns**

None

#### **Examples**

MEASUREMENT: MEAS3? might return: MEASUREMENT: MEAS3: STATE 0; TYPE PERIOD; UNITS "s";SOURCE1 CH1.

#### **Related Commands**

None

# **MEASUrement:MEAS<x>:SOUrce[1]**

Sets or queries the source for all single channel oscilloscope measurements.

#### **Group**

Oscilloscope Measurement

## **Syntax**

```
" !$	%
" & 
	%
 '  '
	%
 (
```
MEASUrement:MEAS<x>:SOUrce[1]?

## **Arguments**

CH<x> is an input channel.

MATH1 is the math waveform.

REF<x> is a reference waveform.

#### **Examples**

MEASUREMENT: MEAS2: SOURCE1 MATH1 specifies MATH1 as the measurement 2 source.

#### **Related Commands**

None

# **MEASUrement:MEAS<x>:STATE**

Controls the oscilloscope measurement system. The source specified by MEASUrement:MEAS<x>:SOUrce1 must be selected for the measurement to be displayed. The source is selected using the SELect:CH<x> command.

#### **Group**

Oscilloscope Measurement

MEASUrement:MEAS<x>:STATE { OFF | ON | <NR1> } **Syntax**

MEASUrement:MEAS<x>:STATE?

#### **Arguments**

 $QFF$  or  $\leq NR1 \geq 0$  turns measurements off. You can also turn the state off by deselecting the source.

ON or  $\leq NR1 \geq 0$  turns measurements on.

#### **Examples**

MEASUREMENT:MEAS1:STATE ON turns measurement defined as MEAS1 on.

MEASUREMENT:MEAS4:STATE? returns either 0 or 1, indicating the state of MEAS4.

#### **Related Commands**

None

# **MEASUrement:MEAS<x>:TYPe**

Sets or queries the oscilloscope measurement type for the measurement specified by <x>. This is equivalent to selecting the measurement in the Select Measurement pop-up menu.

#### **Group**

Oscilloscope Measurement

# **Syntax**

```
MEASUrement:MEAS<x>:TYPe { AMPLitude | BURst | CMEan |
CRMs | FALL | FREQuency | HIGH | LOW | MAXimum | MEAN |
MINImum | NDUTy | NOVershoot | NWIdth | PDUTy | PERIod |
PK2pk | POVershoot | PWIdth | RISe | RMS }
```

```
MEASUrement: MEAS<x>: TYPe?
```
## **Arguments**

AMPLitude is the high value minus the low value.

BURst is the time from the first MidRef crossing to the last MidRef crossing.

CME an is the arithmetic mean over one cycle.

CRMs is the true Root Mean Square value over one waveform cycle.

FALL is the time that it takes for the falling edge of a pulse to fall from a HighRef value to a LowRef value.

FREQuency is the reciprocal of the period measured in Hertz.

HIGH is the 100% reference level.

is the 0% reference level.

MAX imum is the highest amplitude.

MEAN is the arithmetic mean over the entire waveform.

MINImum is the lowest amplitude.

NDUTy is the ratio of the negative pulse width to the signal period expressed as a percentage.

NOVershoot is the negative overshoot, expressed as:

 $NOVershoot = 100 \times \frac{(Low - Minimum)}{4}$ *Amplitude*

 $NWId$ th is the distance (time) between MidRef (usually 50%) amplitude points of a negative pulse.

PDUTy is the ratio of the positive pulse width to the signal period expressed as a percentage.

PERIod is the time, in seconds, it takes for one complete signal cycle to happen.

PK2pk is the absolute difference between the maximum and minimum amplitude.

POVershoot is the positive overshoot, expressed as:

 $POVershoot = 100 \times \frac{(Maximum - High)}{Amount}$ *Amplitude*

PWIdth is the distance (time) between MidRef (usually 50%) amplitude points of a positive pulse.

RISe is the time that it takes for the leading edge of a pulse to rise from a low reference value to a high reference value.

RMS is the true Root Mean Square value.

#### **Examples**

MEASUREMENT:MEAS3:TYPE RMS specifies MEAS3 to calculate the Root Mean Square value.

#### **Related Commands**

DMM:MEASUrement:MIN?, DMM:MEASUrement:MAX?, DMM:MEASUrement:MAXMin?, DMM:MEASUrement:AVG?, DMM:MEASUrement:DELTa?

# **MEASUrement:MEAS<x>:UNIts? (Query Only)**

Returns the units for the oscilloscope measurement specified by MEASUrement:MEAS<x>:TYPe.

#### **Group**

Oscilloscope Measurement

#### **Syntax**

MEASUrement:MEAS<x>:UNIts?

## **Returns**

<QString> returns "V" for volts, "A" for amperes, "VV" for volts squared, "AA" for amperes squared, "W" for watts, "s" for seconds, "Hz" for hertz, or "%" for percent.

# MEASUREMENT:MEAS3:UNITS? might return "%", indicating the units for Oscilloscope Measurement 3 are percent. **Examples**

#### **Related Commands**

None

# **MEASUrement:MEAS<x>:VALue? (Query Only)**

Returns the value that has been calculated for the oscilloscope measurement specified by <x>.

*NOTE. This value is a display value and will be updated every 1/3 second.*

Oscilloscope Measurement **Group**

MEASUrement:MEAS<x>:VALue? **Syntax**

**Returns**

 $<$ NR3 $>$ 

#### **Examples**

MEASUrement:MEAS3:VALue? might return 28.75E6 if measurement number three is frequency.

DMM:MEASUrement:VALue? **Related Commands**

**2–182** THS 710 & THS 720 Programmer Manual

# **MEASUrement:METHod**

Sets or queries the method used to calculate the 0% and 100% reference level for the oscilloscope measurement. This is equivalent to setting the High-Low Setup in the Measure menu.

#### **Group**

Oscilloscope Measurement

MEASUrement:METHod { HIStogram | MINMax } **Syntax**

MEASUrement:METHod?

#### **Arguments**

HIStogram sets the high and low waveform levels statistically using a histogram algorithm.

MINMax sets the high and low waveform levels to MAX and MIN respectively.

## **Examples**

MEASUREMENT:METHOD HISTOGRAM specifies that the high and low reference levels are set statistically.

MEASUREMENT:METHOD? returns MINMAX when the reference levels are set to MAX and MIN.

## **Related Commands**

None

# **MEASUrement:REFLevel? (Query Only)**

Returns the oscilloscope measurement reference levels in percent and absolute terms.

## **Group**

Oscilloscope Measurement

#### **Syntax**

MEASUrement: REFLevel?

#### **Returns**

None

## **Examples**

MEASUrement: REFLevel? might return the string: MEASUREMENT: REFLEVEL: METHOD PERCENT;ABSOLUTE:HIGH 0.OEO;LOW 0.OEO;MID 0.OEO;:MEASUREMENT:REFLEVEL:PERCENT:HIGH 9.OE1;LOW 1.0E1;MID 5.0E1

#### **Related Commands**

None

# **MEASUrement:REFLevel:ABSolute:HIGH**

Sets or queries the high reference level for the oscilloscope measurement, and is the 100% reference level when MEASUrement:REFLevel:METHod is set to ABSolute.

## **Group**

Oscilloscope Measurement

**Syntax**

MEASUrement: REFLevel: ABSolute: HIGH <NR3>

MEASUrement: REFLevel: ABSolute: HIGH?

#### **Arguments**

 $\langle$ NR3> is the high reference level in vertical units. The default is 0.0.

## **Examples**

MEASUREMENT:REFLEVEL:ABSOLUTE:HIGH 1.71 sets the high reference level to 1.71 V.

# **Related Commands**

None

# **MEASUrement:REFLevel:ABSolute:LOW**

Sets or queries the low reference level for the oscilloscope measurement, and is the 0% reference level when MEASUrement:REFLevel:METHod is set to ABSolute.

Oscilloscope Measurement **Group**

MEASUrement:REFLevel:ABSolute:LOW <NR3> **Syntax**

MEASUrement:REFLevel:ABSolute:LOW?

# **Arguments**

 $\langle$ NR3> is the low reference level in vertical units. The default is 0.0.

# **Examples**

MEASUREMENT:REFLEVEL:ABSOLUTE:LOW? might return 0.0E+0 as the low reference level.

# **Related Commands**

None

# **MEASUrement:REFLevel:ABSolute:MID**

Sets or queries the mid reference level for the oscilloscope measurement, and is the 50% reference level when MEASUrement:REFLevel:METHod is set to ABSolute.

## Oscilloscope Measurement **Group**

MEASUrement:REFLevel:ABSolute:MID <NR3> **Syntax**

MEASUrement:REFLevel:ABSolute:MID?

## **Arguments**

 $\langle$ NR3> is the mid reference level in vertical units. The default is 0.0.

#### **Examples**

MEASUREMENT:REFLEVEL:ABSOLUTE:MID 0.71 sets the mid reference level to 0.71 volts.

## **Related Commands**

None

# **MEASUrement:REFLevel:METHod**

Specifies which reference levels are used for oscilloscope measurement calculations.

#### **Group**

Oscilloscope Measurement

MEASUrement: REFLevel: METHod { ABSolute | PERCent } **Syntax**

```
MEASUrement: REFLevel: METHod?
```
## **Arguments**

ABSolute specifies that the reference levels are set explicitly using the MEASUrement:REFLevel:ABSolute commands. This method is useful when precise values are required. This method is not available using the front-panel buttons.

PERCent specifies that the reference levels are calculated as a percent relative to HIGH and LOW. The percentages are defined using the MEASUrement:REFLevel:PERCent commands.

## **Examples**

MEASUREMENT: REFLEVEL: METHOD ABSolute specifies that explicit user-defined values are used for the reference levels.

MEASUREMENT:REFLEVEL:METHOD? returns either ABSolute or PERCENT, indicating the reference levels used.
**Related Commands**

None

# **MEASUrement:REFLevel:PERCent:HIGH**

Sets or queries the percent, relative to HIGH, that is used to calculate the high reference level for oscilloscope measurements when MEASUrement:REFLevel:METHod is set to PERCent.

## **Group**

Oscilloscope Measurement

# **Syntax**

MEASUrement:REFLevel:PERCent:HIGH <NR3>

MEASUrement:REFLevel:PERCent:HIGH?

## **Arguments**

<NR3> ranges from 0 to 100% and is the high reference level. The default is 90%. This control is not available using the front-panel buttons.

# **Examples**

MEASUREMENT:REFLEVEL:PERCENT:HIGH 95 specifies that the high reference level is set to 95% of HIGH.

## **Related Commands**

None

# **MEASUrement:REFLevel:PERCent:LOW**

Sets or queries the percent, relative to LOW, that is used to calculate the low reference level for oscilloscope measurements when MEASUrement:REFLevel:METHod is set to PERCent.

# **Group**

Oscilloscope Measurement

MEASUrement:REFLevel:PERCent:LOW <NR3> **Syntax**

MEASUrement:REFLevel:PERCent:LOW?

# **Arguments**

 $\langle$ NR3> ranges from 0 to 100% and is the low reference level. The default is 10%. This control is not available using the front-panel buttons.

# **Examples**

MEASUREMENT:REFLEVEL:PERCENT:LOW? might return 15, meaning that the low reference level is 15% of LOW.

**Related Commands**

None

# **MEASUrement:REFLevel:PERCent:MID**

Sets or queries the percent, relative to MID, that is used to calculate the mid reference level for oscilloscope measurements when MEASUrement:REFLevel:METHod is set to PERCent.

## **Group**

Oscilloscope Measurement

MEASUrement:REFLevel:PERCent:MID <NR3> **Syntax**

MEASUrement:REFLevel:PERCent:MID?

# **Arguments**

 $\langle$ NR3> ranges from 0 to 100% and is the mid reference level. The default is 50%. This control is not available using the front-panel buttons.

# MEASUREMENT:REFLEVEL:PERCENT:MID 60 specifies that the mid reference level is set to 60% of MID. **Examples**

# **Related Commands**

None

# **NEWpass (No Query Form)**

Changes the password that enables access to password protected data. The PASSWord command must be successfully executed before using this command or an execution error will be generated.

# **Group**

Miscellaneous Oscilloscope

# NEWpass <QString> **Syntax**

# **Arguments**

 $\leq$ QString> is the new password. The password can include up to 10 characters.

# **Examples**

NEWPASS "mypassword" creates a new password for accessing the user protected data.

# **Related Commands**

PASSWord, \*PUD

# **\*OPC**

Generates the operation complete message in the Standard Event Status Register (SESR) when all pending operations finish. The \*OPC? query places the ASCII character "1" into the output queue when all pending operations are finished. The \*OPC? response is not available to read until all pending operations finish. For a complete discussion of the use of these registers and the output queue, see page 3–1.

Table 2–30 lists commands that generate an operation complete message.

#### **Group**

Status and Error

#### **Syntax**

 $*$  OPC

 $*$ OPC?

The \*OPC command allows you to synchronize the operation of the instrument with your application program. Synchronization methods are described starting on page 3–9.

### **Table 2–30: Commands that Generate an Operation Complete Message**

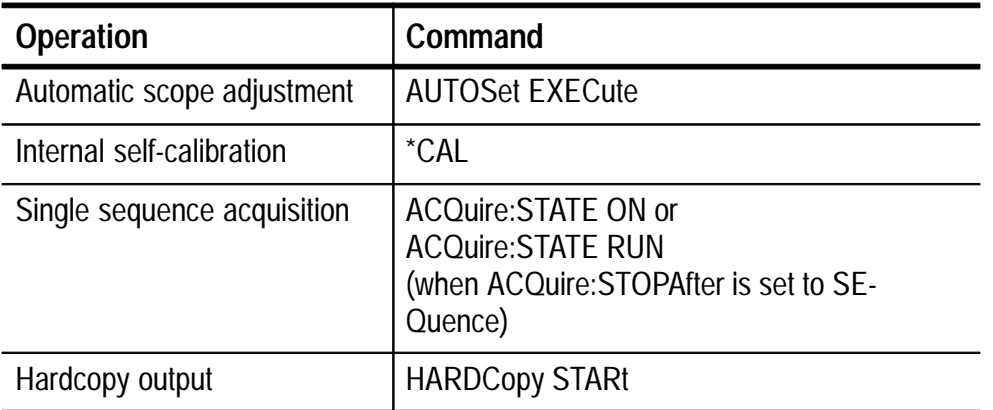

### **Arguments**

None

# **Examples**

 $*$ OPC? might return a 1, which indicates that the operation is complete.

#### **Related Commands**

BUSY?, \*WAI

# **PASSWord (No Query Form)**

Enables the \*PUD and NEWpass set commands. Sending PASSWord without any arguments disables these same commands. Once the password is successfully entered, the \*PUD and NEWpass commands are enabled until the instrument is powered off, or until the FACtory command, the PASSWord command with no arguments, or the \*RST command is issued.

To change the password, you must first enter the valid password with the PASSWord command and then change to your new password with the NEWpass command. Remember that the password is case sensitive.

#### **Group**

Miscellaneous Oscilloscope

PASSWord[<QString>] **Syntax**

## **Arguments**

 $\leq$ QString> is the password and can include up to 10 characters. The factory default password is "XYZZY"and is always valid.

## **Examples**

PASSWORD "XYZZY" Enables the \*PUD and NEWpass set commands.

PASSWORD

Disables the \*PUD and NEWpass set commands. You can still use the query version of \*PUD.

## **Related Commands**

NEWpass, \*PUD

# **POWER:BACKlight**

Sets and queries the setting of the backlight timer. This timer, which automatically turns off the backlight after a period of user inactivity, is disabled when the instrument is operating with the AC adapter.

### **Group**

Miscellaneous Oscilloscope

#### **Syntax**

 - ! 
 "

POWER: BACKlight?

### **Arguments**

<NR1> is the timer setting in minutes in the range from 1 through 15.

INFinite disables the timer.

## **Examples**

POWER: BACKlight 4 sets the timer to turn off the backlight after four minutes of user inactivity.

#### **Related Commands**

None

# **POWER:STANDby**

Sets and queries the setting of the automatic power off timer. This timer, which automatically turns off the instrument after a period of user inactivity, is disabled when the instrument is operating with the AC adapter.

Miscellaneous Oscilloscope **Group**

#### **Syntax**

 - ! 
 "

POWER: STANDby?

#### **Arguments**

 $\leq NRI$  is the timer setting in minutes in the range from 1 through 15.

INFinite disables the timer.

#### **Examples**

POWER: STANDby 6 sets the timer to turn off the instrument after six minutes of user inactivity.

### **Related Commands**

None

# **\*PSC**

Sets and queries the power-on status flag that controls the automatic power-on handling of the DESER, SRER, and ESER registers. When \*PSC is true, the DESER register is set to 255 and the SRER and ESER registers are set to 0 at power on. When \*PSC is false, the current values in the DESER, SRER, and ESER registers are preserved in nonvolatile memory when power is shut off and are restored at power on. For a complete discussion of the use of these registers, see page 3–1.

#### **Group**

Status and Error

#### **Syntax**

 $*PSC$  <NR1>

\*PSC?

#### **Arguments**

 $SNR1$  = 0 sets the power-on status clear flag to false, disables the power on clear, and allows the instrument to possibly assert SRQ after power on.

 $SNR1 > 0$  sets the power-on status clear flag true. Sending \*PSC 1, therefore, enables the power-on status clear and prevents any SRQ assertion after power on. Using an out-of-range value causes an execution warning.

#### **Examples**

 $*PSC$  0 sets the power-on status clear flag to false.

\*PSC?

might return the value 1, showing that the power-on status clear flag is set to true.

#### **Related Commands**

DESE, \*ESE, FACtory, \*RST, \*SRE

# **\*PUD**

Sets or queries a string of Protected User Data. This data is protected by the PASSWord command. You can modify it only by first entering the correct password. The password is not necessary to query the data.

#### **Group**

Miscellaneous Oscilloscope

\*PUD <Block> **Syntax**

\*PUD?

#### **Arguments**

 is a string containing up to 100 characters.

#### **Examples**

\*PUD #229This instrument belongs to me stores the string "This instrument belongs to me" in the user protected data area.

\*PUD? might return #221Property of Company X.

PASSWord **Related Commands**

# **\*RCL (No Query Form)**

Restores the state of the instrument from a copy of its settings stored in memory. (The settings are stored using the \*SAV command.) This command is equivalent to RECAll:SETUp, and performs the same function as the Recall Saved Setup item in the front-panel Save/Recall Setup menu.

## **Group**

Save and Recall

# **Syntax**

 $*RCL < NR1$ 

# **Arguments**

 $\leq NR1$  is a value in the range from 1 to 10, and specifies a setup storage location. Using an out-of-range value causes an execution error (222, "Data out of range").

# **Examples**

\*RCL 3 restores the instrument from a copy of the settings stored in memory location 3.

# **Related Commands**

FACtory, \*LRN?, RECAll:SETUp, \*RST, \*SAV, SAVe:SETUp

# **RECAll:SETUp (No Query Form)**

Restores a stored or factory front-panel setup of the instrument. This command is equivalent to selecting Recall Saved Setup or Recall Factory Setup in the Save/Recall Setup menu.

#### **Group**

Save and Recall

### **Syntax**

 "  ! # \$

## **Arguments**

FACtory selects the factory setup.

 $\langle NR1 \rangle$  is a value in the range from 1 to 10 and specifies a setup storage location. Using an out-of-range value causes an execution error (222, "Data out of range").

## **Examples**

RECALL:SETUP FACTORY recalls the front-panel setup to its factory defaults.

## **Related Commands**

FACtory, \*RCL, \*RST, \*SAV, SAVe:SETUp

# **REFA:WAVEform**

This command maps a stored waveform to the Ref A waveform.

Save and Recall **Group**

REFA:WAVEform STO[1-10] **Syntax**

REFA: WAVE form?

#### **Arguments**

ST0<sup>[1-10]</sup> selects a stored waveform location in the range from 1 through 10.

#### **Examples**

REFA: WAVE form ST06 maps stored waveform six to Ref A.

#### **Related Commands**

REFB:WAVEform

# **REFB:WAVEform**

This command maps a stored waveform to the Ref B waveform.

### **Group**

Save and Recall

### **Syntax**

REFB:WAVEform STO[1-10]

REFB:WAVEform?

#### **Arguments**

ST0[1-10] selects a stored waveform location in the range from 1 through 10.

## **Examples**

REFA: WAVE form ST03 maps stored waveform three to Ref B.

#### **Related Commands**

REFA:WAVEform

# **REM (No Query Form)**

Specifies a comment. This line is ignored by the instrument.

### **Group**

Miscellaneous Oscilloscope

REM <QString> **Syntax**

 $\leq$ QString> is a string that can have a maximum of 80 characters. **Arguments**

## **Examples**

REM "This is a comment" is ignored by the instrument.

None **Related Commands**

# **RS232? (Query Only)**

Queries the RS232 settings.

## **Group**

Miscellaneous Oscilloscope

# **Syntax**

RS232?

#### **Returns**

None

## **Examples**

```
RS232?
might return: RS232:BAUD 9600;MODE RAW;PACE XON;PARITY
NONE;SBITS 2;CONTROL:RTS RFR;RS232:TRANSMIT;TERMINATOR
LF;DELAY 0.0
```
#### **Related Commands**

RS232: BAUD, RS232: HARDFLAGGING, RS232: PARITY, RS232:SOFTFLAGGING, RS232: STOPBITS

# **RS232:BAUd**

Sets or queries the RS-232 interface transmission speed. If no flow control (flagging) is used, commands may be received faster than the oscilloscope can process them. Also, if another command is sent immediately after this command, without waiting for the baud rate to be programmed, the first couple of characters may be lost.

#### **Group**

Miscellaneous Oscilloscope

#### **Syntax**

RS232:BAUd <NR1>

RS232:BAUd?

#### **Arguments**

<NR1> where <NR1> can be 300, 600, 1200, 2400, 4800, 9600, 19200, or 38400.

# RS232:BAUD 9600 **Examples**

sets the transmission rate to 9600 baud.

#### **Related Commands**

RS232: HARDFLAGGING, RS232: PARITY, RS232:SOFTFLAG-GING, RS232: STOPBITS, RS232?

# **RS232:CONTROl:DCD**

The instrument accepts but ignores this command.

#### **Group**

Miscellaneous Oscilloscope

### **Syntax**

RS232:CONTRO1:DCD { OFF | 0 }

RS232: CONTRO1: DCD?

### **Arguments**

OFF or 0 turns off DCD monitoring.

## **Examples**

RS232:CONTRO1:DCD OFF turns off DCD monitoring. This is essentially a no-op since DCD monitoring is always off.

### **Related Commands**

RS232: HARDFLAGGING, RS232: PARITY, RS232:SOFTFLAG-GING, RS232: STOPBITS, RS232?

# **RS232:CONTROl:RTS**

Sets or queries the state of RS232 hard flagging. This command performs the same function as RS232: HARDF1 agging.

#### **Group**

Miscellaneous Oscilloscope

## **Syntax**

RS232:CONTRO1:RTS { ON | RFR | IBFull }

RS232: CONTRO1: RTS?

#### **Arguments**

asserts RTS (Request to Send).

<RFR> enables hard flagging.

<IBFull> enables hard flagging.

## **Examples**

RS232:CONTRO1:RTS RFR enables hard flagging.

**Related Commands**

RS232: HARDFLAGGING, RS232:SOFTFLAGGING, RS232: STOPBITS, RS232?

# **RS232:HARDFlagging**

Sets or queries the state of RS232 hard flagging. When hard flagging is enabled, the instrument sends data as long as CTS (Clear To Send) is asserted. When receiving data, the instrument asserts RTS (Request To Send) until the input buffer is almost full. When the instrument no longer asserts RTS, it continues to read incoming data until the input buffer is full and then reports an input overrun error. The instrument asserts DTR (Data Terminal Ready) at all times when the instrument power is on.

## **Group**

Miscellaneous Oscilloscope

# **Syntax**

RS232:HARDFlagging { ON | OFF | <NR1> }

RS232:HARDFlagging?

## **Arguments**

<0N> or <NR1> $\neq$  0 turn on hard flagging.

<0FF> or  $\langle$ NR1> = 0 turn off hard flagging (RTS always asserted).

## **Examples**

RS232:HARDFLAGGING ON turns on hard flagging.

#### **Related Commands**

RS232: BAUD, RS232: PARITY, RS232:SOFTFLAGGING, RS232: STOPBITS, RS232?

# **RS232:MODE**

The instrument accepts but ignores this command. The query always returns RAW.

Miscellaneous Oscilloscope **Group**

RS232:MODE RAW **Syntax**

RS232:MODE?

RAW (GPIB emulation) mode. **Arguments**

RS232:MODE? always returns RAW. **Examples**

#### **Related Commands**

RS232: BAUD, RS232: HARDFLAGGING, RS232: PARITY, RS232:SOFTFLAGGING, RS232?

# **RS232:PACE**

Sets or queries the input and output soft flagging over the RS-232 port. This command performs the same function as RS232: S0FT-Flagging.

Miscellaneous Oscilloscope **Group**

RS232:PACE { XON | NONE } RS232: PACE? **Syntax**

#### **Arguments**

 $\leq$ XON $>$  turn on soft flagging.

 $\leq$  NONE $\geq$  turn off soft flagging.

#### **Examples**

RS232:PACE XON turns on soft flagging.

#### **Related Commands**

RS232: BAUD, RS232: HARDFLAGGING, RS232: PARITY, RS232: STOPBITS, RS232?

# **RS232:PARity**

Sets or queries the parity used for all RS-232 data transfers. When parity is odd or even, the instrument generates the selected parity on output and checks all input against the selected parity. When parity is none, the instrument performs no input parity error checks and generates no output parity. When the parity (9th) bit does not match the parity type, the instrument reports a parity error. If another command is sent immediately after this command, without waiting for the parity to be programmed, the first few characters may be lost.

#### **Group**

Miscellaneous Oscilloscope

#### **Syntax**

RS232:PARity { EVEN | ODD | NONe }

RS232:PARity?

## **Arguments**

<EVEN> sets even parity.

<0DD> sets odd parity.


 sets no parity (no ninth bit transmitted).

# **Examples**

RS232:PARITY EVEN sets even parity.

### **Related Commands**

RS232: BAUD, RS232: HARDFLAGGING, RS232:SOFTFLAG-GING, RS232: STOPBITS, RS232?

# **RS232:PRESEt (No Query Form)**

Sets RS-232 parameters to default values. The RS232? query will show the new settings.

### RS232:MODE RAW RS232:CONTrol:RTS RFR RS232:CONTrol:DCD OFF RS232:PACE NONE RS232:BAUD 9600 RS232:PARity NONE RS232:SBITs 1 RS232:TRANsmit:DELay 0

## **Group**

Miscellaneous Oscilloscope

RS232:PRESEt **Syntax**

# **Arguments**

None

# **Examples**

RS232:PRESEt sets RS232 parameters to the default values.

#### **Related Commands**

RS232: BAUD, RS232: HARDFLAGGING, RS232:SOFTFLAG-GING, RS232: STOPBITS, RS232?

# **RS232:SBITS**

Sets or queries the number of transmission stop bits sent with each character to identify the end of data for that character. This command performs the same function as RS232:STOPBits.

## **Group**

Miscellaneous Oscilloscope

# **Syntax**

RS232:SBITS <NR1>

RS232:SBITS?

## **Arguments**

 $\leq NR1$  where  $\leq NR1$  can either be 1 or 2.

## **Examples**

RS232:SBITS 1 sets the number of stop bits to 1.

## **Related Commands**

RS232: BAUD, RS232: HARDFLAGGING, RS232: PARITY, RS232:SOFTFLAGGING, RS232?

# **RS232:SOFTFlagging**

Sets or queries the input and output soft flagging over the RS-232 port. After receiving an XOFF (DC3), the instrument sends two or less characters. The instrument sends an XOFF character when its input buffer is running out of space. After sending an XOFF character it can receive at least 20 more bytes. The instrument begins transmitting data again when it receives an XON (DC1) character. It sends XON when its input buffer has an acceptable number of free bytes.

When soft flagging is enabled and binary data is transferred, data transmission will lock up if the data contains XOFF or XON characters.

#### **Group**

Miscellaneous Oscilloscope

 $RS232:SOFTF1$  agging { ON | OFF | <NR1> } RS232:SOFTFlagging? **Syntax**

<0N> or <NR1> $\neq$  0 turns on soft flagging. **Arguments**

 $\langle$ OFF> or  $\langle$ NR1> = 0 turns off soft flagging.

#### **Examples**

RS232: SOFTEL AGGING ON turns on soft flagging.

#### **Related Commands**

RS232: BAUD, RS232: HARDFLAGGING, RS232: PARITY, RS232: STOPBITS, RS232?

# **RS232:STOPBits**

Sets or queries the number of transmission stop bits sent with each character to identify the end of data for that character. The standard setting for most computer equipment is 1 stop bit. If another command is sent immediately after this command without waiting for it to complete, the first couple of characters may be lost.

#### **Group**

Miscellaneous Oscilloscope

RS232:STOPBits <NR1> **Syntax**

RS232:STOPBits?

 $\langle NR1 \rangle$  where  $\langle NR1 \rangle$  can either be 1 or 2. **Arguments**

RS232:STOPBITS 1 sets the number of stop bits to 1. **Examples**

RS232: BAUD, RS232: HARDFLAGGING, RS232: PARITY, RS232:SOFTFLAGGING, RS232? **Related Commands**

# **RS232:TRANsmit:DELay**

Sets or queries the minimum amount of time to wait after receiving a query command before sending the response. This is provided for old terminals and computers that cannot accept data immediately after sending data.

**Group**

Miscellaneous Oscilloscope

#### **Syntax**

RS232:TRANsmit:DELay { <NR1> }

RS232:TRANsmit:DELay?

#### **Arguments**

 $\leq NR1$  the delay value from 0 s to 60 s.

#### **Examples**

RS232:TRANsmit:DELay 0 sets the transmit delay to 0 s.

**Related Commands**

RS232: HARDFLAGGING, RS232:SOFTFLAGGING, RS232: STOPBITS, RS232?

# **RS232:TRANsmit:TERMinator**

Sets or queries the end-of-line (EOL) terminator. When transmitting, the instrument appends the terminator to the end of each message. When receiving, the instrument accepts all four terminators, regardless of the currently selected terminator. When a combination of multiple characters is selected (CRLF or LFCR), the instrument interprets the first character as the terminator; it treats the second character as a null command.

CR represents an ASCII carriage return character (0x0D) and LF represents an ASCII linefeed character (0x0A).

### **Group**

Miscellaneous Oscilloscope

### **Syntax**

RS232:TRANsmit:TERMinator { CR | LF | CRLf | LFCr }

RS232:TRANsmit:TERMinator?

#### **Arguments**

 selects the carriage return character as the EOL terminator.

 selects the line feed character as the EOL terminator.

  selects the carriage return and line feed characters as the EOL terminator.

 selects the line feed and carriage return characters as the EOL terminator.

#### **Examples**

RS232:TRANsmit:TERMinator CR sets the carriage return as the EOL terminator.

#### **Related Commands**

RS232: HARDFLAGGING, RS232:SOFTFLAGGING, RS232: STOPBITS, RS232?

# **\*RST (No Query Form)**

(Reset) Returns the instrument to a known set of instrument settings, but does not purge any aliases or stored settings. This command is identical to the FACtory command.

### **Group**

Status and Error

### **Syntax**

 $*$ RST

Setting the instrument to factory default has the following impact on the programming interface:

- Clears the Event Status Enable Register
- Clears the Service Request Enable Register
- Sets the Device Event Status Enable Register to 255
- Sets the Power On Status Clear Flag to TRUE
- **Purges all defined aliases**
- Enables all Command Headers (HEADer ON)
- Sets the macro defined by \*DDT to a "zero-length field"
- Clears the pending operation flag and associated operations

The \*RST command does not alter the following items:

- The state of the RS-232 interface  $\blacksquare$
- Calibration data that affects device specifications
- Protected user data
- Stored settings
- Stored waveforms or data
- The current password (if implemented)
- Hard copy parameters

None **Arguments**

None **Examples**

## **Related Commands**

FACtory, \*PSC, \*RCL, RECAll:SETUp, \*SAV, SAVe:SETUp

# **\*SAV (No Query Form)**

(Save) Stores the state of the instrument into a specified memory location. You can later use the \*RCL command to restore the instrument to this saved state. This is equivalent to selecting the Save Current Setup in the Save/Recall Setup menu.

## **Group**

Save and Recall

# **Syntax**

\*SAV <NR1>

## **Arguments**

 $\leq NR1$  is a value in the range from 1 to 10 and specifies a memory location. Using an out-of-range value causes an execution error. Any settings that have been stored previously at this location will be overwritten.

## **Examples**

\*SAV 2 saves the current settings in memory location 2.

## **Related Commands**

FACtory, \*RCL, RECAll:SETUp, SAVe:SETUp

# **SAVe:SETUp (No Query Form)**

Saves the current front-panel setup into the specified memory location. This is equivalent to selecting the Save Current Setup in the Save/Recall Setup menu.

### **Group**

Save and Recall

### **Syntax**

SAVe: SETUp <NR1>

#### **Arguments**

 $\leq NR1$  is a value in the range from 1 to 10 and specifies a memory location. Using an out-of-range value causes an execution error. Any settings that have been stored previously at this location will be overwritten.

### **Examples**

SAVE: SETUP 5 saves the current front-panel setup in memory location 5.

#### **Related Commands**

RECAll:SETUp, \*RCL, \*SAV

# **SAVe:WAVEform (No Query Form)**

Stores an oscilloscope waveform in one of ten stored waveform memory locations.

#### **Group**

Save and Recall

#### **Syntax**

SAVe:WAVEform <wfm><Comma>STO[1-10]

### **Arguments**

<wfm> is CH1, CH2, MATH, MATH1, REFA, or REFB. This is the waveform that will be saved.

 $ST0[1-10]$  is the location, in the range from 1 through 10, where the waveform will be stored.

### **Examples**

SAVE:WAVEFORM MATH,STO4 saves the math waveform in stored waveform memory location four.

### **Related Commands**

DMM:SAVe:DATa

# **SELect? (Query Only)**

Returns the selected oscilloscope waveform and the display status of all waveforms.

# **Group**

**Vertical** 

# **Syntax**

SELect?

# **Returns**

None

# **Examples**

SELECT? might return : SELECT: CH1 1; CH2 0; MATH 0; REFA 0; REFB 0;CONTROL CH1

## **Related Commands**

None

# **SELect:<wfm>**

Controls the display and selection of oscilloscope waveforms. There can be up to five waveforms displayed at one time, but only one waveform can be selected at a time. The selected waveform is the waveform that was most recently turned on. This command is equivalent to pressing a front-panel channel button (CH 1, CH 2, MATH, REF A, or REF B). In this command,  $\langle \text{wfm} \rangle$  can be CH1, CH2, MATH, REFA, or REFB.

## **Group**

Vertical

## **Syntax**

SELect:<wfm> { OFF | ON | <NR1> }

```
SELect:<wfm>?
```
### **Arguments**

OFF or  $\langle NR1 \rangle = 0$  turns off the display of the specified waveform.

ON or  $\leq NR1 \geq 0$  turns on the display of the specified waveform. The waveform also becomes the selected waveform.

### **Examples**

SELECT:CH2 ON turns the channel 2 display on and selects channel 2.

# SELECT:REFA?

returns either 0 or 1, indicating whether the REFA waveform is displayed.

### **Related Commands**

None

# **SELect:CONTROl**

Sets or queries the oscilloscope waveform that is currently measured and adjusted by the cursor and vertical commands.

#### **Group**

**Vertical** 

## **Syntax**

SELect:CONTROl <wfm>

SELect:CONTRO1?

#### **Arguments**

 $\leq$ wfm> is CH $\leq$ x>, MATH, or REF $\leq$ x>, and is the selected waveform.

## **Examples**

SELECT:CONTROL? might return CH1 as the selected waveform.

# **Related Commands**

None

# **SET? (Query Only)**

Returns a string listing the instrument settings except for the calibration values. You can use this string to return the instrument to the state it was in when you sent SET?. This command is identical to the \*LRN? command.

# **Group**

Miscellaneous Oscilloscope

#### SFT? **Syntax**

*NOTE. The SET? query always returns a string with command headers, regardless of the setting of the HEADer command. This is because the returned string is intended to be able to be sent back to the instrument as a command string. The VERBose command can still be used to specify whether the returned headers should be abbreviated or full length.*

## **Returns**

None

## **Examples**

## SET?

a partial return string may look like this: :ACQUIRE:STOPAFTER RUNSTOP;STATE 1;MODE SAMPLE;NUMENV 8;NUMAVG 16;:HEADER 1;:VERBOSE 1; :ALIAS:STATE 0; :DISPLAY:FORMAT YT;STYLE VECTORS;PERSISTENCE 500.0E-3;GRATICULE FULL;TRIGT 1;CONTRAST 50;:LOCK NONE; :HARDCOPY:FORMAT EPSIMAGE;PORT RS232;LAYOUT PORTRAIT;

## **Related Commands**

HEADer, \*LRN?, VERBose

# **\*SRE**

(Service Request Enable) sets and queries the bits in the Service Request Enable Register (SRER). For a complete discussion of the use of these registers, see page 3–1.

# **Group**

Status and Error

**Syntax**

 $*SRE$  <NR1>

\*SRE?

# **Arguments**

 $\leq NRI$  is a value in the range from 0 to 255. The binary bits of the SRER are set according to this value. Using an out-of-range value causes an execution error. The power-on default for SRER is 0 if \*PSC is 1. If \*PSC is 0, the SRER maintains its value through a power cycle.

# **Examples**

\*SRE 48 sets the bits in the SRER to 00110000 binary.

# \*SRE?

might return a value of 32, showing that the bits in the SRER have the binary value 00100000.

# **Related Commands**

\*CLS, DESE, \*ESE, \*ESR?, EVENT?, EVMSg?, FACtory, \*PSC, \*STB?

# **\*STB? (Query Only)**

(Read Status Byte) query returns the contents of the Status Byte Register (SBR) using the Master Summary Status (MSS) bit. For a complete discussion of the use of these registers, see page 3–1.

## **Group**

Status and Error

# **Syntax**

\*STB?

### **Returns**

 $<$ NR1>

## **Examples**

\*STB?

might return the value 96, showing that the SBR contains the binary value 01100000.

#### **Related Commands**

\*CLS, DESE, \*ESE, \*ESR?, EVENT?, EVMSg?, FACtory, \*SRE

# **TEKSecure**

Initializes waveform, data, and setup memories. This command overwrites any previously stored data, nulls all waveform reference memory, and puts all setups in the factory init state. It then verifies that the waveform, data, and setup memories are initialized and displays an on-screen pass or a fail notifier on completion.

#### **Group**

Miscellaneous Oscilloscope

#### **Syntax**

TEKSecure

None **Arguments**

**Examples**

None

**Related Commands**

None

# **\*TRG (No Query Form)**

(Trigger) Executes commands that are defined by \*DDT.

# **Group**

Miscellaneous Oscilloscope

## **Syntax**

 $*TRG$ 

# **Arguments**

None

# **Examples**

 $*TRG$ immediately executes all commands that have been defined by \*DDT.

# **Related Commands**

Alias commands, \*DDT

# **TRIGger**

Forces an oscilloscope trigger event to occur. When used as a query, TRIGger? eturns the current trigger parameters.

# **Group**

Trigger

TRIGger FORCe **Syntax**

TRIGger?

# **Arguments**

FORCe creates a trigger event. If TRIGger: STATE is REAdy, the acquisition will complete; otherwise this command will be ignored. This is equivalent to selecting FORCE TRIGGER in the acquire menu.

# **Examples**

TRIGGER FORCe forces a trigger event to occur.

## TRIGGER?

might return : TRIGGER: MAIN: MODE AUTO; TYPE EDGE; LEVEL -4.OEO;HOLDOFF:VALUE 4.95E-7;:TRIGGER:MAIN:EDGE:SOURCE CH1; COUPLING DC; SLOPE RISE; : TRIGGER: MAIN: PULSE: WHEN LESS; EQUAL 1.0E1; NOTEQUAL 1.0E1; HOLDOFF: VALUE 4.95E-7;:TRIGGER:MAIN:PULSE:SOURCE CH1;POLARITY ! -  CH1;HOLDOFF:VALUE 4.95E-7;:TRIGGER:MAIN:VIDEO:FIELD FIELD1; SCAN RATE1

## **Related Commands**

None

# **TRIGger:MAIn**

Sets the oscilloscope main trigger level and returns the current main trigger parameters.

# **Group**

Trigger

# **Syntax**

TRIGger: MAIn SETLevel

TRIGger: MAIn?

### **Arguments**

SETLevel sets the main trigger level to half way between the MIN and MAX amplitudes of the trigger source input. This is equivalent to pressing the front-panel SET LEVEL TO 50% button.

### **Examples**

TRIGGER:MAIN SETLEVEL sets the main trigger level mid way between MAX and MIN.

### **Related Commands**

None

# **TRIGger:MAIn:EDGE? (Query Only)**

Returns the oscilloscope trigger coupling, source, and slope settings for the main edge trigger.

### **Group**

Trigger

TRIGger:MAIn:EDGE? **Syntax**

## **Returns**

None

## **Examples**

TRIGGER:MAIN:EDGE? might return SOURCE CH1; COUPLING DC; SLOPE RISE

## **Related Commands**

None

# **TRIGger:MAIn:EDGE:COUPling**

Sets or queries the type of coupling for the oscilloscope main edge trigger. This is equivalent to setting Coupling in the Edge trigger menu.

# **Group**

Trigger

# **Syntax**

```
TRIGger:MAIn:EDGE:COUPling { DC | HFRej | LFRej |
NOISErej
```
TRIGger:MAIn:EDGE:COUPling?

# **Arguments**

DC selects DC trigger coupling.

HFRej coupling removes the high-frequency components of the DC signal.

LFRej coupling removes the low-frequency components of the AC signal.

NOISE rej selects DC low sensitivity. It requires added signal amplitude for more stable, less false triggering.

# **Examples**

TRIGGER:MAIN:EDGE:COUPLING DC sets the main edge trigger coupling to DC.

## **Related Commands**

None

# **TRIGger:MAIn:EDGE:SLOpe**

Selects a rising or falling slope for the oscilloscope main edge trigger. This is equivalent to setting Slope in the Edge trigger menu.

### **Group**

Trigger

TRIGger:MAIn:EDGE:SLOpe { FALL | RISe **Syntax**

TRIGger:MAIn:EDGE:SLOpe?

#### **Arguments**

FALL specifies to trigger on the falling or negative edge of a signal.

RISe specifies to trigger on the rising or positive edge of a signal.

#### **Examples**

TRIGGER:MAIN:EDGE:SLOPE RISE sets the main edge trigger to occur on the rising slope.

#### **Related Commands**

None

# **TRIGger:MAIn:EDGE:SOUrce**

Sets or queries the source for the oscilloscope main edge trigger. This is equivalent to setting Source in the Edge trigger menu.

#### **Group**

Trigger

**Syntax**

TRIGger:MAIn:EDGE:SOUrce { CH<x>

TRIGger:MAIn:EDGE:SOUrce?
#### **Arguments**

CH<x> specifies one of the input channels.

#### **Examples**

TRIGGER: MAIN: EDGE: SOURCE CH1 specifies the channel 1 as the edge trigger source.

TRIGGER: MAIN: EDGE: SOURCE? might return CH2 for the edge trigger source.

#### **Related Commands**

None

## **TRIGger:MAIn:HOLdoff? (Query Only)**

Returns the oscilloscope main trigger holdoff value.

## **Group**

Trigger

TRIGger: MAIn: HOLdoff? **Syntax**

#### **Returns**

None

TRIGGER: MAIN: HOLDOFF? might return: TRIGGER: MAIN: HOLDOFF: VALUE 5.0E-7. **Examples**

None **Related Commands**

## **TRIGger:MAIn:HOLdoff:VALue**

Sets or queries the oscilloscope main trigger holdoff value.

#### **Group**

Trigger

THS 710 & THS 720 Programmer Manual **2–223**

TRIGger: MAIn: HOLdoff: VALue <NR3> **Syntax**

TRIGger:MAIn:HOLdoff:VALue?

 $\langle$ NR3> is the holdoff, from 495 ns to 10 s. **Arguments**

TRIGGER: MAIN: HOLDOFF: VALUE 10 sets the holdoff value to 10 s. **Examples**

### **Related Commands**

None

## **TRIGger:MAIn:LEVel**

Sets the oscilloscope main trigger level. This command is equivalent to adjusting the front-panel TRIGGER LEVEL rocker.

## **Group**

Trigger

## **Syntax**

 $TRIGger: MAIN: LEVel { ECL | TTL |  }$ 

TRIGger:MAIn:LEVel?

## **Arguments**

ECL specifies a preset ECL level of  $-1.3$  V.

TTL specifies a preset TTL level of 1.4 V.

 specifies the main trigger level, in vertical units.

## **Examples**

TRIGGER:MAIN:LEVEL? might return 1.4, indicating that the main edge trigger is set to 1.4 V.

**2–224** THS 710 & THS 720 Programmer Manual

### **Related Commands**

None

## **TRIGger:MAIn:MODe**

Sets or queries the oscilloscope trigger mode.

## **Group**

Trigger

### TRIGger:MAIn:MODe { AUTO | NORMal } **Syntax**

TRIGger:MAIn:MODe?

### **Arguments**

AUTO generates a trigger if a trigger is not detected within a specific time period. AUTO also enables roll mode 500 ms/div and slower sweep speeds.

NORMal waits for a valid trigger event.

## **Examples**

TRIGGER:MAIN:MODE AUTO specifies that a trigger event is automatically generated.

#### **Related Commands**

None

## **TRIGger:MAIn:PULse:EQUAL**

Sets and queries the oscilloscope pulse-width trigger equality tolerance. The oscilloscope triggers on pulses equal to the width setting plus or minus this tolerance. This command is equivalent to setting the Equal To tolerance in the Pulse trigger menu.

## **Group**

Trigger

### **Syntax**

TRIGger:MAIn:PULse:EQUAL { 5 | 10 | 15 | 20 } TRIGger:MAIn:PULse:EQUAL?

### **Arguments**

specifies ±5% tolerance

10 specifies  $\pm 10\%$  tolerance

15 specifies  $\pm 15\%$  tolerance

20 specifies  $\pm 20\%$  tolerance

### **Examples**

TRIGger: MAIn: PULse: EQUAL 15 sets the tolerance to  $+15%$ 

## **Related Commands**

TRIGger:MAIn:PULse:WIDth, TRIGger:MAIn:PULse:POLarity, TRIGger:MAIn:PULse:WHEn

## **TRIGger:MAIn:PULse:HOLDOff**

#### **Group**

Trigger

TRIGger:MAIn:PULse:HOLdoff? **Syntax**

## **Returns**

None

#### **Examples**

TRIGGER:MAIN:PULse:HOLDOFF? might return :TRIGGER:MAIN:PULse:HOLDOFF:VALUE 5.0E–7.

#### **Related Commands**

## **TRIGger:MAIn:PULse:HOLDOff:VALue**

Sets or queries the oscilloscope main trigger holdoff value.

## **Group**

Trigger

TRIGger:MAIn:PULse:HOLdoff:VALue <NR3> **Syntax**

TRIGger:MAIn:PULse:HOLdoff:VALue?

## **Arguments**

 $\langle$ NR3> is the holdoff, from 495 ns to 10 s.

#### **Examples**

TRIGGER: MAIN: PULse: HOLDOFF: VALUE 10 sets the holdoff value to 10 s.

#### **Related Commands**

None

## **TRIGger:MAIn:PULse:NOTEqual**

Sets and queries the oscilloscope pulse-width trigger inequality tolerance. The oscilloscope triggers on all pulses except those equal to the width setting plus or minus this tolerance. This command is equivalent to setting the Not Equal To tolerance in the Pulse trigger menu.

#### **Group**

Trigger

## **Syntax**

```
TRIGger:MAIn:PULse:NOTEqual { 5 | 10 | 15 | 20 }
TRIGger:MAIn:PULse:NOTEqual?
```
#### **Arguments**

5 specifies  $\pm$ 5% tolerance

10 specifies  $\pm 10$ % tolerance

15 specifies  $\pm 15\%$  tolerance

20 specifies  $\pm 20\%$  tolerance

#### **Examples**

TRIGger:MAIn:PULse:NOTEqual 15 sets the tolerance to ±15%

#### **Related Commands**

TRIGger:MAIn:PULse:WIDth, TRIGger:MAIn:PULse:POLarity, TRIGger:MAIn:PULse:WHEn

## **TRIGger:MAIn:PULse:POLarity**

Sets and queries the oscilloscope pulse-width trigger polarity. This command is equivalent to setting the Polarity in the Pulse trigger menu.

#### **Group**

Trigger

#### **Syntax**

```
TRIGger:MAIn:PULse:POLarity { POSitive | NEGative }
TRIGger:MAIn:PULse:POLarity?
```
#### **Arguments**

POSitive specifies positive polarity.

NEGative specifies negative polarity.

#### **Examples**

TRIGger:MAIn:PULse:POLarity NEGative sets the polarity to negative.

#### **Related Commands**

TRIGger:MAIn:PULse:WIDth, TRIGger:MAIn:PULse:WHEn

## **TRIGger:MAIn:PULse:SOUrce**

Sets or queries the source for the oscilloscope pulse trigger. This command is equivalent to setting the Source in the Pulse trigger menu.

### **Group**

Trigger

## **Syntax**

TRIGger:MAIn:PULse:SOUrce { CH<x> }

TRIGger: MAIn: PULse: SOUrce?

### **Arguments**

CH<x> specifies one of the input channels.

## **Examples**

TRIGGER:MAIN:PULse:SOURCE CH1 specifies channel 1 as the pulse trigger source.

TRIGGER:MAIN:PULse:SOURCE? might return CH2 for the pulse trigger source.

#### **Related Commands**

None

# **TRIGger:MAIn:PULse:WHEn**

Sets and queries the oscilloscope pulse-width trigger condition. This command is equivalent to setting the trigger condition in the Pulse trigger menu.

# **Group**

Trigger

### **Syntax**

```
TRIGger:MAIn:PULse:WHEn {        LESS | GREAter | EQUAL |
NOT Equal \}TRIGger:MAIn:PULse:WHEn?
```
### **Arguments**

LESS specifies triggering on a pulse width less than the width setting.

GREAter specifies triggering on a pulse width greater than the width setting.

EQUAL specifies triggering on a pulse width equal to the width setting plus or minus the tolerance setting.

NOTE qual specifies triggering on a pulse width not equal to the width setting plus or minus the tolerance setting.

### **Examples**

TRIGger:MAIn:PULse:WHEn LESS specifies triggering on a pulse width less than the width setting.

#### **Related Commands**

TRIGger:MAIn:PULse:POLarity, TRIGger:MAIn:PULse:WHEn, TRIGger:MAIn:PULse:EQUAL, TRIGger:MAIn:PULse:NOTEqual

## **TRIGger:MAIn:PULse:WIDth**

Sets and queries the oscilloscope pulse width setting. This command is equivalent to setting the Width in the Pulse trigger menu.

#### **Group**

Trigger

#### **Syntax**

TRIGger:MAIn:PULse:WIDth <NR3> TRIGger:MAIn:PULse:WIDth?

## **Arguments**

NR3 is the pulse width, from 99ns to 1 s. Resolution of the setting is 33 ns or approximately 1% of the setting (whichever is greater). Values not in the sequence are set to the nearest allowed value.

#### **Examples**

TRIGger:MAIn:PULse:WIDth 9.9E-7 sets the pulse width to 990 ns

#### **Related Commands**

TRIGger:MAIn:PULse:POLarity, TRIGger:MAIn:PULse:WHEn

## **TRIGger:MAIn:TYPe**

Sets or queries the type of oscilloscope trigger. This is equivalent to setting Type in the Trigger menu.

#### **Group**

Trigger

#### **Syntax**

TRIGger:MAIn:TYPe { EDGE | PULse | VIDeo }

TRIGger: MAIn: TYPe?

#### **Arguments**

EDGE is a normal trigger. A trigger event occurs when a signal passes through a specified voltage level in the specified direction and is controlled by the TRIGger:MAIn:EDGE commands.

PULse specifies that a trigger occurs when the signal is less than, greater than, equal to, or not equal to a specific pulse width.

VIDeo specifies that a trigger occurs when a specified signal is found and is controlled by the TRIGger:MAIn:VIDeo commands.

#### **Examples**

TRIGGER: MAIN: TYPE? might return VIDEO indicating that the main trigger type is a video trigger.

#### **Related Commands**

## **TRIGger:MAIn:VIDeo:FIELD**

Sets or queries the field the oscilloscope video trigger detects.

### **Group**

Trigger

## **Syntax**

TRIGger:MAIn:VIDeo:FIELD { FIELD1 | FIELD2 | ANYField |  $ANY$  }

TRIGger:MAIn:VIDeo:FIELD?

## **Arguments**

FIELD1 specifies interlaced video field 1.

FIELD2 specifies interlaced video field 2.

ANYField specifies any field.

ANY specifies any line.

#### **Examples**

TRIGGER:MAIN:VIDEO:FIELD1 selects field 1.

## **Related Commands**

None

# **TRIGger:MAIn:VIDeo:HOLdoff? (Query Only)**

Returns the oscilloscope video trigger holdoff value.

**Group**

Trigger

TRIGger:MAIn:VIDeo:HOLdoff? **Syntax**

#### **Returns**

None

#### **Examples**

TRIGGER: MAIN: VIDEO: HOLDOFF? might return :TRIGGER:MAIN:VIDEO:HOLDOFF:VALUE 5.0E-7.

#### **Related Commands**

None

## **TRIGger:MAIn:VIDeo:HOLdoff:VALue**

Sets or queries the oscilloscope video trigger holdoff value. This is equivalent to setting Holdoff in the Video trigger menu.

### **Group**

Trigger

TRIGger:MAIn:VIDeo:HOLdoff:VALue <NR3> **Syntax**

TRIGger:MAIn:VIDeo:HOLdoff:VALue?

#### **Arguments**

 $\langle$ NR3> is the holdoff, from 495 ns to 10 s.

## **Examples**

TRIGger:MAIn:VIDeo:HOLdoff:VALue 3E-03 set the holdoff value to 3 ms.

#### **Related Commands**

## **TRIGger:MAIn:VIDeo:SCAN**

Sets or queries the video trigger scan rate range. This is equivalent to setting the Scan Rate in the Video trigger menu.

#### **Group**

Trigger

#### **Syntax**

```
TRIGger:MAIn:VIDeo:SCAN {            RATE1 | RATE2 | RATE3 | RATE4
\vert RATE5 \vert
```
TRIGger:MAIn:VIDeo:SCAN?

#### **Arguments**

RATE1 specifies a 15 kHz to 20 kHz line rate range.

RATE2 specifies a 20 kHz to 25 kHz line rate range.

RATE3 specifies a 25 kHz to 35 kHz line rate range.

RATE4 specifies a 35 kHz to 50 kHz line rate range.

RATE5 specifies a 50 kHz to 65 kHz line rate range.

#### **Examples**

TRIGger:MAIn:VIDeo:SCAN RATE1 specifies the line rate range for commercial broadcast television.

None **Related Commands**

## **TRIGger:MAIn:VIDeo:SOUrce**

Sets or queries the source for the main video trigger. This is equivalent to selecting Source in the Video trigger menu.

**Group**

Trigger

TRIGger:MAIn:VIDeo:SOUrce { CH<x> } **Syntax**

TRIGger:MAIn:VIDeo:SOUrce?

CH<x> specifies one of the input channels (CH1 or CH2). **Arguments**

TRIGGER:MAIN:VIDEO:SOURCE CH1 selects channel 1 as the source for the main video trigger. **Examples**

#### **Related Commands**

None

## **TRIGger:STATE? (Query Only)**

Returns the current state of the oscilloscope triggering system.

#### **Group**

Trigger

#### **Syntax**

TRIGger:STATE?

#### **Returns**

REAdy indicates that all pretrigger information has been acquired and the oscilloscope is ready to accept a trigger.

PART<sub>i</sub> al indicates that the main trigger has occurred and the oscilloscope is waiting for the "runs after" delay to complete.

TRIGger indicates that the oscilloscope has seen a trigger and is acquiring the posttrigger information.

AUTO indicates that the oscilloscope is in auto mode and acquires data even in the absence of a trigger.

SAVE indicates that acquisition is stopped or that all channels are off.

ARMed indicates that the oscilloscope is acquiring pretrigger information. All triggers are ignored when TRIGger:STATE is ARMed.

#### **Examples**

TRIGGER:STATE? might return READY, indicating that pretrigger data has been acquired and the oscilloscope is waiting for a trigger.

#### **Related Commands**

None

# **\*TST? (Query Only)**

(Self-Test) Tests the RS-232 interface and returns a 0.

#### **Group**

Miscellaneous Oscilloscope

## **Syntax**

 $*TST?$ 

#### **Returns**

None

#### None **Examples**

None **Related Commands**

## **UNLock (No Query Form)**

Unlocks the front panel. This command is equivalent to LOCk NONe.

Miscellaneous Oscilloscope **Group**

## UNLock ALL **Syntax**

ALL specifies all front-panel buttons. **Arguments**

## **Examples**

UNLock ALL unlocks all front-panel buttons so they can be used.

## **Related Commands**

LOCk

## **VERBose**

Sets and queries the Verbose State that controls the length of keywords on query responses. Keywords can be both headers and arguments. This command does not affect IEEE Std 488.2–1987 Common Commands (those starting with an asterisk).

## **Group**

Miscellaneous Oscilloscope

## **Syntax**

VERBose { OFF | ON | <NR1> }

VERBose?

## **Arguments**

ON or  $\leq NRI$   $\neq$  0 sets the Verbose State true, which returns full-length keywords for applicable setting queries.

OFF or  $\langle NR1 \rangle = 0$  sets the Verbose State false, which returns minimum-length keywords for applicable setting queries.

#### **Examples**

**VERBOSE ON** sets the Verbose State true.

#### VERBOSE?

might return the value 1, showing that the Verbose State is true.

#### **Related Commands**

HEADer, \*LRN?, SET?

## **\*WAI (No Query Form)**

\*WAI (wait) prevents the instrument from executing further commands or queries until all pending operations finish. This command allows you to synchronize the operation of the instrument with your application program. Synchronization methods are described on page 3–9.

**Group**

Status and Error

**Syntax**

\*WAI

None **Arguments**

None **Examples**

BUSY?, \*OPC **Related Commands**

## **WAVFrm? (Query Only)**

Returns WFMPre? and CURVe? data for the waveform or waveforms as specified by the DATa:SOUrce command. This command is equivalent to sending WFMPre?; CURVe?.

#### **Group**

Waveform

## **Syntax**

WAVFrm?

#### **Returns**

See WFMPre? and CURVe? commands.

### **Examples**

None

#### **Related Commands**

CURVe?, DATa:SOUrce, WFMPre?

# **WFMPre? (Query Only)**

Returns the waveform formatting data for the waveform or waveforms as specified by the DATa:SOUrce command. Channel and math waveforms specified by the DATA:SOUrce command must be displayed.

## **Group**

Waveform

## **Syntax**

WFMPre?

#### **Returns**

The format of the response is:

BYT\_Nr <NR1>;BIT\_Nr <NR1>;ENCdg { ASC | BIN }; BN  $\overline{F}$ mt { RI | RP }; BYT Or { LSB | MSB };

THS 710 & THS 720 Programmer Manual **2–239**

```
\leq wfm>:WFID \leq Qstring>;NR PT \leq NR1>;PT FMT \{ ENV | Y \};
XUNit < 0String>;XINcr < NR3>;PT Off \overline{M}R1>;YUNit
\leqQString>;YMUlt \leqNR3>; YOFf \leqNR3>;YZEro\leqNR3>[;\leqwfm>:
WFID < Qstring;NR PT <NR1>;PT FMT{ ENV | Y };
XUNit<QString>;XINcr <NR3>;PT Off <NR1>;YUNit <QString>;
&, 	 # 	
*) 	-
-
-
```
#### **Examples**

None

# **Related Commands**

WAVFrm?

## **WFMPre:BIT\_Nr**

Returns the number of bits per binary waveform point for the waveform or waveforms as specified by the DATa:SOUrce command. The WFMPre:BIT\_Nr command is ignored on input.

#### **Group**

Waveform

## **Syntax**

WFMPre: BIT Nr <NR1>

WFMPre:BIT Nr?

#### **Arguments**

 $\leq NRI$  is either 8 or 16, and is equivalent to WFMPre:BYT\_Nr  $* 8$ .

#### **Examples**

 $\texttt{WFMPRE:BIT\_NR?}$ might return 8, indicating that there are 8 bits per waveform point.

#### **Related Commands**

DATa:WIDth, WFMPre:BYT\_Nr

## **WFMPre:BN\_Fmt**

Sets or queries the format of binary data for the waveform or waveforms specified by the DATa:SOUrce command.

## **Group**

Waveform

WFMPre:BN Fmt  $\{ RI \mid RP \}$ **Syntax**

WFMPre:BN\_Fmt?

## **Arguments**

RI specifies signed integer data-point representation.

RP specifies positive integer data-point representation.

## **Examples**

 $\texttt{WFMPRE:BN}$  FMT RP specifies that the binary waveform data are positive integer data-points.

 $\texttt{WFMPRE:BN\_FMT?}$ returns either RI or RP as the current waveform data format.

## **Related Commands**

DATa:ENCdg, WFMPre:BYT\_Or, WFMPre:ENCdg

# **WFMPre:BYT\_Nr**

Sets or queries the binary field data width for the first ordered waveform as specified by the DATa:SOUrce command. This command is equivalent to the DATa:WIDth command.

## **Group**

Waveform

### **Syntax**

WFMPre:BYT\_Nr <NR1>

WFMPre:BYT\_Nr?

#### **Arguments**

<NR1> is the number of bytes per point and can be 1 or 2.

#### **Examples**

WFMPRE:BYT NR 2 specifies that there are 2 bytes per waveform data point.

#### **Related Commands**

DATa:WIDth, WFMPre:BIT\_Nr

## **WFMPre:BYT\_Or**

Selects which byte of binary waveform data is transmitted first during a waveform data transfer when DATa:WIDth (or WFMPre:BYT\_Nr) is set to 2.

#### **Group**

Waveform

#### **Syntax**

 

WFMPre:BYT\_Or?

#### **Arguments**

LSB selects the least significant byte to be transmitted first.

MSB selects the most significant byte to be transmitted first.

#### **Examples**

WFMPRE:BYT OR MSB specifies that the most significant byte in the waveform data is transferred first.

WFMPRE:BYT OR? returns either MSB or LSB depending on which data byte is transferred first.

#### **Related Commands**

DATa:ENCdg, WFMPre:BN\_Fmt, WFMPre:ENCdg

## **WFMPre:ENCdg**

Sets or queries the type of encoding for waveform data transferred with the CURVe command.

## **Group**

Waveform

WFMPre:ENCdg { ASC | BIN } **Syntax**

WFMPre:ENCdg?

#### **Arguments**

ASC specifies ASCII curve data.

BIN specifies binary curve data.

#### **Examples**

 $\texttt{WFMPRE:ENCOG} \texttt{ASC}$ specifies that the waveform data is in ASCII format.

 $\texttt{WFMPRE:ENCDG?}$ might return BIN, indicating that the waveform data is in binary format.

#### **Related Commands**

DATa:ENCdg, WFMPre:BYT\_Or, WFMPre:BN\_Fmt

## **WFMPre:PT\_Fmt (No Query Form)**

Selects the point format of the waveform data for the first ordered waveform as specified by the DATa:SOUrce command.

#### **Group**

Waveform

#### **Syntax**

- 
 

#### **Arguments**

ENV specifies that the waveform is transmitted as maximum and minimum point pairs. Only *y* values are explicitly transmitted. Absolute coordinates are given by:

 $X_n = 0 + XINcr$  (*n* – *PT\_Off*)  $Y_{n_{max}} = YZEro + YMUlt$  ( $y_{n_{max}} - YOFf$ )  $Y_{n_{min}} = YZEro + YMUlt$  ( $y_{n_{min}} - YOFf$ )

 specifies a normal waveform where one ASCII or binary data point is transmitted for each point in the waveform record. Only *y* values are explicitly transmitted. Absolute coordinates are given by:

 $X_n = 0 + XINcr$  (*n* – *PT\_Off*)  $Y_n = YZEro + YMUlt (y_n - YOFf)$ 

#### **Examples**

WFMPRE:PT ENV sets the waveform data point format to enveloped.

#### **Related Commands**

## **WFMPre:PT\_Off (No Query Form)**

Specifies the trigger point within the waveform record for the reference waveform specified by the DATa:DESTination command.

### **Group**

Waveform

WFMPre:PT Off <NR1> **Syntax**

### **Arguments**

 $SNR1$  = 0 to the record length (2500), and is the position of the trigger point relative to DATa:  $STARK \left( \text{ and } \text{ } \text{ } \text{ can be negative} \right)$ .

### **Examples**

 $\texttt{WFMPRE:PT\_OFF\_1}$ specifies that the trigger point is the first point in the waveform record.

#### **Related Commands**

HORizontal:TRIGger:POsition

## **WFMPre:XINcr (No Query Form)**

Specifies the horizontal sampling interval for the reference waveform specified by the DATa:DESTination command.

# **Group**

Waveform

## **Syntax**

WFMPre:XINcr <NR3>

#### **Arguments**

 $\leq NRS$  is the sampling interval, in seconds per point.

**Examples**

None

None **Related Commands**

## **WFMPre:YMUlt (No Query Form)**

Specifies the vertical scale factor for the reference waveform specified by the DATa:DESTination command.

Waveform **Group**

WFMPre:YMUlt <NR3> **Syntax**

<NR3> is the vertical scale factor, in YUNits (often volts) per division. **Arguments**

## **Examples**

None

None **Related Commands**

## **WFMPre:YOFf (No Query Form)**

Specifies the offset of the vertical component for the reference waveform specified by the DATa:DESTination command.

**Group**

Waveform

WFMPre:YOFf <NR3> **Syntax**

#### **Arguments**

<NR3> is the vertical offset in digitizing levels.

#### None **Examples**

## **Related Commands**

None

## **WFMPre:YZEro (No Query Form)**

Specifies the offset for the reference waveform specified by the DATa:DESTination command.

### **Group**

Waveform

## WFMPre:YZEro <NR3> **Syntax**

## - is of the offset, in YUNits (often volts). **Arguments**

### **Examples**

None

# **Related Commands**

Table 2–31 lists additional WFMPre commands that are included for compatibility purposes.

*NOTE. These commands do not support a query form, and all information is ignored.*

| Command       | Argument            | <b>Description</b>                |
|---------------|---------------------|-----------------------------------|
| WFMPre:NR PT  | $<$ NR1 $>$         | Number of waveform points         |
| WFMPre:WFId   | $<$ QString>        | Waveform identifier               |
| WFMPre:XUNit  | <qstring></qstring> | Horizontal units                  |
| WFMPre:XMUlt  | $<$ NR3 $>$         | Horizontal (X-axis) scale factor  |
| WFMPre:XOFf   | $<$ NR3 $>$         | Horizontal (X-axis) offset        |
| WFMPre:XZEro  | $<$ NR3 $>$         | Horizontal (X-axis) origin offset |
| WFMPre: YUNit | $<$ QString>        | <b>Vertical units</b>             |
| WFMPre:ZMUlt  | $<$ NR3 $>$         | Z-axis scale factor               |
| WFMPre:ZOFf   | $<$ NR3 $>$         | Z-axis offset                     |
| WFMPre:ZUNit  | <qstring></qstring> | Z-axis units                      |
| WFMPre:ZZEro  | $<$ NR3 $>$         | Z-axis origin offset              |

**Table 2–31: Additional WFMPre Commands** 

*NOTE. When returning WFMPRE:<wfm> information from the instrument, <wfm> specifies the waveform source (CH<x>, MATH, STO[1–10], or REF<x>). The source must also be set using the DAta:SOUrce command. When sending WFMPRE:<wfm> information to the instrument, the <wfm> specification is ignored and the reference location specified by DATa:DESTination is used instead.*

## **WFMPre:<wfm>? (Query Only)**

Returns the waveform formatting data for the waveform specified by the DATa:SOUrce command. Channel and math waveforms must be displayed before they can be queried. Querying an invalid stored waveform generates an execution error.

#### **Group**

Waveform

#### **Syntax**

WFMPre: <wfm>?

#### **Returns**

The format of the response is:

```
<wfm>:WFID <Qstring>;NR_PT <NR1>;PT_FMT {        ENV | Y };
XUNit <QString>;XINcr <NR3>;PT Off <NR1>;YUNit
<QString>;YMU1t <NR3>;YOFf <NR3>;YZEro <NR3>[;<wfm>
:WFID <Qstring>;NR PT <NR1>;PT FMT \{ ENV | Y \};
XUNit <QString>;XINcr <NR3>;PT Off <NR1>;YUNit
<QString>;YMUlt <NR3>;YOFf <NR3>;YZEro <NR3>...]
```
## **Examples**

None

# **Related Commands**

## **WFMPre:<wfm>:NR\_Pt**

Sets or queries the number of points that are in the transmitted waveform record. This value is ignored on input.

#### **Group**

Waveform

#### **Syntax**

WFMPre:<wfm>:NR Pt <NR1>

WFMPre:<wfm>:NR Pt?

#### **Arguments**

 $\leq$ NR1> is the number of data points. If DATa:WIDth is 2, then there are twice as many bytes.

 $SNR1> = 0$  means that the waveform record is of an unspecified length.

#### **Examples**

 $\texttt{WFMPRE:CH1:NR\_Pt?}$ might return 2500 as the number of data points in the waveform record transferred from channel 1.

#### **Related Commands**

DATa:DESTination

## **WFMPre:<wfm>:PT\_Fmt**

Selects the data point format for the waveform selected by the DATa:SOUrce command. On input <wfm> always defaults to the reference location specified by DATa:DESTination regardless of what is sent.

#### **Group**

Waveform

#### **Syntax**

WFMPre:<wfm>:PT Fmt { ENV | Y }

WFMPre:<wfm>:PT Fmt?

### **Arguments**

ENV specifies that the waveform is transmitted as maximum and minimum point pairs. Only *y* values are explicitly transmitted. Absolute coordinates are given by:

 $X_n = 0 + XINcr$  (*n* – *PT\_Off*)  $Y_{n_{max}} = Y\overline{Z}E\overline{r}o + Y\overline{M}U\overline{l}t \ (y_{n_{max}} - Y\overline{O}F\overline{f})$  $Y_{n_{min}} = YZEro + YMUlt (y_{n_{min}} - YOFf)$ 

 specifies a normal waveform where one ASCII or binary data point is transmitted for each point in the waveform record. Only *y* values are explicitly transmitted. Absolute coordinates are given by:

 $X_n = 0 + XINcr$  (*n* – *PT\_Off*)  $Y_n = YZEro + YMUlt (y_n - YOFf)$ 

#### **Examples**

 $\texttt{WFMPRE:MATH:PT\_FMT?}$ 

might return ENV, indicating that the MATH waveform data format is enveloped.

#### **Related Commands**

DATa:DESTination

## **WFMPre:<wfm>:PT\_Off**

Returns the trigger point within the waveform record. On input <wfm> always defaults to the reference location specified by DATa:DESTination regardless of what is sent.

#### **Group**

Waveform

## **Syntax**

WFMPre:<wfm>:PT\_Off <NR1>

WFMPre:<wfm>:PT Off?

#### **Arguments**

 $\langle \text{NR1} \rangle = 0$  to the record length (2500), and is the position of the trigger point relative to DATa:STARt when queried.

#### **Examples**

WFMPRE: CH1: PT OFF? returns 0 indicating the trigger position within the waveform record.

#### **Related Commands**

None

## **WFMPre:<wfm>:WFId? (Query Only)**

Returns information about the waveform such as input coupling, volts/division, time/division, acquisition mode, and record length.

The WFMPre:<wfm>:WFId command is ignored on input.

#### **Group**

Waveform

#### **Syntax**

WFMPre:<wfm>:WFId?

#### **Returns**

None

#### **Examples**

WFMPre: CH1: WFId? might return :WFMPRE:CH1:WFID "Ch1, DC coupling, 1.0E-1 Volts/div, 5.OE-5 sec/div, 2500 points, Sample mode"

#### **Related Commands**

## **WFMPre:<wfm>:XINcr**

Sets or queries the horizontal sampling interval of the specified waveform. The command and query form ignores the  $\langle \text{wfm} \rangle$ parameter; instead, the instrument uses the reference location specified by DATa:DESTination command.

#### **Group**

Waveform

## WFMPre:<wfm>:XINcr <NR3> **Syntax**

WFMPre:<wfm>:XINcr?

## **Arguments**

 $<$ NR3 $>$  is the sampling interval.

## **Examples**

WFMPre: CH1: XINcr might return :WFMPRE:CH1:XINCR 2.0E-6

## **Related Commands**

None

## **WFMPre:<wfm>:XUNit? (Query Only)**

Returns the horizontal (X-axis) units of the waveform data at the time of acquisition.

The WFMPre:<wfm>:XUNit command is ignored on input.

## **Group**

Waveform

#### **Syntax**

WFMPre:<wfm>:XUNit?

#### **Returns**

None

### **Examples**

 $\texttt{WFMPRE:CH1:XUNIT?}$ returns "s", indicating that the horizontal units for channel 1 are seconds.

#### **Related Commands**

None

## **WFMPre:<wfm>:YMUlt**

Sets or queries the vertical scale factor, in YUNit(s) per digitizing level. The command and query form ignores the <wfm> parameter; instead, the instrument uses the reference location specified by DATa:DESTination command.

Waveform **Group**

WFMPre:<wfm>:YMUlt <NR3> **Syntax**

WFMPre:<wfm>:YMUlt?

#### **Arguments**

 is the scale factor, in YUNits (often volts) per digitizing level.

#### **Examples**

 $\texttt{WFMPre:CH1:} \texttt{YMUIt?}$ might return: WFMPRE: CH1: YMULT 4.0E-2

#### None **Related Commands**

**2–254** THS 710 & THS 720 Programmer Manual

## **WFMPre:<wfm>:YOFf**

Sets or queries the vertical position of the waveform. On input, <wfm> always defaults to the reference location specified by DATa:DESTination regardless of what is sent.The command and query form ignores the <wfm> parameter; instead, the instrument uses the reference location specified by DATa:DESTination command.

#### **Group**

Waveform

#### **Syntax**

WFMPre:<wfm>:YOFf <NR3>

WFMPre:<wfm>:YOFf?

#### **Arguments**

 $\langle$ NR3> is the position in digitizing levels.

#### **Examples**

WFMPre: CH1: YOFf? might return: WFMPRE: CH1: YOFF 2.4E1

#### **Related Commands**

None

## **WFMPre:<wfm>:YUNit? (Query Only)**

Returns the vertical (Y-axis) units of the waveform data at the time of acquisition.

The WFMPre:<wfm>:YUNit command is ignored on input.

### Waveform **Group**

WFMPre: < wfm>: YUNit? **Syntax**

#### **Returns**

None

#### **Examples**

WFMPRE: CH2: YUNIT? might return "A", meaning that the units for the vertical component of the channel 2 waveform data are amperes.

#### **Related Commands**

None

## **WFMPre:<wfm>:YZEro**

Sets or queries the vertical (Y-axis) offset voltage. On input,  $\langle \text{wfm} \rangle$ always defaults to the reference location specified by DATa:DES-Tination regardless of what is sent.The command and query form ignores the <wfm> parameter; instead, the instrument uses the reference location specified by DATa:DESTination command.

**Group**

Waveform

#### **Syntax**

WFMPre:<wfm>:YZEro <NR3>

WFMPre:<wfm>:YZEro?

#### **Arguments**

 $\leq$ NR3> is the offset in YUNits (often volts).

#### **Examples**

WFMPre: CH1: YZEro? always returns: WFMPRE: CH1: YZERO 0.0E0

#### None **Related Commands**

## **ZOOm:STATE**

Included for compatibility purposes only.

Zoom **Group**

ZOOm:STATE { OFF | ON | <NR1> } **Syntax**

Z00m: STATE?

## **Arguments**

None

## **Examples**

None

## **Related Commands**

None

## **ZOOm:VERTical:POSition**

Sets or queries the vertical position of waveforms.

*NOTE. ZOOm commands affect only REF and MATH waveforms.*

Zoom **Group**

ZOOm: VERTical: POSition <NR3> **Syntax**

ZOOm: VERTical: POSition?

### **Arguments**

 $\leq NRS$  is the vertical position, in divisions.

#### **Examples**

ZOOM:VERTICAL:POSITION? might return: Z00M: VERTICAL: POSITION 0

## **Related Commands**

None

## **ZOOm:VERTical:SCAle**

Sets or queries the vertical expansion and compression factor.

*NOTE. ZOOm commands affect only REF and MATH waveforms.*

#### **Group**

Zoom

## **Syntax**

ZOOm:VERTical:SCAle <NR3>

ZOOm:VERTical:SCAle?

## **Arguments**

<NR3> is the amount of vertical expansion or compression.

## **Examples**

ZOOM:VERTICAL:SCALE? might return: Z00M:: VERTICAL: SCALE 1.0E0

# **Related Commands**
## **Status and Events**

Z

## **Status and Events**

The TekScope instrument reports status and events over the RS-232 interface. The status and event reporting system emulates GPIB behavior with the RS-232 interface to provide compatibility with existing host software.

The instrument status reporting system consists of five 8-bit registers and two queues. This section describes these registers and components, and explains how the event handling system operates.

## **Registers**

The registers in the event reporting system fall into two functional groups:

- The Standard Event Status Register (SESR) and the Status Byte Register (SBR) contain information about the status of the instrument. These registers are the Status Registers.
- The Device Event Status Enable Register (DESER), the Event Status Enable Register (ESER), and the Service Request Enable Register (SRER) determine whether selected types of events are reported to the Status Registers and the Event Queue. These three registers are the Enable Registers.

#### **Status Registers**

The Standard Event Status Register (SESR) and the Status Byte Register (SBR) record certain types of events that may occur while the instrument is in use. IEEE Std 488.2–1987 defines these registers.

Each bit in a Status Register records a particular type of event, such as an execution error or service request. When an event of a given type occurs, the instrument sets the bit that represents that type of event to a value of one. (You can disable bits so that they ignore events and remain at zero. See the Enable Registers section on page 3–4.) Reading the status registers tells you what types of events have occurred.

**The Standard Event Status Register (SESR).** The SESR, shown in Figure 3–1, records eight types of events that can occur within the instrument. Use \*ESR? to read the SESR register. Reading the register clears the bits of the register so that the register can accumulate information about new events. Table 3–1 shows SESR bit functions.

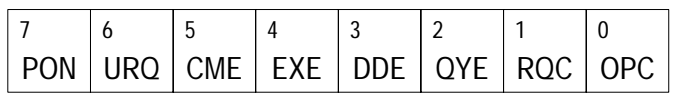

#### **Figure 3–1: The Standard Event Status Register (SESR)**

#### **Table 3–1: SESR Bit Functions**

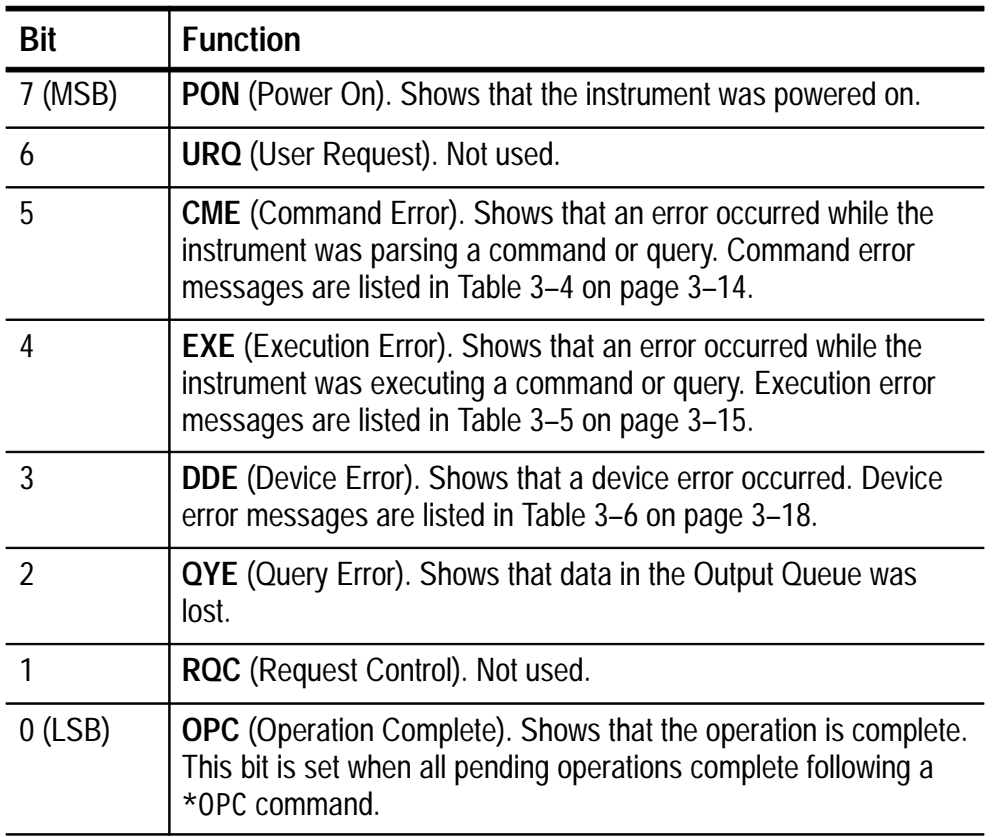

**The Status Byte Register (SBR).** The SBR, shown in Figure 3–2, records whether output is available in the Output Queue, whether the instrument requests service, and whether the SESR has recorded any events.

Use \*STB? to read the contents of the SBR. The bits in the SBR are set and cleared depending on the contents of the SESR, the Event Status Enable Register (ESER), and the Output Queue. When you use the \*STB? query to obtain the SBR, bit 6 is the MSS bit. Reading the SBR does not clear the bits. Table 3–2 shows the SBR bit functions.

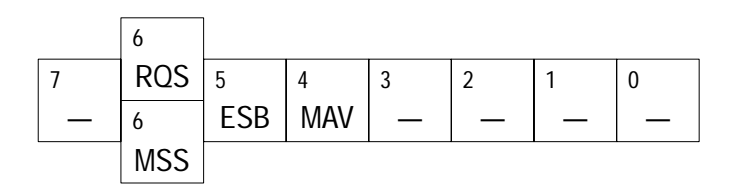

**Figure 3–2: The Status Byte Register (SBR)**

**Table 3–2: SBR Bit Functions** 

| <b>Bit</b> | <b>Function</b>                                                                                  |
|------------|--------------------------------------------------------------------------------------------------|
| $7$ (MSB)  | Not used.                                                                                        |
| 6          | <b>ROS</b> (Request Service) Shows that the instrument requests<br>service from the controller.  |
| 6          | MSS (Master Status Summary), obtained from *STB?.<br>Summarizes the ESB and MAV bits in the SBR. |
| 5          | <b>ESB</b> (Event Status Bit). Shows that status is enabled and present<br>in the SESR.          |
|            | MAV (Message Available). Shows that output is available in the<br>Output Queue.                  |
| $3 - 0$    | Not used.                                                                                        |

#### **Enable Registers**

The DESER, ESER, and SRER allow you to select which events are reported to the Status Registers and the Event Queue. Each Enable Register acts as a filter to a Status Register (the DESER also acts as a filter to the Event Queue) and can prevent information from being recorded in the register or queue.

Each bit in an Enable Register corresponds to a bit in the Status Register it controls. In order for an event to be reported to its bit in the Status Register, the corresponding bit in the Enable Register must be set to one. If the bit in the Enable Register is set to zero, the event is not recorded.

The bits in the Enable Registers are set using various commands. The Enable Registers and the commands used to set them are described below.

**The Device Event Status Enable Register (DESER).** The DESER, shown in Figure 3–3, controls which types of events are reported to the SESR and the Event Queue. The bits in the DESER correspond to those in the SESR, as described earlier.

Use the DESE command to enable and disable the bits in the DESER. Use the DESE? query to read the DESER.

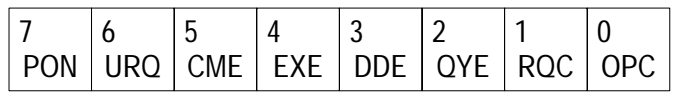

#### **Figure 3–3: The Device Event Status Enable Register (DESER)**

**The Event Status Enable Register (ESER).** The ESER, shown in Figure 3–4, controls which types of events are summarized by the Event Status Bit (ESB) in the SBR.

Use the \*ESE command to set the bits in the ESER, and use the \*ESE? query to read it.

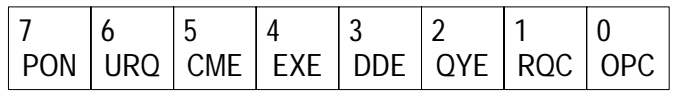

#### **Figure 3–4: The Event Status Enable Register (ESER)**

**The Service Request Enable Register (SRER).** The SRER, shown in Figure 3–5, controls which bits in the SBR are summarized by the Master Status Summary (MSS) bit.

Use the \*SRE command to set the SRER. Use the \*SRE? query to read it. The RQS bit remains set to one until the MSS bit changes back to a zero.

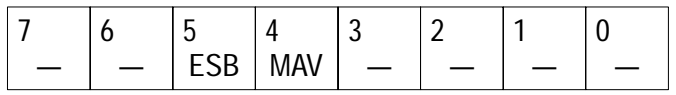

**Figure 3–5: The Service Request Enable Register (SRER)**

#### **The Enable Registers and the \*PSC Command**

The \*PSC command controls the contents of the Enable Registers at power on. Sending \*PSC 1 sets the Enable Registers at power on as follows:

- DESER 255 (equivalent to a DESe 255 command)
- ESER 0 (equivalent to an \*ESE 0 command)
- SRER 0 (equivalent to an  $*SRE 0$  command)

Sending \*PSC 0 lets the Enable Registers maintain their values in nonvolatile memory through a power cycle.

### **Queues**

The instrument status and event reporting system contains two queues: the Output Queue and the Event Queue.

#### **The Output Queue**

The Output Queue stores query responses waiting to be output.

#### **The Event Queue**

The Event Queue stores detailed information on up to 20 events. If more than 20 events stack up in the Event Queue, the 20th event is replaced by event code 350, "Too many events."

Read the Event Queue with EVENT? (which returns only the event number), with EVMsg? (which returns the event number and a text description of the event), or with ALLEV? (which returns all the event numbers along with a description of the event). Reading an event removes it from the queue.

Before reading an event from the Event Queue, you must use \*ESR? to read the summary of the event from the SESR. This makes the events summarized by \*ESR? available to EVENT? and EVMSG?, and empties the SESR.

Reading the SESR erases any events that were summarized by previous \*ESR? reads but not read from the Event Queue. Events that follow an \*ESR? read are put in the Event Queue, but are not available until \*ESR? is used again.

## **Event Handling Sequence**

Figure 3–6 shows how to use the status and event handling system. In the explanation that follows, numbers in parentheses refer to numbers in Figure 3–6.

When an event occurs, a signal is sent to the DESER (1). If that type of event is enabled in the DESER (that is, if the bit for that event type is set to 1), the appropriate bit in the SESR is set to one and the event is recorded in the Event Queue (2). If the corresponding bit in the ESER is also enabled (3), then the ESB bit in the SBR is set to one (4).

When output is sent to the Output Queue, the MAV bit in the SBR is set to one (5).

When a bit in the SBR is set to one and the corresponding bit in the SRER is enabled (6), the MSS bit in the SBR is set to one and a service request (GPIB only) is generated  $(7)$ .

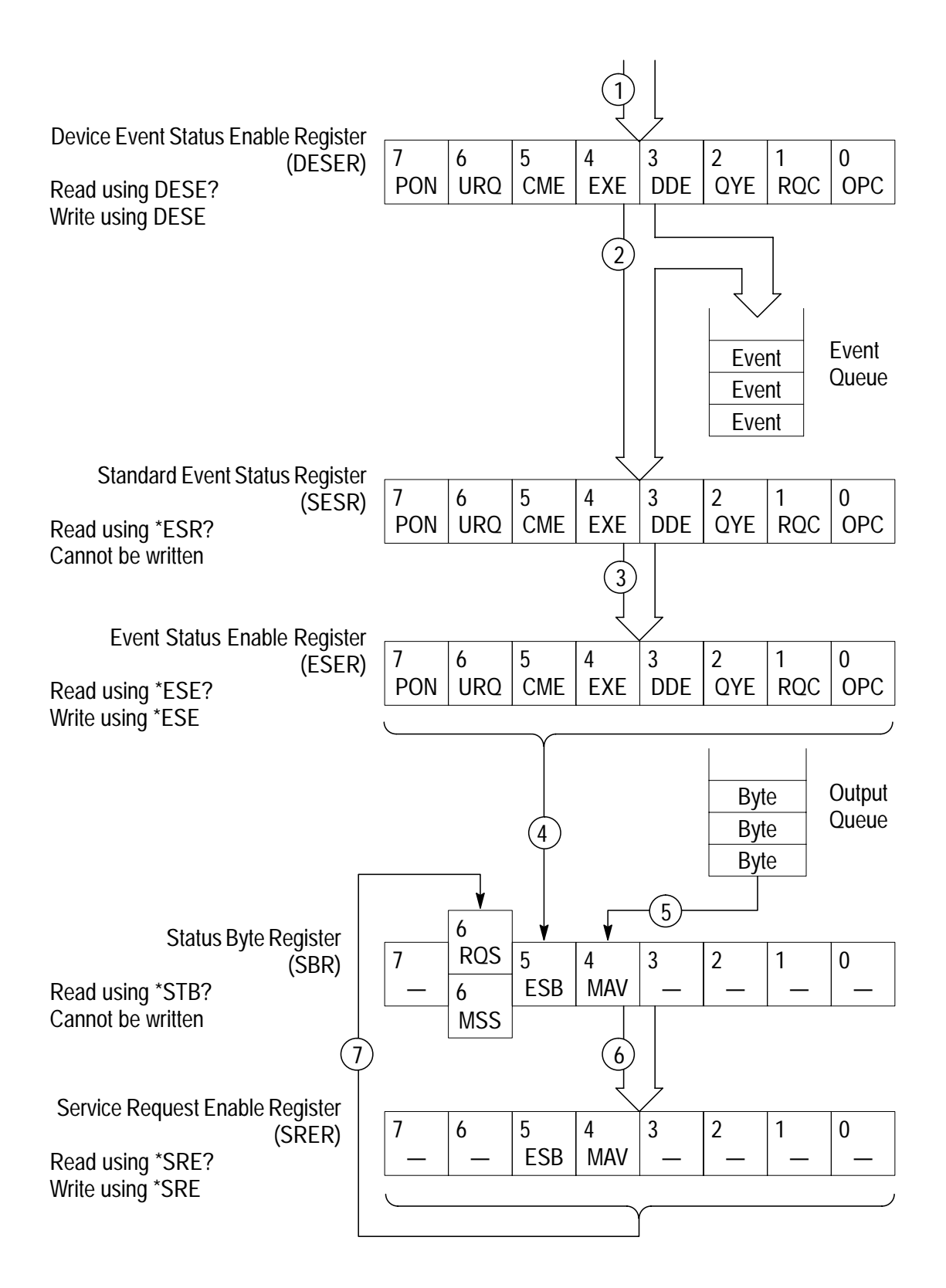

**Figure 3–6: Status and Event Handling Process**

## **Synchronization Methods**

Although most commands are completed almost immediately after being received by the instrument, some commands start a process that requires more time. For example, once a single-sequence acquisition is started, it may be a few seconds before the acquisition is complete. Rather than remain idle while the operation is in process, the instrument continues processing other commands. This means that some operations are not completed in the order that they were sent.

There may be times when the result of an operation is dependent on the result of an earlier one, and you must be assured that the first operation has completed before processing the next one. The status and event reporting system provides ways to do this.

For example, a typical application would be to acquire a single-sequence waveform, and then take a measurement on the acquired waveform. You could use the following command sequence:

/\*\* Set up single-sequence acquisition \*\*/ SELECT:CH1 ON ACQUIRE: MODE SAMPLE ACQUIRE: STOPAFTER SEQUENCE /\*\* Acquire waveform data \*\*/ ACQUIRE: STATE ON  $/*$  Set up the measurement parameters  $**/$ MEASUREMENT: IMMED: TYPE AMPLITUDE MEASUREMENT:IMMED:SOURCE CH1 /\*\* Take amplitude measurement on acquired data \*\*/ MFASURFMENT: IMMED: VAI UF?

The acquisition of the waveform requires extended processing time and may not complete before the amplitude measurement is taken. (See Figure 3–7.) This will result in an incorrect amplitude value.

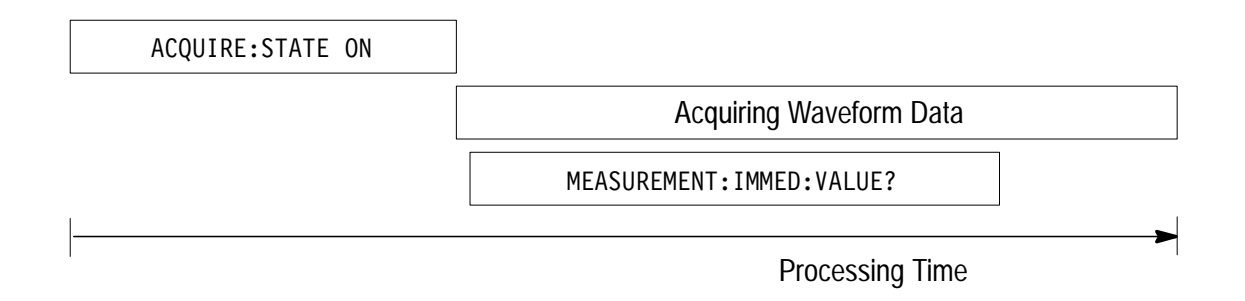

#### **Figure 3–7: Command Processing Without Using Synchronization**

The acquisition of the waveform must be completed before the measurement can be taken on the acquired data. This is achieved by synchronizing the program so that the measurement command is not processed by the instrument until the acquisition is complete. Figure 3–8 shows the desired processing sequence.

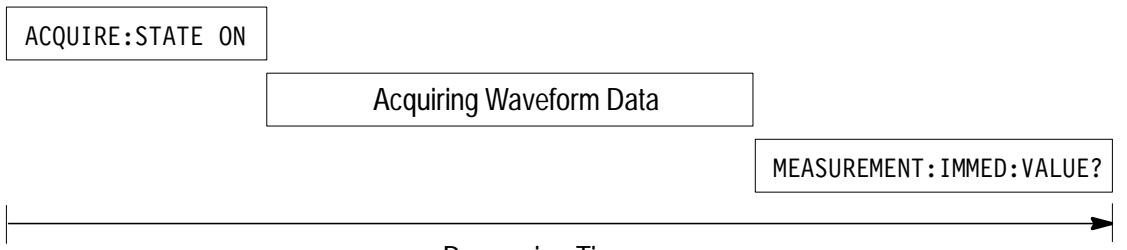

Processing Time

#### **Figure 3–8: Processing Sequence With Synchronization**

Four commands can be used to synchronize the operation of the instrument with your application program: \*WAI, BUSY?, \*OPC, and \*OPC?.

#### **Using the \*WAI Command**

You can force commands to execute sequentially by using the \*WAI command. This command forces completion of the previous commands before processing new ones.

The same command sequence using the \*WAI command for synchronization follows:

/\* Set up single-sequence acquisition \*/

SELECT: CH1 ON

ACOUIRE: MODE SAMPLE

ACQUIRE:STOPAFTER SEQUENCE

/\* Acquire waveform data \*/

ACQUIRE: STATE ON

/\* Set up the measurement parameters  $*/$ 

MEASUREMENT: IMMED: TYPE AMPLITUDE

MEASUREMENT: IMMED: SOURCE CH1

/\* Wait until the acquisition is complete before taking the measurement \*/

\*WAI

/\* Take amplitude measurement on acquired data \*/

MEASURFMENT: IMMED: VAI UF?

Though \*WAI is one of the easiest ways to achieve synchronization, it is also the most costly. The processing time of the instrument is slowed, since it is processing a single command at a time. This time could be spent doing other tasks.

The controller can continue to write commands to the input buffer, but the commands are not processed by the instrument until all operations in process are complete. If the input buffer becomes full, the controller will be unable to write any more commands to the buffer and will result in a time out.

#### **Using the BUSY Query**

BUSY? allows you to find out whether the instrument is busy processing a command that has an extended processing time, such as single-sequence acquisition.

The same command sequence using BUSY? for synchronization follows:

/\* Set up single-sequence acquisition \*/

SELECT:CH1 ON

ACQUIRE: MODE SAMPLE

ACQUIRE:STOPAFTER SEQUENCE

/\* Acquire waveform data \*/

ACQUIRE: STATE ON

/\* Set up the measurement parameters \*/

MEASUREMENT: IMMED: TYPE AMPLITUDE

MEASUREMENT: IMMED: SOURCE CH1

/\* Wait until the acquisition is complete before taking the measurement \*/

While BUSY? keep looping

/\* Take amplitude measurement on acquired data \*/

MEASUREMENT: IMMED: VALUE?

This sequence lets you create your own wait loop rather than using the \*WAI command. An advantage to using BUSY? is that you eliminate the possibility of a time out caused by writing too many commands to the input buffer. The controller is still tied up, though, and the repeated BUSY? results in more serial data traffic.

#### **Using the \*OPC Command**

If the corresponding status registers are enabled, the \*OPC command sets the OPC bit in the Standard Event Status Register (SESR) when an operation is complete. You can use this command in conjunction with an RS-232 interrupt handler to achieve synchronization.

#### **Using the \*OPC Query**

\*OPC? places a 1 in the Output Queue once an operation is complete.

The same command sequence using \*OPC? for synchronization follows:

/\* Set up single-sequence acquisition \*/

SELECT:CH1 ON

ACQUIRE:MODE SAMPLE

ACQUIRE:STOPAFTER SEQUENCE

/\* Acquire waveform data \*/

ACQUIRE:STATE ON

/\* Set up the measurement parameters  $*/$ 

MEASUREMENT:IMMED:TYPE AMPLITUDE

MEASUREMENT:IMMED:SOURCE CH1

/\* Wait until the acquisition is complete before taking the measurement \*/

 $*$ OPC?

Wait for read from Output Queue.

/\* Take amplitude measurement on acquired data \*/

MEASUREMENT:IMMED:VALUE?

Using \*OPC? synchronization is the simplest approach. It requires no status handling or loops. However, you must set the time out for RS-232 operations in the controller for longer than the acquisition operation.

### **Messages**

Tables 3–3 through 3–9 list all the programming interface messages the instrument generates in response to commands and queries.

For most messages, a secondary message from the instrument gives more detail about the cause of the error or the meaning of the message. This message is part of the message string and is separated from the main message by a semicolon.

Each message is the result of an event. Each type of event sets a specific bit in the SESR and is controlled by the equivalent bit in the DESER. Thus, each message is associated with a specific SESR bit. In the message tables that follow, the associated SESR bit is specified in the table title, with exceptions noted with the error message text.

Table 3–3 shows the messages when the system has no events or status to report. These have no associated SESR bit.

**Table 3–3: No Event Messages** 

| Code | Message                                        |
|------|------------------------------------------------|
|      | No events to report – queue empty              |
|      | No events to report – new events pending *ESR? |

Table 3–4 shows the error messages generated by improper command syntax. Check that the command is properly formed and that it follows the rules in the *Command Syntax* section starting on page 2–1.

**Table 3–4: Command Error Messages – CME Bit 5** 

| Code | <b>Message</b>            |
|------|---------------------------|
| 100  | Command error             |
| 102  | Syntax error              |
| 103  | Invalid separator         |
| 104  | Data type error           |
| 105  | <b>GET not allowed</b>    |
| 108  | Parameter not allowed     |
| 110  | Command header error      |
| 111  | Header separator error    |
| 112  | Program mnemonic too long |

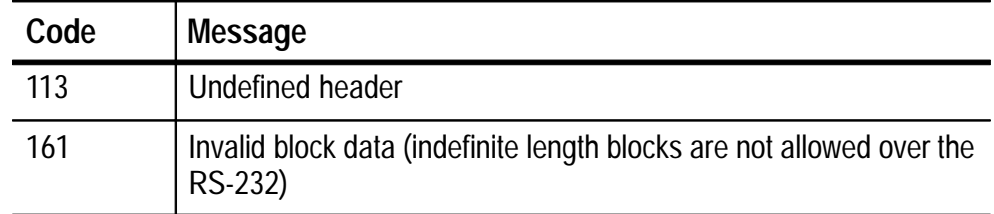

### **Table 3–4: Command Error Messages – CME Bit 5 (Cont.)**

Table 3–5 lists the errors that are detected during execution of a command. In these error messages, you should read "macro" as "alias."

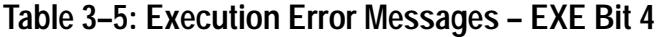

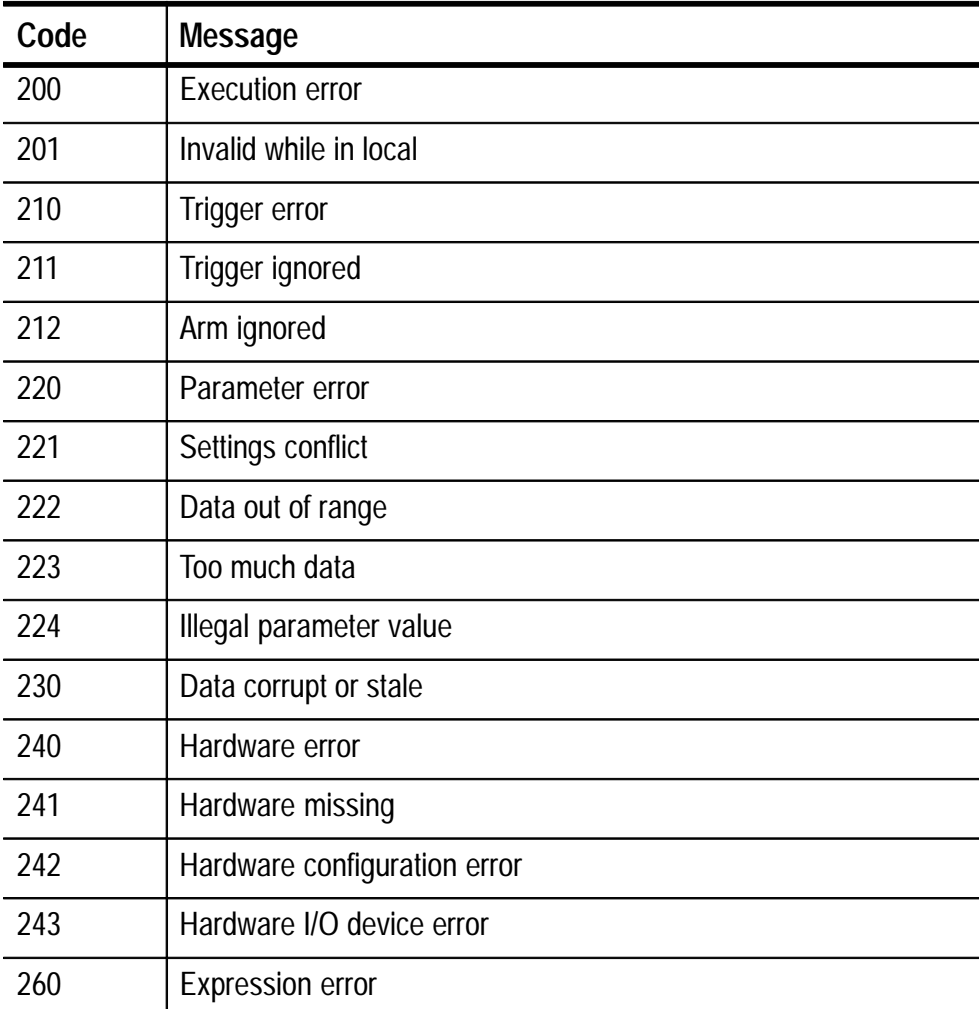

| Code | <b>Message</b>                                          |
|------|---------------------------------------------------------|
| 261  | Math error in expression                                |
| 2200 | Measurement error, Measurement system error             |
| 2201 | Measurement error, Zero period                          |
| 2202 | Measurement error, No period found                      |
| 2203 | Measurement error, No period, second waveform           |
| 2204 | Measurement error, Low signal amplitude                 |
| 2205 | Measurement error, Low amplitude, second waveform       |
| 2206 | Measurement error, Invalid gate                         |
| 2207 | Measurement error, Measurement overflow                 |
| 2208 | Measurement error, Waveform does not cross Mid Ref      |
| 2209 | Measurement error, No second Mid Ref crossing           |
| 2210 | Measurement error, No Mid Ref crossing, second waveform |
| 2211 | Measurement error, No backwards Mid Ref crossing        |
| 2212 | Measurement error, No negative crossing                 |
| 2213 | Measurement error, No positive crossing                 |
| 2214 | Measurement error, No crossing                          |
| 2215 | Measurement error, No crossing, second waveform         |
| 2216 | Measurement error, No crossing, target waveform         |
| 2217 | Measurement error, Constant waveform                    |
| 2218 | Measurement error, Unused                               |
| 2219 | Measurement error, No valid edge - No arm sample        |
| 2220 | Measurement error, No valid edge - No arm cross         |
| 2221 | Measurement error, No valid edge - No trigger cross     |
| 2222 | Measurement error, No valid edge - No second cross      |
| 2223 | Measurement error, waveform mismatch                    |

**Table 3–5: Execution Error Messages – EXE Bit 4 (Cont.)**

| Code | <b>Message</b>                                |
|------|-----------------------------------------------|
| 2224 | Measurement error, WAIT calculating           |
| 2225 | Measurement error, No waveform to measure     |
| 2226 | <b>Null Waveform</b>                          |
| 2227 | Positive and Negative Clipping                |
| 2228 | Measurement error, Positive Clipping          |
| 2229 | Measurement error, Negative Clipping          |
| 2230 | Measurement error, High Ref < Low Ref         |
| 2235 | Math error, Invalid math description          |
| 2240 | Invalid password                              |
| 2241 | Waveform request is invalid                   |
| 2242 | Data start and stop > record length           |
| 2243 | Waveform requested is not a data source       |
| 2244 | Waveform requested is not turned on           |
| 2245 | Saveref error, Selected channel is turned off |
| 2246 | Saveref error, Selected channel data invalid  |
| 2248 | Saveref error, Source reference data invalid  |
| 2260 | <b>Calibration error</b>                      |
| 2270 | Alias error                                   |
| 2271 | Alias syntax error                            |
| 2272 | Alias execution error                         |
| 2273 | Illegal alias label                           |
| 2274 | Alias parameter error                         |
| 2275 | Alias definition too long                     |
| 2276 | Alias expansion error                         |
| 2277 | Alias redefinition not allowed                |

**Table 3–5: Execution Error Messages – EXE Bit 4 (Cont.)**

| Code | <b>Message</b>               |
|------|------------------------------|
| 2278 | Alias header not found       |
| 2279 | Alias label too long         |
| 2280 | Alias table full             |
| 2285 | Tek Secure <sup>®</sup> Pass |
| 2286 | Tek Secure <sup>®</sup> Fail |
| 2301 | Cursor error, Off screen     |

**Table 3–5: Execution Error Messages – EXE Bit 4 (Cont.)**

Table 3–6 lists the device errors that can occur during instrument operation. These errors may indicate that the oscilloscope needs repair.

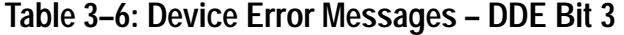

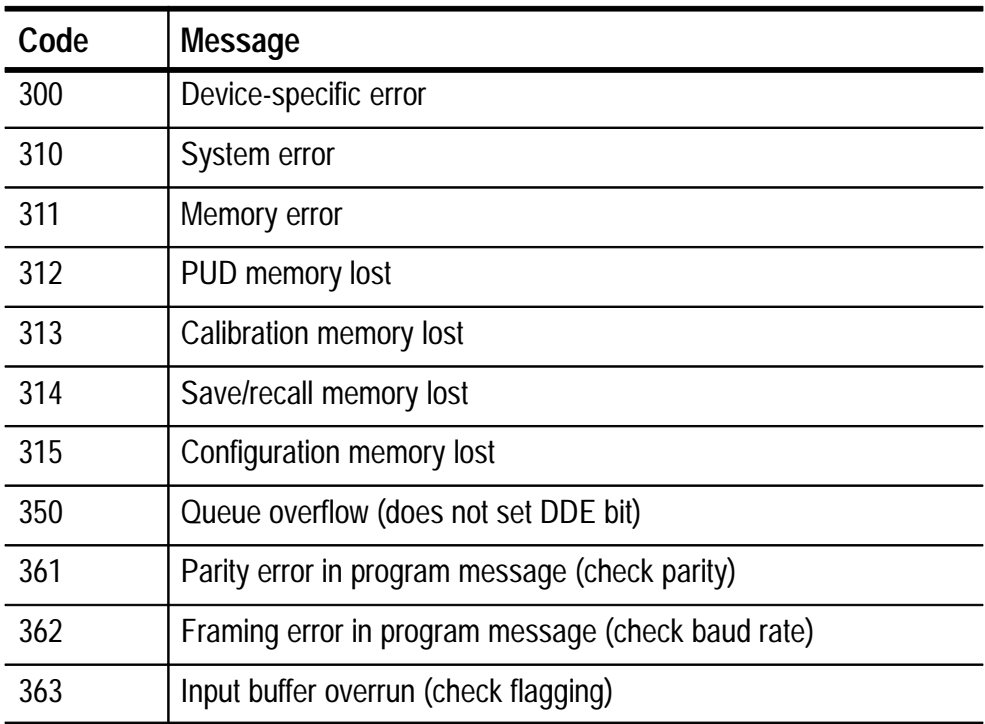

Table 3–7 lists the system event messages. These messages are generated whenever certain system conditions occur.

| Code | <b>Message</b>                                               |
|------|--------------------------------------------------------------|
| 400  | Query event                                                  |
| 401  | Power on (PON bit 7 set)                                     |
| 402  | Operation complete (OPC bit 0 set)                           |
| 403  | User request (URQ bit 6 set)                                 |
| 404  | Power fail (DDE bit 3 set)                                   |
| 405  | Request control                                              |
| 410  | Query INTERRUPTED (QYE bit 2 set)                            |
| 420  | Query UNTERMINATED (QYE bit 2 set)                           |
| 430  | Query DEADLOCKED (QYE bit 2 set)                             |
| 440  | Query UNTERMINATED after indefinite response (QYE bit 2 set) |

**Table 3–7: System Event Messages** 

Table 3–8 lists warning messages that do not interrupt the flow of command execution. These notify you that you may get unexpected results.

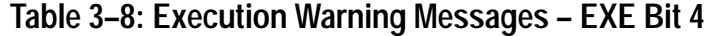

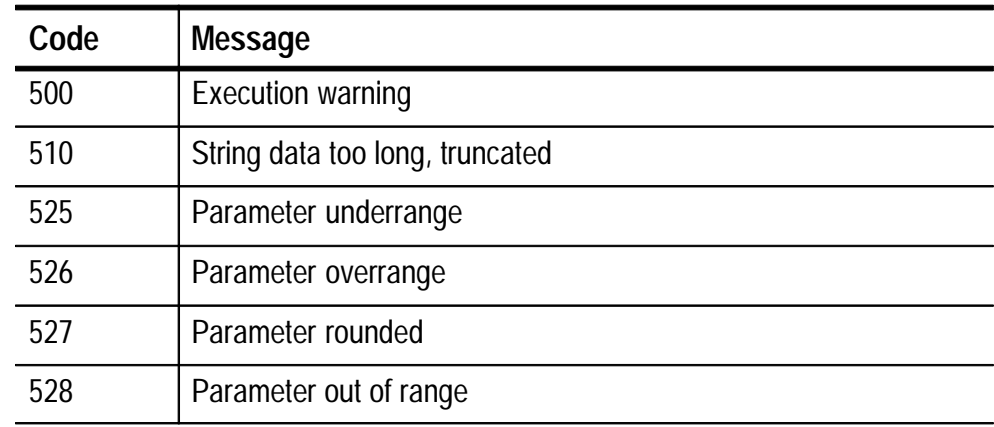

| Code | <b>Message</b>                                  |
|------|-------------------------------------------------|
| 530  | Data stop > stop, Values swapped internally     |
| 531  | Data stop > record length, Curve truncated      |
| 532  | Curve data too long, Curve truncated            |
| 540  | Measurement warning                             |
| 541  | Measurement warning, Low signal amplitude       |
| 542  | Measurement warning, Unstable histogram         |
| 543  | Measurement warning, Low resolution             |
| 544  | Measurement warning, Uncertain edge             |
| 545  | Measurement warning, Invalid in minmax          |
| 546  | Measurement warning, Need 3 edges               |
| 547  | Measurement warning, Clipping positive/negative |
| 548  | Measurement warning, Clipping positive          |
| 549  | Measurement warning, Clipping negative          |

**Table 3–8: Execution Warning Messages – EXE Bit 4 (Cont.)**

Table 3–9 shows internal errors that indicate an internal fault in the instrument.

**Table 3–9: Internal Warning Messages** 

| Code | <b>Message</b>   |
|------|------------------|
| 600  | Internal warning |

# **Examples**

 $\overline{\phantom{a}}$ 

## **Programming Examples**

The example programs illustrate methods you can use to control the TekScope instrument from the RS-232 interface. The diskette that comes with this manual contains listings for these programs.

The programs run on a PC compatible system equipped with an RS-232 (COM2) serial port.

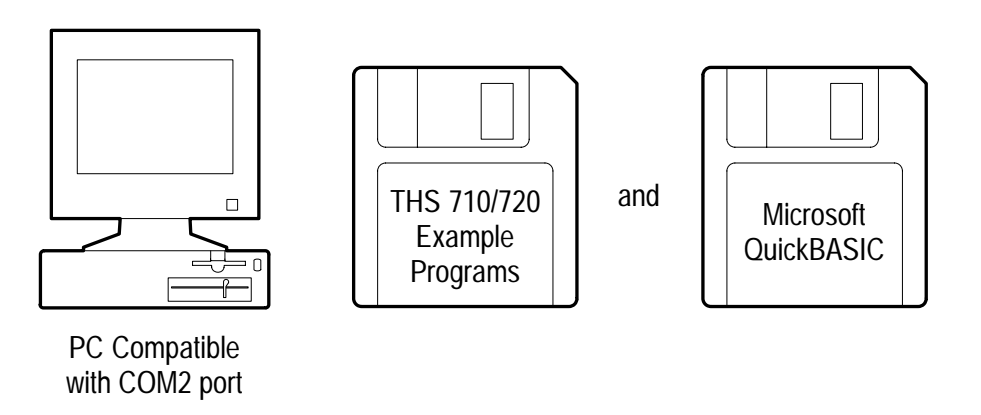

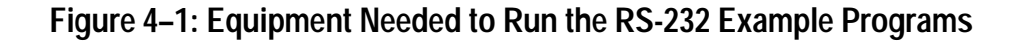

The example RS-232 software includes the following functions:

- **MEAS:** measures a parameter of an oscilloscope waveform.
- COMM: shows communication between the personal computer and the oscilloscope.
- GETWFM: reads a waveform from the instrument and stores its time and voltage values in a file.
- TL: is a talker-listener program.
- DMM: reads a DMM measurement from the instrument.

## **Compiling the Example Programs**

The example programs diskette contains programs written in Microsoft QuickBASIC 4.5.

Executable versions of the programs are in the PROGRAMS directory. Source versions are in the SOURCES directory. Within this directory, the QuickBASIC programs are in the Q-BASIC subdirectory.

A README file in each directory explains how to build executable code from the source files provided.

*NOTE. The programs you compile in the Sources directory may require extra steps or changes to get them to work with your system.*

To make an executable for any of the following files, perform the following steps:

- **1.** Install QuickBASIC.
- **2.** Connect the oscilloscope to the COM2 port of the personal computer. Set the oscilloscope RS-232 parameters to the default values.
- **3.** Copy the files from the examples diskette to your hard disk. You might also create a special directory to store them. For example, if the current drive is hard disk C, you want to store the examples in drive C, and the examples diskette is in drive B, type:

```
mkdir examples
cd examples
copy b:\rs232\q-basic\*.*.
```
**4.** Compile the programs using the following commands:

bc /o <file>.bas;

bc /o /v rs232io.bas;

where  $\langle$  file $>$  is one of the example program names.

To compile MEAS.BAS, type: bc /o meas.bas;

To compile COMM.BAS, type: bc /o comm.bas;

To compile  $\operatorname{GETWFM.BAS}$ , type: <code>bc /o</code> getwfm.bas;

To compile TL.BAS, type: bc  $\sqrt{\circ}$  tl.bas;

To compile DMM.BAS, type: 

**5.** Link the compiled program with the rs232io.obj module to create the executable program (file.EXE) using the following command:

link <file>.obj+rs232io.obj;

where  $\langle$  file  $>$  is one of the above program names.

To link MEAS.OBJ, type: link meas.obj+rs232io.obj;

To link COMM.OBJ, type: link comm.obj+rs232io.obj;

To link GETWFM.OBJ, type: link getwfm.obj+rs232io.obj;

To link TL.OBJ, type: link tl.obj+rs232io.obj;

To link DMM.OBJ, type: link dmm.obj+rs232io.obj;

The rs232IO.BAS file is a collection of input/output routines used by the other programs and is included for proper file compilation.

**6.** Run the program by typing the program name.

To run MEAS, type:

To run COMM, type: 

To run GETWFM, type:

To run TL, type:

To run DMM, type:

# **Appendices**

<u>and the second property of the second property of the second property of the second property of the second property of the second property of the second property of the second property of the second property of the second</u>

# **Appendix A: ASCII Code Chart**

**A** 

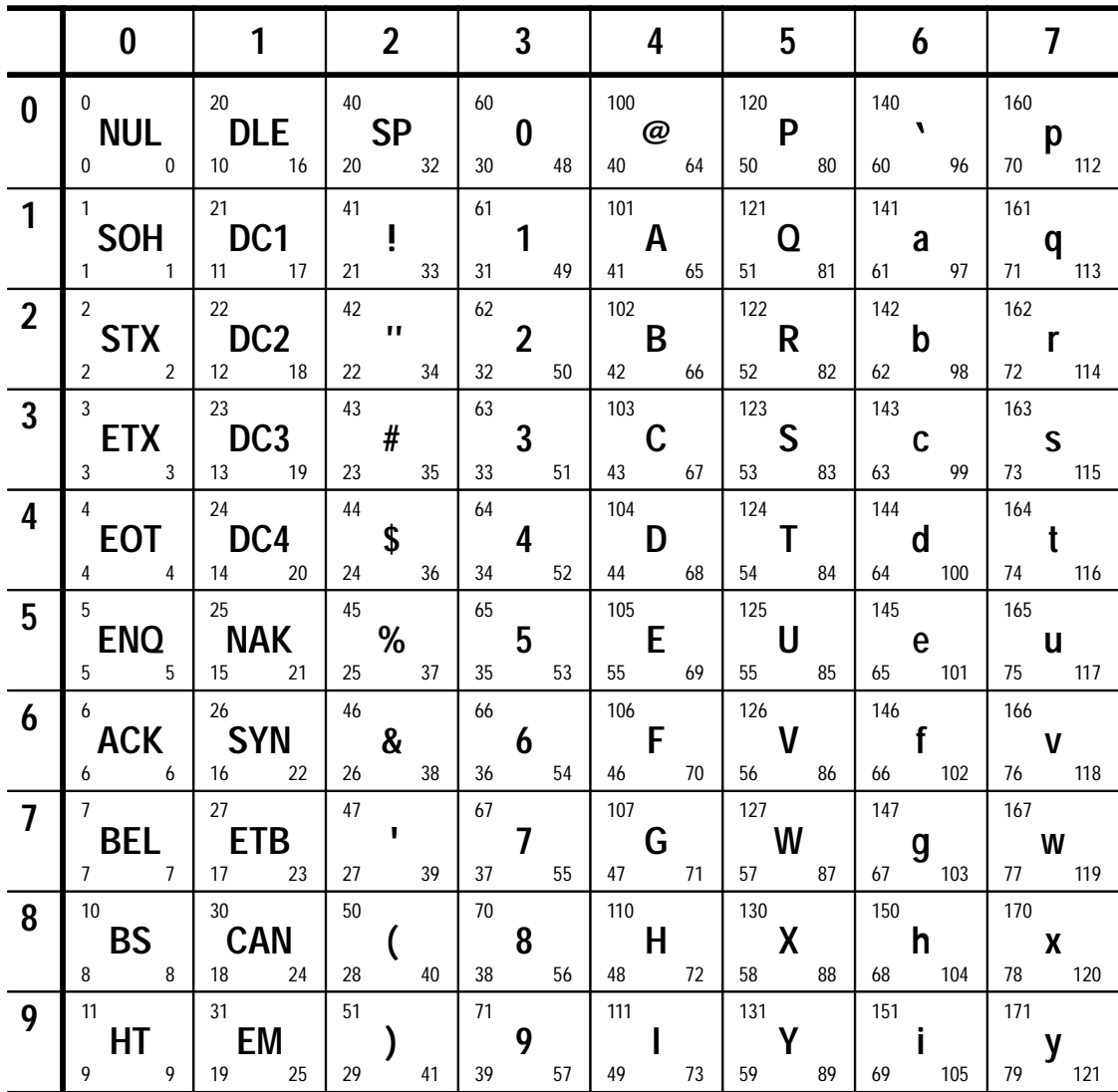

*Continued on next page*

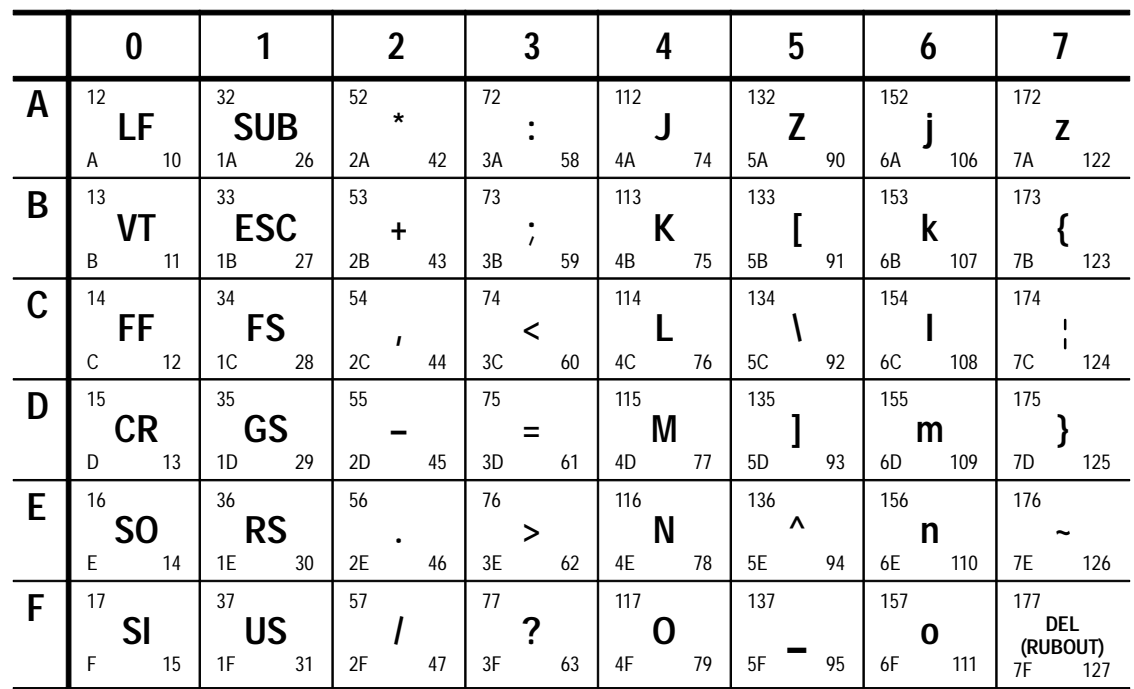

**KEY** 

octal

**NAK** 15 hex

25

**ASCII character** 

decimal

 $21$ 

## **Appendix B: Reserved Words**

A list of the reserved words of the TekScope instrument follows. Do not use these words for aliases.

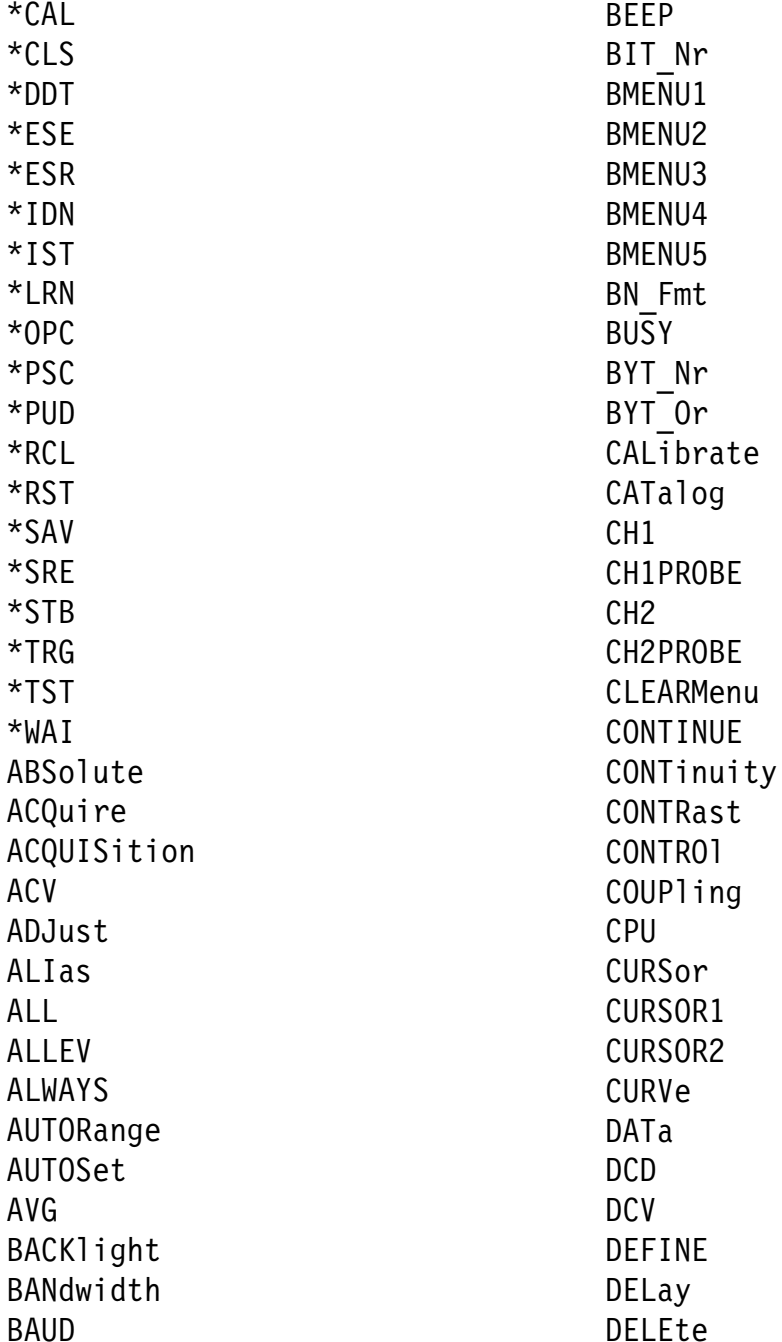

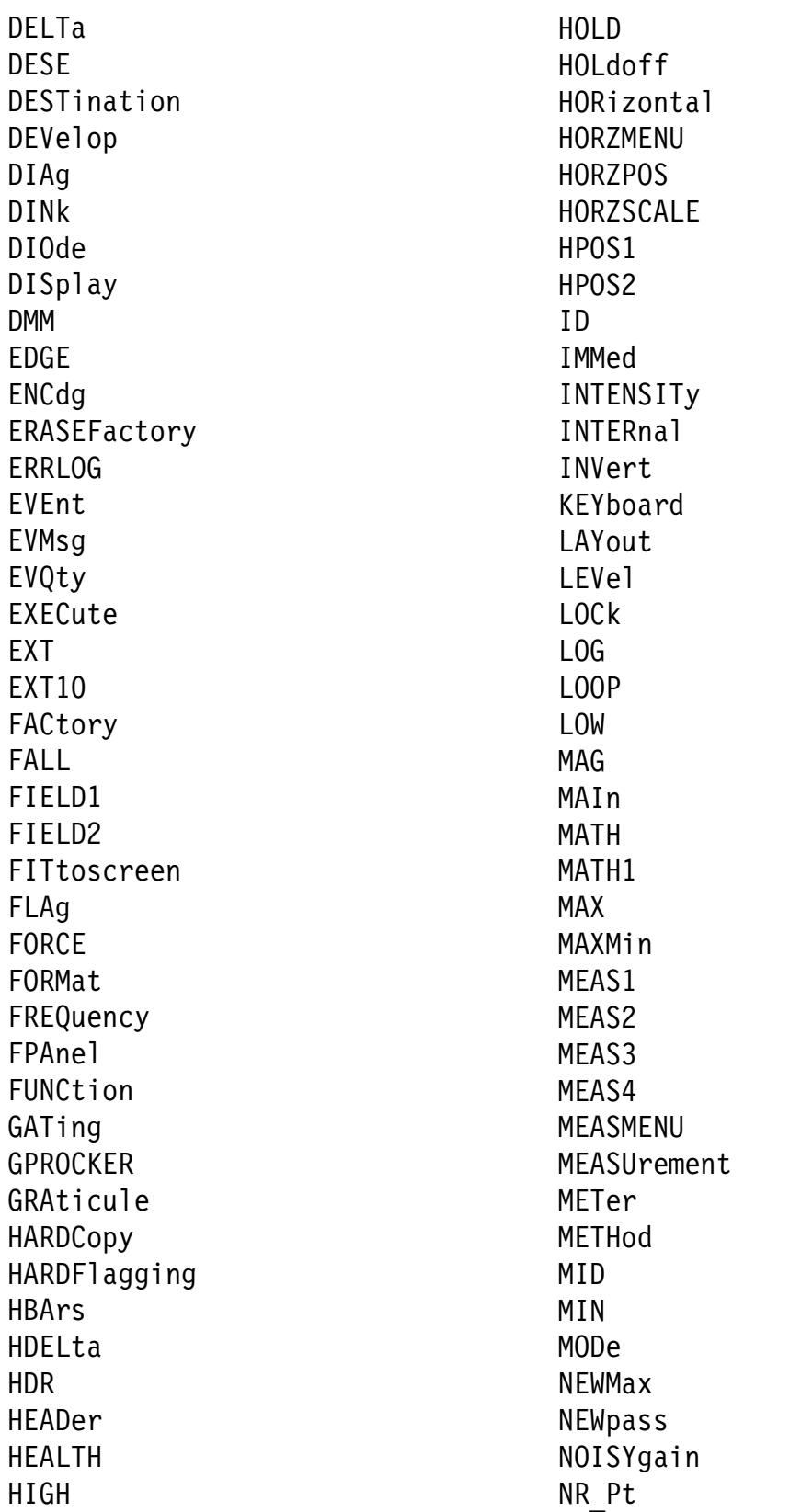

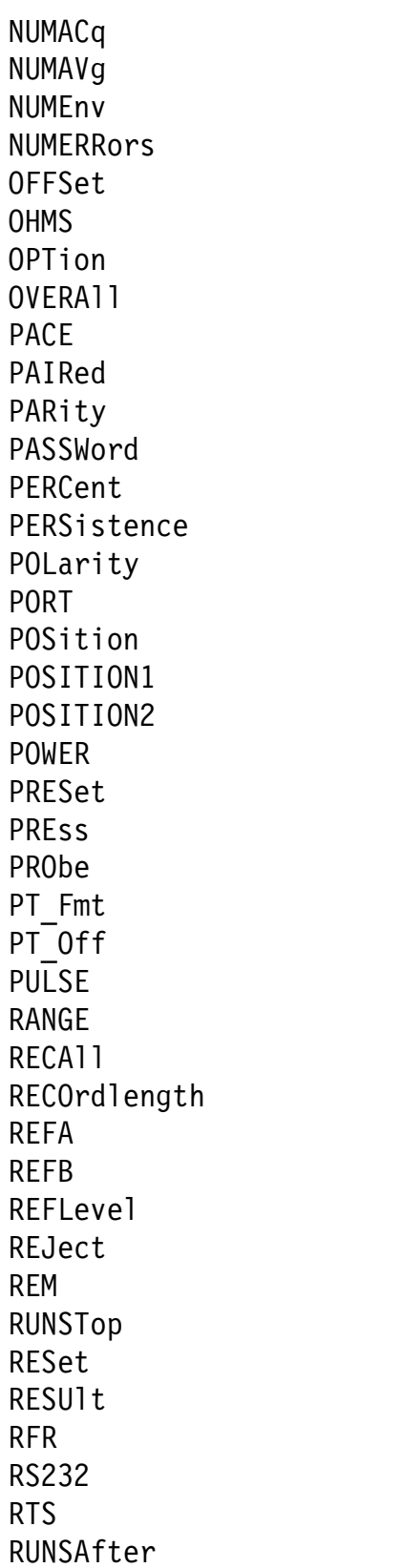

SAVe **SBITS** SCAle SCANrate **SCOpe** SECdiv SELect **SET** SETLevel SETUp SLOpe SOFTFlagging SOUrce SOURCE1 SRSETUP STANDby STARt **STATE STATUS STOP** STOPAfter **STOPBits** STYle TARget **TEKSecure** TERMinator TEXt **TIMe TOGGLE** TPDiv TRANsmit TRIGger TRIGLEVEL TRIGMENU **TRIGT TYPe** UNIts UNLOCK **UTILITY** VALue VBArs

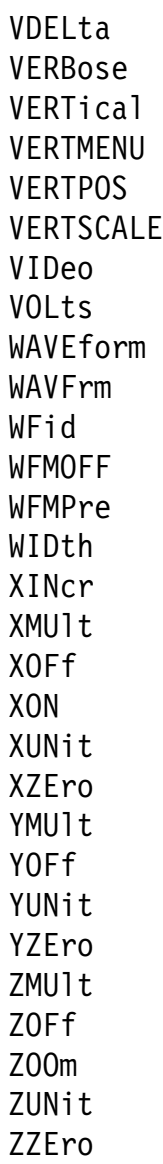
# **Appendix C: Factory Setup**

The following listing is the instrument response to the concatenated command FACTORY; SET?. This response describes the factory default setup in detail.

- $:$ HEADER  $1$ ;
- $:$  VERBOSE  $1$ ;
- :ALIAS:STATE 0:
- :DATA:ENCDG RIBINARY;DESTINATION REFA;SOURCE REFA; START 1; STOP 2500; WIDTH 1;
- : AUTORANGE OFF:
- :LOCK NONE;
- :ACQUIRE:MODE SAMPLE; NUMAVG 16; NUMENV 8; STATE 1:STOPAFTER RUNSTOP:
- :DISPLAY:MODE SCOPE;FORMAT YT;STYLE VECTORS; PERSISTENCE 5.0E-1;GRATICULE FULL;TRIGT 1; INTENSITY 50; CONTRAST 50;
- :SELECT:CH1 1;CH2 0;MATH 0;REFA 0;REFB 0;CONTROL CH1;
- :CURSOR:FUNCTION OFF:VBARS:UNITS SECONDS: POSITION1 -1.0E-3; POSITION2 1.0E-3; SELECT CURSOR1;
- :CURSOR:HBARS:POSITION1 -1.6E0;POSITION2 1.6E0; SELECT CURSOR1;
- :CURSOR:PAIRED:POSITION1 -1.0E-3:POSITION2 1.0E-3: SELECT CURSOR1;
- :HARDCOPY:FORMAT INTERLEAF;PORT RS232;LAYOUT PORTRAIT;
- :HORIZONTAL:MODE MAIN; RECORDLENGTH 2500; POSITION 5.0E1; SCALE 5.0E-5; TRIGGER: POSITION 50;
- :HORIZONTAL:MAIN:SCALE 5.0E-5;
- :HORIZONTAL:DELAY:MODE RUNSAFTER; SCALE 5.0E-6; TIME: RUNSAFTER 2.0E-7;

```
:HORIZONTAL:REFA LOCK;REFB LOCK;
:MEASUREMENT:MEAS1:TYPE PERIOD;SOURCE1 CH1;STATE 0;
:MEASUREMENT:MEAS2:TYPE PERIOD;SOURCE1 CH1;STATE 0;
:MEASUREMENT:MEAS3:TYPE PERIOD;SOURCE1 CH1;STATE 0;
:MEASUREMENT:MEAS4:TYPE PERIOD;SOURCE1 CH1;STATE 0;
:MEASUREMENT: IMMED: TYPE PERIOD; SOURCE1 CH1;
:MEASUREMENT:GATING 0;METHOD HISTOGRAM;
  REFLEVEL:METHOD PERCENT;ABSOLUTE:HIGH 0.0E0;
  LOW 0.0E0; MID 0.0E0;
:MEASUREMENT:REFLEVEL:PERCENT:HIGH 9.0E1;LOW 1.0E1;
  MID 5.0E1;
:REFA:WAVEFORM 1:
:REFB:WAVEFORM 2;
:TRIGGER:MAIN:MODE AUTO:TYPE EDGE:
  LEVEL 0.0E0:HOLDOFF:VALUE 4.95E-7:
:TRIGGER:MAIN:EDGE:SOURCE CH1;COUPLING DC;SLOPE RISE;
:TRIGGER:MAIN:PULSE:WHEN LESS;EQUAL 1.0E1;
  NOTEQUAL 1.0E1;HOLDOFF:VALUE 4.95E-7;
:TRIGGER:MAIN:PULSE:SOURCE CH1;POLARITY NEGATIVE;
  WIDTH 9.9E-8:
:TRIGGER:MAIN:VIDEO:SOURCE CH1;HOLDOFF:VALUE 4.95E-7;
:TRIGGER:MAIN:VIDEO:FIELD FIELD1;SCAN RATE1;
:CH1:SCALE 1.0E0;POSITION 0.0E0;OFFSET 0.0E0;
  COUPLING DC: BANDWIDTH FULL: PROBE: UNITS VOLTS:
  VOLTSCALE X10: CURRENTSCALE MVA1:
:CH1:INVERT 0:
:CH2:SCALE 1.0E0;POSITION 0.0E0;OFFSET 0.0E0;
  COUPLING DC; BANDWIDTH FULL; PROBE: UNITS VOLTS;
```

```
VOLTSCALE X10; CURRENTSCALE MVA1;
```
 $:$ CH2 $:$ INVERT 0;

```
:MATH:DEFINE "Ch1 + Ch2";
```
- :ZOOM:VERTICAL:SCALE 1.0E0;POSITION 0.0E0;
- :POWER:STANDBY 10;BACKLIGHT 3;
- :DMM:CURSOR:FUNCTION OFF;VBARS:POSITION1 1.67E2; POSITION2 7.1E1; SELECT CURSOR1;
- :DMM:CURSOR:HBARS:POSITION1 -2.5E1;POSITION2 2.5E1; SELECT CURSOR1;
- :DMM:CURSOR:PAIRED:POSITION1 1.67E2;POSITION2 7.1E1; SELECT CURSOR1:
- : DMM: MEASUREMENT: MEAS1: TYPE MAXIMUM; STATE 0;
- : DMM: MEASUREMENT: MEAS2: TYPE MAXIMUM; STATE 0;
- : DMM: MEASUREMENT: MEAS3: TYPE MAXIMUM; STATE 0;
- :DMM:DISPLAY:DELTA OFF;GRATICULE FULL;STYLE THICK;
- :DMM:FREQUENCY:REJECT 60;
- :DMM:FUNCTION DCV;PROBE:UNITS VOLTS;CURRENTSCALE 1.0E-3;
- :DMM:HOLD OFF;BEEP:CONTINUITY ON;NEWMAX OFF;
- :DMM:LOGGER:MODE PEAKDETECT;SECDIV 3.0E1;
- :DMM:RANGE:ACV 4.0E1;DCV 4.0E1;OHMS 4.0E4;AUTO OFF;

: DMM: RECALL: DATA LOGGER

**Glossary and Index**

 $\sim$ 

# **Glossary**

#### **+/– Rocker**

The general-purpose rocker button on the front panel that you can use to set parameters. The specific parameter assigned to the +/– rocker depends on other selections.

#### **ASCII**

Acronym for the American Standard Code for Information Interchange. Controllers transmit commands to the digitizing oscilloscope using ASCII character encoding.

#### **Address**

A 7-bit code that identifies an instrument on the communication bus. The digitizing oscilloscope must have a unique address for the controller to recognize and transmit commands to it.

#### **Backus-Naur Form (BNF)**

A standard notation system for command syntax diagrams. The syntax diagrams in this manual use BNF notation.

#### **Controller**

A computer or other device that sends commands to and accepts responses from the digitizing oscilloscope.

#### **EOI**

A mnemonic referring to the control line "End or Identify" on the GPIB interface bus. One of the two possible end-of-message terminators.

#### **EOM**

A generic acronym referring to the end-of-message terminator. The end-of-message terminator is either an EOI or the ASCII code for line feed (LF).

#### **IEEE**

Acronym for the Institute for Electrical and Electronic Engineers.

#### **QuickBASIC**

A computer language (distributed by Microsoft) that is based on the Beginner's All-Purpose Symbolic Instruction Code.

#### **QuickC**

A computer language (distributed by Microsoft) that is based on C.

#### **RS-232**

A serial, full-duplex, asynchronous communication port that follows ANSI/EIA/TIA–562–1989[1], ANSI/EIA/ TIA–574–1990[2], and CCITT V.24–1989[3] standards.

#### **TEKSecure**

A Tektronix custom command that initializes both waveform and setup memories. This overwrites any previously stored data.

# **Index**

<u>andar da shekara ta 1999 kundi a shekara ta 1999 kundi a shekara ta 1999 kundi a shekara ta 1999 kundi a sheka</u>

# **A**

abbreviating, command, 2–4 ACQUIRE?, 2–39 ACQUIRE:MODE, 2–40 ACQUIRE:NUMACQ?, 2–41 ACQUIRE:NUMAVG, 2–42 ACQUIRE:NUMENV, 2–43 ACQUIRE:STATE, 2–44 ACQUIRE:STOPAFTER, 2–45 acquisition command group, 2–11, 2–12 acquisition commands ACQUIRE?, 2–39 ACQUIRE:MODE, 2–40 ACQUIRE:NUMACQ?, 2–41 ACQUIRE:NUMAVG, 2–42 ACQUIRE:NUMENV, 2–43 ACQUIRE:STATE, 2–44 ACQUIRE:STOPAFTER, 2–45 ALIAS, 2–46 alias commands ALIAS, 2–46 ALIAS:CATALOG?, 2–47 ALIAS:DEFINE, 2–47 ALIAS:DELETE, 2–48 ALIAS:DELETE:ALL, 2–49 ALIAS:DELETE:NAME, 2–50 ALIAS:STATE, 2–50 ALIAS:CATALOG?, 2–47 ALIAS:DEFINE, 2–47 ALIAS:DELETE, 2–48 ALIAS:DELETE:ALL, 2–49 ALIAS:DELETE:NAME, 2–50 ALIAS:STATE, 2–50 ALLEV?, 2–51 argument, command, 2–2 ASCII, 2–1

AUTORANGE, 2–52 AUTOSET, 2–53

### **B**

block, command argument, 2–10 BNF (Backus-Naur form), 2–1 break, 2–4 BUSY?, 2–54

# **C**

\*CAL?, 2–55, 2–57 CALIBRATE:CONTINUE, 2–55 CALIBRATE:FACTORY, 2–56 CALIBRATE:STATUS, 2–57 calibration and diagnostic command group, 2–12 calibration and diagnostic commands \*CAL?, 2–55, 2–57 CALIBRATE:CONTINUE, 2–55 CALIBRATE:FACTORY, 2–56 CALIBRATE:STATUS, 2–57 DIAG:RESULT:FLAG?, 2–92 DIAG:RESULT:LOG?, 2–93 DIAG:SELECT:ALL, 2–93 DIAG:STATE EXECUTE, 2–94 CH<x>?, 2–58 CH<x>:BANDWIDTH, 2–59 CH<x>:COUPLING, 2–60 CH<x>:POSITION, 2–61 CH<x>:PROBE?, 2–62 CH<x>:PROBE: CURRENTSCALE, 2–63 CH<x>:PROBE:UNITS, 2–63

CH<x>:PROBE: VOLTSCALE, 2–64 CH<x>:SCALE, 2–65 CH<x>:VOLTS, 2–66 channel, command mnemonic, 2–7 CH<x>, command mnemonic, 2–7 clear status, 2–67 CLEARMENU, 2–66 \*CLS, 2–67 command abbreviating, 2–4 argument, 2–2 block argument, 2–10 common, 2–19, 2–22 concatenating, 2–4 header, 2–2 message, 2–2 mnemonic, 2–2 query, 2–1 rules for forming, 2–1 separator, 2–2 set, 2–1 syntax, 2–1 BNF (Backus-Naur form), 2–1 command argument numeric, 2–8 quoted string, 2–9 command group acquisition,  $2-11$ ,  $2-12$ calibration and diagnostic, 2–12 cursor, 2–13 display, 2–14 DMM beeper, 2–35 DMM calibration, 2–32 DMM function range, 2–33 DMM logger, 2–36 DMM measurement, 2–33 DMM probe, 2–34 DMM save and recall, 2–37 hardcopy, 2–15 horizontal, 2–16

measurement, 2–17 miscellaneous, 2–19 miscellaneous DMM, 2–32 save and recall, 2–21 status and error, 2–22 trigger, 2–23 vertical, 2–25 waveform, 2–26 command mnemonic channel, 2–7  $CH < x > 0.2-7$ cursor position, 2–7 math waveform, 2–7  $MATH < x > 2-7$ measurement specifier, 2–7 MEAS<x>, 2–7 POSITION $\langle x \rangle$ , 2–7 reference waveform, 2–8 REF<x>, 2–8 waveform, 2–8 <wfm>, 2–8 command status, 1–7 command syntax, 2–1 BNF (Backus-Naur form), 2–1 common command, 2–22 common GPIB commands \*CAL?, 2–55, 2–57  $*CLS, 2–67$ computers, connecting, 1–3 concatenating, command, 2–4 configuration, command query, 2–167 Connecting to an RS-232 device, 1–1 conventions, x cursor command group, 2–13

cursor commands CURSOR?, 2–68 CURSOR:FUNCTION, 2–68 CURSOR:HBARS?, 2–69 CURSOR:HBARS: DELTA?, 2–70 CURSOR:HBARS: POSITION $\langle x \rangle$ , 2–70 CURSOR:HBARS: SELECT, 2–71 CURSOR:PAIRED?, 2–72 CURSOR:PAIRED: HDELTA, 2–72 CURSOR:PAIRED:HPOS1, 2–73 CURSOR:PAIRED:HPOS2, 2–74 CURSOR:PAIRED: POSITION1, 2–74 CURSOR:PAIRED: POSITION2, 2–75 CURSOR:PAIRED: SELECT, 2–76 CURSOR:PAIRED: VDELTA, 2–76 CURSOR:VBARS, 2–77 CURSOR:VBARS: DELTA?, 2–78 CURSOR:VBARS: POSITION $\langle x \rangle$ , 2–78 CURSOR:VBARS: SELECT, 2–79 CURSOR:VBARS:UNITS, 2–80 cursor position, command mnemonic, 2–7 CURSOR?, 2–68 CURSOR:FUNCTION, 2–68 CURSOR:HBARS?, 2–69 CURSOR:HBARS:DELTA?, 2–70 CURSOR:HBARS: POSITION $\langle x \rangle$ , 2–70 CURSOR:HBARS:SELECT, 2–71 CURSOR:PAIRED?, 2–72

CURSOR:PAIRED:HDELTA, 2–72 CURSOR:PAIRED:HPOS1, 2–73 CURSOR:PAIRED:HPOS2, 2–74 CURSOR:PAIRED: POSITION1, 2–74 CURSOR:PAIRED: POSITION2, 2–75 CURSOR:PAIRED:SELECT, 2–76 CURSOR:PAIRED:VDELTA, 2–76 CURSOR:VBARS, 2–77 CURSOR:VBARS:DELTA?, 2–78 CURSOR:VBARS: POSITION<x>, 2–78 CURSOR:VBARS:SELECT, 2–79 CURSOR:VBARS:UNITS, 2–80 CURVE, 2–81

### **D**

DATA, 2–82 DATA:DESTINATION, 2–83 DATA:ENCDG, 2–84 DATA:SOURCE, 2–86 DATA:START, 2–87 DATA:STOP, 2–87 DATA:TARGET, 2–88 DATA:WIDTH, 2–89 \*DDT, 2–90 DESE command, 2–91, 3–4 DESER register, 2–91, 2–193, 3–4 device clear, 2–4 DIAG:RESULT:FLAG?, 2–92 DIAG:RESULT:LOG?, 2–93 DIAG:SELECT:ALL, 2–93 DIAG:STATE EXECUTE, 2–94 display command group, 2–14

display commands CLEARMENU, 2–66 DISPLAY?, 2–95 DISPLAY:CONTRAST, 2–96 DISPLAY:FORMAT, 2–96 DISPLAY:GRATICULE, 2–97 DISPLAY:MODE, 2–98 DISPLAY:PERSISTENCE, 2–99 DISPLAY:STYLE, 2–100 DISPLAY:TRIGT, 2–101 DISPLAY?, 2–95 DISPLAY:CONTRAST, 2–96 DISPLAY:FORMAT, 2–96 DISPLAY:GRATICULE, 2–97 DISPLAY:MODE, 2–98 DISPLAY:PERSISTENCE, 2–99 DISPLAY:STYLE, 2–100 DISPLAY:TRIGT, 2–101 DMM beeper command group, 2–35 DMM beeper commands DMM:BEEP: CONTINUITY, 2–102 DMM:BEEP:NEWMAX, 2–102 DMM calibrate commands DMM:CALIBRATE: CONTINUE, 2–103 DMM:CALIBRATE: FACTORY, 2–103 DMM:CALIBRATE: STATUS?, 2–104 DMM calibration command group, 2–32 DMM function range command group, 2–33 DMM function range commands DMM:RANGE:ACV, 2–135 DMM:RANGE:AUTO, 2–136 DMM:RANGE:DCV, 2–137 DMM:RANGE:OHMS, 2–137

DMM logger command group, 2–36 DMM logger commands DMM:CURSOR: FUNCTION, 2–105 DMM:CURSOR: HBARS?, 2–106 DMM:CURSOR:HBARS: DELTA?, 2–106 DMM:CURSOR:HBARS: POSITION $\langle x \rangle$ , 2–107 DMM:CURSOR:HBARS: SELECT, 2–108 DMM:CURSOR: PAIRED?, 2–108 DMM:CURSOR:PAIRED: HDELTA?, 2–109 DMM:CURSOR:PAIRED: HPOS1?, 2–110 DMM:CURSOR:PAIRED: HPOS2?, 2–110 DMM:CURSOR:PAIRED: POSITION1, 2–111 DMM:CURSOR:PAIRED: POSITION2, 2–112 DMM:CURSOR:PAIRED: SELECT, 2–112 DMM:CURSOR:PAIRED: VDELTA?, 2–113 DMM:CURSOR: VBARS, 2–114 DMM:CURSOR:VBARS: DELTA?, 2–114 DMM:CURSOR:VBARS: POSITION1, 2–115 DMM:CURSOR:VBARS: POSITION2, 2–116 DMM:CURSOR:VBARS: SELECT, 2–117 DMM:CURVE, 2–117

DMM:LOGGER:MODE, 2–124 DMM:LOGGER:SECDIV, 2–125 DMM:WAVFRM?, 2–141 DMM:WFMPRE?, 2–141 DMM:WFMPRE:WFID?, 2–142 DMM measurement command group, 2–33 DMM measurement commands DMM:DELTA:VALUE, 2–118 DMM:MEASUREMENT?, 2–127 DMM:MEASUREMENT: AVERAGE?, 2–127 DMM:MEASUREMENT: CONTINUITY?, 2–128 DMM:MEASUREMENT: DELTA?, 2–128 DMM:MEASUREMENT: MAX?, 2–129 DMM:MEASUREMENT: MEAS<x>: STATE, 2–130 DMM:MEASUREMENT: MEAS<x>: TYPE, 2–130 DMM:MEASUREMENT: MEAS<x>:VALUE?, 2–132 DMM:MEASUREMENT: MIN?, 2–132 DMM:MEASUREMENT: PK2PK?, 2–133 DMM:VALUE?, 2–143 DMM probe command group, 2–34 DMM probe commands DMM:PROBE?, 2–133 DMM:PROBE: CURRENTSCALE, 2–134 DMM:PROBE:UNITS, 2–135 DMM save and recall command group, 2–37

DMM save and recall commands DMM:RECALL:DATA, 2–138 DMM:SAVE:DATA, 2–139 DMM:BEEP: CONTINUITY, 2–102 DMM:BEEP:NEWMAX, 2–102 DMM:CALIBRATE: CONTINUE, 2–103 DMM:CALIBRATE: FACTORY, 2–103 DMM:CALIBRATE: STATUS?, 2–104 DMM:CURSOR: FUNCTION, 2–105 DMM:CURSOR:HBARS?, 2–106 DMM:CURSOR:HBARS: DELTA?, 2–106 DMM:CURSOR:HBARS: POSITION $, 2–107$ DMM:CURSOR:HBARS: SELECT, 2–108 DMM:CURSOR:PAIRED?, 2–108 DMM:CURSOR:PAIRED: HDELTA?, 2–109 DMM:CURSOR:PAIRED: HPOS1?, 2–110 DMM:CURSOR:PAIRED: HPOS2?, 2–110 DMM:CURSOR:PAIRED: POSITION1, 2–111 DMM:CURSOR:PAIRED: POSITION2, 2–112 DMM:CURSOR:PAIRED: SELECT, 2–112 DMM:CURSOR:PAIRED: VDELTA?, 2–113 DMM:CURSOR:VBARS, 2–114 DMM:CURSOR:VBARS: DELTA?, 2–114 DMM:CURSOR:VBARS: POSITION1, 2–115

DMM:CURSOR:VBARS: POSITION2, 2–116 DMM:CURSOR:VBARS: SELECT, 2–117 DMM:CURVE, 2–117 DMM:DELTA:VALUE, 2–118 DMM:DISPLAY?, 2–119 DMM:DISPLAY:DELTA, 2–120 DMM:DISPLAY: GRATICULE, 2–120 DMM:DISPLAY:STYLE, 2–121 DMM:FREQUENCY: REJECT, 2–122 DMM:FUNCTION, 2–123 DMM:HOLD, 2–124 DMM:LOGGER:MODE, 2–124 DMM:LOGGER:SECDIV, 2–125 DMM:MEASUREMENT?, 2–127 DMM:MEASUREMENT: AVERAGE?, 2–127 DMM:MEASUREMENT: CONTINUITY?, 2–128 DMM:MEASURE-MENT:DELTA?, 2–128 DMM:MEASUREMENT: MAX?, 2–129 DMM:MEASUREMENT: MEAS<x>: STATE, 2–130 DMM:MEASUREMENT: MEAS<x>: TYPE, 2–130 DMM:MEASUREMENT: MEAS<x>: UNITS?, 2–131 DMM:MEASUREMENT: MEAS<x>:VALUE?, 2–132 DMM:MEASUREMENT: MIN?, 2–132 DMM:MEASUREMENT: PK2PK?, 2–133 DMM:PROBE?, 2–133 DMM:PROBE: CURRENTSCALE, 2–134

DMM:PROBE:UNITS, 2–135 DMM:RANGE:ACV, 2–135 DMM:RANGE:AUTO, 2–136 DMM:RANGE:DCV, 2–137 DMM:RANGE:OHMS, 2–137 DMM:RECALL:DATA, 2–138 DMM:RESET, 2–139 DMM:SAVE:DATA, 2–139 DMM:STATUS?, 2–140 DMM:VALUE?, 2–143 DMM:WAVFRM?, 2–141 DMM:WFMPRE?, 2–141 DMM:WFMPRE:WFID?, 2–142

### **E**

EOM (end of message), 2–6 error message, programming interface, 3–13 \*ESE, 2–144, 3–5 ESER register, 2–144, 2–193, 3–5 \*ESR?, 2–145  $*ESR$ ? query, 3–2 event handling, 3–1 event query, 2–145, 2–146 event queue, 2–145, 2–146, 3–6 EVENT?, 2–145 EVMSG?, 2–146 EVQTY?, 2–147 example programs, *4–1*

### **F**

FACTORY, 2–147 factory setup, detailed description, C–1

## **G**

GPIB, EOM (end of message), 2–6

### **H**

HARDCOPY, 2–149 hardcopy command group, 2–15 hardcopy commands HARDCOPY, 2–149 HARDCOPY:FORMAT, 2–150 HARDCOPY:LAYOUT, 2–151 HARDCOPY:PORT, 2–152 HARDCOPY:FORMAT, 2–150 HARDCOPY:LAYOUT, 2–151 HARDCOPY:PORT, 2–152 HDR, 2–153 HEADER, 2–153 header command, 2–2, 2–153 included in query response, 2–153, 2–237 horizontal command group, 2–16 horizontal commands HORIZONTAL?, 2–154 HORIZONTAL:DELAY?, 2–155 HORIZONTAL:DELAY: MODE, 2–156 HORIZONTAL:DELAY: SCALE, 2–156 HORIZONTAL:DELAY: SECDIV, 2–157 HORIZONTAL:DELAY: TIME, 2–158 HORIZONTAL:DELAY: TIME?, 2–158 HORIZONTAL:DELAY:TIME: RUNSAFTER, 2–159 HORIZONTAL: FITTOSCREEN, 2–159

HORIZONTAL:MAIN?, 2–160 HORIZONTAL:MAIN: SCALE, 2–161 HORIZONTAL:MAIN: SECDIV, 2–161 HORIZONTAL:MODE, 2–162 HORIZONTAL: POSITION, 2–163 HORIZONTAL:SCALE, 2–164 HORIZONTAL:SECDIV, 2–165 HORIZONTAL: TRIGGER?, 2–165 HORIZONTAL:TRIGGER: POSITION, 2–166 HORIZONTAL?, 2–154 HORIZONTAL:DELAY?, 2–155 HORIZONTAL:DELAY: MODE, 2–156 HORIZONTAL:DELAY: SCALE, 2–156 HORIZONTAL:DELAY: SECDIV, 2–157 HORIZONTAL:DELAY: TIME, 2–158 HORIZONTAL:DELAY: TIME?, 2–158 HORIZONTAL:DELAY:TIME: RUNSAFTER, 2–159 HORIZONTAL: FITTOSCREEN, 2–159 HORIZONTAL:MAIN?, 2–160 HORIZONTAL:MAIN: SCALE, 2–161 HORIZONTAL:MAIN: SECDIV, 2–161 HORIZONTAL:MODE, 2–162 HORIZONTAL:POSITION, 2–163 HORIZONTAL:SCALE, 2–164 HORIZONTAL:SECDIV, 2–165

#### HORIZONTAL: TRIGGER?, 2–165 HORIZONTAL:TRIGGER: POSITION, 2–166

#### **I**

ID?, 2–167 \*IDN?, 2–167 IEEE Std. 488.2–1987, 1–1, 2–1, 2–19, 2–22

### **L**

LOCK, 2–169 \*LRN?, 2–169

### **M**

manual conventions, x manual trigger, simulation with command, 2–218 math waveform, command mnemonic, 2–7 MATH<x>?, 2–170 MATH<x>:DEFINE, 2–171 MATH<x>, command mnemonic, 2–7 measurement command group, 2–17 measurement commands DMM:MEASUREMENT: MEAS<x>: UNITS?, 2–131 MEASUREMENT?, 2–172 MEASUREMENT: GATING, 2–172 MEASUREMENT: IMMED?, 2–173 MEASUREMENT:IMMED: SOURCE1, 2–174

MEASUREMENT:IMMED: TYPE, 2–174 MEASUREMENT:IMMED: UNITS?, 2–176 MEASUREMENT:IMMED: VALUE?, 2–177 MEASUREMENT: MEAS<x>?, 2–177 MEASUREMENT:MEAS<x>: STATE, 2–179 MEASUREMENT:MEAS<x>: TYPE, 2–179 MEASUREMENT:MEAS<x>: UNITS?, 2–181 MEASUREMENT:MEAS<x>: VALUE?, 2–182 MEASUREMENT:MEAS<x>: SOURCE1, 2–178 MEASUREMENT: METHOD, 2–183 MEASUREMENT: REFLEVEL?, 2–183 MEASUREMENT:REFLEVEL: ABSOLUTE:HIGH, 2–184 MEASUREMENT:REFLEVEL: ABSOLUTE:MID, 2–185 MEASUREMENT:REFLEVEL: METHOD, 2–186 MEASUREMENT:REFLEVEL: PERCENT:HIGH, 2–187 MEASUREMENT:REFLEVEL: PERCENT:LOW, 2–187 MEASUREMENT:REFLEVEL: PERCENT:MID, 2–188 MEASUREMENT:REFLEVEL: ABSOLUTE:LOW, 2–185 measurement specifier, command mnemonic, 2–7 MEASUREMENT?, 2–172 MEASUREMENT: GATING, 2–172

MEASUREMENT: IMMED?, 2–173 MEASUREMENT:IMMED: SOURCE1, 2–174 MEASUREMENT:IMMED: TYPE, 2–174 MEASUREMENT:IMMED: UNITS?, 2–176 MEASUREMENT:IMMED: VALUE?, 2–177 MEASUREMENT: MEAS<x>?, 2–177 MEASUREMENT: MEAS<x>: STATE, 2–179 MEASUREMENT: MEAS<x>: TYPE, 2–179 MEASUREMENT: MEAS<x>: UNITS?, 2–181 MEASUREMENT: MEAS<x>: VALUE?, 2–182 MEASUREMENT: MEAS<x>:SOURCE1, 2–178 MEASUREMENT: METHOD, 2–183 MEASUREMENT: REFLEVEL?, 2–183 MEASUREMENT:REFLEVEL: ABSOLUTE:HIGH, 2–184 MEASUREMENT:REFLEVEL: ABSOLUTE:LOW, 2–185 MEASUREMENT:REFLEVEL: ABSOLUTE:MID, 2–185 MEASUREMENT:REFLEVEL: METHOD, 2–186 MEASUREMENT:REFLEVEL: PERCENT:HIGH, 2–187 MEASUREMENT:REFLEVEL: PERCENT:LOW, 2–187 MEASUREMENT:REFLEVEL:

MEAS<x>, command mnemonic, 2–7 message command, 2–2 command terminator, 2–6 handling, 3–1 table of program messages, 3–13 miscellaneous, LOCK, 2–169 miscellaneous command group, 2–19 miscellaneous commands AUTORANGE, 2–52 AUTOSET, 2–53 \*DDT, 2–90 FACTORY, 2–147 HDR, 2–153 HEADER, 2–153 \*IDN?, 2–167 \*LRN?, 2–169 NEWPASS, 2–189 PASSWORD, 2–191 POWER:BACKLIGHT, 2–192 POWER:STANDBY, 2–192 \*PUD, 2–194 REM, 2–198 SET, 2–215 TEKSECURE, 2–217 \*TRG, 2–218 UNLOCK, 2–237 VERBOSE, 2–237 miscellaneous DMM command group, 2–32

PERCENT:MID, 2–188

miscellaneous DMM commands DMM:DISPLAY?, 2–119 DMM:DISPLAY:DELTA, 2–120 DMM:DISPLAY: GRATICULE, 2–120 DMM:DISPLAY:STYLE, 2–121 DMM:FREQUENCY: REJECT, 2–122 DMM:FUNCTION, 2–123 DMM:HOLD, 2–124 DMM:RESET, 2–139 DMM:STATUS?, 2–140 mnemonic, command, 2–2

## **N**

NEWPASS, 2–189 numeric, command argument, 2–8

# **O**

\*OPC, 2–189 operation complete command, 2–189 operation complete wait, 2–238 oscilloscope save and recall commands REFA:WAVEFORM, 2–196 REFB:WAVEFORM, 2–197 output queue, 3–6

### **P**

PASSWORD, 2–191 POSITION<x>, command mnemonic, 2–7 POWER:BACKLIGHT, 2–192 POWER:STANDBY, 2–192 power-on status clear command, 2–193

printers, connecting, 1–3 programming examples, *4–1* programming model, 1–10 \*PSC, 2–193 \*PSC command, 3–6 \*PUD, 2–194

# **Q**

query, header in query response, 2–153, 2–237 query command, 2–1 queue event, 3–6 output, 3–6 quoted string, command argument, 2–9

### **R**

\*RCL, 2–195 recall setting command, 2–195 RECALL:SETUP, 2–196 REFA:WAVEFORM, 2–196 REFB:WAVEFORM, 2–197 reference waveform, command mnemonic, 2–8 REF<x>, command mnemonic, 2–8 register DESER, 2–91, 2–193, 3–4 ESER, 2–144, 2–193, 3–5 SBR, 2–217, 3–3 SESR, 2–67, 2–145, 2–189, 3–2 SRER, 2–193, 2–216, 3–5 REM, 2–198 reserved words, B–1 reset command, 2–209 factory, 2–147

**Index–10** THS 710 & THS 720 Programmer Manual

RS-232, 1–1 adapters, 1–3 BREAK, 1–6 command status, 1–7 configuring port, 1–4 Connecting to, 1–1 conventions, 1–6 default parameters, 1–5 errors, 1–6 transferring binary data, 1–6 troubleshooting, 1–7 RS232 commands RS232?, 2–198 RS232:BAUD, 2–199 RS232:CONTROL:DCD, 2–199 RS232:CONTROL:RTS, 2–200 RS232:HARDFLAGGING, 2–201 RS232:MODE, 2–202 RS232:PACE, 2–202 RS232:PARITY, 2–203 RS232:PRESET, 2–204 RS232:SBITS, 2–205 RS232:SOFTFLAGGING, 2–205 RS232:STOPBITS, 2–206 RS232:TRANSMIT: DELAY, 2–207 RS232:TRANSMIT: TERMINATOR, 2–208 RS232?, 2–198 RS232:BAUD, 2–199 RS232:CONTROL:DCD, 2–199 RS232:CONTROL:RTS, 2–200 RS232:HARDFLAGGING, 2–201 RS232:MODE, 2–202 RS232:PACE, 2–202 RS232:PARITY, 2–203 RS232:PRESET, 2–204 RS232:SBITS, 2–205 RS232:SOFTFLAGGING, 2–205 RS232:STOPBITS, 2–206

RS232:TRANSMIT: DELAY, 2–207 RS232:TRANSMIT: TERMINATOR, 2–208 \*RST, 2–209 rules, command forming, 2–1

### **S**

\*SAV, 2–210 save and recall command group, 2–21 save and recall commands \*RCL, 2–195 RECALL:SETUP, 2–196 \*SAV, 2–210 SAVE:SETUP, 2–211 SAVE:WAVEFORM, 2–211 save setting command, 2–210 SAVE:SETUP, 2–211 SAVE:WAVEFORM, 2–211 SBR register, 2–217, 3–3 SELECT?, 2–213  $SELECT: <  $m$   $\rightarrow$  2–213$ SELECT:CONTROL?, 2–214 self test, 2–236 separator, command, 2–2 serial poll, 3–3 service request enable command, 2–216 service request enable register, 2–216 SESR register, 2–67, 2–145, 2–189, 3–2 set command, 2–1 SET?, 2–215

setting command query, 2–169 query, 2–169 recall command, 2–195 save command, 2–210 setups, factory setup description, C–1 \*SRE command, 2–216, 3–5 SRER register, 2–193, 2–216, 3–5 status, 3–1 status and error command group, 2–22 status and error commands ALLEV?, 2–51 BUSY?, 2–54 \*CLS, 2–67 DESE, 2–91, 3–4 \*ESE, 2–144, 3–5 \*ESR?, 2–145, 3–2 EVENT?, 2–145 EVMSG?, 2–146 EVQTY?, 2–147 ID?, 2–167 \*OPC, 2–189 \*PSC, 2–193, 3–6 \*RST, 2–209 \*SRE, 2–216, 3–5 \*STB?, 2–217, 3–3 \*TST?, 2–236 \*WAI, 2–238 \*STB?, 2–217 \*STB? query, 3–3 syntax BNF (Backus-Naur form), 2–1 command, 2–1

# **T**

table, programming message, 3–13 Tek Std. Codes and Formats 1989, 2–19, 2–22 TEKSECURE, 2–217 terminator, command message, 2–6 time base, manual trigger simulation, 2–218 \*TRG, 2–218 TRIGGER, 2–218 trigger command group, 2–23 trigger commands TRIGGER, 2–218 TRIGGER:MAIN, 2–219 TRIGGER:MAIN: EDGE?, 2–220 TRIGGER:MAIN:EDGE: COUPLING, 2–221 TRIGGER:MAIN:EDGE: SLOPE, 2–222 TRIGGER:MAIN:EDGE: SOURCE, 2–222, 2–229 TRIGGER:MAIN: HOLDOFF?, 2–223 TRIGGER:MAIN:HOLDOFF: VALUE, 2–223, 2–227 TRIGGER:MAIN: LEVEL, 2–224 TRIGGER:MAIN:MODE, 2–225 TRIGGER:MAIN:PULSE: EQUAL, 2–225 TRIGGER:MAIN:PULSE: HOLDOFF, 2–226 TRIGGER:MAIN:PULSE: NOTEQUAL, 2–227 TRIGGER:MAIN:PULSE: POLARITY, 2–228 TRIGGER:MAIN:PULSE: WHEN, 2–229

TRIGGER:MAIN:PULSE: WIDTH, 2–230 TRIGGER:MAIN:TYPE, 2–231 TRIGGER:MAIN:VIDEO: FIELD, 2–232 TRIGGER:MAIN:VIDEO: HOLDOFF?, 2–232 TRIGGER:MAIN:VIDEO: HOLDOFF:VALUE, 2–233 TRIGGER:MAIN:VIDEO: SCAN, 2–234 TRIGGER:MAIN:VIDEO: SOURCE, 2–234 TRIGGER:STATE?, 2–235 TRIGGER:MAIN, 2–219 TRIGGER:MAIN:EDGE?, 2–220 TRIGGER:MAIN:EDGE: COUPLING, 2–221 TRIGGER:MAIN:EDGE: SLOPE, 2–222 TRIGGER:MAIN:EDGE: SOURCE, 2–222, 2–229 TRIGGER:MAIN: HOLDOFF?, 2–223 TRIGGER:MAIN:HOLDOFF: VALUE, 2–223, 2–227 TRIGGER:MAIN:LEVEL, 2–224 TRIGGER:MAIN:MODE, 2–225 TRIGGER:MAIN:PULSE: EQUAL, 2–225 TRIGGER:MAIN:PULSE: HOLDOFF, 2–226 TRIGGER:MAIN:PULSE: NOTEQUAL, 2–227 TRIGGER:MAIN:PULSE: POLARITY, 2–228 TRIGGER:MAIN:PULSE: WHEN, 2–229 TRIGGER:MAIN:PULSE: WIDTH, 2–230 TRIGGER:MAIN:TYPE, 2–231

TRIGGER:MAIN:VIDEO: FIELD, 2–232 TRIGGER:MAIN:VIDEO: HOLDOFF?, 2–232 TRIGGER:MAIN:VIDEO: HOLDOFF:VALUE, 2–233 TRIGGER:MAIN:VIDEO: SCAN, 2–234 TRIGGER:MAIN:VIDEO: SOURCE, 2–234 TRIGGER:STATE?, 2–235 \*TST? query, 2–236 tutorial, 1–10

#### **U**

UNLOCK, 2–237

### **V**

VERBOSE, 2–237 vertical MATH<x>?, 2–170 MATH<x>:DEFINE, 2–171 vertical bar cursors, 2–77 vertical command group, 2–25 vertical commands  $CH < x > ?$ , 2-58 CH<x>:BANDWIDTH, 2–59 CH<x>:COUPLING, 2–60 CH<x>:POSITION, 2–61 CH<x>:PROBE?, 2–62 CH<x>:PROBE: CURRENTSCALE, 2–63 CH<x>:PROBE:UNITS, 2–63 CH<x>:PROBE: VOLTSCALE, 2–64 CH<x>:SCALE, 2–65 CH<x>:VOLTS, 2–66 SELECT?, 2–213

SELECT:<wfm>, 2–213 SELECT:CONTROL?, 2–214

### **W**

\*WAI, 2–238 wait for operation complete, 2–238 waveform, command mnemonic, 2–8 waveform command group, 2–26 waveform commands CURVE, 2–81 DATA, 2–82 DATA:DESTINATION, 2–83 DATA:ENCDG, 2–84 DATA:SOURCE, 2–86 DATA:START, 2–87 DATA:STOP, 2–87 DATA:TARGET, 2–88 DATA:WIDTH, 2–89 WAVFRM?, 2–239 WFMPRE?, 2–239 WFMPRE:<wfm>?, 2–249 WFMPRE:<wfm>: NR\_PT, 2–250 WFMPRE:<wfm>: PT\_FMT, 2–250 WFMPRE:<wfm>: PT\_OFF, 2–251 WFMPRE:<wfm>:WFID, 2–252 WFMPRE:<wfm>: XINCR, 2–253 WFMPRE:<wfm>: XUNIT, 2–253 WFMPRE:<wfm>: YMULT, 2–254 WFMPRE:<wfm>:YOFF, 2–255 WFMPRE:<wfm>: YUNIT, 2–255 WFMPRE:<wfm>: YZERO, 2–256

WFMPRE:BIT\_NR, 2–240 WFMPRE:BN\_FMT, 2–241 WFMPRE:BYT\_NR, 2–241 WFMPRE:BYT\_OR, 2–242 WFMPRE:ENCDG, 2–243 WFMPRE:NR\_PT, 2–248 WFMPRE:PT\_FMT, 2–244 WFMPRE:PT\_OFF, 2–245 WFMPRE:WFID, 2–248 WFMPRE:XINCR, 2–245 WFMPRE:XMULT, 2–248 WFMPRE:XOFF, 2–248 WFMPRE:XUNIT, 2–248 WFMPRE:XZERO, 2–248 WFMPRE:YMULT, 2–246 WFMPRE:YOFF, 2–246 WFMPRE:YUNIT, 2–248 WFMPRE:YZERO, 2–247 WFMPRE:ZMULT, 2–248 WFMPRE:ZOFF, 2–248 WFMPRE:ZUNIT, 2–248 WFMPRE:ZZERO, 2–248 WAVFRM?, 2–239 <wfm>, command mnemonic, 2–8 WFMPRE?, 2–239 WFMPRE:<wfm>?, 2–249 WFMPRE:<wfm>:NR\_PT, 2–250 WFMPRE:<wfm>:PT\_FMT, 2–250 WFMPRE:<wfm>:PT\_OFF, 2–251 WFMPRE:<wfm>:WFID, 2–252 WFMPRE:<wfm>:XINCR, 2–253 WFMPRE:<wfm>:XUNIT, 2–253 WFMPRE:<wfm>:YMULT, 2–254 WFMPRE:<wfm>:YOFF, 2–255 WFMPRE:<wfm>:YUNIT, 2–255 WFMPRE:<wfm>:YZERO, 2–256 WFMPRE:BIT\_NR, 2–240 WFMPRE:BN\_FMT, 2–241 WFMPRE:BYT\_NR, 2–241 WFMPRE:BYT\_OR, 2–242 WFMPRE:ENCDG, 2–243

WFMPRE:NR\_PT, 2–248 WFMPRE:PT\_FMT, 2–244 WFMPRE:PT\_OFF, 2–245 WFMPRE:WFID, 2–248 WFMPRE:XINCR, 2–245 WFMPRE:XMULT, 2–248 WFMPRE:XOFF, 2–248 WFMPRE:XUNIT, 2–248 WFMPRE:XZERO, 2–248 WFMPRE:YMULT, 2–246 WFMPRE:YOFF, 2–246 WFMPRE:YUNIT, 2–248 WFMPRE:YZERO, 2–247 WFMPRE:ZMULT, 2–248 WFMPRE:ZOFF, 2–248 WFMPRE:ZUNIT, 2–248 WFMPRE:ZZERO, 2–248

### **Z**

zoom commands ZOOM:STATE, 2–257 ZOOM:VERTICAL: POSITION, 2–257 ZOOM:VERTICAL: SCALE, 2–258 ZOOM:STATE, 2–257 ZOOM:VERTICAL: POSITION, 2–257 ZOOM:VERTICAL: SCALE, 2–258

Index